ตัวสร้างสตับและไดร์เวอร์สำหรับการทดสอบรวมของคลาสจากแผนภาพลำดับและแผนภาพคลาส

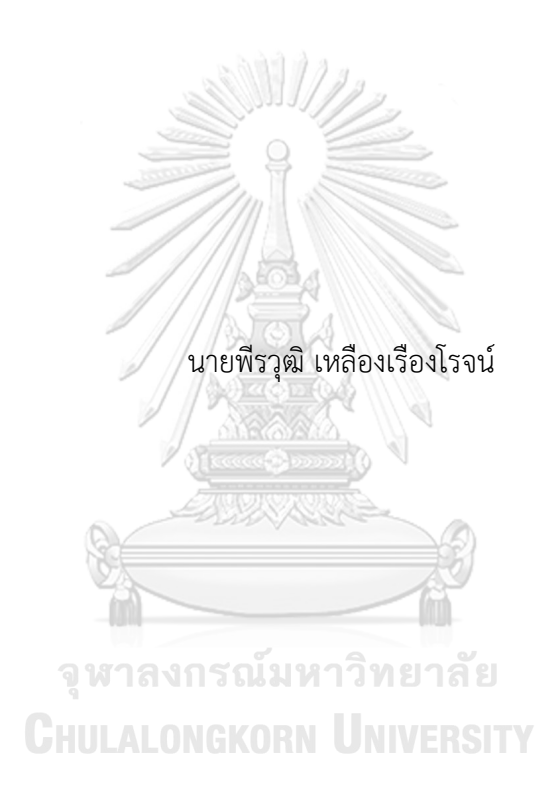

วิทยานิพนธ์นี้เป็นส่วนหนึ่งของการศึกษาตามหลักสูตรปริญญาวิทยาศาสตรมหาบัณฑิต สาขาวิชาวิศวกรรมซอฟต์แวร์ ภาควิชาวิศวกรรมคอมพิวเตอร์ คณะวิศวกรรมศาสตร์ จุฬาลงกรณ์มหาวิทยาลัย ปีการศึกษา 2562 ลิขสิทธิ์ของจุฬาลงกรณ์มหาวิทยาลัย

## Stubs and Drivers Generator for Class Integration Testing from Sequence and Class Diagrams

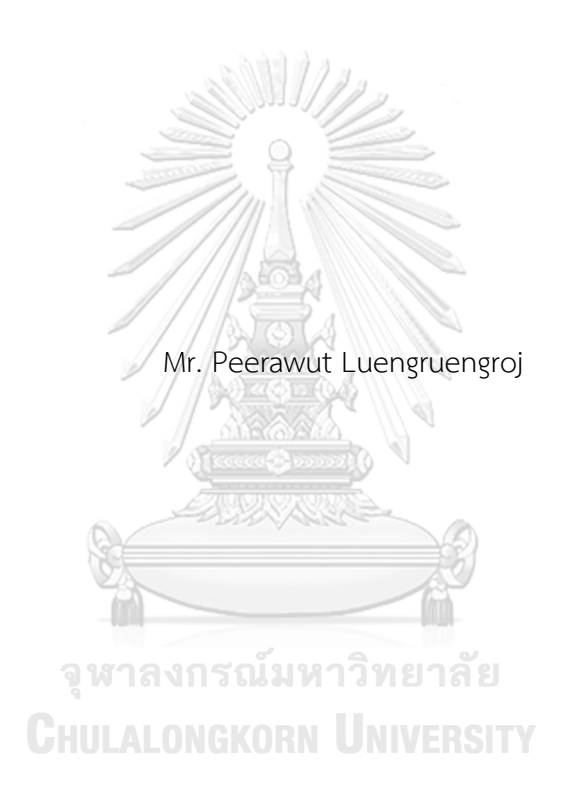

A Thesis Submitted in Partial Fulfillment of the Requirements for the Degree of Master of Science in Software Engineering Department of Computer Engineering FACULTY OF ENGINEERING Chulalongkorn University Academic Year 2019 Copyright of Chulalongkorn University

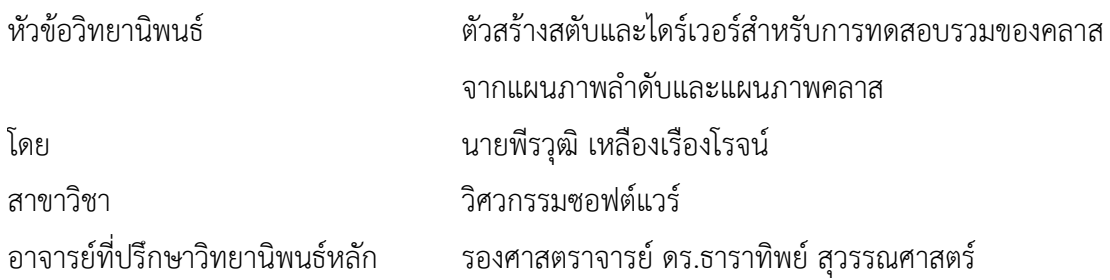

คณะวิศวกรรมศาสตร์ จุฬาลงกรณ์มหาวิทยาลัย อนุมัติให้นับวิทยานิพนธ์ฉบับนี้เป็นส่วนหนึ่ง ของการศึกษาตามหลักสูตรปริญญาวิทยาศาสตรมหาบัณฑิต

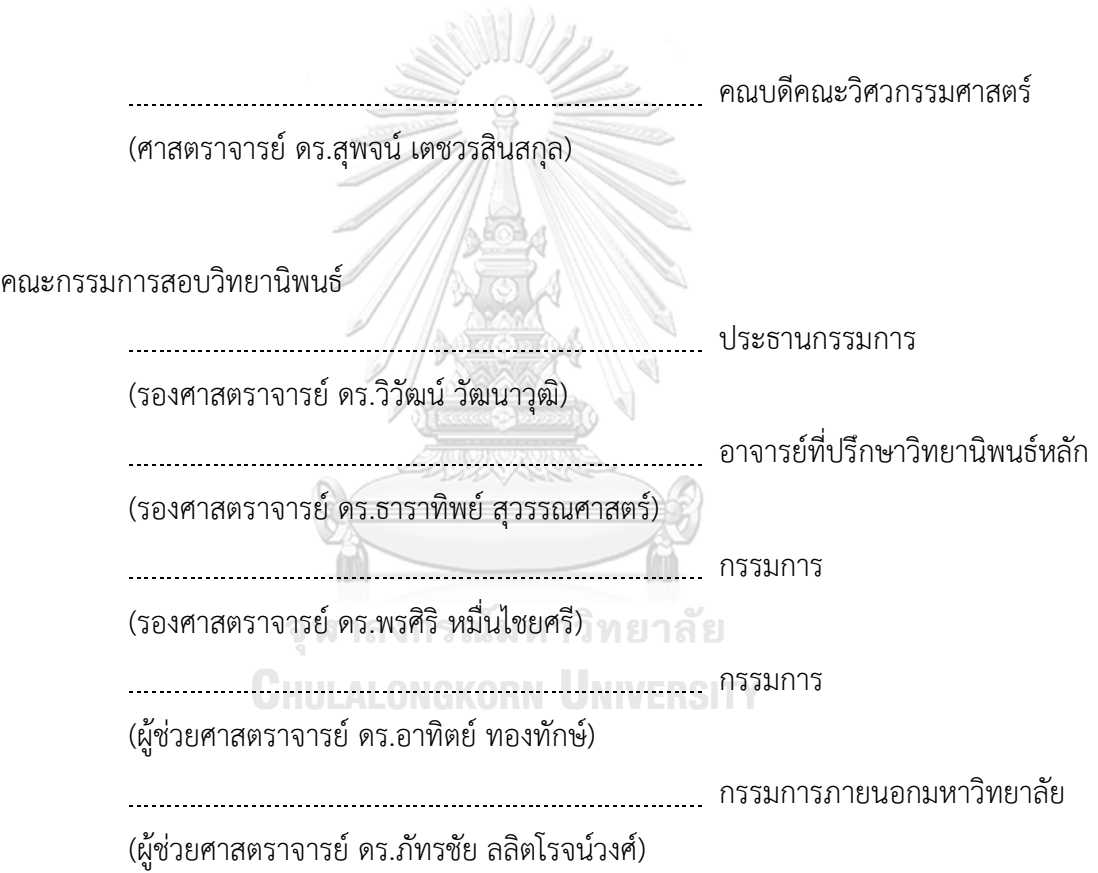

พีรวุฒิเหลืองเรืองโรจน์: ตัวสร้างสตับและไดร์เวอร์สำหรับการทดสอบรวมของคลาสจากแผนภาพ ลำดับและแผนภาพคลาส. ( Stubs and Drivers Generator for Class Integration Testing from Sequence and Class Diagrams) อ.ที่ปรึกษาหลัก : รศ. ดร.ธาราทิพย์สุวรรณศาสตร์

ในการพัฒนาซอฟต์แวร์นักเขียนโปรแกรมแต่ละคนอาจจะเขียนโปรแกรมแต่ละส่วนเสร็จไม่พร้อมกัน หากต้องรอนักเขียนโปรแกรมทุกคนเขียนโปรแกรมเสร็จสิ้นจึงเริ่มการทดสอบจะเป็นการเสียเวลา การทดสอบ ซอฟต์แวร์จึงเริ่มทันทีเมื่อรหัสต้นฉบับบางส่วนพัฒนาเสร็จสิ้น ซึ่งสตับและไดร์เวอร์จะถูกนำมาใช้แทนมอดูลที่ยัง พัฒนาไม่เสร็จ อย่างไรก็ตามสตับและไดร์เวอร์เป็นรหัสต้นฉบับเสียเปล่าที่ถูกสร้างเพื่อใช้เพียงครั้งเดียวและไม่ สามารถนำมาใช้กับโครงการอื่น ๆ ได้การสร้างสตับและไดร์เวอร์จึงควรใช้ความพยายามในการพัฒนาให้น้อย ที่สุด

งานวิจัยก่อนหน้าได้นำเสนอตัวสร้างสตับและไดร์เวอร์โดยใช้ข้อมูลจากแผนภาพลำดับและแผนภาพ คลาส ซึ่งมีข้อจำกัดด้านการสร้างสตับและไดร์เวอร์สำหรับคลาสนามธรรม คลาสภายใน และอินเตอร์เฟส รวมทั้ง สามารถเลือกคลาสภายใต้การทดสอบได้เพียงคลาสเดียวและไม่สามารถสร้างกรณีทดสอบได้โดยงานวิจัยนี้จะ พัฒนาตัวสร้าง สตับและไดร์เวอร์ที่แก้ไขข้อจำกัดของงานวิจัยดังกล่าว ผู้ทดสอบสามารถสร้างสตับและไดร์เวอร์ สำหรับการทดสอบรวมของคลาสโดยนำเข้าแผนภาพลำดับและแผนภาพคลาสในรูปเอกซ์เอ็มแอล จากนั้นตัว สร้างจะประมวลผลแผนภาพและสร้างกราฟการเรียกใช้งานขึ้นมา ผู้ทดสอบสามารถเลือกกคลาสภายใต้การ ทดสอบได้ตั้งแต่หนึ่งคลาสขึ้นไป และตัวสร้างจะรวบรวมสตับและไดร์เวอร์ที่ต้องใช้ทดสอบคลาสที่เลือกและสร้าง รหัสต้นฉบับของสตับและไดร์เวอร์ขึ้นมาเพื่อทดสอบคลาสเหล่านั้น นอกจากนี้ตัวสร้างจะสุ่มค่าของข้อมูลทดสอบ ได้แก่ข้อมูลนำเข้าและผลลัพธ์ที่คาดหวังลงไปในไดร์เวอร์จากนั้นตัวสร้างจะส่งออกไฟล์รหัสต้นฉบับเพื่อการ ทดสอบรวมคลาสดังกล่าว ซึ่งสตับและไดร์เวอร์ที่สร้างขึ้นมาจะนำไปทดสอบรวมกับกรณีศึกษา 3 กรณีซึ่ง พบว่าสตับและไดร์เวอร์ที่ถูกสร้างขึ้นสามารถแทนที่คลาสที่ยังพัฒนาไม่เสร็จได้

# จุฬาลงกรณ์มหาวิทยาลัย **CHULALONGKORN UNIVERSITY**

สาขาวิชา วิศวกรรมซอฟต์แวร์ ลายมือชื่อนิสิต ................................................ ปีการศึกษา 2562 ลายมือชื่อ อ.ที่ปรึกษาหลัก ..............................

#### # # 6170947621 : MAJOR SOFTWARE ENGINEERING

KEYWORD: Software Testing, Object-Oriented Programming, Sequence Diagram, Class Diagram, Stub, Driver, Test Case, Class Integration Testing

> Peerawut Luengruengroj : Stubs and Drivers Generator for Class Integration Testing from Sequence and Class Diagrams. Advisor: Assoc. Prof. TARATIP SUWANNASART, Ph.D.

During software development, each programmer may not finish coding simultaneously. Meanwhile, waiting until all programmers complete their work is a wasting of time, so the testing process should be started right after some of the source code is completed. Stubs and drivers are used for replacing unfinished modules. Since they are throwaway code—in other words, they are non-reusable code, it takes a significant effort to produce.

In our previous research, the stub-and-driver generators using sequence and class diagrams was proposed; however, there are some limitations regarding generating stubs and drivers for abstract classes, inner classes, and interfaces. Testers are also allowed to select just a single class under test at a time, and the generator is only capable of generating stubs and drivers. Another point is that test input values are not generated. Therefore, this research aims to solve those limitations. To generate stubs-and-drivers source code, first, the sequence and class diagrams are imported in XML format to create a call graph. Next, testers select a group of classes under test. Then, all required stubs and drivers are identified and generated from those selected classes. Test input values and expected results for the drivers are randomly generated. Finally, these stubs and drivers are exported as source code files and sent to perform class integration testing with three case studies. The result shows that these stubs can replace those unfinished classes.

Field of Study: Software Engineering Student's Signature ............................... Academic Year: 2019 Advisor's Signature ..............................

#### **กิตติกรรมประกาศ**

วิทยานิพนธ์ฉบับนี้สำเร็จลุล่วงได้ด้วยความกรุณาช่วยเหลือ แนะนำ และให้คำปรึกษาในการ ทำวิจัย ตลอดจนตรวจทานและปรับปรุงแก้ไขข้อบกพร่องต่าง ๆ ด้วยความเอาใจใส่อย่างดียิ่งจาก รอง ศาสตราจารย์ดร.ธาราทิพย์สุวรรณศาสตร์อาจารย์ที่ปรึกษาวิทยานิพนธ์ผู้วิจัยขอกราบขอบพระคุณ เป็นอย่างสูง

ขอขอบคุณ รองศาสตราจารย์ดร.วิวัฒน์วัฒนาวุฒิประธานกรรมการสอบ รองศาสตราจารย์ ดร.พรศิริหมื่นไชยศรีผู้ช่วยศาสตราจารย์ดร.อาทิตย์ทองทักษ์และผู้ช่วยศาสตราจารย์ดร.ภัทรชัย ลลิตโรจน์วงศ์กรรมการสอบวิทยานิพนธ์ที่ได้เสียสละเวลาและให้คำแนะนำเกี่ยวกับงานวิจัย เพื่อให้ วิทยานิพนธ์ฉบับนี้มีความสมบูรณ์และครบถ้วนยิ่งขึ้น

ขอขอบคุณคณาจารย์ทุกท่านในภาควิชาวิศวกรรมคอมพิวเตอร์คณะวิศวกรรมศาสตร์ จุฬาลงกรณ์มหาวิทยาลัยที่ได้มอบวิชาความรู้ทางวิชาการในด้านต่าง ๆ อีกทั้งบุคลากรในภาควิชาทุก ท่านที่ช่วยประสานงาน และให้ความช่วยเหลือระหว่างที่ผู้วิจัยกำลังศึกษาตลอดจนสอบวิทยานิพนธ์ สำเร็จลุล่วง

ขอขอบคุณรุ่นพี่ และเพื่อน ๆ นิสิตร่วมรุ่นในหลักสูตรวิศวกรรมซอฟต์แวร์ที่ให้คำแนะนำ ช่วยเหลือ และเป็นกำลังใจให้เสมอมา

สุดท้ายนี้ขอกราบขอบพระคุณบิดา มารดา และญาติพี่น้องของผู้วิจัย ที่ให้การสนับสนุนและ เป็นกำลังใจให้ผู้วิจัยเสมอมาตลอดจนจบการศึกษา

> จุฬาลงกรณ์มหาวิทยาลัย **CHULALONGKORN UNIVERSITY**

พีรวุฒิ เหลืองเรืองโรจน์

# สารบัญ

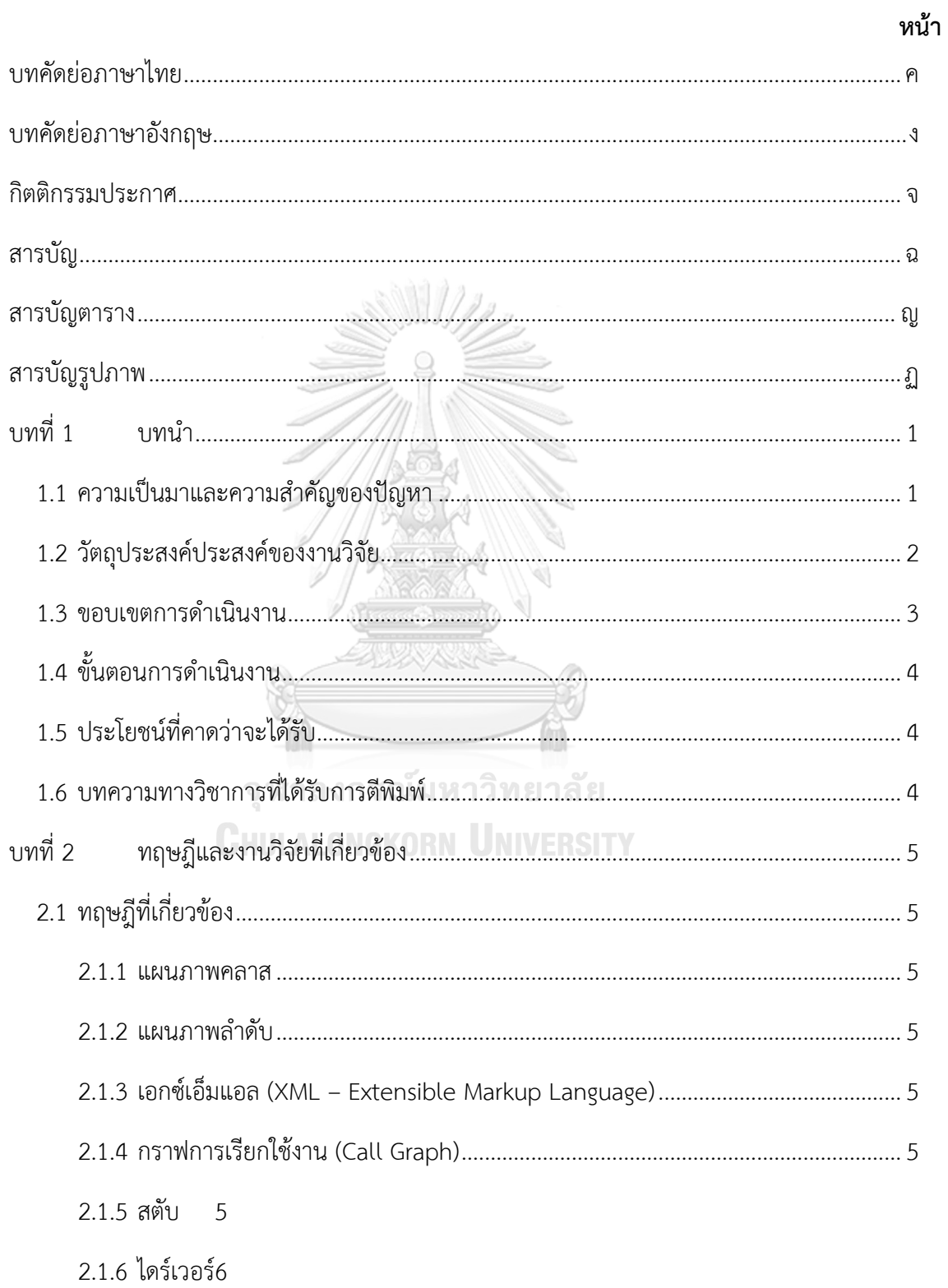

2.1.7 JUnit 7

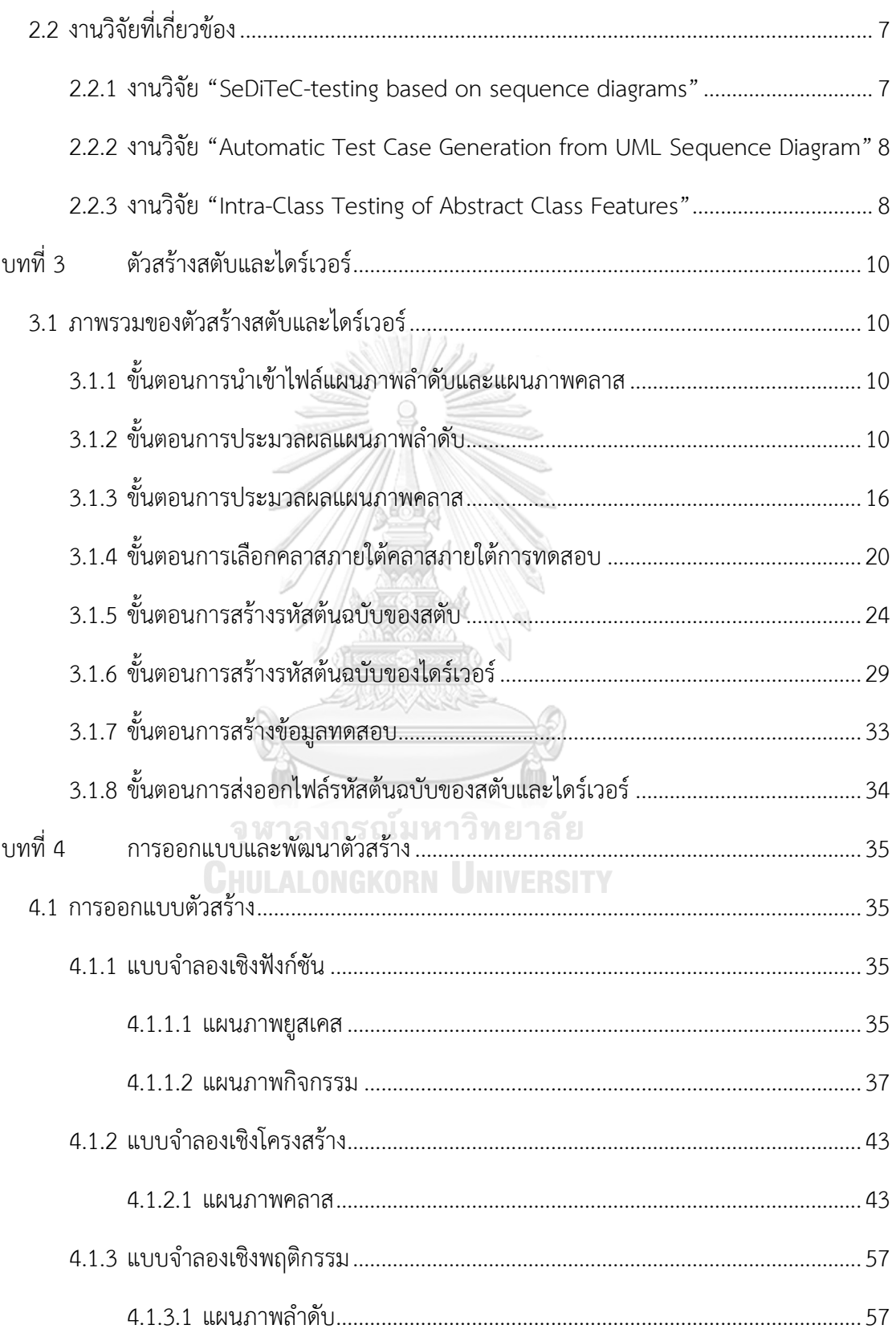

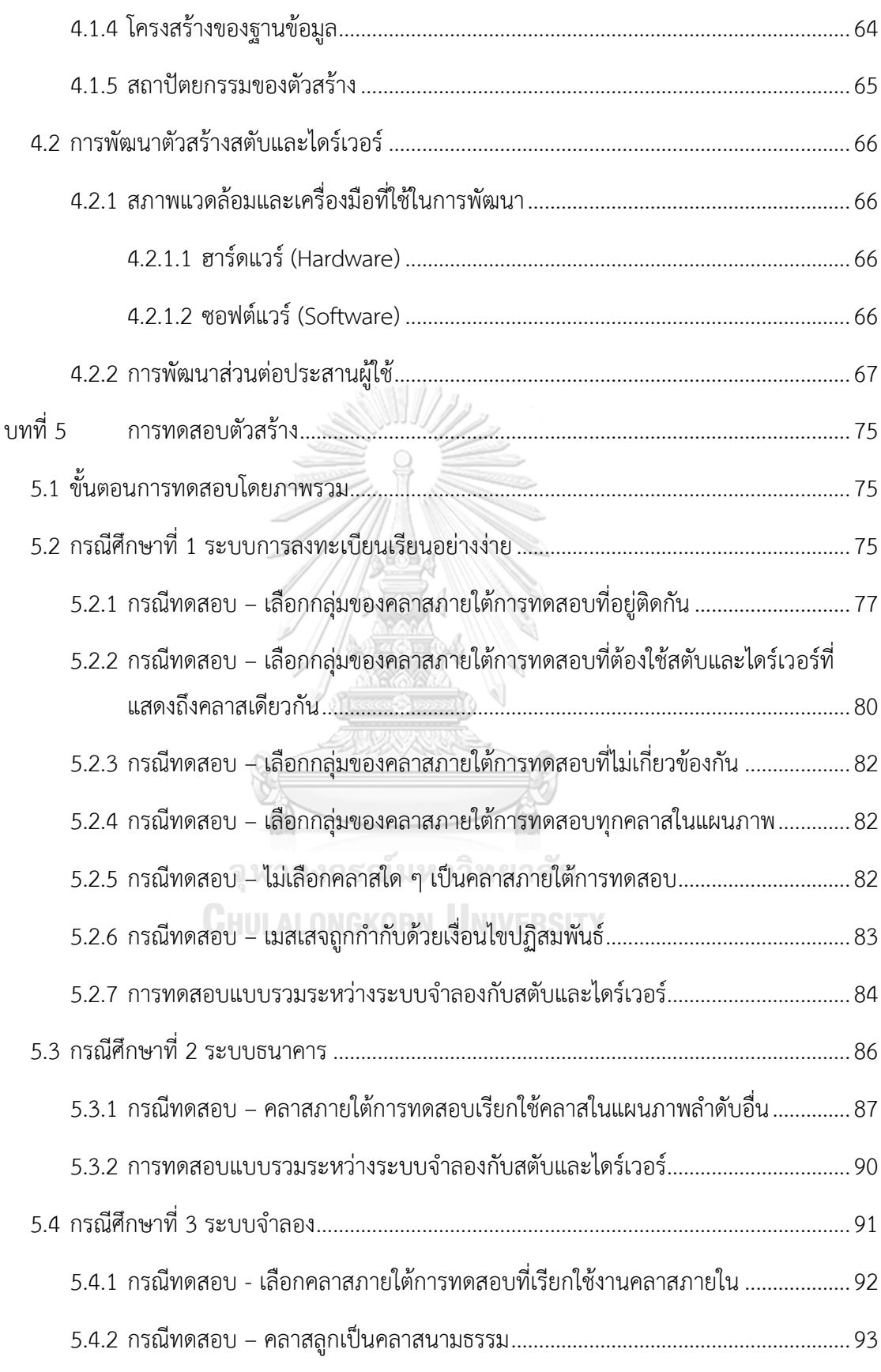

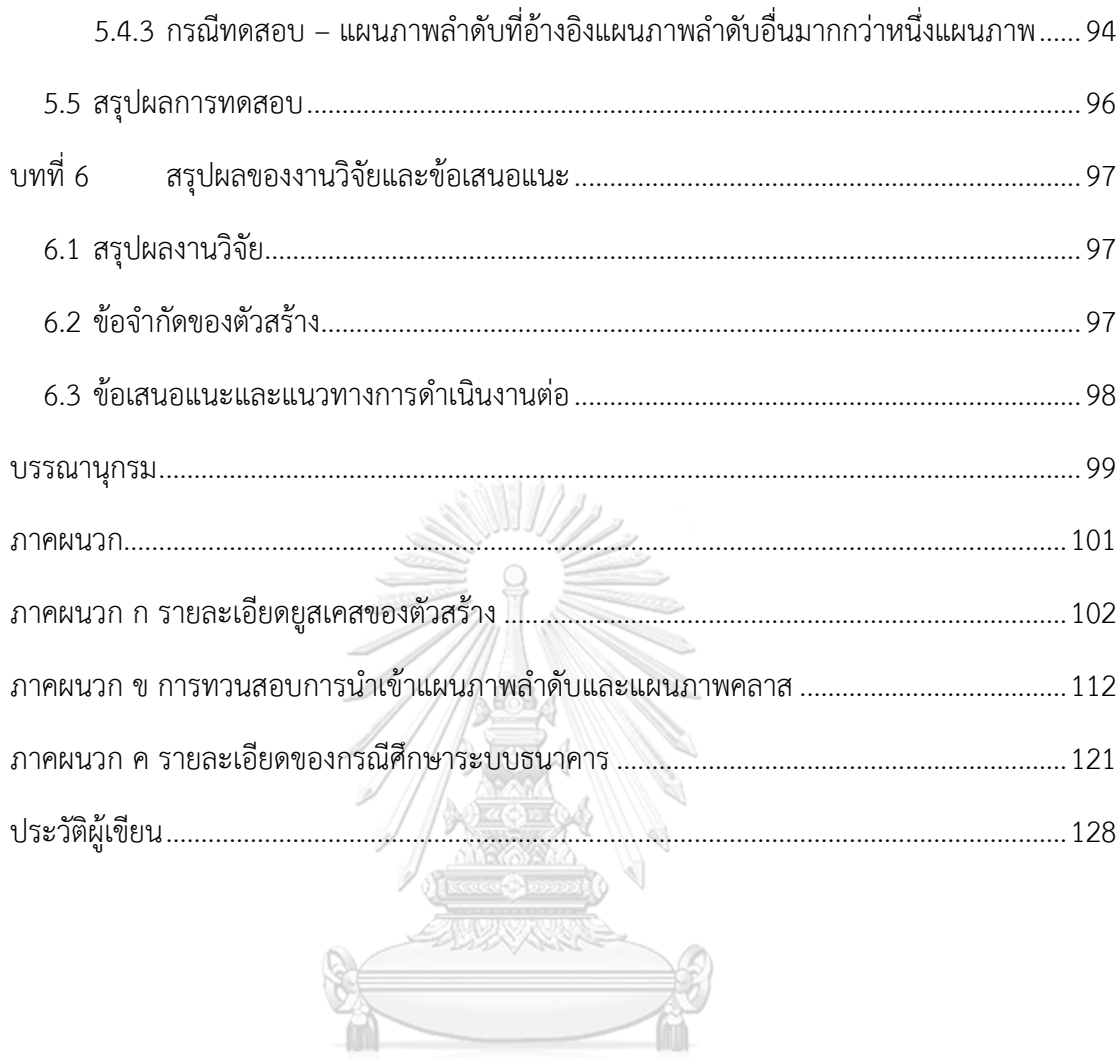

จุฬาลงกรณ์มหาวิทยาลัย<br>ChulAlongkorn University

# **สารบัญตาราง**

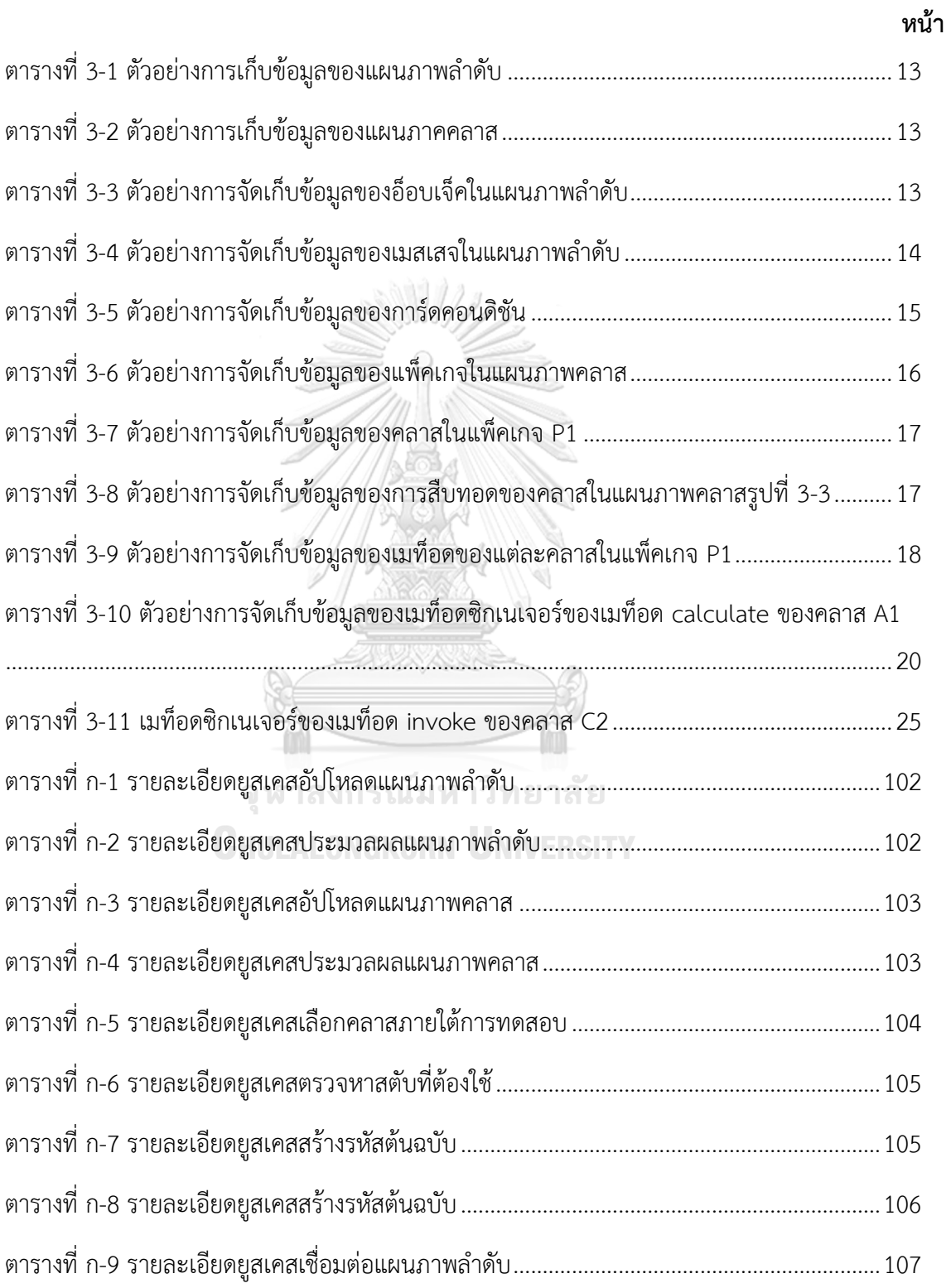

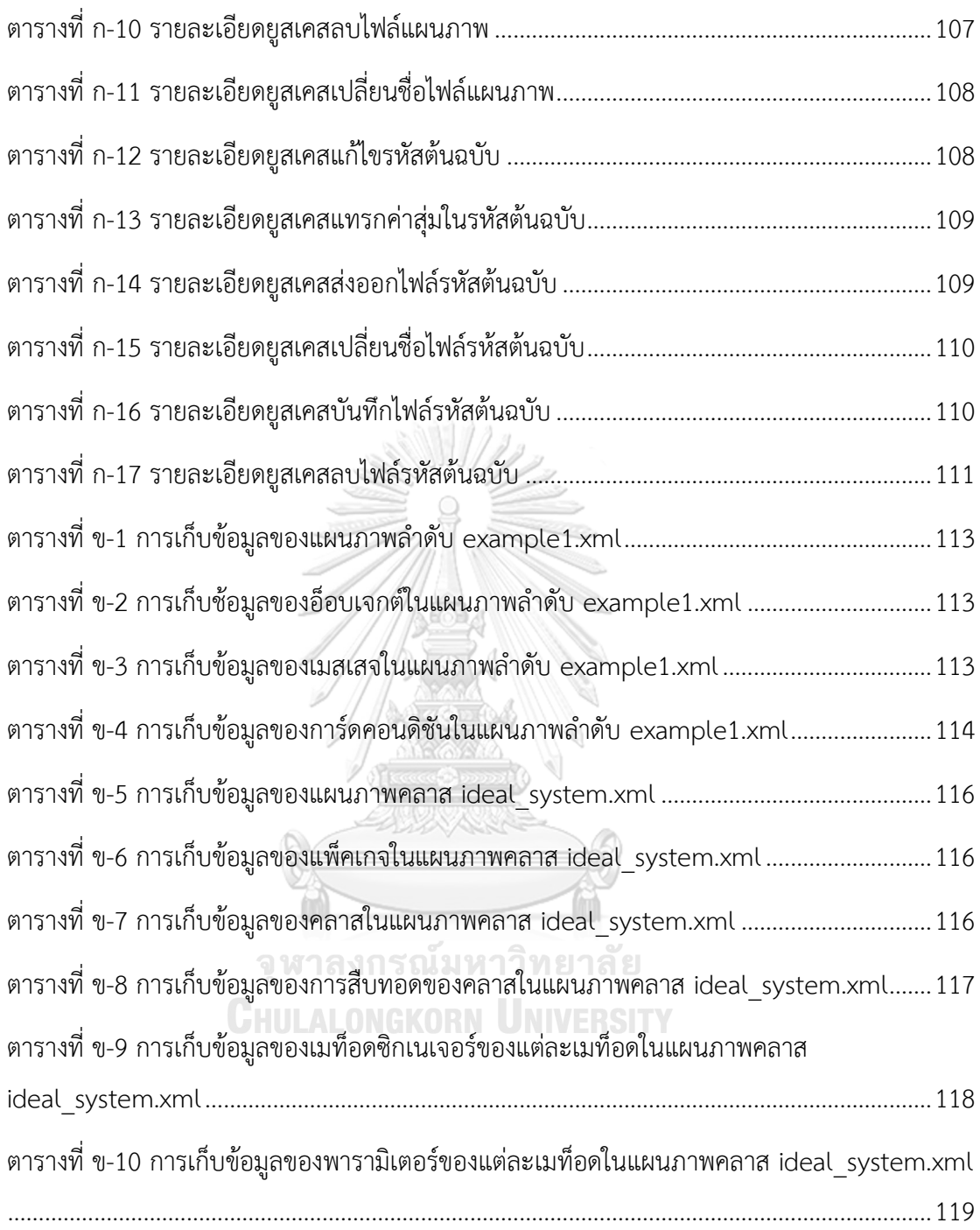

# **สารบัญรูปภาพ**

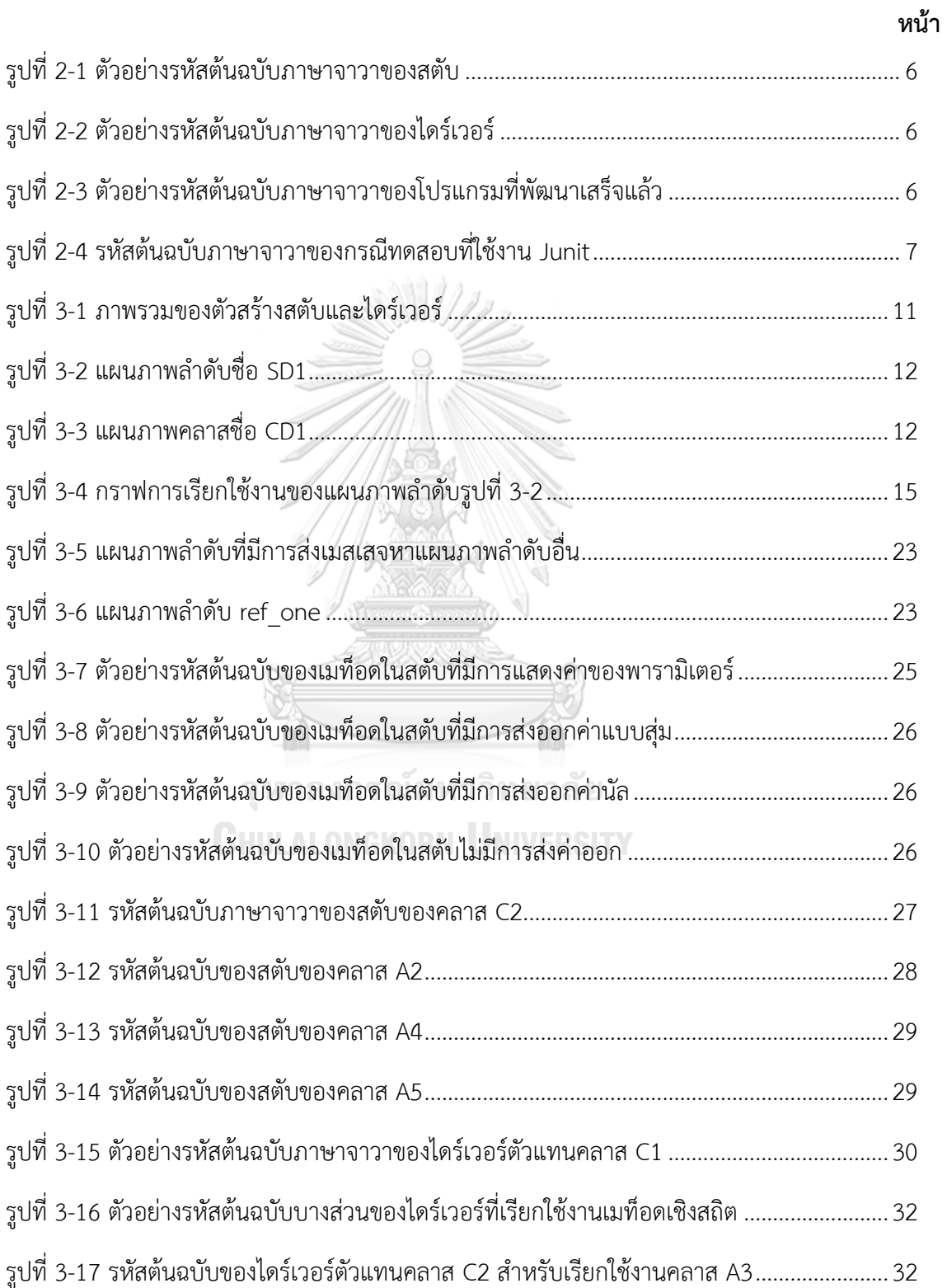

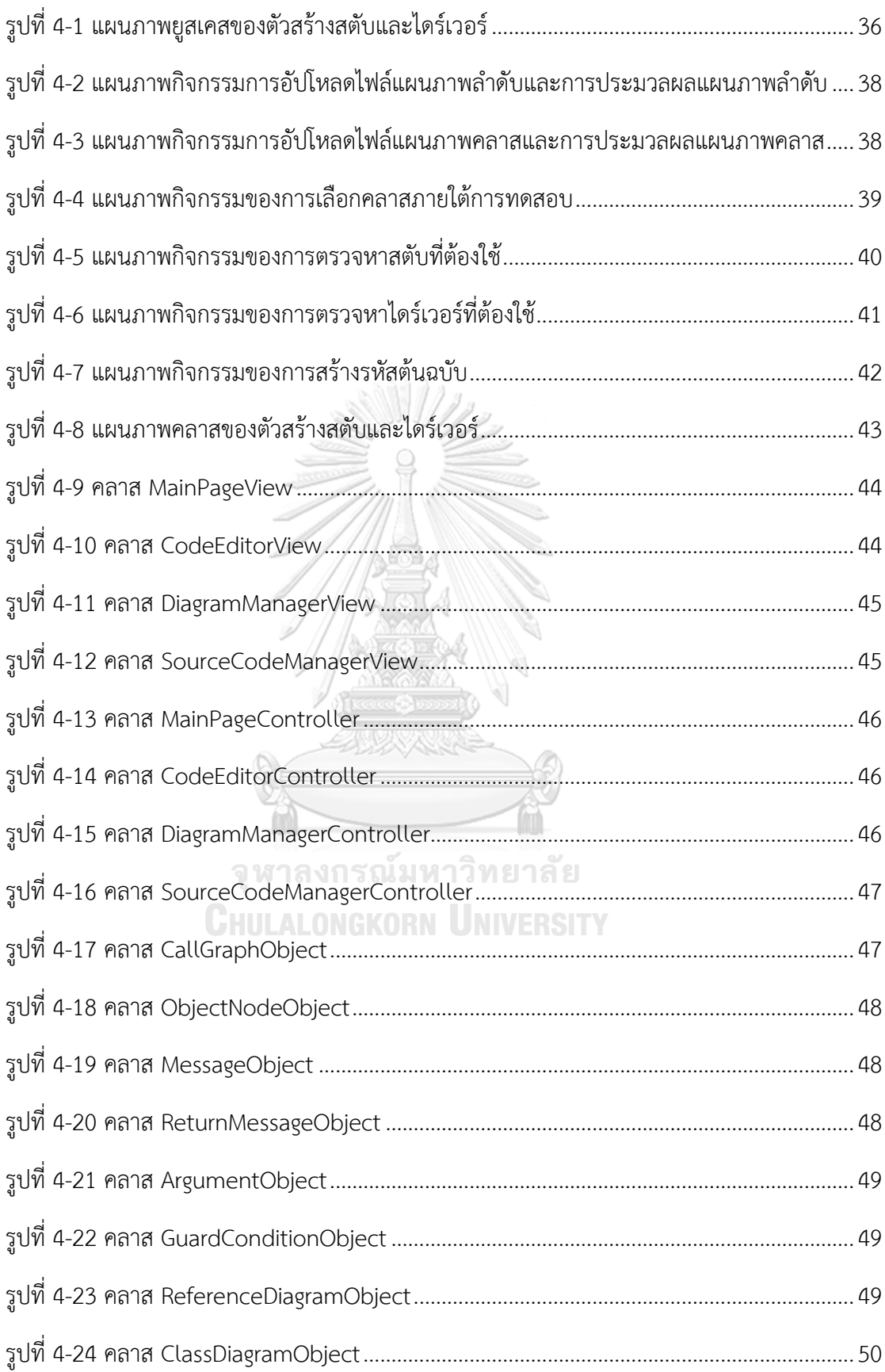

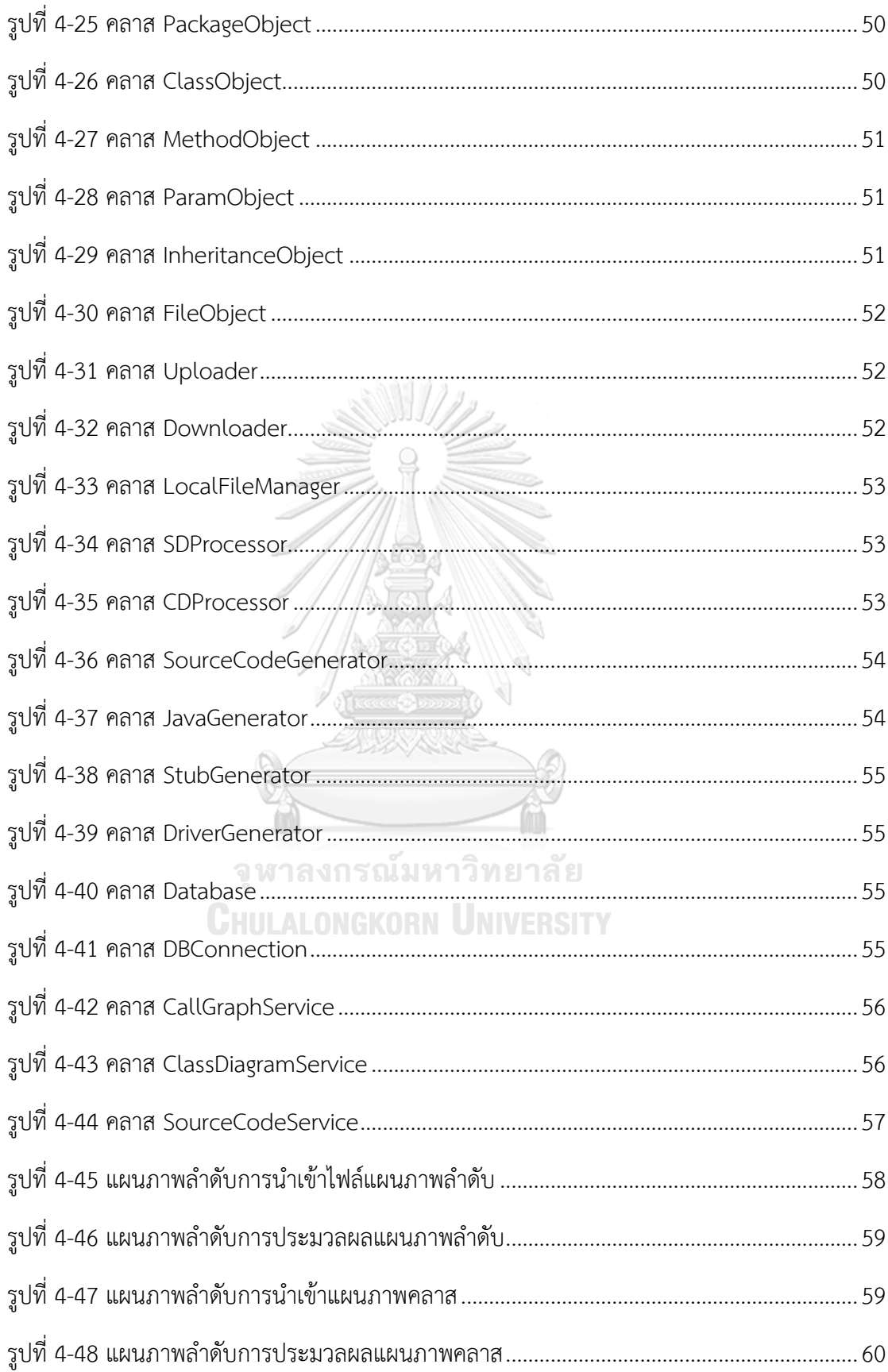

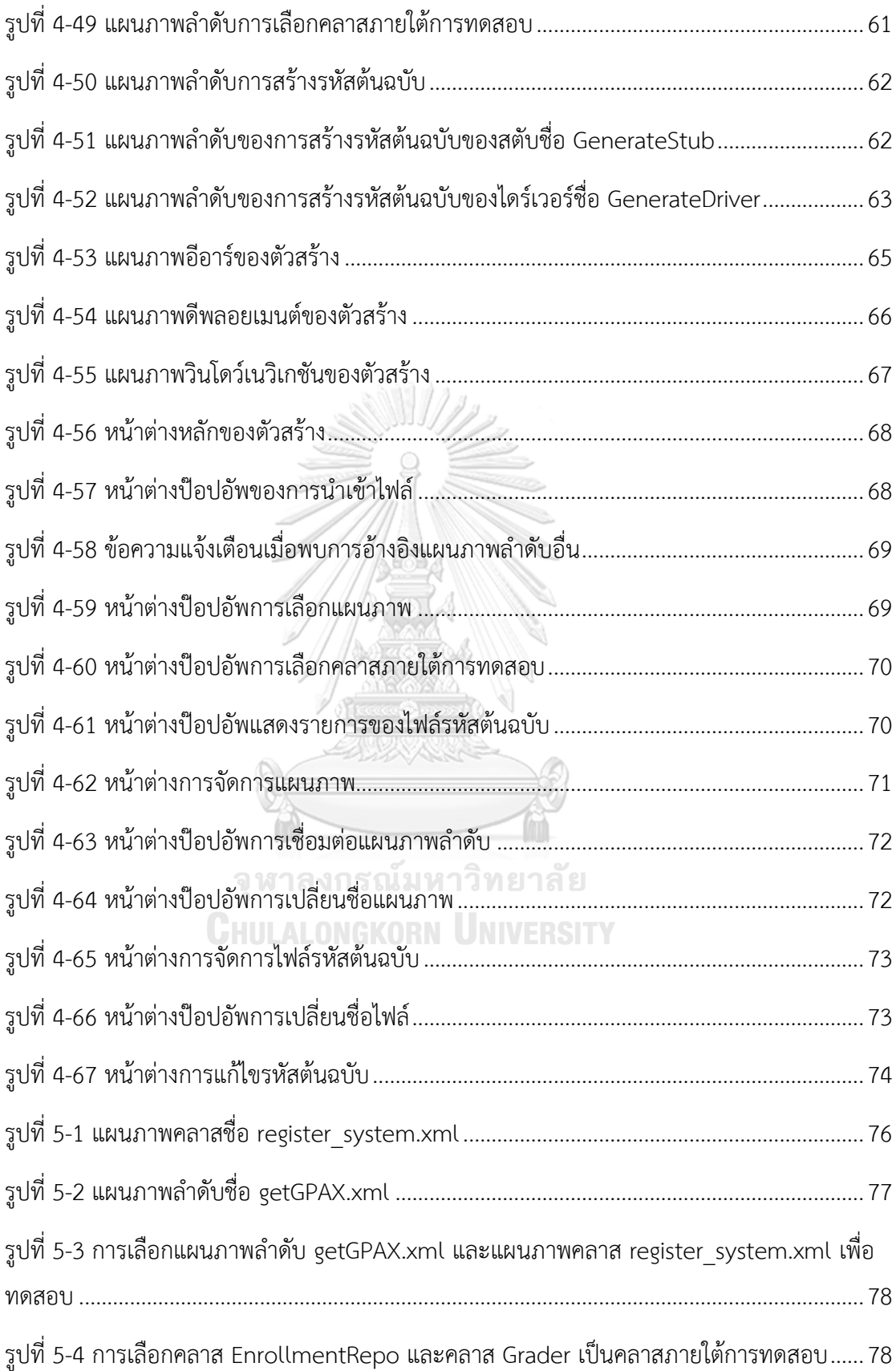

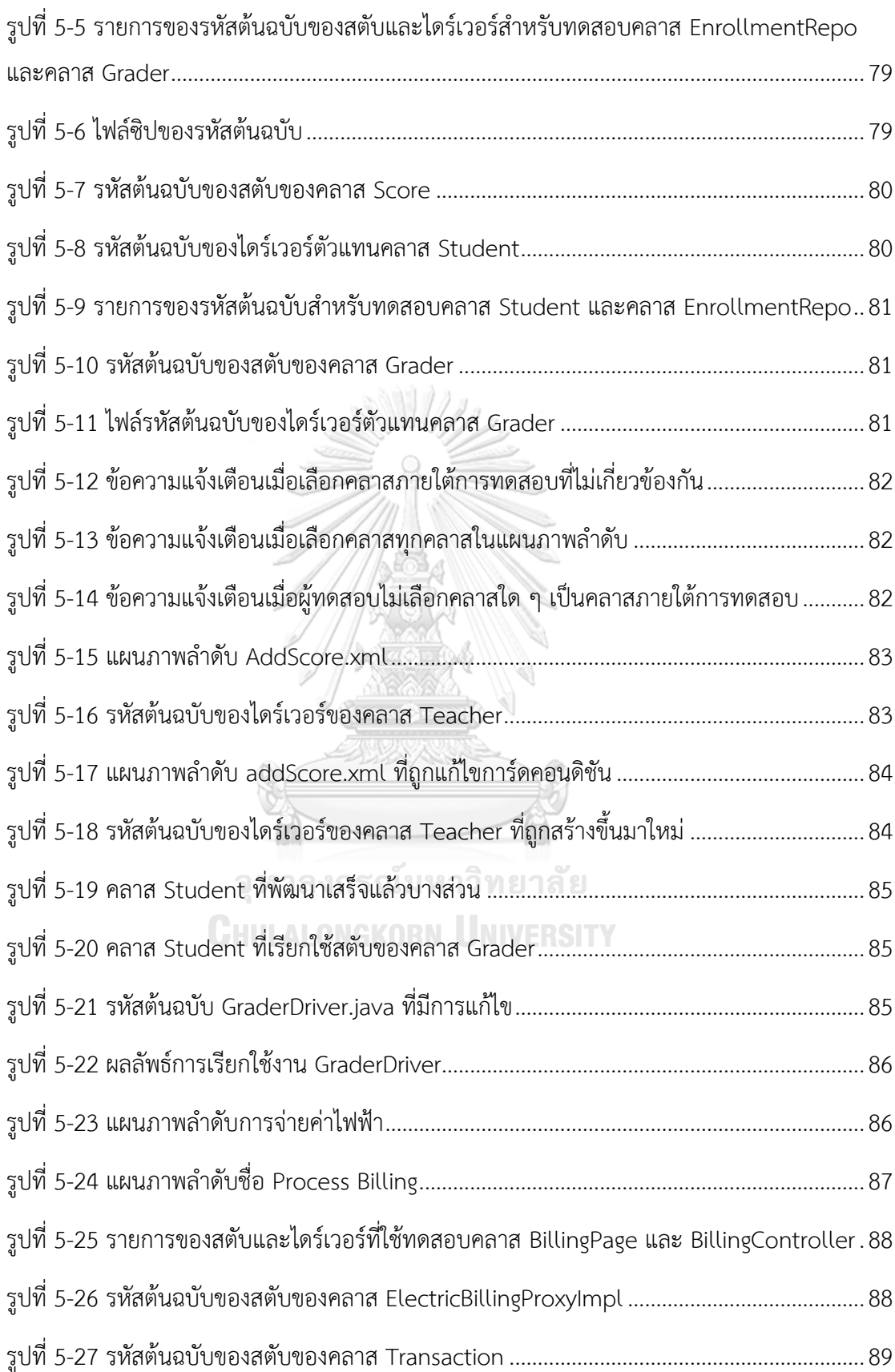

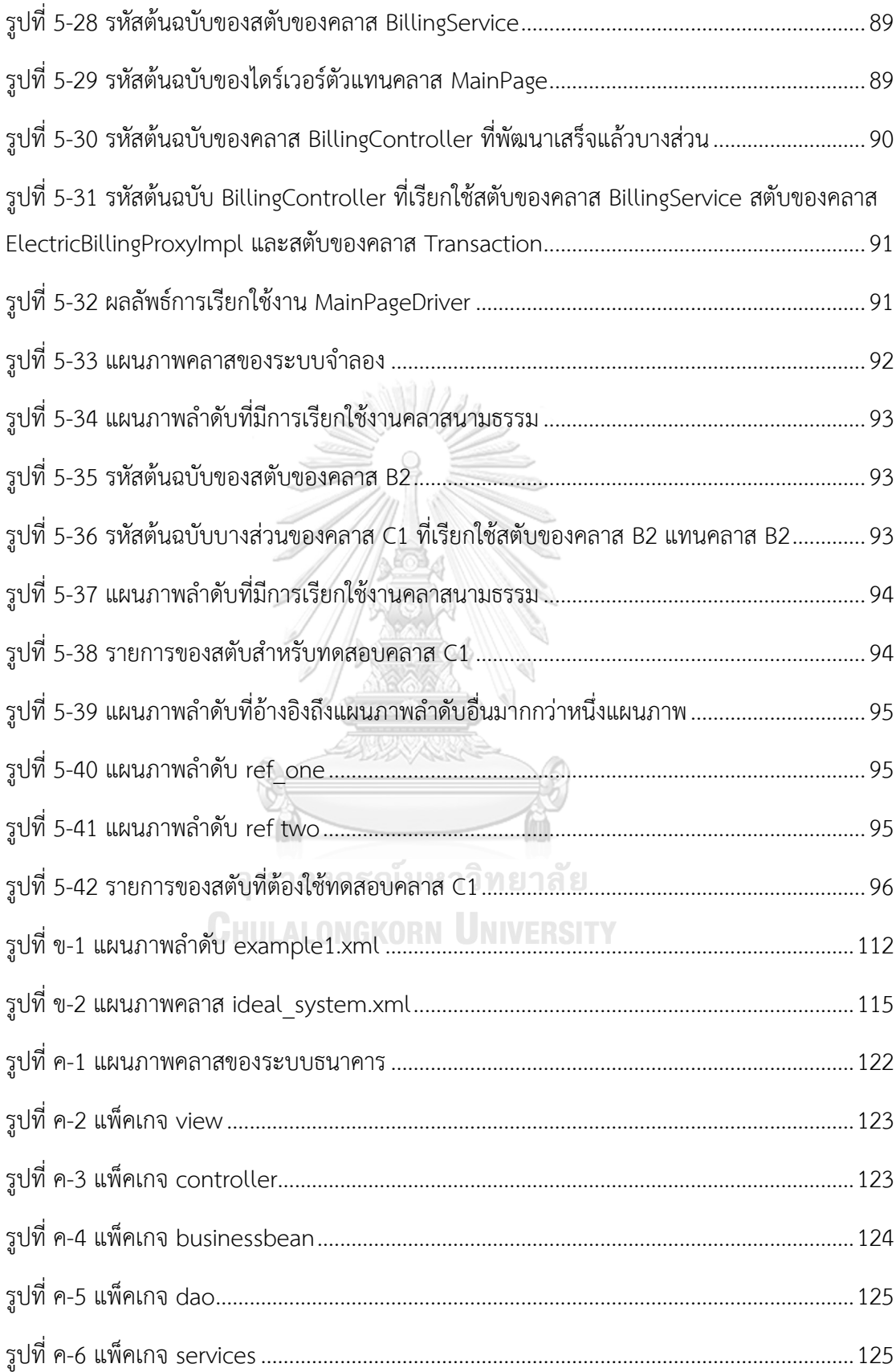

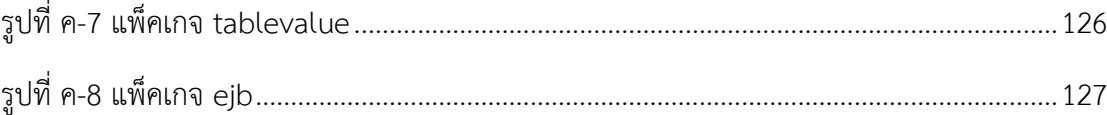

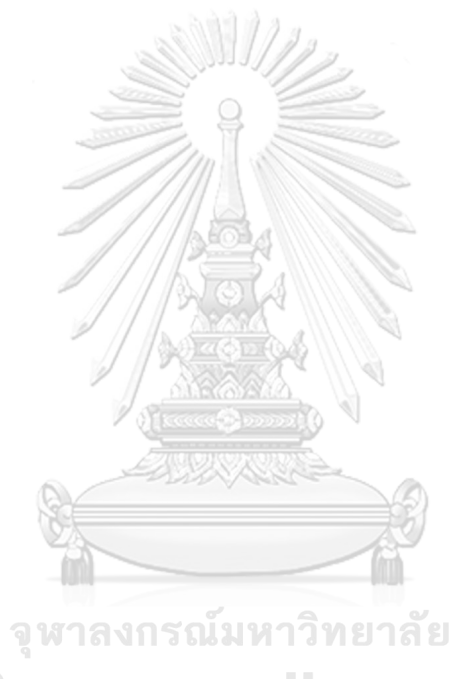

**CHULALONGKORN UNIVERSITY** 

**บทที่1**

## **บทนำ**

#### **1.1 ความเป็นมาและความสำคัญของปัญหา**

การทดสอบซอฟต์แวร์เป็นขั้นตอนหนึ่งในการพัฒนาซอฟต์แวร์ โดยมีวัตถุประสงค์เพื่อค้นหา ข้อผิดพลาดของซอฟต์แวร์ที่ยังคงอย่ [1] และเพื่อประกันคณภาพของซอฟต์แวร์ให้เป็นที่ยอมรับได้ การทดสอบซอฟต์แวร์จึงเป็นขั้นตอนหนึ่งที่สำคัญในกระบวนการพัฒนาซอฟต์แวร์

ในกระบวนการพัฒนาซอฟต์แวร์ด้วยวีโมเดล (V-Model) [2] มีขั้นตอนการออกแบบเชิง ละเอียด (Detailed Design) ซึ่งเป็นขั้นตอนที่ออกแบบมอดูล (Module) ในเชิงลึกเพื่อนำไปสู่การ พัฒนาเป็นรหัสต้นฉบับ (Source Code) ในขั้นตอนนี้จะมีการใช้แผนภาพยูเอ็มแอล (UML – Unified Modelling Language) จำลองการออกแบบเพื่อให้เห็นรายละเอียดของซอฟต์แวร์มากขึ้น โดยใช้แผนภาพคลาส (Class Diagram) แสดงโครงสร้างของแต่ละคลาส (Class) และความสัมพันธ์ ระหว่างคลาส นอกจากนี้ยังมีการใช้แผนภาพลำดับ (Sequence Diagram) ในการแสดงการเรียกใช้ งานเมท็อด (Method) ระหว่างคลาสเชิงลำดับของการเรียกใช้งาน ในขั้นตอนนี้ยังมีกระบวนการที่ทำ ควบคู่กันคือขั้นตอนการเตรียมการทดสอบส่วนย่อย (Unit Test) เพื่อทดสอบรหัสต้นฉบับหลังจาก การพัฒนาเสร็จสิ้น

สำหรับการทดสอบส่วนย่อยของซอฟต์แวร์ที่พัฒนาด้วยการพัฒนาซอฟต์แวร์เชิงวัตถุนั้น การ ทดสอบจะเป็นการทดลองเรียกใช้เมท็อดของแต่ละคลาส เพื่อให้เมท็อดเหล่านั้นทำงานและตรวจสอบ ผลลัพธ์ที่ได้จากการทำงาน (Actual Result) ว่าตรงกับผลลัพธ์ที่คาดหวัง (Expected Result) หรือไม่ [3] ซึ่งในความเป็นจริงนั้น ซอฟต์แวร์ที่อยู่ภายใต้การทดสอบ (Software under test) อาจจะประกอบด้วยคลาสจำนวนมาก และแต่ละเมท็อดอาจมีการเรียกใช้เมท็อดอื่น ๆ ในคลาส เดียวกันหรือคลาสอื่น ๆ ด้วย ในการพัฒนาซอฟต์แวร์บ่อยครั้งนักเขียนโปรแกรม (Programmer) เข้า มาร่วมทีมกันต้องเข้ามาร่วมมือกัน แต่ในระหว่างการพัฒนา นักเขียนโปรแกรมแต่ละคนอาจจะเขียน โปรแกรมแต่ละส่วนเสร็จไม่พร้อมกัน หากต้องรอนักเขียนโปรแกรมทุกคนเขียนโปรแกรมเสร็จสิ้น จึง เริ่มการทดสอบส่วนย่อยจะเป็นการเสียเวลา การทดสอบจึงเริ่มทันทีเมื่อรหัสต้นฉบับบางส่วนพัฒนา เสร็จสิ้น หากคลาสภายใต้การทดสอบ (Class under test) มีการเรียกใช้งานเมท็อดของคลาสอื่นแต่ คลาสเหล่านั้นยังพัฒนาไม่เสร็จจะมีการสร้างรหัสต้นฉบับของคลาสเหล่านั้นที่มีโครงสร้างเหมือนกัน แต่ไม่มีฟังก์ชันการทำงานใด ๆ มีเพียงการรับค่าและส่งค่ากลับเท่านั้น คลาสเหล่านั้นเรียกว่าสตับ (Stub) [1] และในขณะเดียวกันหากเมท็อดในคลาสภายใต้การทดสอบถูกเรียกใช้โดยคลาสอื่นและ คลาสเหล่านั้นยังถูกพัฒนาไม่เสร็จสิ้นจะมีการสร้างรหัสต้นฉบับของคลาสเหล่านั้นเพื่อมาเรียกใช้เม-ท็อดของคลาสภายใต้การทดสอบ คลาสเหล่านั้นเรียกว่าไดร์เวอร์ (Driver) [1] อย่างไรก็ตามรหัส ต้นฉบับของคลาสเหล่านี้ขึ้นมาเพื่อการทดสอบเป็นรหัสต้นฉบับเสียเปล่า (Throwaway Code) [1] ซึ่งต้องใช้ความพยายาม (Effort) ในการสร้างขึ้นมาแต่ถูกใช้เพียงครั้งเดียวและไม่สามารถนำไปใช้ใน โครงการอื่น ๆ ได้การพัฒนารหัสต้นฉบับดังกล่าวจึงควรใช้ความพยายามในการพัฒนาให้น้อยที่สุด

จากงานวิจัย Stub and Driver Generator for Object-Oriented Software Testing Using Sequence and Class Diagrams [4] ผู้วิจัยได้เสนอตัวสร้างสตับและไดร์เวอร์ (Stub and Driver Generator) สำหรับการทดสอบโปรแกรมที่เขียนจากภาษาเชิงวัตถุจากแผนภาพคลาสและ แผนภาพลำดับ โดยตัวสร้าง (Generator) จะสร้างรหัสต้นฉบับของสตับและไดร์เวอร์สำหรับทดสอบ คลาสภายใต้การทดสอบที่ผู้ทดสอบเลือก โดยวิเคราะห์หาเมท็อดที่ถูกคลาสภายใต้การทดสอบเรียกใช้ และเมท็อดที่เรียกใช้เมท็อดภายในคลาสภายใต้การทดสอบจากกราฟการเรียกใช้งาน และตัวสร้างจะ สร้างรหัสต้นฉบับโดยอ้างอิงจากเมท็อดซิกเนเจอร์ (Method signature) ของเมท็อดเหล่านั้นใน แผนภาพคลาส อย่างไรก็ตามตัวสร้างที่งานวิจัยดังกล่าวนำเสนอมีข้อจำกัดในการสร้างสตับและไดร์- เวอร์สำหรับคลาสนามธรรม (Abstract class) คลาสภายใน (Inner class) และอินเตอร์เฟส (Interface) นอกจากนี้ตัวสร้างดังกล่าวรองรับการสร้างสตับและไดร์เวอร์สำหรับทดสอบคลาสภายใต้ การทดสอบเพียงคลาสเดียวเท่านั้นและตัวสร้างดังกล่าวเป็นเพียงตัวสร้างสตับและไดร์เวอร์เท่านั้น ไม่ สามารถสร้างกรณีทดสอบได้

จากการศึกษางานวิจัยที่เกี่ยวข้อง [5-13] พบว่าสามารถสร้างสตับและไดร์เวอร์จากคลาส นามธรรม คลาสภายใน และอินเตอร์เฟสได้โดยไม่ต้องพึ่งพารหัสต้นฉบับ นอกจากนี้ยังสามารถสร้าง กรณีทดสอบเพื่อใช้ทดสอบคลาสดังกล่าวได้จากข้อมูลที่มีอย่างจำกัดจากแผนภาพคลาสและแผนภาพ ลำดับ

งานวิจัยนี้มีจุดประสงค์เพื่อพัฒนาตัวสร้างสตับและไดร์เวอร์ที่มีการแก้ไขข้อจำกัดของ งานวิจัยก่อนหน้า [4] โดยพัฒนาตัวสร้างให้รองรับการทดสอบคลาสภายใต้การทดสอบที่เป็นคลาส นามธรรม คลาสภายใน และอินเตอร์เฟส รวมถึงพัฒนาตัวสร้างให้รองรับการทดสอบคลาสภายใต้การ ทดสอบมากกว่าหนึ่งคลาสและสามารถสร้างข้อมูลทดสอบเพื่อใช้ทดสอบคลาสภายใต้การทดสอบ ดังกล่าวได้

#### **1.2 วัตถุประสงค์ประสงค์ของงานวิจัย**

1. เพื่อนำเสนอตัวสร้างสตับ ไดร์เวอร์ และกรณีทดสอบจากแผนภาพลำดับและแผนภาพ คลาส

2. เพื่อพัฒนาตัวสร้างสตับ ไดร์เวอร์ และกรณีทดสอบจากแผนภาพลำดับและแผนภาพคลาส

#### **1.3 ขอบเขตการดำเนินงาน**

1. แผนภาพลำดับและแผนภาพคลาสที่เป็นข้อมูลนำเข้าจะอยู่ในรูปของไฟล์เอกซ์เอ็มแอลที่ สร้างจากโปรแกรม Visual Paradigm โดยแผนภาพลำดับและแผนภาพคลาสต้องมีคุณสมบัติ ดังต่อไปนี้

1.1 แผนภาพลำดับและแผนภาพคลาสต้องออกแบบถูกต้องตามหลักการออกแบบ เชิงวัตถุ [2]

1.2 แผนภาพลำดับและแผนภาพคลาสมีความสอดคล้องกัน

1.3 คลาสในแผนภาพลำดับต้องเป็นหนึ่งเดียว (Unique) ภายในแผนภาพคลาส

1.4 เมสเสจตอบกลับภายในแผนภาพลำดับต้องมีชื่อไม่ซ้ำกัน

1.5 การ์ดคอนดิชันต้องมีเป็นการเปรียบเทียบค่าระหว่างตัวแปรกับค่าคงที่เท่านั้น เช่น n > 0 โดยตัวแปรดังกล่าวต้องเป็นเมสเสจส่งกลับที่ปรากฎในแผนภาพลำดับนั้น

1.6 การ์ดคอนดิชันต้องไม่เป็นเงื่อนไขประกอบ (Composite condition) เช่น n>0 && n<100

2. ตัวสร้างมีความสามารถดังต่อไปนี้

2.1 ผู้ทดสอบสามารถนำเข้าไฟล์เอกซ์เอ็มแอลของแผนภาพลำดับและแผนภาพ คลาสได้ทางส่วนต่อประสานผู้ใช้ (User Interface)

2.2 ผู้ทดสอบสามารถเลือกแผนภาพลำดับที่ต้องการทดสอบ แผนภาพคลาสที่ เกี่ยวข้อง และคลาสภายใต้การทดสอบภายในแผนภาพลำดับที่เลือกได้ผ่านส่วนต่อประสานผู้ใช้

2.3 ตัวสร้างสามารถแสดงรหัสต้นฉบับที่สร้างผ่านส่วนต่อประสานผู้ใช้

2.4 ผู้ทดสอบสามารถแก้ไขรหัสต้นฉบับผ่านส่วนต่อประสานผู้ใช้ได้

3. ตัวสร้างสามารถสร้างสตับและไดร์เวอร์โดยมีเงื่อนไขดังต่อไปนี้

3.1 ผู้ทดสอบสามารถเลือกคลาสภายใต้การทดสอบได้ตั้งแต่ 1 คลาสขึ้นไปโดยต้อง เลือกภายใต้แผนภาพลำดับเดียวเท่านั้น

3.2 ในกรณีที่ผู้ทดสอบเลือกคลาสภายใต้การทดสอบที่มีการอ้างอิงถึงแผนภาพ ลำดับอื่น ผู้ทดสอบต้องนำเข้าแผนภาพลำดับดังกล่าวสู่ตัวสร้างด้วย

3.3 การสร้างสตับและไดร์เวอร์จะพิจารณาจากแผนภาพลำดับภายใต้การทดสอบ เท่านั้น โดยไม่พิจารณาถึงแผนภาพลำดับอื่น

3.4 ตัวสร้างจะรองรับการสร้างรหัสต้นฉบับสตับและไดร์เวอร์เป็นภาษาจาวา 4. งานวิจัยประเมินผลโดยการทดสอบสตับและไดร์เวอร์กับระบบอย่างน้อยสามระบบเพื่อ ทดสอบว่าสตับและไดร์เวอร์ที่สร้างจากตัวสร้างสามารถทำงานแทนคลาสที่ยังพัฒนาไม่เสร็จได้

## **1.4 ขั้นตอนการดำเนินงาน**

1. ศึกษางานวิจัยต้นแบบ [4] เพื่อวิเคราะห์หาความสามารถ ข้อจำกัดและจุดที่ต้องปรับปรุง ของเครื่องมือที่พัฒนาในงานวิจัยดังกล่าว

2. ศึกษาแนวทางในการทดสอบคลาสนามธรรม คลาสภายใน และอินเตอร์เฟส

3. ศึกษาแนวทางในการสร้างกรณีทดสอบจากแผนภาพลำดับ

4. กำหนดแนวคิดและขอบเขตของงานวิจัย

5. วิเคราะห์และออกแบบฟังก์ชันการใช้งานเพื่อปรับปรุงตัวสร้าง รวมถึงส่วนต่อประสานผู้ใช้ ที่ต้องปรับปรุงหรือสร้างเพิ่มเติม

6. พัฒนาตัวสร้างต่อจากเวอร์ชันก่อนหน้าโดยการเพิ่มความสามารถและฟังก์ชันการใช้งาน ตามที่ออกแบบไว้

7. ทดสอบตัวสร้างที่ถูกพัฒนาเพิ่ม ทั้งการทดสอบฟังก์ชันที่สร้างใหม่ และการทำทดสอบ แบบถดถอย (Regression Test) และแก้ไขข้อผิดพลาดที่พบระหว่างการทดสอบ

8. สรุปและประเมินผลการวิจัยและข้อเสนอแนะ

9. จัดทำรูปเล่มวิทยานิพนธ์และบทความทางวิชาการ

### **1.5 ประโยชน์ที่คาดว่าจะได้รับ**

1. ตัวสร้างสตับและไดร์เวอร์จากแผนภาพลำดับและแผนภาพคลาสที่รองรับการทดสอบ คลาสภายใต้การทดสอบที่มากกว่าหนึ่งคลาส รวมถึงคลาสที่เป็นคลาสนามธรรม คลาสภายใน และ อินเตอร์เฟส

2. แนวทางการสร้างกรณีทดสอบโดยใช้ข้อมูลจากแผนภาพลำดับและแผนภาพคลาสเท่านั้น

3. แนวทางการสร้างกรณีทดสอบจากการ์ดคอนดิชันภายในแผนภาพลำดับ

# **1.6 บทความทางวิชาการที่ได้รับการตีพิมพ์**

งานวิจัยนี้ได้รับคัดเลือกให้ตีพิมพ์เป็นบทความทางวิชาการเรื่อง "Stubs and Drivers Generator for Class Integration Testing using Sequence and Class Diagrams" โ ด ย พีรวุฒิ เหลืองเรืองโรจน์ และธาราทิพย์ สุวรรณศาสตร์ ในการประชุมวิชาการ "2019 The 3rd International Conference on Software and e-Business (ICSEB 2019)" ระหว่างวันที่ 9 -11 ธันวาคม 2562 ณ มหาวิทยาลัยวาเซดะ วิทยาเขตนิชิ-วาเซดะ เมืองโตเกียว ประเทศญี่ปุ่น

# **บทที่2 ทฤษฎีและงานวิจัยที่เกี่ยวข้อง**

## **2.1 ทฤษฎีที่เกี่ยวข้อง**

เพื่อให้ทราบถึงแนวทางการดำเนินงานของวิทยานิพนธ์ที่สามารถทำได้ จำเป็นต้องศึกษา วิธีการ หรือทฤษฎีที่เกี่ยวข้องกับโครงการ ดังต่อไปนี้

#### **2.1.1 แผนภาพคลาส**

แผนภาพคลาสเป็นแผนภาพยูเอ็มแอลที่ใช้ในการแสดงโครงสร้างของซอฟต์แวร์แบบเชิงวัตถุ ในรูปแบบของความสัมพันธ์ระหว่างคลาส [2] โดยระบุถึงคุณสมบัติ (Attribute) และพฤติกรรมหรือ เมท็อดของคลาส รวมถึงความสัมพันธ์ระหว่างคลาสด้วย

#### **2.1.2 แผนภาพลำดับ**

แผนภาพลำดับเป็นแผนภาพยูเอ็มแอลที่ใช้ในการอธิบายปฏิสัมพันธ์สัมพันธ์ของอ็อบเจกต์ (Object) หนึ่งกับอ็อบเจกต์อื่น ๆ เป็นลำดับขั้นของการดำเนินการ [2] โดยแผนภาพลำดับหนึ่ง แผนภาพจะใช้อธิบายกิจกรรมหนึ่งของการดำเนินการในซอฟต์แวร์

## **2.1.3 เอกซ์เอ็มแอล (XML – Extensible Markup Language)**

เอกซ์เอ็มแอล [14] เป็นภาษาที่ใช้แสดงข้อมูลและข้อมูลรูปแบบเข้าด้วยกันในรูปแบบของ ตัวอักษร พัฒนาโดย W3C (World Wide Web Consortium) ซึ่งเป็นองค์กรระหว่างประเทศที่คอย ควบคุมและจัดระบบมาตรฐานที่ใช้งานบนเวิลด์ไวด์เว็บ (WWW หรือ W3) โดยภาษานี้ออกแบบให้มี รูปแบบที่สามารถอ่านด้วยมนุษย์ และคอมพิวเตอร์อ่านเข้าใจ

## **2.1.4 กราฟการเรียกใช้งาน (Call Graph)**

กราฟการเรียกใช้งาน [15] เป็นกราฟควบคุมการไหล (Control Flow Graph) แบบหนึ่งที่ใช้ แสดงความสัมพันธ์ระหว่างกระบวนการย่อย (Subroutine) ภายในโปรแกรม โดยแต่ละโหนด (Node) ของกราฟจะแสดงถึงกระบวนการทำงาน และเส้นเชื่อมแต่ละเส้น (Edge) จะแสดงถึงการ เรียกใช้งานจากจุดหนึ่งไปถึงจุดหนึ่ง ซึ่งเส้นเชื่อมจะมีทิศทางระบุเสมอ

#### **2.1.5 สตับ**

สตับ [1] เป็นรหัสต้นฉบับที่สร้างขึ้นเพื่อจำลองโครงสร้างของมอดูลใด ๆ สำหรับให้มอดูล ภายใต้การทดสอบเรียกใช้งานในการทดสอบแบบซอฟต์แวร์ เมื่อมอดูลที่มอดูลภายใต้การทดสอบ เรียกใช้ยังสร้างไม่เสร็จหรือในกรณีที่ต้องการทดสอบแบบรวม (Integration Test) เพื่อทดสอบว่า มอดูลภายใต้การทดสอบสามารถทำงานร่วมกับมอดูลอื่นผ่านส่วนต่อประสานโปรแกรม (Application Programming Interface - API) ได้อย่างถูกต้อง รูปที่ 2-1 แสดงตัวอย่างรหัสต้นฉบับ

ภาษาจาวา (Java) ของสตับ โดยเมท็อดภายในจะสตับจะแสดงค่าของพารามิเตอร์ที่รับเข้ามาออกทาง คอนโซล (Console) ด้วยคำสั่ง println และส่งค่าคงที่กลับ

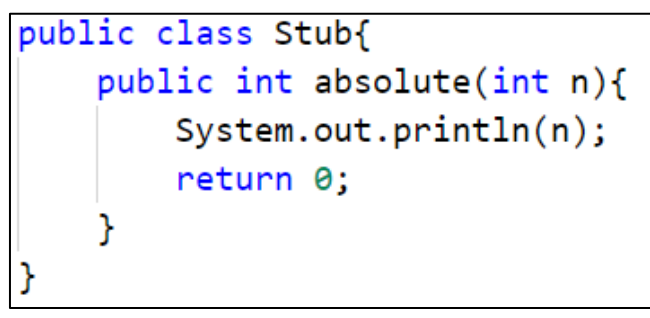

*รูปที่ 2-1 ตัวอย่างรหัสต้นฉบับภาษาจาวาของสตับ*

## **2.1.6 ไดร์เวอร์**

ไดร์เวอร์[1] เป็นรหัสต้นฉบับที่จำลองการเรียกใช้งานมอดูลภายใต้การทดสอบ สำหรับ ทดสอบการทำงานของมอดูลภายใต้การทดสอบ เมื่อมอดูลที่เรียกใช้งานมอดูลภายใต้การทดสอบยัง สร้างไม่เสร็จหรือในกรณีที่ต้องการทดสอบแบบรวมเพื่อทดสอบการเรียกใช้งานของมอดูลภายใต้การ ทดสอบผ่านส่วนต่อประสานโปรแกรม รูปที่ 2-2 แสดงรหัสต้นฉบับภาษาจาวาของไดร์เวอร์ที่เรียกใช้ งานเมท็อดชื่อ absolute ของโปรแกรมหนึ่งที่พัฒนาเสร็จแล้ว โดยรหัสต้นฉบับของโปรแกรมดังกล่าว แสดงในรูปที่ 2-3

```
public Class Driver{
    public static void main(){
        absolute(5);ł
ł
```
*รูปที่ 2-2 ตัวอย่างรหัสต้นฉบับภาษาจาวาของไดร์เวอร์*

```
public Class A{
    public static int absolute(int n){
         if(n<math>\theta</math>)return n^*(-1);
         return n;
    3
```
*รูปที่ 2-3 ตัวอย่างรหัสต้นฉบับภาษาจาวาของโปรแกรมที่พัฒนาเสร็จแล้ว*

#### **2.1.7 JUnit**

Junit [16] เป็นส่วนต่อประสานโปรแกรมที่ใช้ในการทดสอบส่วนย่อยในภาษาจาวา โดยการ ทำงานของ JUnit จะทำงานแบบ Runnable Class กล่าวคือเป็นคลาสที่สามารถทำงานได้ด้วยตัวเอง โดยไม่ต้องมีการเรียกใช้งานจากคลาสอื่นโดยที่ตัวคลาสเองไม่ใช่คลาสหลัก (Main Class) ของ โปรแกรม ซึ่ง JUnit จะมีฟังก์ชันเกี่ยวกับการเปรียบเทียบค่าที่ส่งกลับจากเมท็อดกับผลลัพธ์ที่คาดหวัง ภายในตัวด้วย รูปที่ 2-4 แสดงรหัสต้นฉบับภาษาจาวาของกรณีทดสอบที่ใช้งาน JUnit

```
package driver.enrollment;
import enrollment.Grader;
import org.junit.Assert;
import org.junit.Test;
public class GraderDriver {
    @Test
    public void testGetGPAX(){
        double returnValue = Grader.getGPAX("1233264");
        Assert.assertEquals(165.45, returnValue, 15.66);
    Y
```
*รูปที่ 2-4 รหัสต้นฉบับภาษาจาวาของกรณีทดสอบที่ใช้งาน Junit*

# **2.2 งานวิจัยที่เกี่ยวข้อง**

ในการทำวิทยานิพนธ์นี้ได้ศึกษางานวิจัยอื่น ๆ ที่คาดว่าจะเป็นประโยชน์ต่อวิทยานิพนธ์ หรือ สามารถนำมาประยุกต์ใช้กับวิทยานิพนธ์ได้ โดยเลือกงานวิจัยมาดังต่อไปนี้

#### **2.2.1 งานวิจัย "SeDiTeC-testing based on sequence diagrams"**

งานวิจัยโดย Falk Fraikin และ Thomas Leonhardt (2002:261-266) [5] นำเสนอ เครื่องมือทดสอบโปรแกรมที่เขียนจากภาษาเชิงวัตถุ จากแผนภาพลำดับชื่อว่า SeDiTec โดยใช้ข้อมูล ที่ระบุอยู่ในแผนภาพลำดับเป็นข้อมูลในการสร้างกรณีทดสอบ โดยผู้วิจัยได้กำหนดคุณสมบัติของ แผนภาพลำดับที่เครื่องมือสามารถสร้างการทดสอบได้ขึ้นมา เรียกว่าแผนภาพลำดับที่ทดสอบได้ (Testable Sequence Diagrams) โดยแผนภาพลำดับดังกล่าวมีคุณสมบัติดังต่อไปนี้

1. แผนภาพลำดับมีผู้กระทำ (Actor) เพียงอันเดียวเท่านั้น

- 2. แผนภาพลำดับต้องมีอ็อบเจกต์ ที่ไม่รวมผู้กระทำอย่างน้อย 1 อ็อบเจกต์
- 3. ส่วนต่อประสานของทุกอ็อบเจกต์ ต้องมีการระบุซิกเนเจอร์

4. ทุกเมท็อดของทุกอ็อบเจกต์ ต้องมีชื่อไม่ซ้ำกัน (Unique name) และไม่เป็นเม-ท็อดเชิงสถิต (Static Method)

5. การเรียกเมท็อดแรกของแผนภาพต้องถูกเรียกโดยผู้กระทำเท่านั้น

6. ทุกการเรียกเมท็อดต้องสัมพันธ์กับชื่อเมท็อดที่ระบุไว้ในคลาสปลายทาง

7. การเรียกทุกเมท็อดต้องเป็นการเรียกใช้ครั้งเดียว (Single thread of

execution)

หากแผนภาพลำดับที่ต้องการให้เครื่องมือดังกล่าวสร้างกรณีทดสอบไม่เป็นไปตามคุณสมบัติ ข้างต้น ต้องมีการปรับแต่ง (Refine) ก่อนให้อยู่ในลักษณะของแผนภาพลำดับทดสอบได้ จากนั้น เครื่องมือจะสร้างรหัสต้นฉบับของเมท็อดภายในแผนภาพลำดับในรูปแบบของรหัสสตับ (Stub code) ที่มีเพียงเมท็อดซิกเนเจอร์เท่านั้น

จากแนวคิดข้างต้นจะเห็นว่าเครื่องมือมีข้อจำกัดที่สำคัญคือต้องมีการปรับแต่งแผนภาพลำดับ ก่อนใช้เครื่องมือ และรหัสต้นฉบับที่สร้างขึ้นเป็นเพียงรหัสสตับเท่านั้นทำให้ทดสอบได้เพียงการส่ง ข้อมูลระหว่างส่วนต่อประสานและลำดับของการเรียกเมท็อดเท่านั้น อย่างไรก็ตามแนวคิดของ งานวิจัยดังกล่าวสามารถนำมาต่อยอดงานวิจัยนี้ได้

# **2.2.2 งานวิจัย "Automatic Test Case Generation from UML Sequence Diagram"**

งานวิจัยโดย Monarisa Sarma, Debasish Kundu และ Rajib Mall (2015:657-687) [6] นำเสนอแนวคิดในการสร้างกรณีทดสอบจากแผนภาพลำดับโดยเปลี่ยนแผนภาพลำดับให้เป็นกราฟ แผนภาพลำดับ (Sequence Diagram Graph; SDG) และใช้ข้อมูลเพิ่มเติมจากยูสเคสต้นแบบ (Use Case Template) แผนภาพคลาส และพจนานุกรมข้อมูล (Data Dictionary) ซึ่งผู้วิจัยเขียนอยู่ใน ลักษณะของ OCL 2.0 ซึ่งเป็นภาษารูปนัยในการอธิบายภาษายูเอ็มแอลแบบหนึ่งที่กำหนดรูปแบบ การเขียนที่ตามตัวและเป็นแบบแผน โดยเครื่องมือจะสร้างกรณีทดสอบที่ทำให้โปรแกรมทำงานตาม เส้นทางของกราฟแผนภาพลำดับด้วยความครอบคลุมระดับประพจน์ (Statement Coverage)

จากแนวคิดการวิจัยข้างต้น พบว่าการสร้างกรณีทดสอบต้องพึ่งพาข้อมูลจากแหล่งที่มา จำนวนมาก และต้องแปลงข้อมูลดังกล่าวให้อยู่ในรูปของ OCL 2.0 ก่อนป้อนให้เครื่องมือไปใช้ในการ สร้างกรณีทดสอบจากแผนภาพลำดับ อย่างไรก็ตามเครื่องมือดังกล่าวสามารถใช้สร้างกรณีทดสอบ จากแผนภาพลำดับใด ๆ ก็ได้โดยไม่ต้องจำกัดเงื่อนไขและคุณสมบัติของแผนภาพลำดับ

#### **2.2.3 งานวิจัย "Intra-Class Testing of Abstract Class Features"**

งานวิจัยโดย Peter J. Clark และคณะ (2007:191-200) [9] นำเสนอวิธีการทดสอบคลาส นามธรรมโดยปรับปรุงจากวิธีการทดสอบแบบดั้งเดิมคือการทดสอบโดยสร้างคลาสรูปธรรมขึ้นมาจาก คลาสนามธรรม และทดสอบคลาสรูปธรรมนั้น ซึ่งงานวิจัยนี้ได้นำเสนอขั้นตอนการทดสอบคลาส นามธรรม 4 ขั้นตอน

1. คัดกรองและจัดกลุ่มคลาสตามคลาสนามธรรมและคลาสรูปธรรมที่สืบทอดคลาส นามธรรมแต่ละคลาส โดยระบุเมท็อดที่สืบทอดมาด้วย

2. สร้างกราฟการเรียกใช้เมท็อดภายในแบบปรับปรุง (Modified inter-method call graph) เพื่อแสดงการสืบทอดของคลาสที่ได้จากการแบ่งกลุ่มในขั้นตอนที่ 1

3. ใช้ขั้นตอนวิธีแบบละโมบ (Greedy Algorithm) ในการจัดกลุ่มของเมท็อดที่ต้อง สร้างเพื่อทดสอบให้เล็กที่สุด

4. สร้างลำดับในการทดสอบแบบรวมของคลาสจากกราฟในข้อที่ 2 เพื่อใช้สตับให้ น้อยที่สุด

จากแนวคิดของงานวิจัยข้างต้น สามารถนำแนวคิดเรื่องการทดสอบคลาสนามธรรมและการ ทดสอบรวมของคลาสมาประยุกต์ใช้กับงานวิจัยนี้ได้

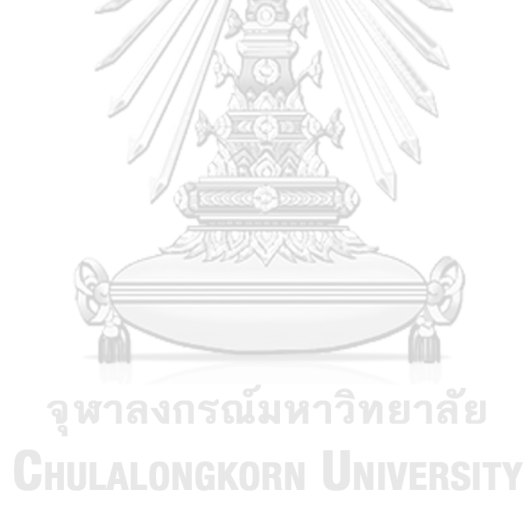

# **บทที่3**

# **ตัวสร้างสตับและไดร์เวอร์**

ในบทนี้จะอธิบายแนวคิดของตัวสร้างสตับและไดร์เวอร์จากแผนภาพลำดับและแผนภาพ คลาส

#### **3.1 ภาพรวมของตัวสร้างสตับและไดร์เวอร์**

ภาพรวมของตัวสร้างสตับและไดร์เวอร์จากแผนภาพลำดับและแผนภาพคลาสแสดงในรูปที่ 3-1 ซึ่งประกอบไปด้วยขั้นตอนการทำงาน 7 ขั้นตอน โดยมีรายละเอียดดังต่อไปนี้

## **3.1.1 ขั้นตอนการนำเข้าไฟล์แผนภาพลำดับและแผนภาพคลาส**

ผู้ทดสอบนำเข้าไฟล์แผนภาพลำดับชื่อ SD1 แสดงตัวอย่างในรูปที่ 3-2 และแผนภาพคลาส ชื่อ CD1 แสดงตัวอย่างในรูปที่ 3-3 ในรูปแบบของไฟล์เอกซ์เอ็มแอล โดยไฟล์เอกซ์เอ็มแอลสร้างได้ จากเครื่องมือสร้างแผนภาพยูเอ็มแอล เช่น Visual Paradigm เมื่อตัวสร้างนำเข้าไฟล์เสร็จสิ้น ตัว สร้างจะสร้างรหัสอ้างอิงแผนภาพลำดับหรือรหัสอ้างอิงแผนภาพคลาสตามประเภทของไฟล์และ บันทึกข้อมูลของไฟล์ประกอบด้วย รหัสอ้างอิงแผนภาพ ชื่อไฟล์ และที่อยู่ของไฟล์ ลงในฐานข้อมูล ของตัวสร้างเพื่อเตรียมการประมวลผลแผนภาพ ตารางที่ 3-1 แสดงตัวอย่างการเก็บไฟล์แผนภาพ ลำดับ และตารางที่ 3-2 แสดงตัวอย่างการเก็บไฟล์แผนภาพคลาส แผนภาพลำดับและแผนภาพคลาส ดังกล่าวจะใช้เป็นตัวอย่างสำหรับการอธิบายขั้นตอนต่าง ๆ ภายในบทนี้

## **3.1.2 ขั้นตอนการประมวลผลแผนภาพลำดับ**

ตัวสร้างจะอ่านไฟล์แผนภาพลำดับตามที่อยู่ของไฟล์แสดงในตารางที่ 3-1 และประมวลผล แผนภาพลำดับที่นำเข้ามาเพื่อสร้างเป็นกราฟการเรียกใช้งาน โดยขั้นตอนการประมวลผลแผนภาพ ลำดับประกอบด้วยขั้นตอนย่อย ๆ 4 ขั้นตอน โดยมีรายละเอียดดังต่อไปนี้

1. ตรวจหาและรวบรวมอ็อบเจกต์ภายในแผนภาพลำดับ

ตัวสร้างจะอ่านแผนภาพลำดับและตรวจหาอ็อบเจกต์ทั้งหมดที่ปรากฎในแผนภาพ ลำดับ แสดงตัวอย่างจากรูปที่ 3-2 แผนภาพลำดับประกอบไปด้วยอ็อปเจกต์ทั้งหมด 5 อ็อบเจกต์ ได้แก่ C1, C2, C3, A3 และ D1 ตัวสร้างจะรวบรวมและจัดเก็บข้อมูลของอ็อปเจกต์ดังกล่าวได้แก่ รหัสอ้างอิงแผนภาพลำดับจากตารางที่ 3-1 รหัสอ้างอิงอ็อบเจกต์ซึ่งสร้างโดยตัวสร้าง ชื่ออ็อปเจกต์ และคลาสที่สร้างเป็นอ็อบเจกต์นั้น ดังตารางที่ 3-3

2. ตรวจหาและรวบรวมเมสเสจที่ส่งระหว่างอ็อบเจกต์

หลังจากตัวสร้างตรวจหาอ็อบเจกต์ทั้งหมดที่ปรากฎในแผนภาพลำดับ ตัวสร้างจะ พิจารณาอ็อบเจกต์แต่ละอ็อบเจกต์ว่าส่งเมสเสจชื่ออะไร ส่งหาอ็อบเจกต์อะไร และเป็นเมสเสจ ประเภทใด โดยประเภทของเมสเสจแบ่งออกเป็น 3 ประเภทได้แก่

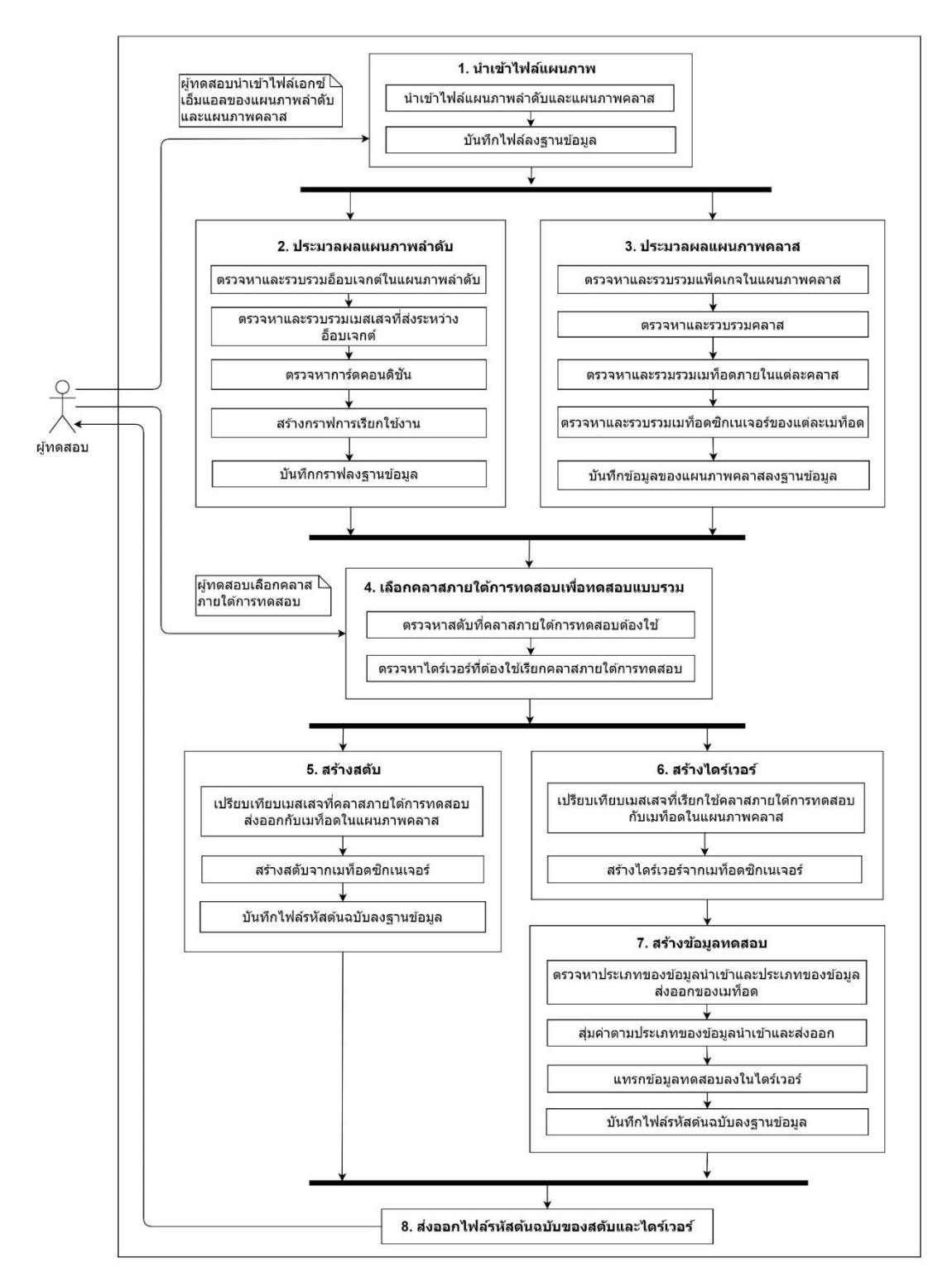

*รูปที่ 3-1 ภาพรวมของตัวสร้างสตับและไดร์เวอร์*

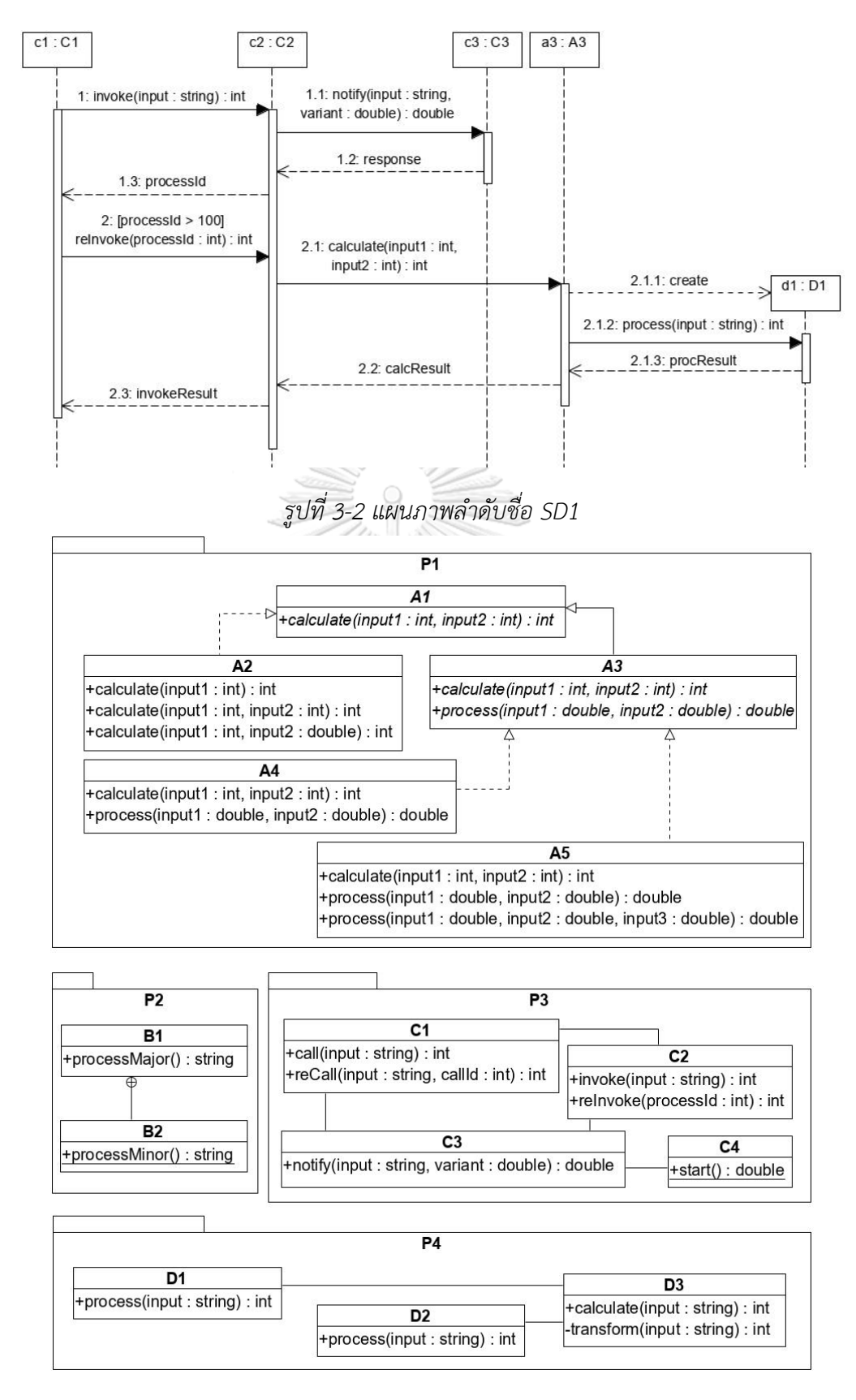

*รูปที่ 3-3 แผนภาพคลาสชื่อ CD1*

*ตารางที่ 3-1 ตัวอย่างการเก็บข้อมูลของแผนภาพลำดับ*

| ้รหัสอ้างอิงแผนภาพลำดับ | ชื่อไฟล์แผนภาพลำดับ | ที่อยู่ของไฟล์แผนภาพ    |
|-------------------------|---------------------|-------------------------|
| SEO001                  | SD1                 | /SeqDiagramRepo/SD1.xml |

#### *ตารางที่ 3-2 ตัวอย่างการเก็บข้อมูลของแผนภาคคลาส*

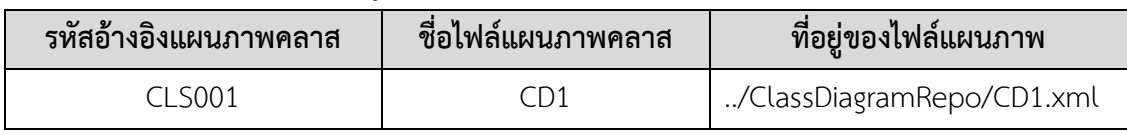

# *ตารางที่ 3-3 ตัวอย่างการจัดเก็บข้อมูลของอ็อบเจ็คในแผนภาพลำดับ*

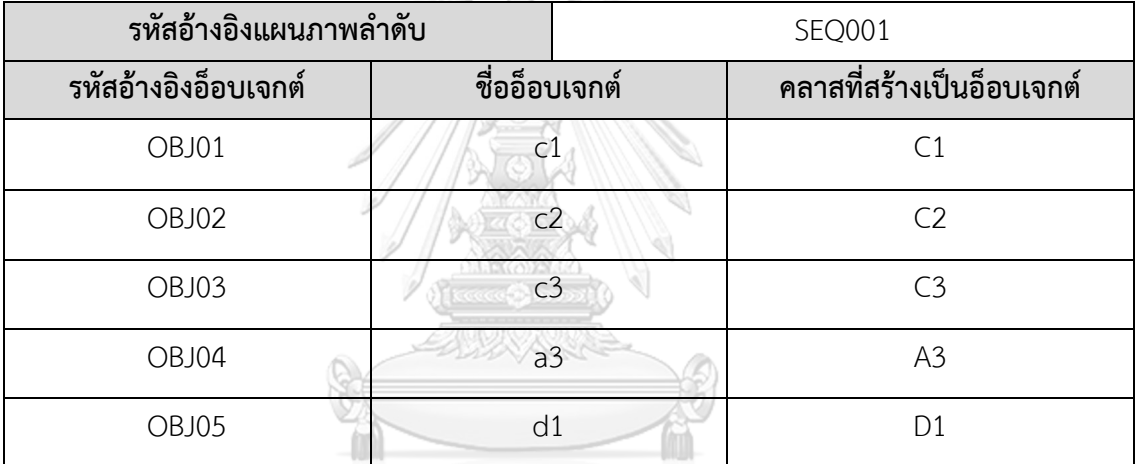

1. CALL เป็นเมสเสจประเภทการเรียกใช้งาน

2. RETURN เป็นเมสเสจประเภทการตอบกลับ

3. CREATE เป็นเมสเสจประเภทการสร้างอ็อบเจกต์

ตัวอย่างการตรวจหาเมสเสจ จากรูปที่ 3-2 แผนภาพลำดับประกอบไปด้วยอ็อบ-

เจกต์ 5 อ็อบเจกต์ โดยแต่ละอ็อบเจกต์มีการส่งเมสเสจดังต่อไปนี้

- อ็อบเจกต์ c1 ส่งเมสเสจหาอ็อบเจกต์ c2 ด้วยเมสเสจประเภท CALL ชื่อ

invoke และ reinvoke

- อ็อบเจกต์ c2 ส่งเมสเสจหาอ็อบเจกต์ c3 ด้วยเมสเสจประเภท CALL ชื่อ

notify และส่งเมสเสจประเภท CALL ชื่อ calculate หาอ็อบเจกต์ a3 นอกจากนี้อ็อบเจกต์ c2 ยังส่ง เมสเสจประเภท RETURN ชื่อ processId และ invokeResult หาอ็อบเจกต์ c1 ด้วย

- อ็อบเจคต์ c3 ส่งเมสเสจประเภท RETURN ชื่อ response หาอ็อบเจกต์

- อ็อบเจกต์ a3 ส่งเมสเสจประเภท CREATE ชื่อ create เพื่อสร้างอ็อบ เจกต์ d1 จากคลาส D1 จากนั้นส่งเมสเสจประเภท CALL ชื่อ process หาอ็อบเจกต์ d1 และส่งเมส เสจประเภท RETURN ชื่อ calcResult หาอ็อปเจกต์ c3

- อ็อบเจกต์ d1 ส่งเมสเสจประเภท RETURN ชื่อ procResult หาอ็อบ

เจกต์ a3

 $c<sub>2</sub>$ 

ตารางที่ 3-4 แสดงตัวอย่างการเก็บข้อมูลของเมสเสจในแผนภาพลำดับ ประกอบด้วย รหัสอ้างอิงแผนภาพลำดับจากตารางที่ 3-1 รหัสอ้างอิงเมสเสจซึ่งสร้างโดยตัวสร้าง รหัส อ้างอิงอ็อบเจกต์ต้นทางจากตารางที่ 3-3 ชื่อเมสเสจ ประเภทของเมสเสจ (CALL, RETURN, CREATE) และรหัสอ้างอิงอ็อบเจกต์ปลายทางจากตารางที่ 3-3

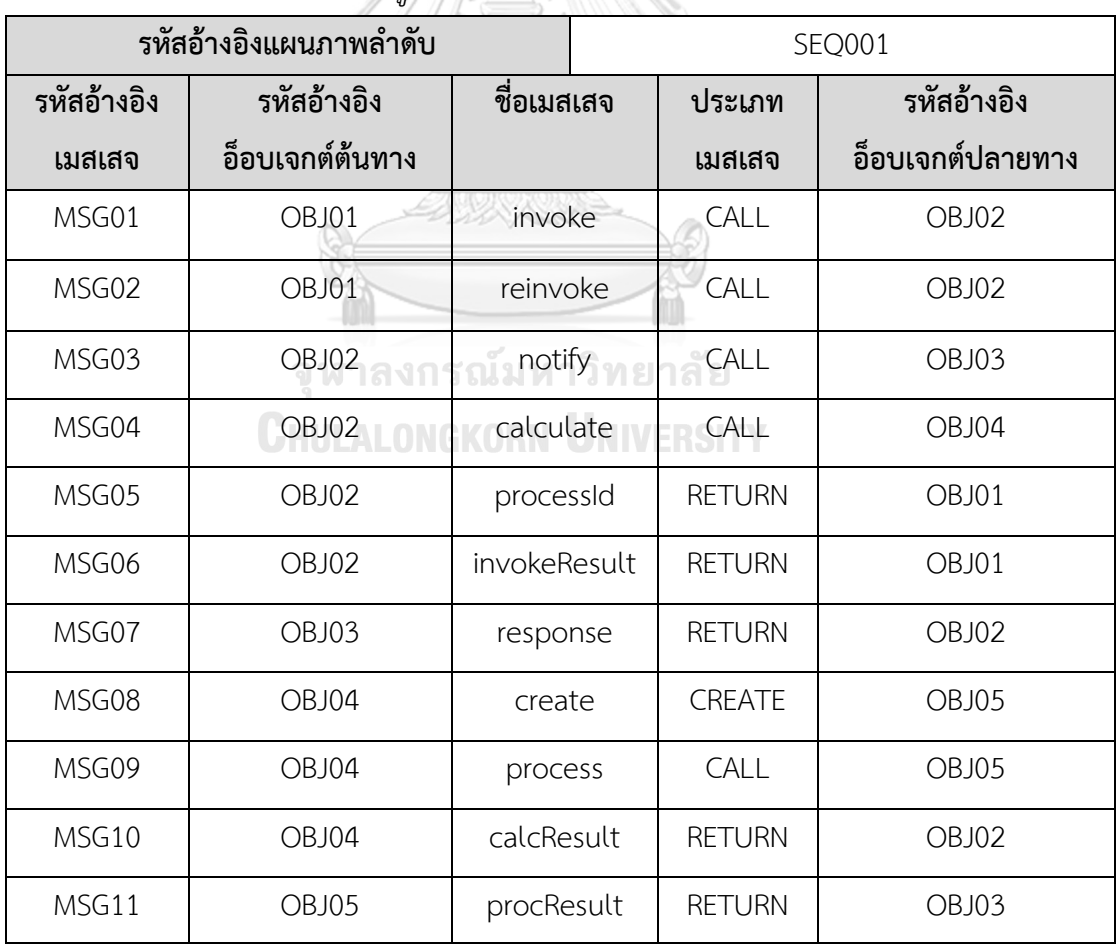

*ตารางที่ 3-4 ตัวอย่างการจัดเก็บข้อมูลของเมสเสจในแผนภาพลำดับ*

#### 3. ตรวจหาการ์ดคอนดิชัน (Guard Condition)

ในกรณีที่เมสเสจถูกกำกับด้วยการ์ดคอนดิชัน แสดงตัวอย่างในรูปที่ 3-2 เมสเสจชื่อ reinvoke ซึ่งส่งโดยอ็อบเจกต์ c1 หาอ็อบเจกต์ c2 ถูกกำกับด้วยการ์ดคอนดิชันที่มีรายละเอียดว่า processId > 100 ซึ่งหมายความว่า อ็อบเจกต์ c1 ส่งเมสเสจ reinvoke หาอ็อบเจกต์c2 เมื่อ processId ที่เป็นอาร์กิวเมนต์ของเมสเสจ reinvoke มีค่ามากกว่า 100 ตัวสร้างจะจัดเก็บการ์ด-คอนดิชันดังกล่าวไว้ดังแสดงในตารางที่ 3-5 ประกอบด้วยรหัสอ้างอิงแผนภาพลำดับจากตารางที่ 3-1 รหัสอ้างอิงเมสเสจจากตารางที่ 3-4 และรายละเอียดของการ์ดคอนดิชัน

#### *ตารางที่ 3-5 ตัวอย่างการจัดเก็บข้อมูลของการ์ดคอนดิชัน*

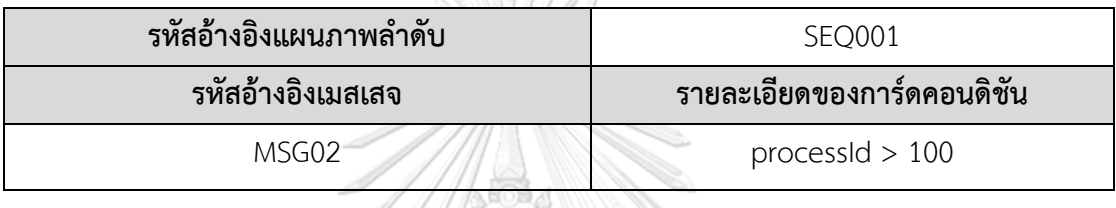

4. สร้างกราฟการเรียกใช้งาน

หลังจากตัวสร้างรวบรวมอ็อบเจกต์และเมสเสจที่ส่งระหว่างแต่ละ อ็อบเจกต์ ตัว สร้างจะสร้างกราฟการเรียกใช้งานโดยโหนดของกราฟจะแสดงถึงคลาสที่สร้างอ็อบเจกต์ในแผนภาพ ลำดับ และเส้นเชื่อมของกราฟจะแสดงถึงเมสเสจ รูปที่ 3-4 แสดงกราฟการเรียกใช้งานที่สร้างจาก แผนภาพลำดับรูปที่ 3-2 กราฟประกอบด้วยโหนดที่แสดงถึงคลาสที่สร้างอ็อบเจกต์ในแผนภาพลำดับ แสดงในตารางที่ 3-3 และเส้นเชื่อมแสดงเมสเสจที่ส่งระหว่างอ็อบเจกต์แสดงในตารางที่ 3-4 จากนั้น ตัวสร้างจะบันทึกข้อมูลของกราฟการเรียกใช้งานและการ์ดคอนดิชันลงฐานข้อมูล

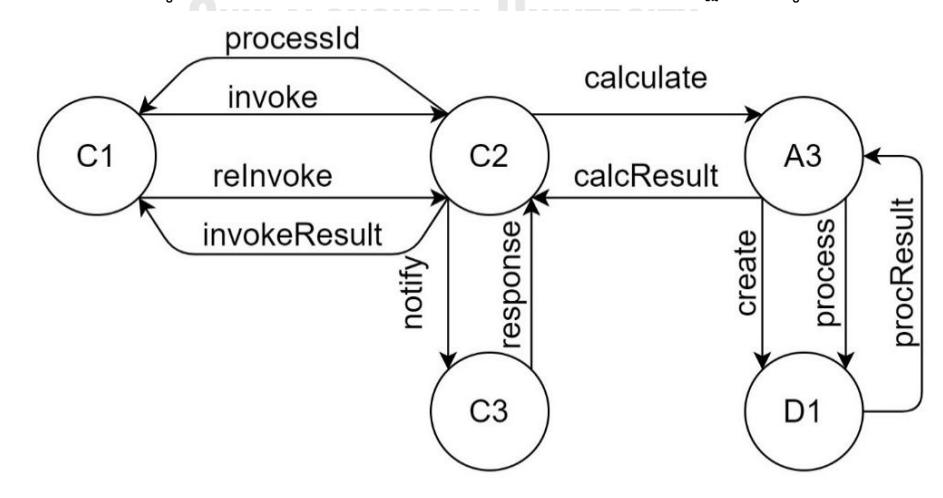

*รูปที่ 3-4 กราฟการเรียกใช้งานของแผนภาพลำดับรูปที่ 3-2*

### **3.1.3 ขั้นตอนการประมวลผลแผนภาพคลาส**

ตัวสร้างอ่านไฟล์แผนภาพคลาสตามที่อยู่ของไฟล์ดังแสดงในตารางที่ 3-2 และประมวลผล แผนภาพคลาสเพื่อรวบรวมเมท็อดซิกเนเจอร์ของทุกเมท็อดของทุกคลาสในแผนภาพคลาส ขั้นตอน การประมวลผลแผนภาพคลาสประกอบไปด้วย 4 ขั้นตอนย่อย โดยมีรายละเอียดดังต่อไปนี้

1. ตรวจหาและรวบรวมแพ็คเกจในแผนภาพคลาส

ตัวสร้างจะตรวจหาแพ็คเกจภายในแผนภาพคลาสทั้งหมดและรวบรวมชื่อแพ็คเกจ และเนมสเปซ (Namespace) ของแพ็คเกจ แผนภาพคลาสในรูปที่ 3-3 ประกอบไปด้วย 4 แพ็คเกจ ได้แก่ แพ็คเกจ P1, P2, P3, และ P4 โดยตัวสร้างจะเก็บข้อมูลชองแพ็คเกจดังตารางที่ 3-6 โดย ประกอบด้วย รหัสอ้างอิงแผนภาพคลาสจากตารางที่ 3-2 รหัสอ้างอิงแพ็คเกจซึ่งถูกสร้างโดยตัวสร้าง ชื่อแพ็คเกจ และเนมสเปซ

| υ                     |                |                |  |  |  |  |
|-----------------------|----------------|----------------|--|--|--|--|
| รหัสอ้างอิงแผนภาพคลาส |                | <b>CLS001</b>  |  |  |  |  |
| รหัสอ้างอิงแพ็คเกจ    | ชื่อแพ็คเกจ    | เนมสเปซ        |  |  |  |  |
| PKG01                 | P1             | P1             |  |  |  |  |
| PKG02                 | P <sub>2</sub> | P <sub>2</sub> |  |  |  |  |
| PKG03                 | P3             | P <sub>3</sub> |  |  |  |  |
| PKG04                 | P4             | P4             |  |  |  |  |

*ตารางที่ 3-6 ตัวอย่างการจัดเก็บข้อมูลของแพ็คเกจในแผนภาพคลาส*

2. ตรวจหาและรวบรวมคลาสในแต่ละแพ็คเกจ

ตัวสร้างจะตรวจหาคลาสที่ปรากฏในแต่ละแพ็คเกจ โดยรวบรวมข้อมูลของคลาส ได้แก่ชื่อคลาส และประเภทของคลาส โดยประเภทของคลาสสามารถแบ่งได้เป็น 3 ประเภทได้แก่

1. CONCRETE คือคลาสรูปธรรม ซึ่งรวมถึงคลาสภายใน

2. ABSTRACT คือคลาสนามธรรม

3. INTERFACE คืออินเตอร์เฟส

จากแผนภาพคลาสรูปที่ 3-3 ขอยกตัวอย่างการตรวจหาและรวบรวมคลาสภายใน แพ็คเกจ P1 โดยจากรูป แพ็คเกจ P1 ประกอบไปด้วยคลาสทั้งหมด 5 คลาสได้แก่คลาส A1, A2, A3, A4, และ A5 คลาส A1 เป็นคลาสนามธรรม โดยมีคลาส A2 ซึ่งเป็นคลาสรูปธรรมและคลาส A3 ซึ่ง เป็นคลาสนามธรรมสืบทอดมา และคลาส A3 มีคลาส A4 และคลาส A5 ที่เป็นคลาสรูปธรรมสืบทอด มา ตัวสร้างจะเก็บข้อมูลของคลาสข้างต้นดังแสดงในตารางที่ 3-7 ประกอบด้วยรหัสอ้างอิงแผนภาพ คลาสจากตารางที่ 3-2 รหัสอ้างอิงแพ็คเกจจากตารางที่ 3-6 รหัสอ้างอิงคลาสซึ่งถูกสร้างโดยตัวสร้าง ชื่อคลาส และประเภทของคลาส (CONCRETE, ABSTRACT, INTERFACE)

| รหัสอ้างอิงแผนภาพคลาส |                | <b>CLS001</b> |                 |
|-----------------------|----------------|---------------|-----------------|
| รหัสอ้างอิงแพ็คเกจ    |                | PKG01         |                 |
| รหัสอ้างอิงคลาส       | ชื่อคลาส       |               | ประเภทของคลาส   |
| CLASS01               | A <sub>1</sub> |               | ABSTRACT        |
| CLASS02               | A2             |               | CONCRETE        |
| CLASS03               |                |               | ABSTRACT        |
| CLASS04               | A <sub>4</sub> |               | <b>CONCRETE</b> |
| CLASS05               | A5             |               | <b>CONCRETE</b> |

*ตารางที่ 3-7 ตัวอย่างการจัดเก็บข้อมูลของคลาสในแพ็คเกจ P1*

นอกจากนี้ตัวสร้างยังรวบรวมข้อมูลการสืบทอดในกรณีที่คลาสเป็นคลาสนามธรรม หรืออินเตอร์เฟส โดยเก็บรหัสอ้างอิงคลาสแม่ (คลาสที่ถูกสืบทอด) และรหัสอ้างอิงคลาสลูก (คลาสที่ สืบทอด) โดยตารางที่ 3-8 แสดงตัวอย่างการเก็บข้อมูลของการสืบทอดของคลาสประกอบด้วย รหัส อ้างอิงแผนภาพคลาสจากตารางที่ 3-2 รหัสอ้างอิงคลาสแม่ และรหัสอ้างอิงคลาสลูก ซึ่งเป็นรหัส อ้างอิงคลาสจากตารางที่ 3-7

# จุฬาลงกรณ์มหาวิทยาลัย

| รหัสอ้างอิงแผนภาพคลาส | <b>CLS001</b>      |  |  |
|-----------------------|--------------------|--|--|
| ็รหัสอ้างอิงคลาสแม่   | รหัสอ้างอิงคลาสลูก |  |  |
| CLASS01               | CLASS02            |  |  |
| CLASS01               | CLASS03            |  |  |
| CLASS03               | CLASS04            |  |  |
| CLASS03               | CLASS05            |  |  |

*ตารางที่ 3-8 ตัวอย่างการจัดเก็บข้อมูลของการสืบทอดของคลาสในแผนภาพคลาสรูปที่ 3-3*
3. ตรวจหาและรวมรวมเมท็อดในแต่ละคลาส

ตัวสร้างจะตรวจหาเมท็อดในแต่ละคลาสเพื่อรวบรวมรายการของเมท็อดของแต่ละ คลาส ขอยกตัวอย่างการตรวจหาและรวบรวมเมท็อดของคลาสภายในแพ็คเกจ P1 ของแผนภาพ คลาสรูปที่ 3-3 แพ็คเกจ P1 ประกอบไปด้วยคลาสทั้งหมด 5 คลาสดังแสดงรายละเอียดในตารางที่ 3-7 โดยแต่ละคลาสประกอบด้วยเมท็อดดังต่อไปนี้

- คลาส A1 ประกอบด้วยเมท็อดหนึ่งเมท็อดชื่อ calculate

- คลาส A2 ประกอบด้วยเมท็อด 3 เมท็อดชื่อ calculate ทั้ง 3 เมท็อดซึ่ง เป็นคุณสมบัติของการโอเวอร์โหลดดิ้ง (Overloading) [2] เมท็อดทั้งสามถึงแม้ว่าจะมีชื่อเหมือนกัน แต่ถือว่าเป็นคนละเมท็อดกันเนื่องจากมีเมท็อดซิกเนเจอร์ที่ไม่เหมือนกัน

- คลาส A3 ประกอบด้วยเมท็อด 2 เมท็อดชื่อ calculate และ process

- คลาส A4 ประกอบด้วยเมท็อด 2 เมท็อดชื่อ calculate และ process

- คลาส A5 ประกอบด้วยเมท็อด 3 เมท็อดชื่อ calculate และ process

โดยเมท็อด process มีการโอเวอร์โหลดดิ้งออกเป็น 2 เมท็อด ตารางที่ 3-9 แสดงตัวอย่างการเก็บข้อมูลของเมท็อดของคลาสในแพ็คเกจ P1 โดย ประกอบด้วยรหัสอ้างอิงแผนภาพคลาสจากตารางที่ 3-2 รหัสอ้างอิงแพ็คเกจจากตารางที่ 3-6 รหัส

อ้างอิงคลาสอ้างอิงจากตารางที่ 3-7 รหัสอ้างอิงเมท็อดซึ่งถูกสร้างโดยตัวสร้าง และชื่อเมท็อด

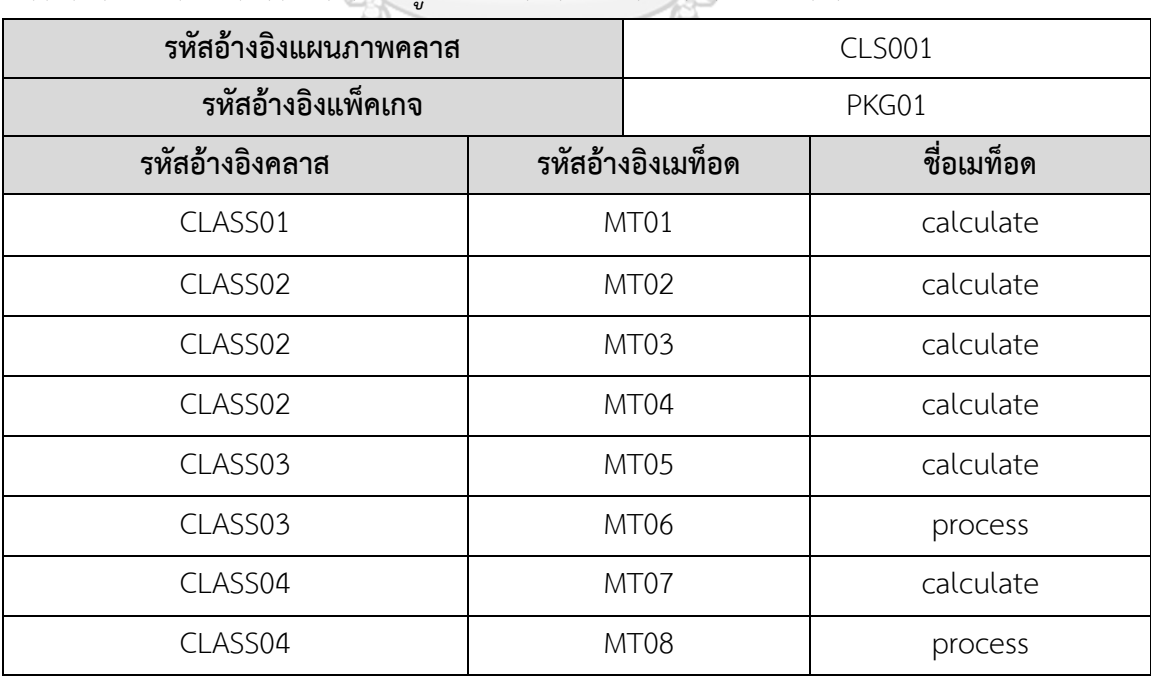

*ตารางที่ 3-9 ตัวอย่างการจัดเก็บข้อมูลของเมท็อดของแต่ละคลาสในแพ็คเกจ P1*

| รหัสอ้างอิงคลาส | รหัสอ้างอิงเมท็อด | ชื่อเมท็อด |
|-----------------|-------------------|------------|
| CLASS05         | MT09              | calculate  |
| CLASS05         | MT10              | process    |
| CLASS05         | MT11              | process    |

*ตารางที่ 3-9 ตัวอย่างการจัดเก็บข้อมูลของเมท็อดของแต่ละคลาสในแพ็คเกจ (ต่อ)*

#### 4. ตรวจหาและรวบรวมเมท็อดซิกเนเจอร์ของเมท็อดแต่ละเมท็อด

ตัวสร้างจะตรวจหาและรวบรวมเมท็อดซิกเนเจอร์ของเมท็อดแต่ละเมท็อด โดยเม-ท็อดซิกเนเจอร์ประกอบไปด้วย

- 1. ชื่อเมท็อด
- 2. ระดับการมองเห็น (Visibility) เช่น public, private, protected
- 3. ประเภทของข้อมูลส่งออก
- 4. ประเภทของเมท็อด
- 5. รายการของพารามิเตอร์และชนิดข้อมูลของพารามิเตอร์

สำหรับประเภทของเมท็อด สามารถแบ่งได้ออกเป็นสามประเภทได้แก่

- 1. CONCRETE คือเมท็อดรูปธรรม
- 2. ABSTRACT คือเมท็อดนามธรรม
- 3. STATIC คือเมท็อดเชิงสถิต

ตัวอย่างการรวบรวมเมท็อดซิกเนเจอร์ ขอยกตัวอย่างเมท็อดชื่อ calculate ใน คลาส A1 แสดงในแผนภาพคลาสรูปที่ 3-3 เมท็อด calculate เป็นเมท็อดนามธรรม สังเกตได้จาก การใช้ตัวเอียง [2] และมีระดับการมองเห็นเป็น public สังเกตได้จากเครื่องหมาย + หน้าชื่อเมท็อด [2] เมท็อดมีประเภทของข้อมูลส่งออกเป็นจำนวนเต็มหรือ int และมีพารามิเตอร์สองตัวชื่อ input1 และ input2 โดยพารามิเตอร์ทั้งสองมีประเภทของข้อมูลเป็นจำนวนเต็ม ตารางที่ 3-10 แสดง ตัวอย่างการจัดเก็บข้อมูลของเมท็อดซิกเนเจอร์ของเมท็อด calculate ของคลาส A1 โดย ประกอบด้วยรหัสอ้างอิงคลาสจากตารางที่ 3-7 รหัสอ้างอิงเมท็อดจากตารางที่ 3-9 ชื่อเมท็อด ระดับ การมองเห็น ประเภทของเมท็อด ประเภทของข้อมูลส่งออก และข้อมูลของพารามิเตอร์แต่ละตัว ประกอบด้วย ลำดับพารามิเตอร์ ชื่อพารามิเตอร์ และประเภทของข้อมูล

| รหัสอ้างอิงคลาส       |          |                 | CLASS01         |
|-----------------------|----------|-----------------|-----------------|
| รหัสอ้างอิงเมท็อด     |          | MT01            |                 |
| ชื่อเมท็อด            |          | calculate       |                 |
| ระดับการมองเห็น       |          | public          |                 |
| ประเภทของเมท็อด       | ABSTRACT |                 |                 |
| ประเภทของข้อมูลส่งออก |          | int             |                 |
| ลำดับพารามิเตอร์      |          | ชื่อพารามิเตอร์ | ประเภทของข้อมูล |
|                       |          | input1          | int             |
| 2                     |          | input2          | int             |

*ตารางที่ 3-10 ตัวอย่างการจัดเก็บข้อมูลของเมท็อดซิกเนเจอร์ของเมท็อด calculate ของคลาส A1*

#### **3.1.4 ขั้นตอนการเลือกคลาสภายใต้คลาสภายใต้การทดสอบ**

หลังจากผู้ทดสอบนำเข้าแผนภาพลำดับและแผนภาพคลาส ผู้ทดสอบจะเลือกคลาสภายใต้ การทดสอบโดยเลือกกราฟการเรียกใช้งานและแผนภาพคลาสที่เกี่ยวข้องกับกราฟการเรียกใช้งาน ดังกล่าว จากนั้นผู้ทดสอบจะเลือกคลาสในกราฟการเรียกใช้งานเป็นคลาสภายใต้การทดสอบ หากผู้ ทดสอบเลือกคลาสภายใต้การทดสอบมากกว่าหนึ่งคลาส จะเรียกคลาสที่เลือกว่า "กลุ่มของคลาส ภายใต้การทดสอบ" เมื่อผู้ทดสอบเลือกคลาสหรือกลุ่มของคลาสภายใต้การทดสอบเสร็จสิ้น ตัวสร้าง จะวิเคราะห์กราฟการเรียกใช้งานเพื่อตรวจหาและรวบรวมรายการของสตับและไดร์เวอร์ที่ต้องสร้าง เพื่อทดสอบคลาสหรือกลุ่มของคลาสภายใต้การทดสอบข้างต้น การเลือกคลาสหรือกลุ่มของคลาส ภายใต้การทดสอบสามารถเกิดรูปแบบการเลือกได้ 5 รูปแบบ โดยแต่ละรูปแบบมีรายละเอียดการ เลือกและการตรวจหาสตับและไดร์เวอร์ที่ต้องใช้ดังต่อไปนี้

1. กลุ่มของคลาสภายใต้การทดสอบที่อยู่ติดกัน

กลุ่มของคลาสภายใต้การทดสอบที่อยู่ติดกันเป็นรูปแบบการเลือกกลุ่มของคลาส ภายใต้การทดสอบที่มีเส้นทางถึงกันโดยตรง ยกตัวอย่างเช่น ผู้ทดสอบเลือกคลาส C2 และ C3 ใน กราฟการเรียกใช้งานรูปที่ 3-4 เป็นกลุ่มของคลาสภายใต้การทดสอบ จากกราฟการเรียกใช้งานพบว่า คลาส C2 มีเส้นทางถึงคลาส C3 โดยตรง ทำให้คลาส C2 กับ C3 เป็นกลุ่มของคลาสภายใต้การ ทดสอบที่อยู่ติดกัน

การตรวจหาสตับที่ต้องใช้ทดสอบกลุ่มของคลาสภายใต้การทดสอบ ตัวสร้างจะ พิจารณาสตับที่ต้องใช้ทดสอบของแต่ละคลาสในกลุ่มโดยมีรายละเอียดดังต่อไปนี้

1. คลาส C2 จากรูปที่ 3-4 คลาส C2 ส่งเมสเสจหาทั้งหมด 4 เมสเสจได้แก่

notify, calculate, processId, และ invokeResult ตัวสร้างจะพิจารณาเฉพาะเมสเสจประเภท CALL และ CREATE ว่าถูกส่งไปหาคลาสใดเนื่องจากเมสเสจประเภท RETURN เป็นการส่งค่ากลับ ไม่ใช่การเรียกใช้งาน ดังนั้นตัวสร้างจะพิจารณาเฉพาะเมสเสจ notify และ calculate ซึ่งมี รายละเอียดดังนี้

1.1 เมสเสจ notify จากรูปที่ 3-4 เมสเสจ notify ถูกส่งหาคลาส

C3 เพราะฉะนั้นต้องสร้างสตับของคลาส C3 เพื่อใช้ทดสอบคลาส C2 1.2 เมสเสจ calculate จากรูปที่ 3-4 เมสเสจ calculate ถูกส่ง

หาคลาส A3 เพราะฉะนั้นต้องสร้างสตับของคลาส A3 เพื่อใช้ทดสอบคลาส C2 2 คลาส C3 จากรูปที่ 3-4 คลาส C3 ส่งเมสเสจชื่อ response หาคลาส

C2 เพียงเมสเสจเดียว แต่เนื่องจากเมสเสจ response เป็นเมสเสจประเภท RETURN จึงไม่ถูกนำมา พิจารณา ดังนั้นจึงไม่ต้องสร้างสตับเพื่อทดสอบคลาส C3

จากการพิจารณากราฟการเรียกใช้งานข้างต้น พบว่าต้องสร้างสตับของคลาส C3 และ A3 เพื่อทดสอบคลาส C2 และ C3 แต่เนื่องจากคลาส C3 ถูกเลือกเป็นคลาสภายใต้การทดสอบ จึงไม่จำเป็นต้องสร้างสตับของคลาส C3 ขึ้นมา ดังนั้นสตับที่ต้องใช้ในการทดสอบกลุ่มของคลาส ภายใต้การทดสอบดังกล่าวได้แก่สตับของคลาส A3 เพียงคลาสเดียว

สำหรับการตรวจหาไดร์เวอร์ที่ต้องใช้ทดสอบกลุ่มของคลาสภายใต้การทดสอบ ตัว สร้างจะพิจารณาไดร์เวอร์ที่ต้องใช้ทดสอบของแต่ละคลาสในกลุ่มโดยมีรายละเอียดดังต่อไปนี้ 1. คลาส C2 จากรูปที่ 3-4 คลาส C2 ได้รับเมสเสจชื่อ invoke, reinvoke,

response, และ calcResult แต่เนื่องจากเมสเสจ response และ calcResult เป็นเมสเสจประเภท RETURN ตัวสร้างจึงไม่พิจารณาเมสเสจดังกล่าว เหลือพิจารณาเพียงเมสเสจ invoke และ reinvoke โดยรายละเอียดการพิจารณาเมสเสจทั้งสองมีดังต่อไปนี้

1.1 เมสเสจ invoke จากรูปที่ 3-4 เมสเสจ invoke ถูกส่งโดย

คลาส C1 เพราะฉะนั้นต้องสร้างไดร์เวอร์เพื่อเป็นตัวแทนคลาส C1 สำหรับทดสอบคลาส C2 1.2 เมสเสจ reinvoke จากรูปที่ 3-4 เมสเสจ reInvoke ถูกส่ง

โดย คลาส C1 เช่นเดียวกันกับเมสเสจ invoke จึงต้องใช้ไดร์เวอร์ที่เป็นตัวแทนคลาส C1 เช่นกัน 2. คลาส C3 จากรูปที่ 3-4 คลาส C3 ได้รับเมสเสจชื่อ notify และ

procResult แต่เนื่องจากเมสเสจ procResult เป็นเมสเสจประเภท RETURN ตัวสร้างจึงพิจารณา เฉพาะเมสเสจ notify เพียงเมสเสจเดียว ซึ่งเมสเสจ notify ถูกส่งจากคลาส C2 เพราะฉะนั้นต้อง สร้างไดร์เวอร์เพื่อเป็นตัวแทนคลาส C2 สำหรับทดสอบคลาส C3

จากการพิจารณากราฟการเรียกใช้งานพบว่าต้องสร้างไดร์เวอร์ที่เป็นตัวแทนคลาส C1 และ C2 เพื่อทดสอบคลาส C2 และ C3 แต่เนื่องจากคลาส C2 ถูกเลือกเป็นคลาสภายใต้การ ทดสอบ จึงไม่จำเป็นต้องสร้างไดร์เวอร์เพื่อเป็นตัวแทนคลาส C2 ขึ้นมา ดังนั้นไดร์เวอร์ที่ต้องใช้ในการ ทดสอบกลุ่มของคลาสภายใต้การทดสอบดังกล่าวได้แก่ไดร์เวอร์ที่เป็นตัวแทนของคลาส C1 เพียง คลาสเดียว

จากตัวอย่างข้างต้นจะได้รายการของสตับที่ต้องใช้ได้แก่สตับของคลาส A3 และ รายการของไดร์เวอร์ที่ต้องใช้ได้แก่ไดร์เวอร์ตัวแทนคลาส C1

2. การเลือกกลุ่มของคลาสภายใต้การทดสอบที่มีคลาสอื่นขั้นกลางหนึ่งคลาส

การเลือกกลุ่มของคลาสภายใต้การทดสอบที่มีคลาสอื่นขั้นกลางหนึ่งคลาสเป็นการ เลือกคลาสภายใต้การทดสอบที่เส้นทางจากคลาสที่เลือกคลาสหนึ่งถึงอีกคลาสหนึ่งต้องผ่านคลาส ไม่ได้เลือกเป็นคลาสภายใต้การทดสอบหนึ่งคลาสเท่านั้น ยกตัวอย่างเช่น ผู้ทดสอบเลือกคลาส C1 และ C3 ในกราฟการเรียกใช้งานรูปที่ 3-4 เป็นกลุ่มของคลาสภายใต้การทดสอบ จากกราฟการ เรียกใช้งานคลาส C1 มีเส้นทางถึงคลาส C3 แต่ต้องผ่านคลาส C2 หนึ่งโหนดซึ่งคลาส C2 ไม่ได้เป็น ถูกเลือกเป็นคลาสภายใต้การทดสอบ ทำให้คลาส C1 และ C3 เป็นกลุ่มของคลาสภายใต้การทดสอบ ที่มีคลาสอื่นขั้นกลางหนึ่งคลาส

การตรวจหาสตับเพื่อทดสอบกลุ่มของคลาสภายใต้การทดสอบข้างต้น ตัวสร้าง พิจารณาคลาสในกลุ่มทีละคลาส ซึ่งจากรูปที่ 3-4 พบว่าคลาส C1 มีการส่งเมสเสจประเภท CALL หา คลาส C2 ในขณะที่คลาส C3 ไม่มีการส่งเมสเสจประเภท CALL หรือ CREATE หาอ็อบเจกต์อื่น ดังนั้นต้องสร้าง สตับของคลาส C2 เพื่อทดสอบกลุ่มของคลาสดังกล่าว

สำหรับการตรวจหาไดร์เวอร์ ตัวสร้างพิจารณาคลาสในกลุ่มทีละคลาส ซึ่งจากรูปที่ 3-4 พบว่าคลาส C1 ไม่ได้รับเมสเสจประเภท CALL หรือ CREATE (ประเภทของเมสเสจแสดงใน ตารางที่ 3-4) จากคลาสอื่น ๆ ในขณะที่คลาส C3 รับเมสเสจประเภท CALL จากคลาส C2 ดังนั้น ต้องสร้างไดร์เวอร์ตัวแทนคลาส C2 เพื่อทดสอบกลุ่มของคลาสดังกล่าว

จากการพิจารณากราฟการเรียกใช้งานเพื่อรวบรวมรายการของสตับและไดร์เวอร์ เพื่อทดสอบกลุ่มของคลาสภายใต้การทดสอบข้างต้นพบว่าต้องสร้างสตับของคลาส C2 แต่ใน ขณะเดียวกันก็ต้องสร้างไดร์เวอร์ขึ้นมาเป็นตัวแทนของคลาส C2 เช่นกัน ซึ่งในทางปฏิบัติมีความ เป็นไปได้ที่จะสร้างมอดูลตัวหนึ่งที่เป็นทั้งสตับและไดร์เวอร์ที่มีพื้นฐานมาจากคลาส C2 แต่เนื่องจาก แนวคิดการออกแบบเชิงวัตถุ [2] และแนวคิดของสตับและไดร์เวอร์ [1] สตับและไดร์เวอร์ควรมีหน้าที่ เพียงอย่างเดียวเท่านั้น ตัวสร้างจึงสร้างสตับของคลาส C2 และไดร์เวอร์ตัวแทนคลาส C2 แยกกัน

3. การเลือกคลาสหรือกลุ่มของคลาสภายใต้การทดสอบที่มีการอ้างอิงแผนภาพลำดับอื่น การเลือกคลาสหรือกลุ่มของคลาสภายใต้การทดสอบที่มีการอ้างอิงแผนภาพลำดับ อื่นเป็นการเลือกคลาสหรือกลุ่มของคลาสภายใต้การทดสอบที่มีคลาสใด ๆ ที่เลือกส่งเมสเสจหา แผนภาพลำดับอื่น ยกตัวอย่างเช่น ผู้ทดสอบเลือกคลาส C2 ในแผนภาพลำดับรูปที่ 3-5 เป็นคลาส ภายใต้การทดสอบ จากรูปที่ 3-5 อ็อบเจกต์ c1 ซึ่งสร้างจากคลาส C1 ส่งเมสเสจประเภท CALL ชื่อ invoke หาอ็อบเจกต์ c2 ซึ่งสร้างจากคลาส C2 และอ็อบเจกต์ c2 ส่ง เมสเสจประเภท CALL ชื่อ process หาแผนภาพลำดับชื่อว่า ref\_one โดยแผนภาพลำดับ ref\_one แสดงในรูปที่ 3-6

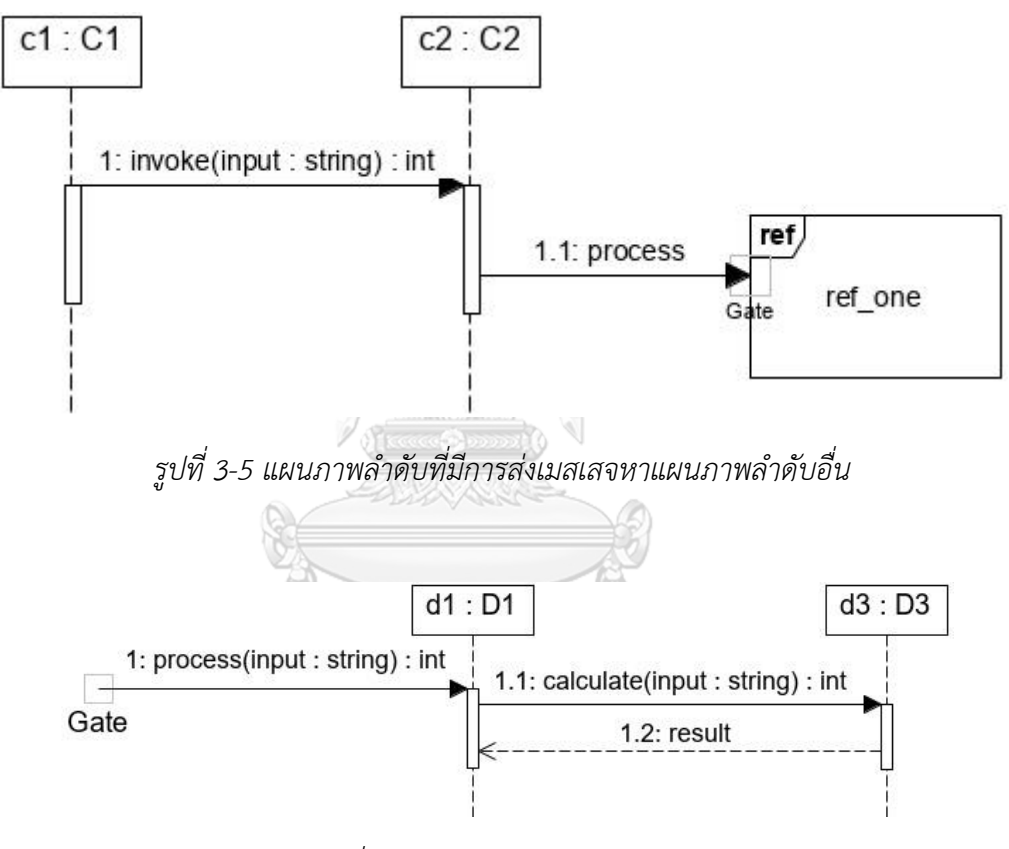

*รูปที่ 3-6 แผนภาพลำดับ ref\_one*

เมื่อพิจารณาคลาส C2 ที่ถูกเลือกเป็นคลาสภายใต้การทดสอบ คลาส C2 ส่งเมสเสจ ู้ชื่อ process หาแผนภาพลำดับ ref\_one แสดงว่าต้องสร้างสตับที่เป็นตัวแทนของแผนภาพลำดับ ref\_one ซึ่งจากรูปที่ 3-6 อ็อบเจกต์แรกที่ปรากฎในแผนภาพคืออ็อบเจกต์ d1 ซึ่งหมายความว่าเมส เสจที่ถูกส่งมาจาก คลาส C2 หาแผนภาพลำดับ ref\_one ต้องถูกส่งหาอ็อบเจกต์ d1 ของแผนภาพ ลำดับ ref\_one เพราะฉะนั้นตัวสร้างจะสร้างสตับของคลาส D1 ซึ่งเป็นคลาสที่สร้างอ็อบเจกต์ d1 เป็นตัวแทนของแผนภาพลำดับ ref\_one เพื่อใช้ทดสอบคลาส C2

ดังนั้นจากตัวอย่างนี้จะได้รายการของสตับและไดร์เวอร์ที่ต้องสร้างเพื่อทดสอบคลาส C2 ได้แก่สตับของคลาส D1 และไดร์เวอร์ตัวแทนคลาส C1

4. การเลือกกลุ่มของคลาสภายใต้การทดสอบที่มีคลาสอื่นขั้นกลางสองคลาสขึ้นไป

การเลือกกลุ่มของคลาสภายใต้การทดสอบที่มีคลาสอื่นขั้นกลางสองคลาสขึ้นไป เป็น รูปแบบการเลือกกลุ่มของคลาสภายใต้การทดสอบที่เส้นทางจากคลาสที่เลือกคลาสหนึ่งถึงอีกคลาส หนึ่งต้องผ่านคลาสอื่นที่ไม่ได้เลือกตั้งแต่สองคลาสขึ้นไป ยกตัวอย่างเช่น ผู้ทดสอบเลือกคลาส C1 และคลาส D1 ในกราฟการเรียกใช้งานรูปที่ 3-4 เป็นกลุ่มของคลาสภายใต้การทดสอบ จากกราฟการ เรียกใช้งานจะเห็นว่าเส้นทางจากคลาส C1 ถึงคลาส D1 ต้องผ่านคลาส C2 และคลาส A3 ทำให้ คลาส C1 และ D1 เป็นกลุ่มของคลาสภายใต้การทดสอบที่มีคลาสอื่นขั้นกลางสองคลาส

จากหลักการการทดสอบแบบรวม [1] การทดสอบรวมของคลาสทั้งสองไม่ สมเหตุสมผลเนื่องจากคลาสทั้งสองเป็นอิสระต่อกัน ทำให้ในกรณีนี้ตัวสร้างจะไม่สร้างสตับและไดร์- เวอร์เพื่อทดสอบคลาสทั้งสองและแจ้งเตือนผู้ทดสอบว่าคลาสทั้งสองไม่เกี่ยวข้องกัน

5. การเลือกกลุ่มของคลาสภายใต้การทดสอบที่ไม่มีเส้นทางถึงกัน

การเลือกกลุ่มของคลาสภายใต้การทดสอบที่ไม่มีเส้นทางถึงกัน เป็นรูปแบบการ เลือกคลาสภายใต้การทดสอบที่จากคลาสหนึ่งถึงอีกคลาสหนึ่งมีการเส้นทางถึงกัน เมื่อพิจารณาเฉพาะ เส้นเชื่อมที่เป็นเมสเสจประเภท CALL หรือ CREATE ตัวอย่างเช่น ผู้ทดสอบเลือกคลาส C3 และ คลาส D1 ในกราฟการเรียกใช้งานรูปที่ 3-4 จากรูปพบว่าคลาส C3 มีเส้นทางออกหนึ่งเส้นทางคือเมส เสจ response แต่จากตารางที่ 3-4 เมสเสจ response เป็นเมสเสจประเภท RETURN ซึ่งไม่ถูก นำมาพิจารณา ทำให้ไม่มีเส้นทางออกจากคลาส C3 ในทางกลับกัน เมื่อพิจารณาคลาส D1 พบว่ามี เส้นทางออกหนึ่งเส้นทางชื่อ procResult แต่จากตารางที่ 3-4 เมสเสจ procResult เป็นเมสเสจ ประเภท RETURN ทำให้ไม่มีเส้นทางออกจากคลาส D1 เช่นกัน ดังนั้นสามารถสรุปได้ว่าไม่มีเส้นทาง จากคลาส C3 ไปถึงคลาส D1 และในทางกลับกัน ก็ไม่มีเส้นทางจากคลาส D1 ไปถึงคลาส C3 ทำให้ การเลือกคลาส C3 และ D1 เป็นคลาสภายใต้การทดสอบจึงเป็นการเลือกกลุ่มของคลาสภายใต้การ ทดสอบที่ไม่มีเส้นทางถึงกันจากหลักการการทดสอบแบบรวม [1] การทดสอบรวมของคลาสทั้งสองไม่ สมเหตุสมผลเนื่องจากคลาสทั้งสองเป็นอิสระต่อกัน ทำให้ในกรณีนี้ตัวสร้างจะไม่สร้างสตับและไดร์ เวอร์เพื่อทดสอบคลาสทั้งสองและแจ้งเตือนผู้ทดสอบว่าคลาสทั้งสองไม่เกี่ยวข้องกัน

# **3.1.5 ขั้นตอนการสร้างรหัสต้นฉบับของสตับ**

เมื่อได้รายการของสตับที่ต้องสร้าง ตัวสร้างจะสร้างรหัสต้นฉบับของสตับของแต่ละคลาสเป็น ภาษาจาวา โดยการสร้างสตับประกอบไปด้วยขั้นตอนย่อย 2 ขั้นตอนโดยมีรายละเอียดดังต่อไปนี้

1. เปรียบเทียบเมสเสจกับเมท็อดในแผนภาพคลาส

ขั้นตอนการเปรียบเทียบเมสเสจกับเมท็อดในแผนภาพคลาส เป็นการตรวจหาว่า เมสเสจนั้นเป็นเมท็อดใดของคลาสเพื่อนำเมท็อดนั้นไปค้นหาเมท็อดซิกเนเจอร์ ยกตัวอย่างเช่น เมส-เสจ invoke ในรูปที่ 3-2 เป็นเมสเสจที่ถูกส่งหาคลาส C2 ซึ่งสำหรับแผนภาพลำดับชื่อเมสเสจต้อง เป็นชื่อเมท็อดหนึ่งของคลาสที่รับเมสเสจนั้น [2] จากแผนภาพคลาสรูปที่ 3-3 พบว่าเมสเสจชื่อ invoke คือเมท็อด invoke ในคลาส C2 ดังนั้น เมสเสจ invoke เป็นการเรียกใช้งานเมท็อด invoke ของคลาส C2 และจากแผนภาพคลาสเมท็อด invoke มีเมท็อดซิกเนเจอร์แสดงในตารางที่ 3-11

| ชื่อเมท็อด            |  | invoke          |                 |  |
|-----------------------|--|-----------------|-----------------|--|
| ระดับการมองเห็น       |  | public          |                 |  |
| ประเภทของเมท็อด       |  | <b>CONCRETE</b> |                 |  |
| ประเภทของข้อมูลส่งออก |  | int             |                 |  |
| ลำดับพารามิเตอร์      |  | ชื่อพารามิเตอร์ | ประเภทของข้อมูล |  |
|                       |  | input           | string          |  |

*ตารางที่ 3-11 เมท็อดซิกเนเจอร์ของเมท็อด invoke ของคลาส C2*

2. สร้างรหัสต้นฉบับจากเมท็อดซิกเนเจอร์

ขั้นตอนการสร้างรหัสต้นฉบับของสตับจากเมท็อดซิกเนเจอร์ เป็นขั้นตอนการสร้าง ไฟล์รหัสต้นฉบับของสตับในรูปแบบจาวาคลาส (Java Class) ซึ่งมีเมท็อดที่มีซิกเนเจอร์เหมือนกับที่ แสดงไว้ในแผนภาพคลาส แต่มีฟังก์ชันการทำงานเพียงสองอย่างได้แก่

1. แสดงค่าของพารามิเตอร์ผ่านคอนโซล (Console) ด้วยคำสั่ง System.out.println หากเมท็อดไม่มีพารามิเตอร์ เมท็อดในสตับจะไม่มีฟังก์ชันนี้ รูปที่ 3-7 แสดง ตัวอย่างรหัสต้นฉบับของเมท็อดในสตับที่มีการแสดงค่าของพารามิเตอร์ชื่อ input ด้วยคำสั่ง System.out.println

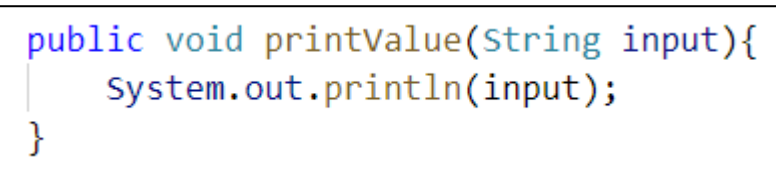

*รูปที่ 3-7 ตัวอย่างรหัสต้นฉบับของเมท็อดในสตับที่มีการแสดงค่าของพารามิเตอร์*

2. การส่งค่ากลับตามประเภทของข้อมูลส่งออก ตัวสร้างจะส่งข้อมูลออก ด้วยคำสั่ง return ตามประเภทของข้อมูลส่งออก โดยฟังก์ชันนี้จะมีรูปแบบการทำงานตามประเภท ของข้อมูลส่งออกดังนี้

2.1 ส่งออกข้อมูลแบบสุ่ม ในกรณีที่ข้อมูลส่งออกมีประเภทของ ข้อมูลเป็นประเภทข้อมูลพื้นฐานเช่น int (จำนวนเต็ม), double (ทศนิยม) หรือเป็นข้อมูลประเภท สายอักขระ(string) ตัวสร้างจะสุ่มค่าตามประเภทของข้อมูลนั้นและส่งออกด้วยคำสั่ง return รูปที่ 3-8 แสดงตัวอย่างรหัสต้นฉบับของเมท็อดในสตับที่มีการส่งค่ากลับแบบสุ่มประเภทจำนวนเต็ม

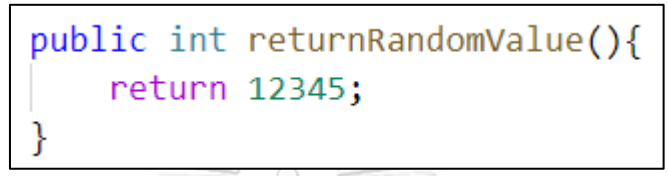

*รูปที่ 3-8 ตัวอย่างรหัสต้นฉบับของเมท็อดในสตับที่มีการส่งออกค่าแบบสุ่ม*

2.2 ส่งออกค่านัล (Null) ในกรณีที่ข้อมูลส่งออกประเภทอื่น

นอกจากประเภทข้อมูลพื้นฐานและสายอักขระ หรือเป็นโครงสร้างข้อมูล (Data structure) เช่น อาเรย์ (Array) ตัวสร้างจะส่งข้อมูลออกเป็นค่านัลด้วยคำสั่ง return รูปที่ 3-9 แสดงตัวอย่างรหัส ต้นฉบับของเมท็อดในสตับที่ส่งออกค่านัลเนื่องจากเมท็อดมีข้อมูลส่งออกเป็นอ็อบเจกต์ชื่อ Object1

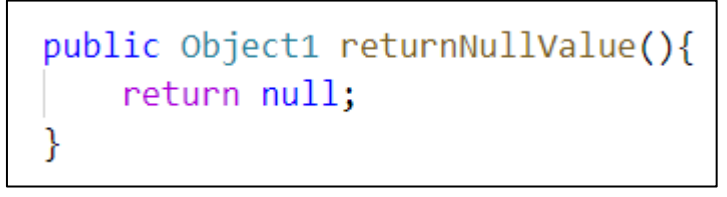

*รูปที่ 3-9 ตัวอย่างรหัสต้นฉบับของเมท็อดในสตับที่มีการส่งออกค่านัล*

2.3 ไม่ส่งข้อมูลออก ในกรณีที่ข้อมูลส่งออกเป็นวอยด์ (void) ซึ่ง

หมายความว่าเมท็อดนั้นไม่มีการส่งค่ากลับ เมท็อดในสตับจะไม่มีการส่งค่ากลับด้วยคำสั่ง return รูป ที่ 3-10 แสดงตัวอย่างรหัสต้นฉบับของเมท็อดในสตับที่ไม่มีการส่งออกค่าใด ๆ

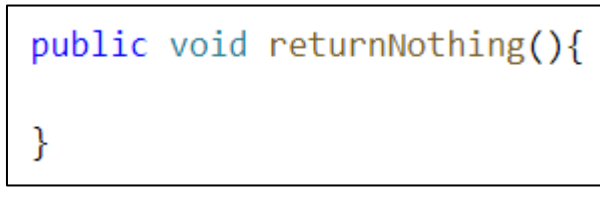

*รูปที่ 3-10 ตัวอย่างรหัสต้นฉบับของเมท็อดในสตับไม่มีการส่งค่าออก*

การสร้างรหัสต้นฉบับของสตับสามารถเกิดรูปแบบการสร้างได้ 3 รูปแบบได้แก่การ สร้างสตับของคลาสรูปธรรม การสร้างสตับของคลาสนามธรรมหรืออินเตอร์เฟส และการสร้างสตับ ของคลาสภายใน โดยมีรายละเอียดของแต่ละรูปแบบดังต่อไปนี้

1. การสร้างสตับของคลาสรูปธรรม

การสร้างสตับของคลาสรูปธรรมเป็นรูปแบบการสร้างสตับโดยทั่วไป โดยตัว สร้างจะสร้างรหัสต้นฉบับของจาวาคลาสที่มีชื่อเหมือนกับคลาสต้นแบบแต่มีคำว่า Stub ต่อท้ายเช่น ถ้าสร้างสตับของคลาส A จาวาคลาสของสตับจะมีชื่อว่า AStub เพื่อสื่อว่าเป็นสตับของคลาส A และ สร้างเมท็อดที่มีเมท็อดซิกเนเจอร์เหมือนกับที่ระบุไว้ในแผนภาพคลาส แต่จะมีฟังก์ชันการทำงานดังที่ กล่าวไว้ข้างต้น ยกตัวอย่างการสร้างสตับรูปแบบนี้เช่น ผู้ทดสอบเลือกคลาส C1 ในกราฟการเรียกใช้ งานรูปที่ 3-4 เป็นคลาสภายใต้การทดสอบ ซึ่งจากกราฟการใช้งานพบว่าต้องสร้างสตับของคลาส C2 เพื่อทดสอบคลาส C1 ตัวสร้างจะสร้างจาวาคลาสของสตับของคลาส C2 ชื่อว่า C2Stub แสดงในรูปที่ 3-11 รหัสต้นฉบับประกอบด้วยเมท็อดสองเมท็อดชื่อ invoke และ reInvoke ซึ่งมีฟังก์ชันแสดงค่า ของพารามิเตอร์และการส่งค่ากลับด้วยค่าสุ่มตามประเภทของข้อมูลส่งออก

```
package stub.P3;
public class C2Stub{
    public int invoke(String input){
        System.out.println(input);
        return 952118730;
    public int reInvoke(int processId){
        System.out.println(processId);
        return 414145724;
    ł
```
*รูปที่ 3-11 รหัสต้นฉบับภาษาจาวาของสตับของคลาส C2*

ในกรณีเมท็อดมีการโอเวอร์โหลดดิ้งเช่นเมท็อด calculate ของคลาส A2 แสดงในแผนภาพคลาสรูปที่ 3-3 ตัวสร้างจะสร้างรหัสต้นฉบับของเมท็อดดังกล่าวทุกรูปแบบของการ โอเวอร์โหลดดิ้ง เนื่องจากข้อมูลในแผนภาพลำดับไม่สามารถระบุได้ว่าเมสเสจเปรียบเทียบได้กับเม-ท็อดใดของการโอเวอร์โหลดดิ้ง รูปที่ 3-12 แสดงรหัสต้นฉบับของสตับของคลาส A2 เมื่อมีการ เรียกใช้เมท็อด calculate

```
package stub.P1;
public class A2Stub{
    public int calculate(int input1){
        System.out.println(input1);
        return 1664814506;
    public int calculate(int input1, int input2){
        System.out.println(input1);
        System.out.println(input2);
        return 1573003440;
    public int calculate(int input1, double input2){
        System.out.println(input1);
        System.out.println(input2);
        return 1735795417;
```
*รูปที่ 3-12 รหัสต้นฉบับของสตับของคลาส A2*

อย่างไรก็ตามตัวสร้างจะสร้างรหัสต้นฉบับของเมท็อดเฉพาะเมท็อดที่ถูก เรียกในกราฟการเรียกใช้งานเท่านั้น เมท็อดอื่น ๆ ในแผนภาพคลาสจะยังไม่ถูกสร้างจนกว่าจะมีการ ทดสอบกราฟการเรียกใช้งานอื่น ๆ ที่มีการเรียกเมท็อดเหล่านั้นเพื่อให้สตับมีเฉพาะเมท็อดที่จำเป็น เท่านั้น

2. การสร้างสตับของคลาสนามธรรม

ในกรณีที่ต้องมีการสร้างสตับของคลาสที่เป็นคลาสนามธรรม ซึ่ง คลาสนามธรรมจะไม่สามารถสร้างเป็นอ็อบเจกต์ได้โดยตรง ต้องทดสอบจากคลาสรูปธรรมที่สืบทอด มา [9] ดังนั้นตัวสร้างจะค้นหาคลาสรูปธรรมที่สืบทอดคลาสดังกล่าว และสร้างสตับของคลาสเหล่านั้น แทน ยกตัวอย่างการสร้างสตับรูปแบบนี้เช่น ผู้ทดสอบเลือกคลาส C2 ในกราฟการเรียกใช้งานรูปที่ 3-4 ซึ่งมีคลาส A3 เป็นหนึ่งในรายการของสตับที่ต้องสร้าง จากแผนภาพคลาสรูปที่ 3-3 คลาส A3 เป็นคลาสนามธรรมที่มีคลาส A4 และคลาส A5 สืบทอด ดังนั้นตัวสร้างจะสร้างรหัสต้นฉบับของสตับ ของคลาส A4 และ A5 แทนสตับของคลาส A3 รูปที่ 3-13 แสดงรหัสต้นฉบับของสตับของคลาส A4 และรูปที่ 3-14 รหัสต้นฉบับของคลาส A5

```
package stub.P1;
public class A4Stub{
    public int calculate(int input1, int input2){
        System.out.println(input1);
        System.out.println(input2);
        return 370929578;
```

```
รูปที่ 3-13 รหัสต้นฉบับของสตับของคลาส A4
```

```
package stub.P1;
public class A5Stub{
    public int calculate(int input1, int input2){
        System.out.println(input1);
        System.out.println(input2);
        return 85220770;
ł
```
*รูปที่ 3-14 รหัสต้นฉบับของสตับของคลาส A5*

3. การสร้างสตับของคลาสภายใน

ในกรณีที่ต้องมีการสร้างสตับของคลาสภายใน ตัวสร้างจะสร้าง

สตับของคลาสนั้นเสมือนว่าเป็นคลาสรูปธรรม

หลังจากสร้างรหัสต้นฉบับของสตับเสร็จสิ้นตัวสร้างจะสร้างรหัส

อ้างอิงไฟล์และบันทึกไฟล์รหัสต้นฉบับของสตับลงฐานข้อมูล

## **3.1.6 ขั้นตอนการสร้างรหัสต้นฉบับของไดร์เวอร์**

เมื่อได้รายการของไดร์เวอร์ที่ต้องสร้าง ตัวสร้างจะสร้างรหัสต้นฉบับของไดร์เวอร์ของแต่ละคลาสเป็น ภาษาจาวาโดยการสร้างไดร์เวอร์ประกอบไปด้วยขั้นตอนย่อย 2 ขั้นตอนโดยมีรายละเอียดดังต่อไปนี้

1. เปรียบเทียบเมสเสจกับเมท็อดในแผนภาพคลาส

ขั้นตอนการเปรียบเทียบเมสเสจกับเมท็อดในแผนภาพคลาส เป็นขั้นตอนการค้นหา เป็นการตรวจหาว่าเมสเสจนั้นเป็นเมท็อดใดของคลาสเพื่อนำเมท็อดนั้นไปค้นหาเมท็อดซิกเนเจอร์

2. สร้างรหัสต้นฉบับของไดร์เวอร์

ตัวสร้างจะสร้างรหัสต้นฉบับของไดร์เวอร์เป็นภาษาจาวา ในรูปแบบของ JUnit โดย การสร้างไดร์เวอร์สามารถแบ่งออกได้เป็น 4 กรณีโดยมีรายละเอียดดังต่อไปนี้

1. การสร้างไดร์เวอร์เพื่อเรียกเมท็อดประเภท CONCRETE

การสร้างไดร์เวอร์เพื่อเรียกเมท็อดประเภท CONCRETE เป็นการ สร้างไดร์เวอร์เพื่อเรียกใช้งานคลาสภายใต้การทดสอบที่เป็นคลาสรูปธรรม และเมท็อดเป็นเมท็อด ประเภท CONCRETE เช่นเมท็อด invoke ของคลาส C2 แสดงในตารางที่ 3-11 ตัวอย่างรหัสต้นฉบับ ของไดร์เวอร์ที่ใช้ทดสอบคลาส C2 แสดงในรูปที่ 3-15 ซึ่งเป็นไดร์เวอร์ของคลาส C1 ที่เรียกคลาส C2 ตามกราฟการเรียกใช้งานรูปที่ 3-4 โดยรหัสต้นฉบับมีรายละเอียดดังต่อไปนี้

```
package driver.P3;
 \mathbf{1}/*--- AUTO IMPORT START HERE ---*/
 \overline{2}\overline{3}import P3.C2;
     /*--- AUTO IMPORT END HERE ---*/
 \overline{\mathbf{A}}public class C1Driver{
 5
          @Test
 6
 \overline{7}public void testInvokeInC2(){
 \overline{8}C2 C2 = new C2();
               int actualResult = c2.invoke("TVe");\mathbf{Q}assertEquals(1203664961, actualResult);
10
11
12@Test
          public void testReInvokeInC2(){
13
               C2 c2 = new C2();
14
               int actualResult = c2.refnooke(942724724);15
               assertEquals(1454521054, actualResult);
16
17
18
```
*รูปที่ 3-15 ตัวอย่างรหัสต้นฉบับภาษาจาวาของไดร์เวอร์ตัวแทนคลาส C1*

- บรรทัดที่ 1 เป็นการประกาศแพ็คเกจของไดร์เวอร์ - บรรทัดที่ 3 เป็นการนำเข้าเนมสเปซคลาส C2 เพื่อให้

JUnit สามารถเรียกใช้งานคลาส C2 ได้

- บรรทัดที่ 5 เป็นการประกาศชื่อจาวาคลาสของไดร์เวอร์

โดยสร้างจากชื่อของคลาสที่ไดร์เวอร์เป็นตัวแทนตามด้วยคำว่า Driver เพื่อสื่อว่าไดร์เวอร์นี้เป็น ตัวแทนของคลาสดังกล่าว

- บ ร ร ทั ด ที่ 7 เป็ น ก า ร ป ร ะ ก าศ เม ท็ อ ด ชื่ อ ว่ า

testInvokeInC2 ซึ่งเป็นเมท็อดที่ทำหน้าที่เรียกใช้งานเมท็อด invoke ในคลาส C2 - บรรทัดที่ 8 เป็นการสร้างอ็อบเจกต์ของคลาส C2 ชื่อ

c2 เนื่องจากเมท็อดซิกเนเจอร์ของเมท็อด invoke แสดงในตารางที่ 3-11 เป็นเมท็อดประเภท ประเภท CONCRETE ซึ่งไม่สามารถเรียกใช้งานโดยตรงจากคลาสได้ ต้องเรียกใช้จากอ็อบเจกต์ที่สร้าง จากคลาสนั้น

- บรรทัดที่ 9 เป็นการเรียกใช้งานเมท็อด invoke ของ คลาส C2 ผ่านอ็อบเจกต์ c2 โดยมีการประกาศตัวแปรชื่อ actualResult มารับค่าที่ได้จากการเรียก เมท็อดดังกล่าว โดยค่าอาร์กิวเมนต์ที่ส่งให้เมท็อด invoke เป็นค่าสุ่มโดยจะกล่าวรายละเอียดใน หัวข้อที่ 3.1.7

- บรรทัดที่ 10 เป็นการเปรียบเทียบผลลัพท์ของการเรียก เมท็อด invoke ด้วยฟังก์ชัน assertEqual ซึ่งเป็นฟังก์ชันหนึ่งของ JUnit โดยจะกล่าวรายละเอียดใน หัวข้อที่ 3.1.7

- บรรทัดที่ 13-16 เป็นเมท็อดที่ใช้เรียกใช้งานเมท็อด

reinvoke ของคลาส C2

2. การสร้างไดร์เวอร์เพื่อเรียกเมท็อดประเภท STATIC

การสร้างไดร์เวอร์เพื่อเรียกเมท็อดประเภท STATIC เป็นการสร้าง

ไดร์เวอร์เพื่อเรียกใช้งานคลาสภายใต้การทดสอบที่เป็นคลาสรูปธรรมซึ่งเมท็อดเป็นเมท็อดเชิงสถิต ซึ่ง เมท็อดเชิงสถิตสามารถเรียกใช้งานได้จากคลาสโดยตรง โดยไม่ต้องสร้างอ็อบเจกต์จากคลาสนั้นก่อน ดังนั้นไดร์เวอร์ที่เรียกใช้งานเมท็อดรูปแบบนี้จะไม่มีการประกาศการสร้างอ็อบเจกต์และเรียกใช้เม - ท็อดนั้นโดยตรง ตัวอย่างเช่น การสร้างไดร์เวอร์เพื่อเรียกเมท็อด start ของคลาส C4 ในแผนภาพ ลำดับรูปที่ 3-3 ซึ่งเมท็อด start เป็นเมท็อดเชิงสถิตทำให้สามารถเรียกเมท็อด start ได้จากคลาส C4 โดยตรงโดยไม่ต้องสร้างอ็อบเจกต์ของคลาส C4 ก่อน รูปที่ 3-16 แสดงตัวอย่างของรหัสต้นฉบับ บางส่วนของไดร์เวอร์ที่ใช้เรียกเมท็อด start ของคลาส C4

```
@Test
public void testStartInC4(){
    double actualResult = C4.start();
    assertEquals(849742164.616, actualResult, 3165);
```
*รูปที่ 3-16 ตัวอย่างรหัสต้นฉบับบางส่วนของไดร์เวอร์ที่เรียกใช้งานเมท็อดเชิงสถิต*

3. การสร้างไดร์เวอร์เพื่อเรียกใช้งานคลาสนามธรรมหรืออินเตอร์เฟส ในกรณีที่ต้องสร้างไดร์เวอร์เพื่อเรียกคลาสภายใต้การทดสอบที่ เป็นคลาสนามธรรมหรืออินเตอร์เฟส ตัวสร้างจะไม่เรียกใช้งานคลาสดังกล่าวโดยตรง แต่จะเรียกคลาส รูปธรรมทื่สืบทอดคลาสดังกล่าวแทน แสดงตัวอย่างเช่น การสร้างไดร์เวอร์เพื่อทดสอบคลาส A3 แสดงในกราฟการเรียกใช้งานรูปที่ 3-4 ไดร์เวอร์ที่เป็นตัวแทนคลาส C2 จะเรียกใช้งานคลาส A4 และ A5 ซึ่งสืบทอดมาจากคลาส A3 (แสดงในแผนภาพคลาสรูปที่ 3-3) แทนคลาส A3 รูปที่ 3-17 แสดง รหัสต้นฉบับของไดร์เวอร์ตัวแทนคลาส C2 ที่เรียกใช้งานคลาส A4 และ A5 แทนคลาส A3

```
package driver.P3:
/*--- AUTO IMPORT START HERE ---*/import P1.A4:
import P1.A5:
/*--- AUTO IMPORT END HERE ---*/public class C2Driver{
    @Test
    public void testCalculateInA4(){
        A4 a4 = new A4();
        int actualResult = a4. calculate(184160841, 635143819);assertEquals(1259243256, actualResult);
    @Test
    public void testCalculateInA5(){
        A5 a5 = new A5();
        int actualResult = a5. calculate(531914021, 1591676053);assertEquals(849742164, actualResult);
λ
```
*รูปที่ 3-17 รหัสต้นฉบับของไดร์เวอร์ตัวแทนคลาส C2 สำหรับเรียกใช้งานคลาส A3*

4. การสร้างไดร์เวอร์เพื่อเป็นตัวแทนคลาสนามธรรมหรืออินเตอร์เฟส

ในกรณีที่ต้องสร้างไดร์เวอร์เพื่อเป็นตัวแทนของคลาสนามธรรม หรืออินเตอร์เฟส ตัวสร้างจะไม่สร้างไดร์เวอร์ที่เป็นตัวแทนของคลาสนั้นโดยตรง ตัวสร้างจะสร้างไดร์- เวอร์ตัวแทนจากคลาสรูปธรรมที่สืบทอดคลาสนั้นมาเพื่อเป็นตัวแทนของคลาสนั้นเช่น จากรูปที่ 3-4 หากต้องสร้างไดร์เวอร์ที่เป็นตัวแทนของคลาส A3 เพื่อทดสอบคลาส D1 ตัวสร้างจะสร้างไดร์เวอร์ ตัวแทนจากคลาส A4 และ A5 เพื่อเรียกเมท็อด process ในคลาส D1

หลังจากสร้างรหัสต้นฉบับของไดร์เวอร์เสร็จสิ้นตัวสร้างจะสร้าง รหัสอ้างอิงไฟล์และบันทึกไฟล์รหัสต้นฉบับของไดร์เวอร์ลงฐานข้อมูล

### **3.1.7 ขั้นตอนการสร้างข้อมูลทดสอบ**

ขั้นตอนการสร้างข้อมูลทดสอบเป็นขั้นตอนในการสร้างค่าสุ่มในไดร์เวอร์สำหรับใช้เป็นค่า อาร์กิวเมนต์ที่ส่งให้เมท็อดของคลาสภายใต้การทดสอบและค่าของผลลัพธ์ที่คาดหวังที่ได้จากการ เรียกใช้งานเมท็อด ซึ่งจะทำให้ไดร์เวอร์มีคุณสมบัติเหมือนกรณีทดสอบกล่าวคือ มีข้อมูลนำเข้า มีค่า ของผลลัพธ์ที่คาดหวัง และมีการเปรียบเทียบผลลัพธ์ที่เกิดขึ้นจริงกับผลลัพธ์ที่คาดหวัง [1] โดยการ สร้างค่าสุ่มแบ่งออกเป็น 3 กรณีได้แก่

1. การสร้างค่าสุ่มแบบทั่วไป

การสุ่มแบบทั่วไปเป็นการสุ่มค่าตามประเภทของข้อมูล โดยข้อมูลต้องเป็นข้อมูล ประเภทพื้นฐานเช่น จำนวนเต็ม หรือเป็นข้อมูลประเภทสายอักขระ แสดงตัวอย่างในรูปที่ 3-15 ใน บรรทัดที่ 9 เมท็อดชื่อ invoke มีพารามิเตอร์ชื่อ input ซึ่งเป็นข้อมูลประเภท string หรือสายอักขระ (แสดงในตารางที่ 3-11) ตัวสร้างจะสุ่มค่าของสายอักขระรวมถึงความยาวของสายอักขระ เพื่อเป็นค่า อาร์กิวเมนต์ของเมท็อดนี้

จากรูปที่ 3-15 ในบรรทัดที่ 10 เป็นการเปรียบเทียบผลลัพธ์ที่คาดหวังซึ่งได้จากการ สุ่มและผลลัพธ์ของการเรียกใช้งานเมท็อด invoke ด้วยฟังก์ชัน assertEqual ของ JUnit เมท็อด invoke ส่งค่ากลับเป็นจำนวนเต็ม (แสดงในตารางที่ 3-11) ดังนั้นตัวสร้างจึงสร้างค่าสุ่มเป็นจำนวน เต็ม

2. การสร้างค่าสุ่มตามการ์ดคอนดิชัน

ในกรณีที่เมสเสจที่เรียกคลาสภายใต้การทดสอบถูกกำกับด้วยการ์ดคอนดิชันดัง แสดงในแผนภาพลำดับรูปที่ 3-2 เมสเสจชื่อ reinvoke ถูกกำกับด้วยการ์ดคอนดิชัน processId > 100 หมายความว่าเมสเสจชื่อ reinvoke จะถูกส่งเมื่อ processId มีค่ามากกว่า 100 ดังนั้นตัวสร้าง จะสุ่มค่าของ processId ให้มากกว่า 100 ดังแสดงในรูปที่ 3-15 บรรทัดที่ 15

## 3. การสร้างค่านัลแทนค่าสุ่ม

ในกรณีที่พารามิเตอร์ของเมท็อดหรือข้อมูลส่งออกเป็นโครงสร้างข้อมูลหรือเป็น ข้อมูลประเภทอื่น ๆ นอกจากข้อมูลพื้นฐานหรือสายอักขระ ตัวสร้างจะใช้ค่านัลแทนค่าสุ่ม

# **3.1.8 ขั้นตอนการส่งออกไฟล์รหัสต้นฉบับของสตับและไดร์เวอร์**

หลังจากตัวสร้างสร้างไฟล์รหัสต้นฉบับของสตับและไดร์เวอร์ที่มีข้อมูลทดสอบเสร็จสิ้น และ บันทึกไฟล์ลงฐานข้อมูล ตัวสร้างจะส่งออกไฟล์รหัสต้นฉบับเพื่อให้ผู้ทดสอบนำไฟล์รหัสต้นฉบับไปใช้ ทดสอบรหัสต้นฉบับของคลาสภายใต้การทดสอบ

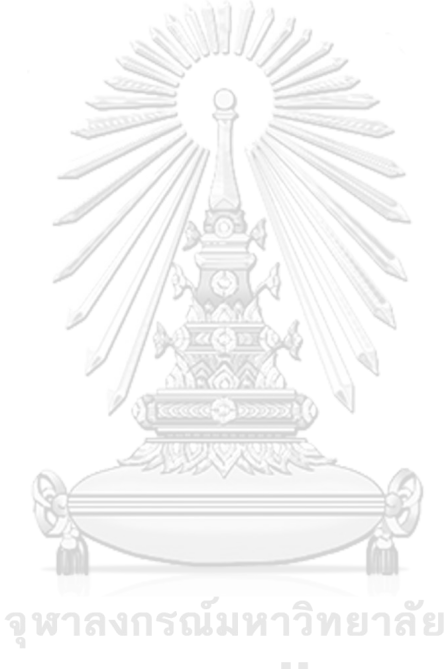

**CHULALONGKORN UNIVERSITY** 

## **บทที่4**

### **การออกแบบและพัฒนาตัวสร้าง**

ในบทนี้ผู้วิจัยได้นำแนวคิดของตัวสร้างสตับและไดร์เวอร์ดังที่อธิบายในบทที่ 3 มาพัฒนาเป็น ตัวสร้าง สตับและไดร์เวอร์จากแผนภาพลำดับและแผนภาพคลาส โดยตัวสร้างถูกออกแบบด้วยการ โปรแกรมเชิงวัตถุ โดยใช้ยูเอ็มแอลเพื่ออธิบายฟังก์ชัน โครงสร้าง และพฤติกรรมของตัวสร้าง นอกจากนี้ผู้วิจัยได้กำหนดสภาพแวดล้อมที่ใช้ในการพัฒนาตัวสร้างและออกแบบโครงสร้างของส่วน ต่อประสานผู้ใช้ ซึ่งมีรายละเอียดดังต่อไปนี้

#### **4.1 การออกแบบตัวสร้าง**

ในหัวข้อนี้จะกล่าวถึงการออกแบบตัวสร้างสตับและไดร์เวอร์ประกอบด้วยแบบจำลองการ วิเคราะห์ระบบได้แก่ แบบจำลองเชิงฟังก์ชัน (Functional Model) แบบจำลองเชิงโครงสร้าง (Structural Model) และแบบจำลองเชิงพฤติกรรม (Behavioral Model) รวมทั้งการออกแบบ โครงสร้างงานข้อมูล และสถาปัตยกรรมของตัวสร้างโดยมีรายละเอียดดังต่อไปนี้

### **4.1.1 แบบจำลองเชิงฟังก์ชัน**

สำหรับแบบจำลองเชิงฟังก์ชัน ผู้วิจัยได้เลือกใช้แผนภาพยูสเคส (Use Case Diagram) และ แผนภาพกิจกรรม (Activity Diagram) ในการอธิบายฟังก์ชันของตัวสร้างสตับและไดร์เวอร์โดยมี รายละเอียดดังต่อไปนี้

#### **4.1.1.1 แผนภาพยูสเคส**

แผนภาพยูสเคสของตัวสร้าง แสดงในรูปที่ 4-1 โดยยูสเคส (Use case) ถูกแบ่งออกเป็น 4 แพ็คเกจตามฟังก์ชันการใช้งานดังต่อไปนี้

1. การนำเข้าไฟล์แผนภาพ ประกอบด้วยการนำเข้าไฟล์แผนภาพลำดับและการ นำเข้าแผนภาพคลาส รวมถึงการประมวลผลแผนภาพลำดับเพื่อสร้างเป็นกราฟการเรียกใช้งาน และ การประมวลผลแผนภาพคลาสเพื่อรวบรวมข้อมูลสำหรับการสร้างรหัสต้นฉบับ

2. การเลือกคลาสภายใต้การทดสอบ ประกอบด้วยยูสเคสที่ผู้ทดสอบเลือกคลาส ภายใต้การทดสอบ การตรวจหาสตับและไดร์เวอร์ที่ต้องใช้ และการสร้างรหัสต้นฉบับของสตับและ ไดร์เวอร์

3. การจัดการแผนภาพ ประกอบด้วยการเชื่อมต่อแผนภาพลำดับที่มีการอ้างอิง แผนภาพลำดับอื่นเข้ากันกับแผนภาพลำดับที่ถูกอ้างอิง และการจัดการแผนภาพลำดับและแผนภาพ คลาสประกอบด้วย การลบแผนภาพออกจากตัวสร้างและการเปลี่ยนชื่อแผนภาพ

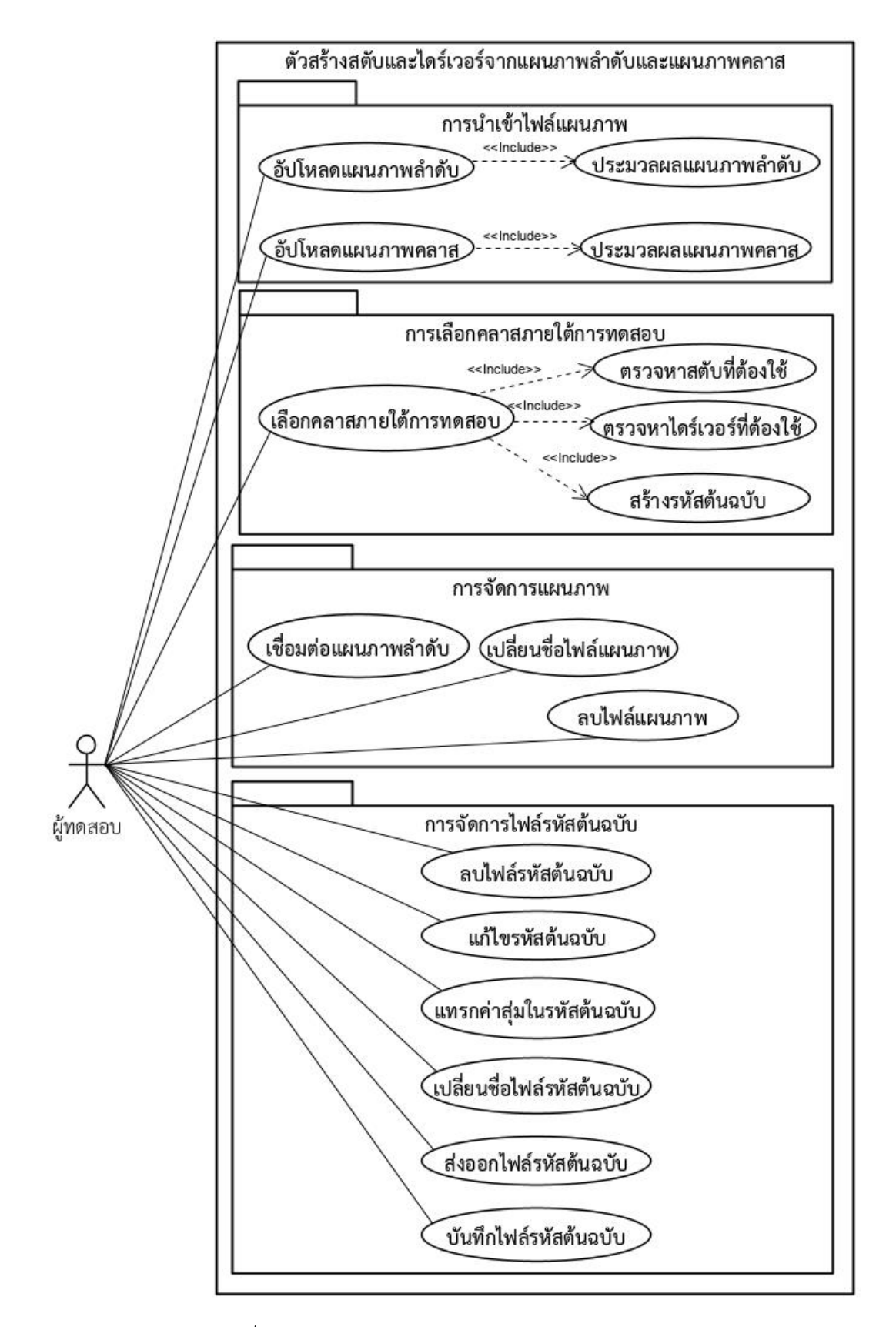

*รูปที่ 4-1 แผนภาพยูสเคสของตัวสร้างสตับและไดร์เวอร์*

4. การจัดการรหัสต้นฉบับ ประกอบด้วยยูสเคสที่เกี่ยวข้องกับการแก้ไขไฟล์ การ แทรกค่าสุ่มลงในรหัสต้นฉบับ การบันทึกความเปลี่ยนแปลงจากการแก้ไขไฟล์รหัสต้นฉบับ และการ จัดการไฟล์รหัสต้นฉบับประกอบด้วย การเปลี่ยนชื่อไฟล์ การลบไฟล์ออกจากตัวสร้าง และการส่งออก ไฟล์

สำหรับคำอธิบายยสเคส (Use case description) ของแต่ละยสเคสถกแสดงไว้ในภาคผนวก ก.

#### **4.1.1.2 แผนภาพกิจกรรม**

แผนภาพกิจกรรมหลักของตัวสร้างสตับและไดร์เวอร์ประกอบด้วยแผนภาพกิจกรรม 4 แผนภาพซึ่งมีรายละเอียดดังต่อไปนี้

1. แผนภาพกิจกรรมของการนำเข้าไฟล์แผนภาพลำดับและการประมวลผลแผนภาพ ลำดับ

แผนภาพกิจกรรมของการนำเข้าไฟล์แผนภาพลำดับและการประมวลผล แผนภาพลำดับแสดงในรูปที่ 4-2 โดยเริ่มต้นจากผู้ทดสอบเลือกไฟล์แผนภาพลำดับในรูปแบบไฟล์ เอกซ์เอ็มแอลและ อัปโหลดไฟล์เข้าตัวสร้าง จากนั้นตัวสร้างจะประมวลผลไฟล์เอกซ์เอ็มแอล เพื่อ รวบรวมอ็อบเจกต์ เมสเสจที่ส่งระหว่างอ็อบเจกต์ และการ์ดคอนดิชันภายในแผนภาพ เพื่อสร้างเป็น กราฟการเรียกใช้งาน และจัดเก็บกราฟการเรียกใช้งานลงฐานข้อมูล

2. แผนภาพกิจกรรมการนำเข้าแผนภาพคลาสและการประมวลผลแผนภาพคลาส แผนภาพกิจกรรมการนำเข้าแผนภาพคลาสและการประมวลผลแผนภาพ คลาส แสดงในรูปที่ 4-3 โดยเริ่มต้นจากผู้ทดสอบเลือกไฟล์แผนภาพคลาสในรูปแบบไฟล์เอกซ์เอ็ม แอลและอัปโหลดไฟล์เข้าตัวสร้าง จากนั้นตัวสร้างจะประมวลผลไฟล์เอกซ์เอ็มแอล เพื่อรวบรวมแพ็ค

แกจในแผนภาพคลาส รวบรวมคลาสในแต่ละแพ็คเกจ รวบรวมเมท็อดในแต่ละคลาส รวบรวมเมท็อด ซิกเนเจอร์ของแต่ละเมท็อด และจัดเก็บข้อมูลแผนภาพคลาสลงฐานข้อมูล

3. แผนภาพกิจกรรมของการเลือกคลาสภายใต้การทดสอบ

แผนภาพกิจกรรมของการเลือกคลาสภายใต้การทดสอบครอบคลุมตั้งแต่ การเลือกแผนภาพลำดับที่ต้องการทดสอบ การเลือกแผนภาพคลาสที่สอดคล้องกับแผนภาพลำดับที่ ต้องการทดสอบ การเลือกคลาสหรือกลุ่มของคลาสภายใต้การทดสอบ การตรวจหาสตับและไดร์เวอร์ ที่ต้องใช้ในการทดสอบคลาสภายใต้การทดสอบ และการสร้างรหัสต้นฉบับของสตับและไดร์เวอร์ ดังกล่าว โดยแผนภาพกิจกรรมแสดงในรูปที่ 4-4

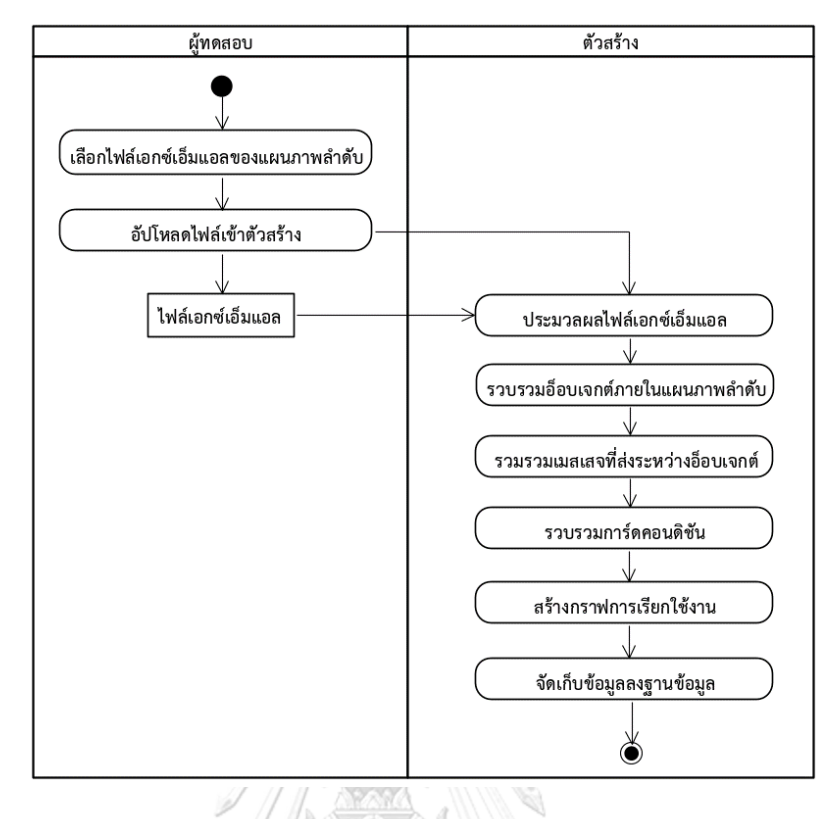

*รูปที่ 4-2 แผนภาพกิจกรรมการอัปโหลดไฟล์แผนภาพลำดับและการประมวลผลแผนภาพลำดับ*

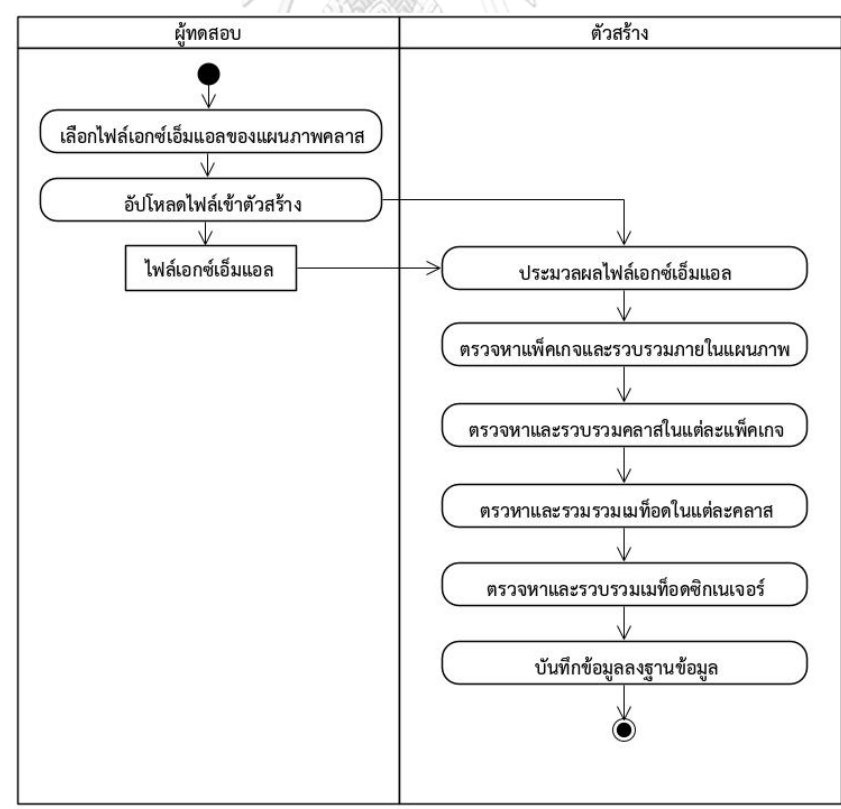

*รูปที่ 4-3 แผนภาพกิจกรรมการอัปโหลดไฟล์แผนภาพคลาสและการประมวลผลแผนภาพคลาส*

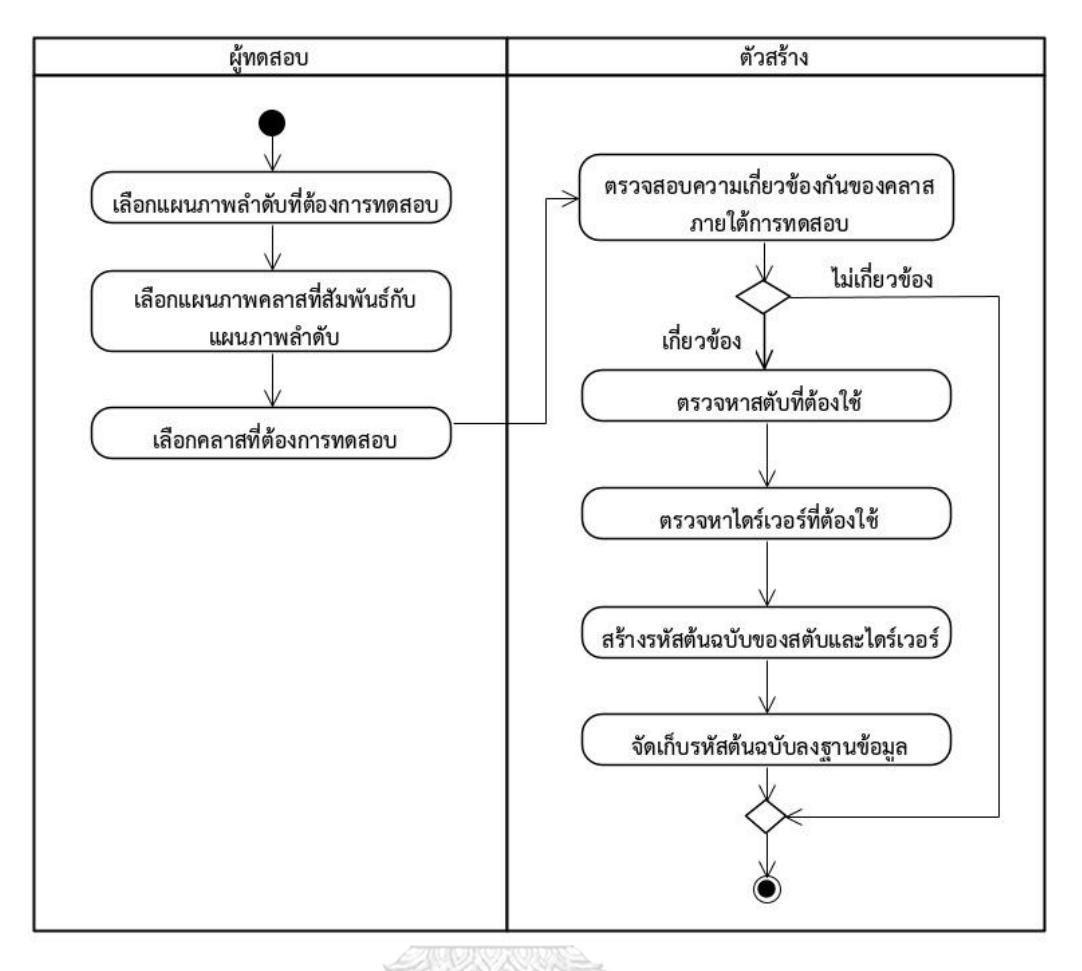

*รูปที่ 4-4 แผนภาพกิจกรรมของการเลือกคลาสภายใต้การทดสอบ*

เริ่มต้นผู้ทดสอบจะเลือกแผนภาพลำดับที่ต้องการทดสอบ และเลือก แผนภาพคลาสที่สอดคล้องกับแผนภาพลำดับที่เลือก จากนั้นผู้ทดสอบจะเลือกคลาสหรือกลุ่มของ ภายใต้การทดสอบจากแผนภาพลำดับดังกล่าว และตัวสร้างจะวิเคราะห์คลาสหรือกลุ่มของคลาส ภายใต้การทดสอบว่ามีความสัมพันธ์กันหรือไม่ โดยเกณฑ์การพิจารณาได้กล่าวไว้ในบทที่ 3 หัวข้อที่ 3.1.4 หากคลาสภายใต้การทดสอบมีความสัมพันธ์กัน ตัวสร้างจะตรวจหาสตับที่ต้องใช้ในการทดสอบ คลาสภายใต้การทดสอบดังกล่าวด้วยการค้นหาเมสเสจที่คลาสภายใต้การทดสอบส่งหาอ็อบเจกต์ อื่น จากกราฟการเรียกใช้งาน จากนั้นตรวจสอบประเภทของอ็อบเจกต์ ว่าเป็นการอ้างอิงแผนภาพลำดับ อื่น ๆ หรือไม่ ถ้าใช่ ตัวสร้างจะวิเคราะห์แผนภาพลำดับที่ถูกอ้างอิงว่าอ็อบเจกต์แรกของแผนภาพ ลำดับปลายทางเป็นอ็อบเจกต์ใด จากนั้นนำอ็อบเจกต์ ไปเทียบกับคลาสแผนภาพคลาสว่าเป็นคลาสใด เพื่อที่จะสร้างสตับที่เป็นตัวแทนของคลาสนั้น ในกรณีที่พบว่าคลาสในแผนภาพคลาสเป็นคลาส นามธรรมหรืออินเตอร์เฟส ตัวสร้างจะค้นหาต่อว่าคลาสรูปธรรมที่สืบทอดคลาสดังกล่าวเป็นคลาสใด และสร้างสตับเป็นตัวแทนของคลาสเหล่านั้นแทน โดยแผนภาพกิจกรรมของการตรวจหาสตับที่ต้องใช้ แสดงในรูปที่ 4-5 เมื่อได้รายการของสตับที่ต้องใช้แล้ว ตัวสร้างตรวจหาไดร์เวอร์ที่ต้องใช้โดยการ วิเคราะห์กราฟการเรียกใช้งานว่าคลาสภายใต้การทดสอบถูกอ็อบเจกต์ใดส่งเมสเสจหาและตรวจสอบ ว่าอ็อบเจกต์ดังกล่าว เป็นอ็อบเจกต์ประเภทใด หากไม่เป็นอ็อบเจกต์ประเภท Actor ตัวสร้างจะนำ อ็อบเจกต์ ดังกล่าวไปค้นหาในแผนภาพคลาสว่าเป็นคลาสใดและสร้างไดร์เวอร์ที่จำลองการเรียกใช้ คลาสภายใต้การทดสอบจากคลาสดังกล่าว โดยแผนภาพกิจกรรมของการตรวจหาไดร์เวอร์แสดงใน รูปที่ 4-6 เมื่อได้รายการของสตับและไดร์เวอร์แล้ว ตัวสร้างจะสร้างรหัสต้นฉบับของ สตับและไดร์- เวอร์ดังกล่าวจากนั้นตัวสร้างจะบันทึกไฟล์ของรหัสต้นฉบับลงฐานข้อมูล

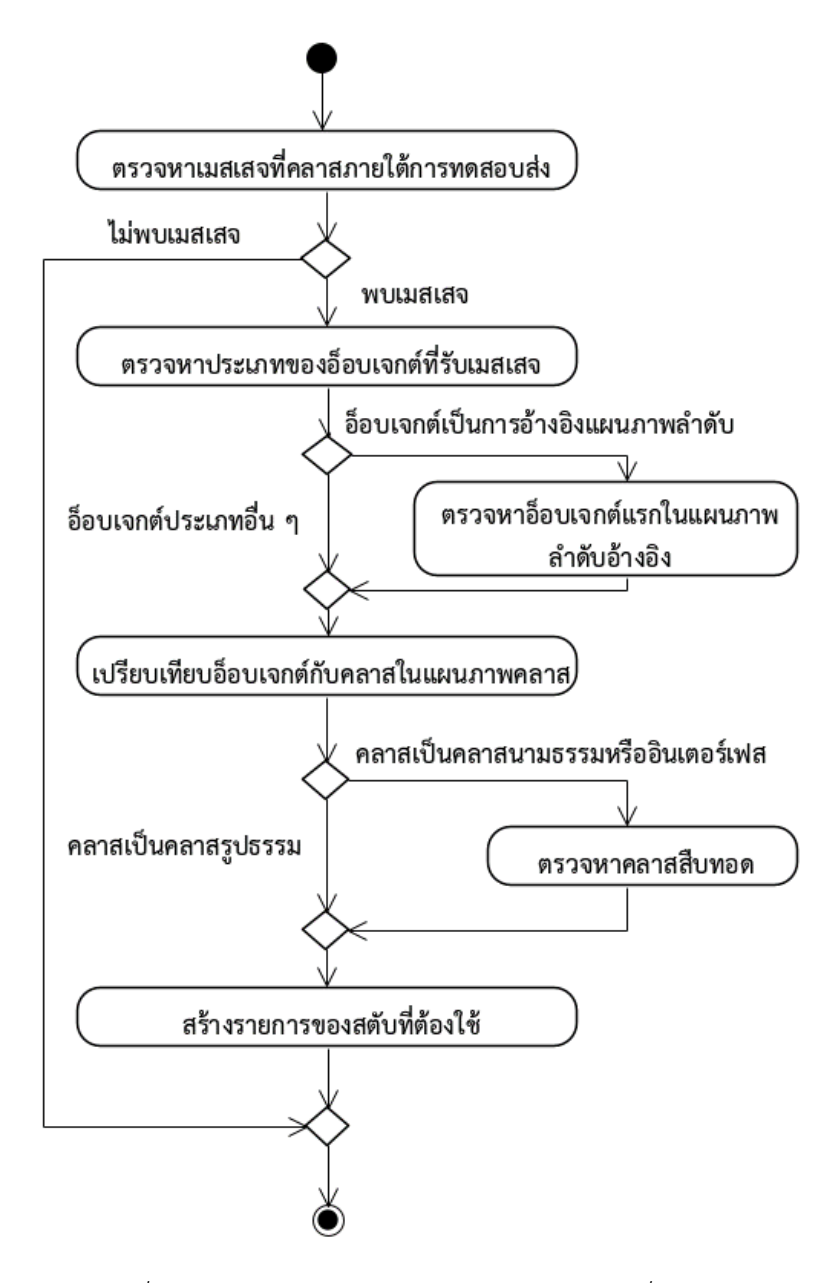

*รูปที่ 4-5 แผนภาพกิจกรรมของการตรวจหาสตับที่ต้องใช้*

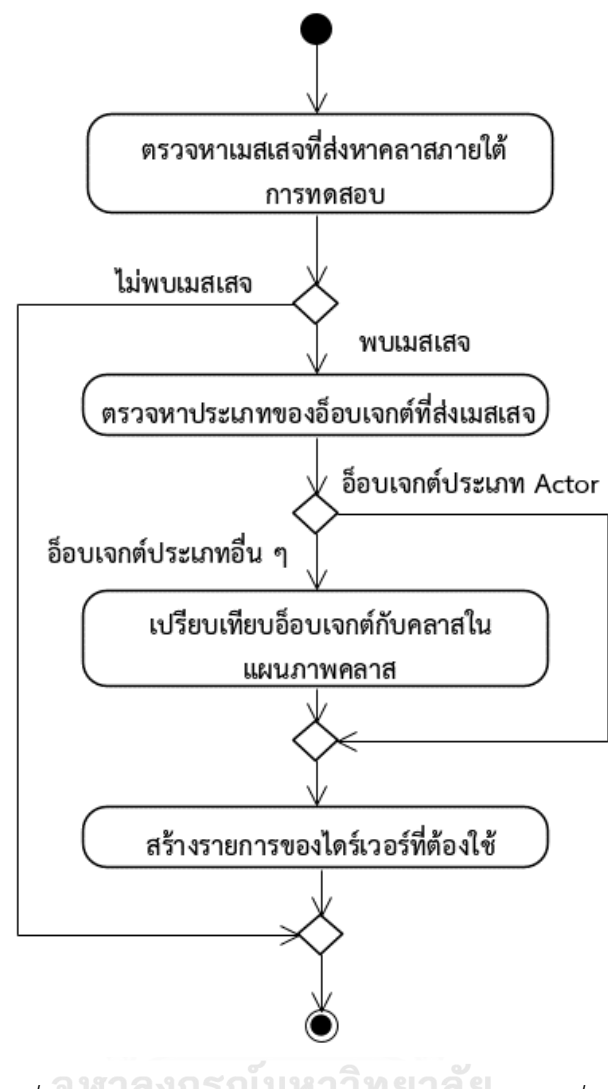

# *รูปที่ 4-6 แผนภาพกิจกรรมของการตรวจหาไดร์เวอร์ที่ต้องใช้* CHIII AI ONGKORN UNIVERSI

4. แผนภาพกิจกรรมของการสร้างรหัสต้นฉบับของสตับและไดร์เวอร์ เมื่อผู้ทดสอบเลือกคลาสภายใต้การทดสอบ ตัวสร้างตรวจหารายการของส ตับและไดร์เวอร์ที่ต้องใช้แล้ว ตัวสร้างจะสร้างรหัสต้นฉบับของสตับและไดร์เวอร์จากรายการดังกล่าว แผนภาพกิจกรรมของการสร้างรหัสต้นฉบับแสดงในรูปที่ 4-7 โดยตัวสร้างจะค้นหาในฐานข้อมูลว่า เคยสร้างรหัสต้นฉบับของสตับและไดร์เวอร์ดังกล่าวมาก่อนหรือไม่ หากไม่เคยสร้าง ตัวสร้างจะสร้าง ไฟล์ใหม่ขึ้นมาและบันทึกลงฐานข้อมูล หากมีไฟล์อยู่แล้วจะข้ามขั้นตอนดังกล่าวไป จากนั้นตัวสร้างจะ สร้างโครงสร้างของเมท็อดตามเมท็อดซิกเนเจอร์ตามที่ระบุไว้ในแผนภาพคลาสและตรวจสอบว่ามีเม-ท็อดดังกล่าวอยู่ในไฟล์อยู่แล้วหรือไม่ ถ้าไม่มีเมท็อดดังกล่าว ตัวสร้างจะแทรกเมท็อดดังกล่าวลงไฟล์ และสร้างเนื้อหาของเมท็อดขึ้นมาก่อนบันทึกไฟล์ลงฐานข้อมูล

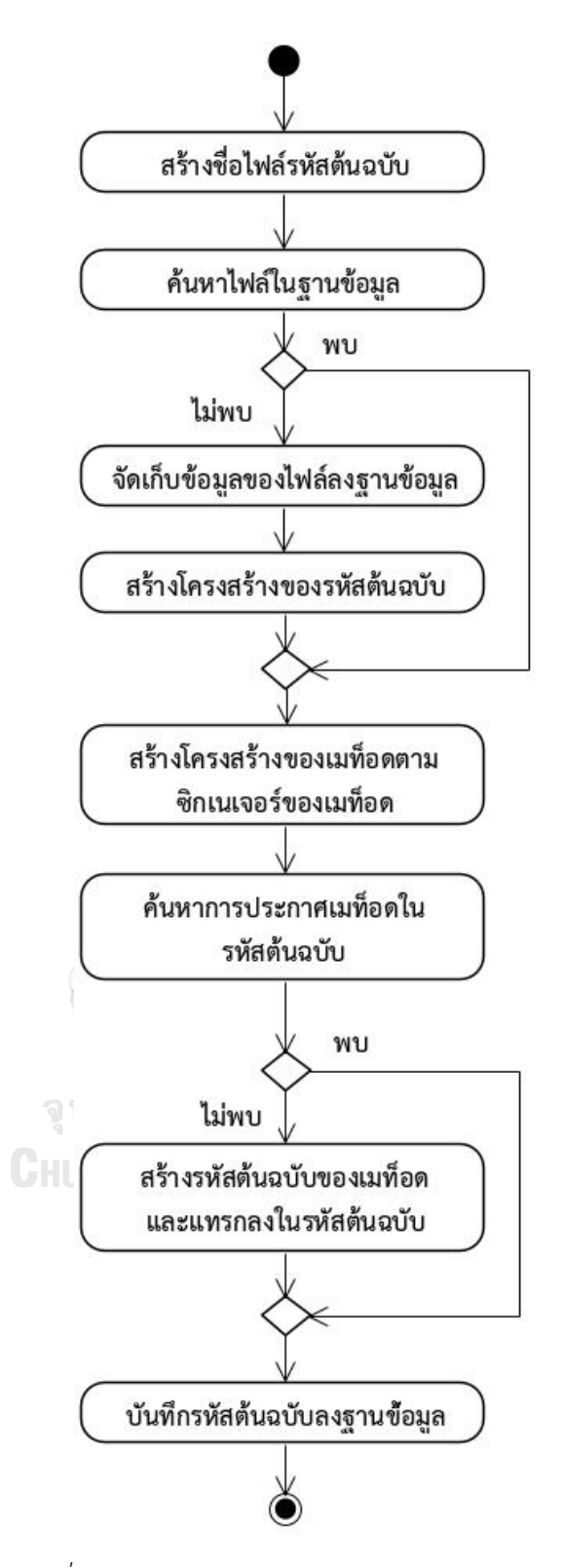

*รูปที่ 4-7 แผนภาพกิจกรรมของการสร้างรหัสต้นฉบับ*

#### **4.1.2 แบบจำลองเชิงโครงสร้าง**

สำหรับแบบจำลองเชิงโครงสร้างผู้วิจัยได้ใช้แผนภาพคลาสในการอธิบายโครงสร้างของตัว สร้างสตับและไดร์เวอร์ โดยมีรายละเอียดดังต่อไปนี้

#### **4.1.2.1 แผนภาพคลาส**

แผนภาพคลาสของตัวสร้างสตับและไดร์เวอร์แสดงในรูปที่ 4-8 โดยแผนภาพลำดับดังกล่าว ออกแบบด้วยรูปแบบเอ็มวีซี (MVC – Model-View-Controller Pattern) [17] และประกอบด้วย 7 แพ็คเกจซึ่งมีรายละเอียดดังต่อไปนี้

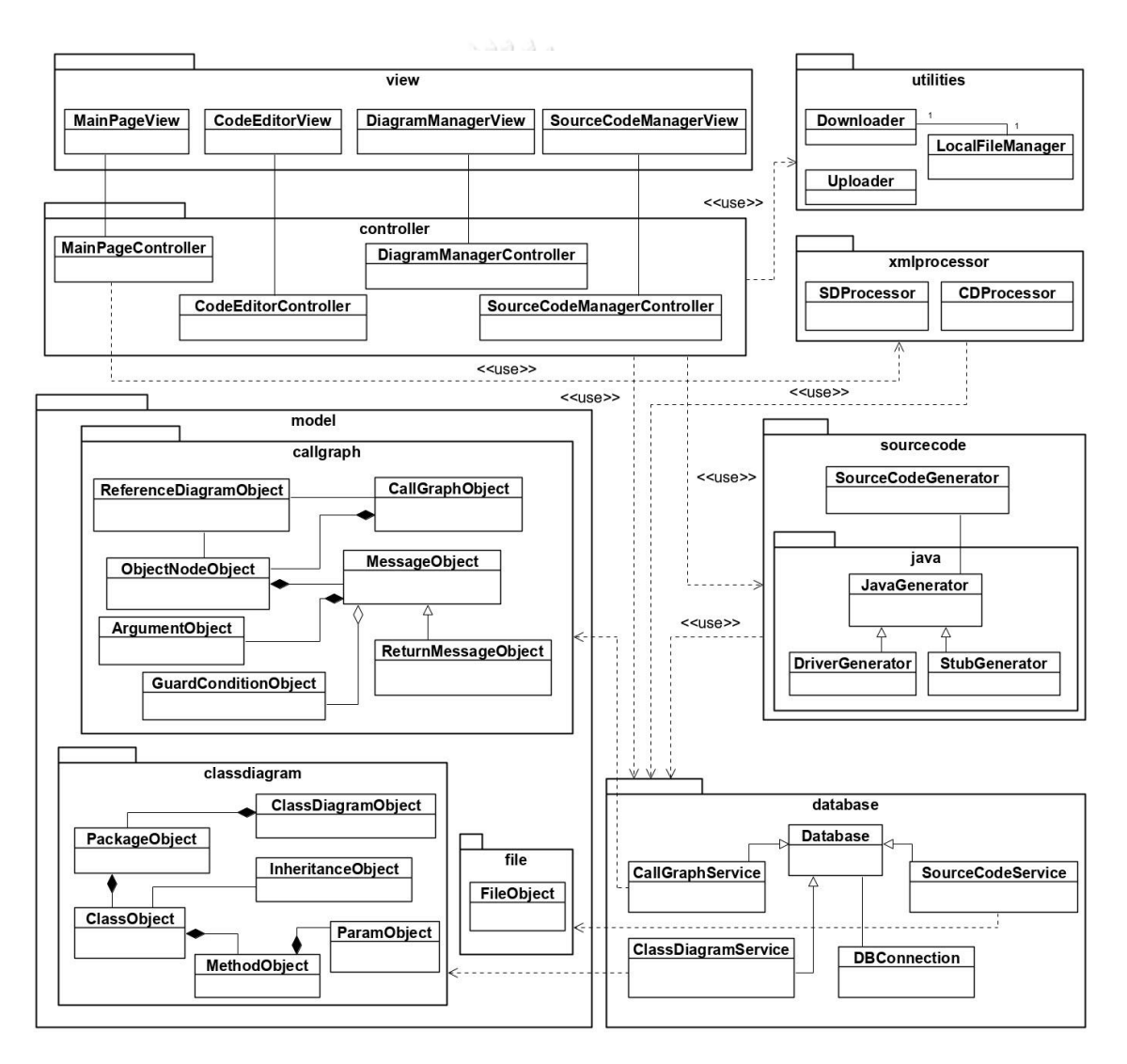

*รูปที่ 4-8 แผนภาพคลาสของตัวสร้างสตับและไดร์เวอร์*

1. แพ็คเกจ view

แพ็คเกจ view ประกอบด้วยคลาสที่ทำหน้าที่เป็นคลาสกลุ่มวิว (View) ตาม รูปแบบเอ็มวีซี รายละเอียดของแต่ละคลาสมีดังต่อไปนี้

1.1 คลาส MainPageView เป็นคลาสส่วนต่อประสานผู้ใช้ของหน้าต่างหลักของตัว สร้างซึ่งรองรับการอัปโหลดไฟล์แผนภาพและการเลือกคลาสภายใต้การทดสอบ นอกจากนี้คลาสนี้ยัง ทำหน้าที่นำทางไปหน้าต่างส่วนต่อประสานผู้ใช้อื่น ๆ ด้วย รูปที่ 4-9 แสดงรายละเอียดของคลาส MainPageView

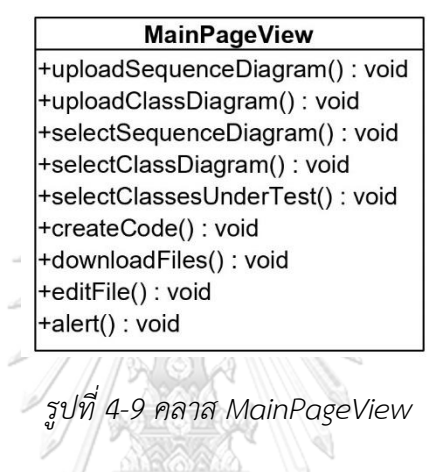

1.2 คลาส CodeEditorView เป็นคลาสส่วนต่อประสานผู้ใช้ของหน้าต่างการแก้ไข รหัสต้นฉบับ ซึ่งมีฟังก์ชันการเปลี่ยนชื่อไฟล์ การบันทึกไฟล์ การส่งออกไฟล์ การแทรกค่าสุ่ม การ แทรกค่าสูงสุดและค่าต่ำสุดตามประเภทของข้อมูล รูปที่ 4-10 แสดงรายละเอียดของคลาส จหาลงกรณ์มหาวิทยาลัย CodeEditiorView

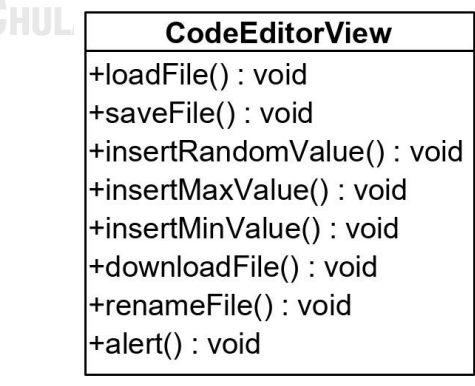

*รูปที่ 4-10 คลาส CodeEditorView*

1.3 คลาส DiagramManagerView เป็นคลาสส่วนต่อประสานผู้ใช้ของหน้าต่างการ จัดการแผนภาพได้แก่ การลบแผนภาพ การเปลี่ยนชื่อแผนภาพ รวมถึงการเชื่อมต่อแผนภาพลำดับที่ มีการอ้างอิงแผนภาพลำดับอื่น รูปที่ 4-11 แสดงรายละเอียดของคลาส DiagramManagerView

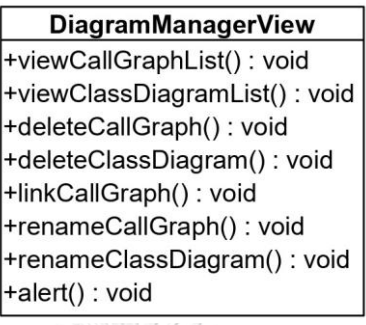

*รูปที่ 4-11 คลาส DiagramManagerView*

1.4 คลาส SourceCodeManagerView เป็นคลาสส่วนต่อประสานผู้ใช้ของ หน้าต่างการจัดการไฟล์รหัสต้นฉบับได้แก่ การลบไฟล์ การส่งออกไฟล์ และการเปลี่ยนชื่อไฟล์ รูปที่ 4-12 แสดงรายละเอียดของคลาส SourceCodeManagerView

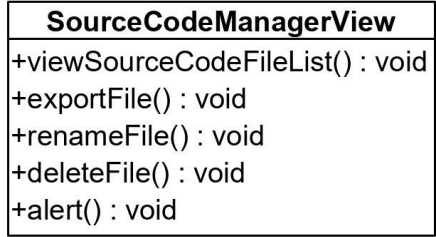

*รูปที่ 4-12 คลาส SourceCodeManagerView*

2. แพ็คเกจ controller

แพ็คเกจ controller ประกอบด้วยคลาสที่ทำหน้าที่เป็นคลาสกลุ่มคอลโทลเลอร์ (Controller) ตามรูปแบบเอ็มวีซีโดยแต่ละคลาสมีรายละเอียดดังต่อไปนี้

2.1 คลาส MainPageController เป็นคลาสคอลโทลเลอร์ของหน้าต่างหลักของตัว สร้างซึ่งทำหน้าที่ปฏิบัติฟังก์ชันการใช้งานที่ได้รับจากคลาส MainPageView รูปที่ 4-13 แสดง รายละเอียดของคลาส MainPageController

| <b>MainPageController</b>                     |  |  |
|-----------------------------------------------|--|--|
| +getCallGraphList(): CallGraphObject[]        |  |  |
| +getClassDiagramList() : ClassDiagramObject[] |  |  |
| +getObjectNodes(): ObjectNodeObject[]         |  |  |
| +checkReferenceDiagram(): boolean             |  |  |
| +checkClassRelation(): boolean                |  |  |
| +exportFile(): void                           |  |  |
| +uploadSequenceDiagram(): void                |  |  |
| +uploadClassDiagram(): void                   |  |  |
| +createCode(): void                           |  |  |

*รูปที่ 4-13 คลาส MainPageController*

2.2 คลาส CodeEditorController เป็นคลาสคอลโทลเลอร์ของหน้าต่างการแก้ไข รหัสต้นฉบับของตัวสร้างซึ่งทำหน้าที่ปฏิบัติฟังก์ชันการใช้งานที่ได้รับจากคลาส CodeEditorView รูป ที่ 4-14 แสดงรายละเอียดของคลาส CodeEditorController

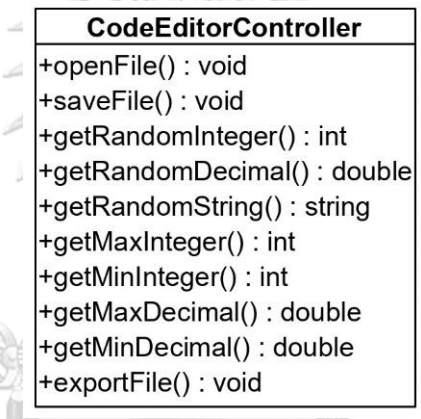

*รูปที่ 4-14 คลาส CodeEditorController*

**CHULALONGKORN UNIVERSITY** 

2.3 คลาส DiagramManagerController เป็นคลาสคอลโทลเลอร์ของหน้าต่างการ จัดการแผนภาพของตัวสร้างซึ่งทำหน้าที่ปฏิบัติฟังก์ชันการใช้งานที่ได้รับจากคลาส Diagram-ManagerView รูปที่ 4-15 แสดงรายละเอียดของคลาส DiagramManagerController

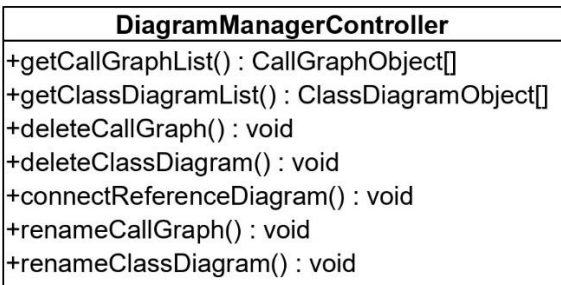

*รูปที่ 4-15 คลาส DiagramManagerController*

2.4 คลาส SourceCodeManagerController เป็นคลาสคอลโทลเลอร์ของหน้าต่าง การจัดการไฟล์รหัสต้นฉบับของตัวสร้างซึ่งทำหน้าที่ปฏิบัติฟังก์ชันการใช้งานที่ได้รับจากคลาส SourceCodeManagerView รูปที่ 4-16 แสดงรายละเอียดของคลาส SourceCodeManager-Controller

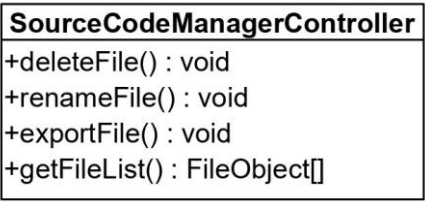

*รูปที่ 4-16 คลาส SourceCodeManagerController*

3. แพ็คเกจ model

แพ็คเกจ model ประกอบด้วยคลาสที่ทำหน้าที่เป็นคลาสกลุ่มโมเดล (Model) ตาม รูปแบบเอ็มวีซี แพ็คเกจนี้ประกอบด้วยแพ็คเกจย่อย 3 แพ็คเกจซึ่งมีรายละเอียดดังต่อไปนี้

3.1 แพ็คเกจ callgraph

แพ็คเกจ callgraph ประกอบด้วยคลาสประเภทโมเดลที่แสดงถึงโครงสร้าง ของกราฟการเรียกใช้งาน โดยรายละเอียดของแต่ละคลาสมีดังต่อไปนี้

3.1.1 คลาส CallGraphObject เป็นคลาสที่เก็บข้อมูลของกราฟการ เรียกใช้งานที่สร้างจากแผนภาพลำดับได้แก่ รหัสอ้างอิงของกราฟ ชื่อกราฟ ที่อยู่ของไฟล์ และวันเวลา ที่สร้างกราฟ รูปที่ 4-17 แสดงรายละเอียดของคลาส CallGraphObject

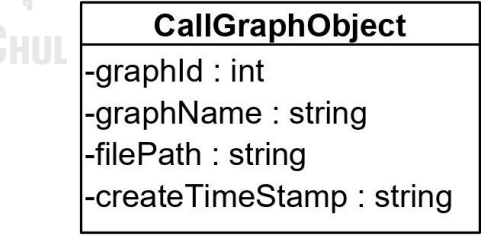

*รูปที่ 4-17 คลาส CallGraphObject*

3.1.2 คลาส ObjectNodeObject เป็นคลาสที่เก็บข้อมูลของอ็อบเจกต์ ภายในกราฟการเรียกใช้งานได้แก่ รหัสอ้างอิงของอ็อบเจกต์ ชื่อของอ็อบเจกต์ และคลาสพื้นฐาน ของอ็อบเจกต์ โดยคลาสพื้นฐานของอ็อบเจกต์ จะบอกว่าอ็อบเจกต์ ดังกล่าวมีพื้นฐานมาจากคลาส

ใด หรือเป็น Actor หรือเป็นแผนภาพลำดับอ้างอิง รูปที่ 4-18 แสดงรายละเอียดของคลาส ObjectNodeObject

| <b>ObjectNodeObject</b> |  |  |
|-------------------------|--|--|
| -objectId : int         |  |  |
| -objectName: string     |  |  |
| -baseIdentifier: string |  |  |

*รูปที่ 4-18 คลาส ObjectNodeObject*

3.1.3 คลาส MessageObject เป็นคลาสที่เก็บข้อมลของเมสเสจที่ส่งหากัน ระหว่างอ็อบเจกต์ โดยเก็บรหัสอ้างอิง ชื่อของเมสเสจ และระบุว่าถูกส่งจากอ็อบเจกต์ ต้นทางใดและ ส่งถึงอ็อบเจกต์ ปลายทางใด รวมทั้งระบุว่าเป็นเมสเสจประเภทใดระหว่าง การเรียกใช้ (Call) การส่ง ค่ากลับ (Return) หรือการสร้างอ็อบเจกต์ (Create) รูปที่ 4-19 แสดงรายละเอียดของคลาส MessageObject

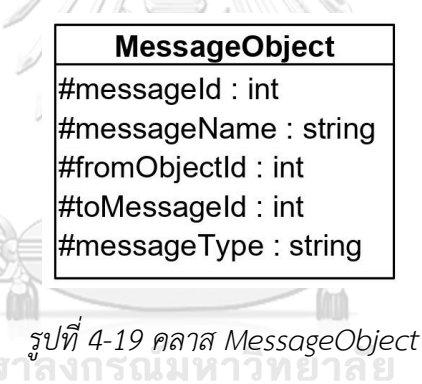

3.1.4 คลาส ReturnMessageObject เป็นคลาสที่เก็บข้อมูลของเมสเสจ ประเภทการส่งค่ากลับ โดยคลาสนี้ขยาย (Extend) มาจากคลาส MessageObject เพื่อเก็บข้อมูล เพิ่มเติมว่าเมสเสจส่งกลับนี้เป็นการตอบกลับเมสเสจใดและมีประเภทของข้อมูลส่งกลับเป็นชนิดใด โดยข้อมูลดังกล่าวจะนำไปใช้ในการวิเคราะห์การ์ดคอนดิชัน รูปที่ 4-20 แสดงรายละเอียดของคลาส ReturnMessageObject

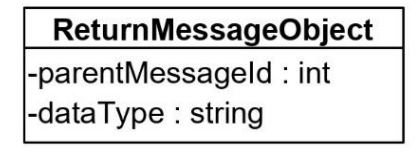

*รูปที่ 4-20 คลาส ReturnMessageObject*

3.1.5 คลาส ArgumentObject เป็นคลาสที่เก็บข้อมูลของอาร์กิวเมนต์

(Argument) ของเมสเสจประกอบด้วยรหัสอ้างอิง ชื่ออาร์กิวเมนต์ ประเภทของข้อมูล ลำดับของ อาร์กิวเมนต์ และตัวบ่งชี้ (Indicator) ของอาร์กิวเมนต์ว่าเป็นอ็อบเจกต์ หรือไม่ ซึ่งข้อมูลดังกล่าวจะ นำไปใช้ในการวิเคราะห์การ์ดคอนดิชัน รูปที่ 4-21 แสดงรายละเอียดของคลาส ArgumentObject

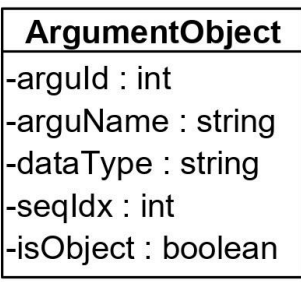

*รูปที่ 4-21 คลาส ArgumentObject*

3.1.6 คลาส GuardConditionObject เป็นคลาสที่เก็บข้อมูลของการ์ด คอนดิชัน ประกอบด้วยรหัสอ้างอิง เนื้อหาของเงื่อนไข และเมสเสจที่ถูกการ์ดคอนดิชันกำกับอยู่ รูปที่ 4-22 แสดงรายละเอียดของคลาส GuardConditionObject

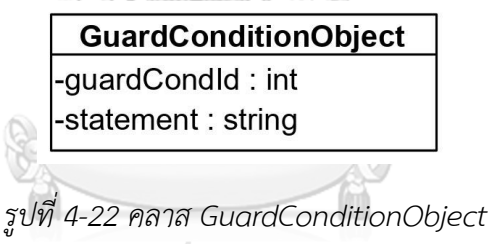

จุฬาลงกรณ์มหาวิทยาลัย

3.1.7 คลาส ReferenceDiagramObject เป็นคลาสที่ทำหน้าที่เก็บข้อมูล ของการอ้างอิงแผนภาพลำดับ โดยเก็บรหัสอ้างอิงของอ็อบเจกต์ รหัสอ้างอิงของแผนภาพลำดับต้น ทาง และรหัสอ้างอิงของแผนภาพลำดับที่ถูกอ้างอิง รูปที่ 4-23 แสดงรายละเอียดของคลาส ReferenceDiagramObject

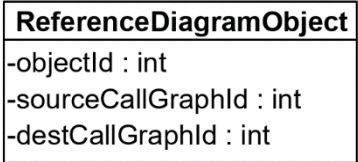

*รูปที่ 4-23 คลาส ReferenceDiagramObject*

3.2 แพ็คเกจ classdiagram

แพ็คเกจ classdiagram ประกอบด้วยคลาสประเภทโมเดลที่แสดงถึง โครงสร้างของแผนภาพคลาส โดยรายละเอียดของแต่ละคลาสมีดังต่อไปนี้

3.2.1 คลาส ClassDiagramObject เป็นคลาสที่เก็บข้อมูลของแผนภาพ คลาสได้แก่ รหัสอ้างอิง ชื่อแผนภาพ ที่อยู่ของไฟล์ และวันเวลาที่นำเข้าแผนภาพ รูปที่ 4-24 แสดง รายละเอียดของคลาส ClassDiagramObject

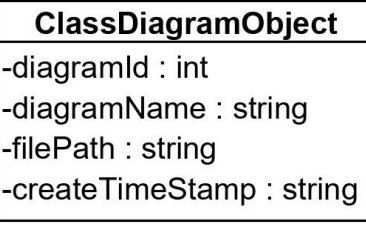

*รูปที่ 4-24 คลาส ClassDiagramObject*

3.2.2 คลาส PackageObject เป็นคลาสที่เก็บข้อมูลของแพ็คเกจใน

แผนภาพลำดับได้แก่ รหัสอ้างอิง ชื่อแพ็คเกจ และเนมสเปชของแพ็คเกจ รูปที่ 4-25 แสดง รายละเอียดของคลาส PackageObject

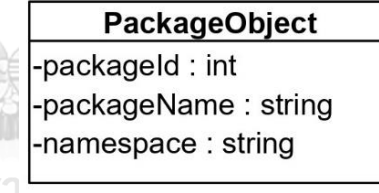

*รูปที่ 4-25 คลาส PackageObject*

3.2.3 คลาส ClassObject เป็นคลาสที่เก็บข้อมูลของคลาสในแผนภาพ

คลาสได้แก่ รหัสอ้างอิง ชื่อคลาส และประเภทของคลาสว่าเป็นคลาสรูปธรรม คลาสนามธรรม หรือ อินเตอร์เฟส รูปที่ 4-26 แสดงรายละเอียดของคลาส ClassObject

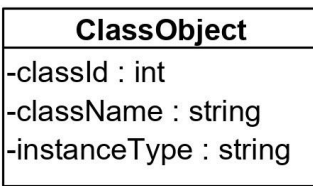

*รูปที่ 4-26 คลาส ClassObject*

3.2.4 คลาส MethodObject เป็นคลาสที่เก็บข้อมูลของเมท็อดได้แก่ รหัส

อ้างอิง ชื่อเมท็อด ประเภทของข้อมูลส่งกลับ ประเภทของเมท็อด (รูปธรรม นามธรรม หรือ เชิงสถิต) และระดับการมองเห็น ซึ่งข้อมูลข้างต้นเป็นเมท็อดซิกเนเจอร์ที่จะใช้ในการสร้างรหัสต้นฉบับ รูปที่ 4-27 แสดงรายละเอียดของคลาส MethodObject

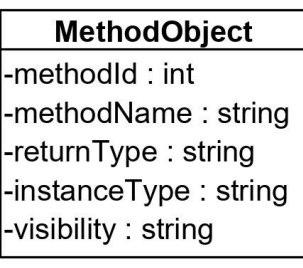

*รูปที่ 4-27 คลาส MethodObject*

3.2.5 คลาส ParamObject เป็นคลาสที่เก็บข้อมูลของพารามิเตอร์ของแต่ ละเมท็อดได้แก่ รหัสอ้างอิง ชื่อพารามิเตอร์ ประเภทของข้อมูล ตัวบ่งชี้ว่าเป็นข้อมูลประเภทอ็อบ-เจกต์หรือไม่ และลำดับของพารามิเตอร์ซึ่งข้อมูลดังกล่าวเป็นส่วนหนึ่งของเมท็อดซิกเนเจอร์ที่จะ นำไปสร้างรหัสต้นฉบับ รูปที่ 4-28 แสดงรายละเอียดของคลาส ParamObject

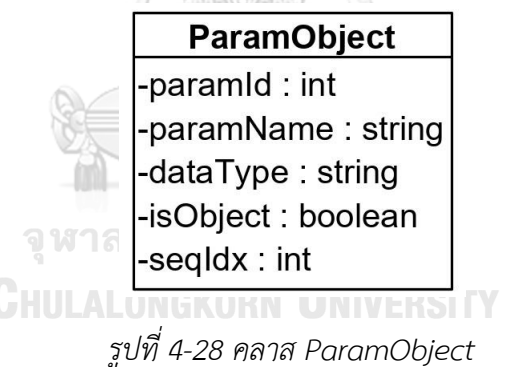

3.2.6 คลาส InheritanceObject เป็นคลาสที่เก็บข้อมูลการสืบทอดของ

คลาสภายในแผนภาพลำดับโดยระบุรหัสอ้างอิงของคลาสแม่และรหัสอ้างอิงของคลาสที่สืบทอด รูปที่ 4-29 แสดงรายละเอียดของคลาส InheritanceObject

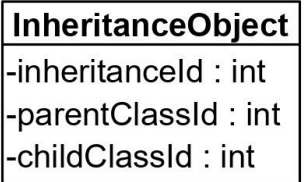

*รูปที่ 4-29 คลาส InheritanceObject*

3.3 แพ็คเกจ file

แพ็คเกจ file ประกอบด้วยคลาสโมเดลที่แสดงถึงโครงสร้างของไฟล์รหัส ต้นฉบับของสตับและไดร์เวอร์ โดยแพ็คเกจดังกล่าวประกอบด้วยคลาสหนึ่งคลาสได้แก่ คลาส FileObject ซึ่งเป็นคลาสที่ใช้เก็บข้อมูลของไฟล์รหัสต้นฉบับได้แก่ รหัสอ้างอิง ชื่อไฟล์ เนื้อหาของ ไฟล์ ประเภทของไฟล์ (สตับหรือไดร์เวอร์) และวันเวลาที่สร้างไฟล์ รปที่ 4-30 แสดงรายละเอียดของ คลาส FileObject

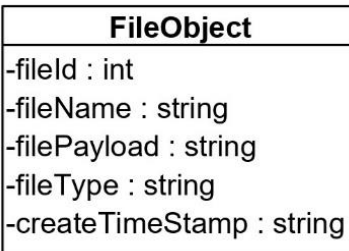

*รูปที่ 4-30 คลาส FileObject*

4. แพ็คเกจ utilities

แพ็คเกจ utilities เป็นแพ็คเกจของคลาสที่ใช้ในการสนับสนุนกิจกรรมทั่วไปภายใน ตัวสร้าง แพ็คเกจนี้ประกอบด้วยคลาส 3 คลาสโดยมีละเอียดดังต่อไปนี้

4.1 คลาส Uploader เป็นคลาสที่ทำหน้าที่ช่วยในการนำเข้าไฟล์แผนภาพ รูปที่ 4-31 แสดงรายละเอียดของคลาส Uploader

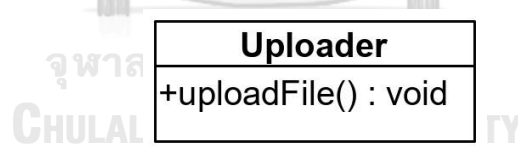

*รูปที่ 4-31 คลาส Uploader*

4.2 คลาส Downloader เป็นคลาสที่ทำหน้าที่ช่วยในการส่งออกไฟล์รหัสต้นฉบับ

รูปที่ 4-32 แสดงรายละเอียดของคลาส Downloader

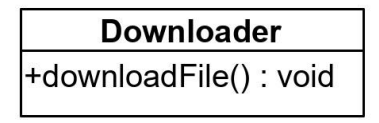

*รูปที่ 4-32 คลาส Downloader*

4.3 คลาส LocalFileManager เป็นคลาสที่ทำหน้าที่ช่วยในการจัดการไฟล์ของตัว สร้าง โดยคลาสนี้มีฟังก์ชันในการสร้างไฟล์บีบอัดของไฟล์รหัสต้นฉบับเมื่อส่งออกไฟล์หลาย ๆ ไฟล์ พร้อมกัน รูปที่ 4-33 แสดงรายละเอียดของคลาส LocalFileManager

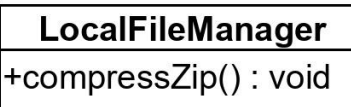

*รูปที่ 4-33 คลาส LocalFileManager*

5. แพ็คเกจ xmlprocessor

แพ็คเกจ xmlprocessor เป็นแพ็คเกจที่ประกอบด้วยคลาสที่ใช้ในการประมวลผล ไฟล์เอกซ์เอ็มแอลซึ่งได้แก่ ไฟล์แผนภาพลำดับและไฟล์แผนภาพคลาส โดยไฟล์แผนภาพลำดับจะถูก ประมวลผลด้วยคลาส SDProcessor ซึ่งแสดงรายละเอียดในรูปที่ 4-34 และไฟล์แผนภาพคลาสถูก ประมวลผลด้วยคลาส CDProcessor ซึ่งแสดงรายละเอียดในรูปที่ 4-35

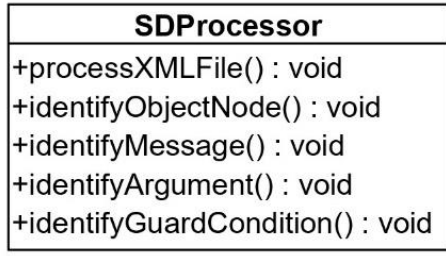

*รูปที่ 4-34 คลาส SDProcessor*

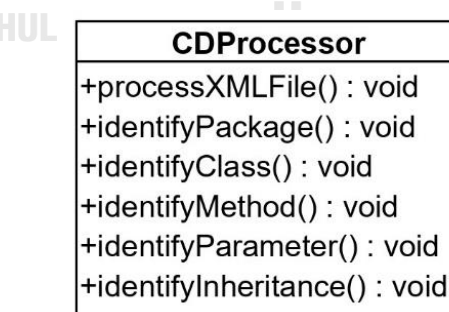

*รูปที่ 4-35 คลาส CDProcessor*
แพ็คเกจ sourcecode ประกอบด้วยคลาสที่ทำหน้าที่สร้างรหัสต้นฉบับของสตับ และไดร์เวอร์ โดยแพ็คเกจดังกล่าวประกอบด้วยคลาสหนึ่งคลาสและแพ็คเกจหนึ่งแพ็คเกจโดยมี รายละเอียดดังต่อไปนี้

6.1 คลาส SourceCodeGenerator เป็นคลาสที่ทำหน้าที่ตรวจหาสตับและไดร์ เวอร์ที่คลาสภายใต้การทดสอบต้องใช้ ค้นหาคลาสที่เป็นตัวแทนของแผนภาพลำดับที่ถูกอ้างอิง และ ค้นหาคลาสรูปธรรมที่สืบทอดมาจากคลาสนามธรรมเมื่อคลาสนามธรรมนั้นต้องถูกสร้างเป็นสตับ รูป ที่ 4-36 แสดงรายละเอียดของคลาส SourceCodeGenerator

> SourceCodeGenerator +createCode(): void +identifyStubs(): void +identifyDrivers(): void +convertMessageToMethod(): void +identifyConcreteDescendance(): void +identifyReferenceDiagram(): void

*รูปที่ 4-36 คลาส SourceCodeGenerator*

6.2 แพ็คเกจ java เป็นแพ็คเกจที่ประกอบด้วยคลาสที่ทำหน้าที่สร้างไฟล์รหัส ต้นฉบับภาษาจาวา ซึ่งประกอบด้วยคลาส 3 คลาสที่มีรายละเอียดดังต่อไปนี้

6.2.1 คลาส JavaGenerator เป็นคลาสที่ทำหน้าที่ควบคุมการสร้างไฟล์

รหัสต้นฉบับภาษาจาวา รูปที่ 4-37 แสดงรายละเอียดของคลาส JavaGenerator

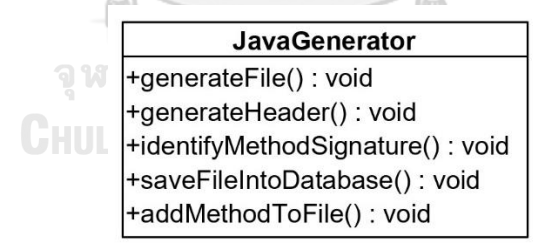

*รูปที่ 4-37 คลาส JavaGenerator*

6 .2 .2 ค ล าส StubGenerator เป็ น ค ล าส ที่ ข ย าย ม า จ า ก ค ล า ส JavaGenerator ทำหน้าที่สร้างรหัสต้นฉบับของสตับ รูปที่ 4-38 แสดงรายละเอียดของคลาส **StubGenerator** 

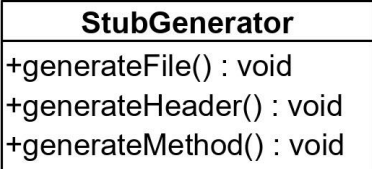

*รูปที่ 4-38 คลาส StubGenerator*

6.2 .3 ค ล าส DriverGenerator เป็ น ค ล าส ที่ ข ย าย ม าจ าก ค ล าส

SourceCodeGenerator ทำหน้าที่สร้างรหัสต้นฉบับของไดร์เวอร์รูปที่ 4-39 แสดงรายละเอียดของ

คลาส DriverGenerator

 $2.0001777$ 

**DriverGenerator** +generateFile() : void +generateHeader(): void +generateTestMethod(): void

*รูปที่ 4-39 คลาส DriverGenerator*

7. แพ็คเกจ database

แพ็คเกจ database เป็นแพ็คเกจที่รวบรวมคลาสที่ทำหน้าที่เชื่อมต่อกับฐานข้อมูล โดยรายละเอียดของแต่ละคลาสมีดังต่อไปนี้

7.1 คลาส Database คือ คลาสที่ทำหน้าที่สร้างการเชื่อมต่อกับฐานข้อมูล รูปที่ 4-40 แสดงรายละเอียดของคลาส Database

> **CHUL Database** +connectToDB(): void +getConnection(): DBConnection

> > *รูปที่ 4-40 คลาส Database*

7.2 คลาส DBConnection เป็นคลาสที่ทำหน้าที่เป็นตัวเชื่อมต่อระหว่างตัวสร้างกับ

ฐานข้อมูล รูปที่ 4-41 แสดงรายละเอียดของคลาส DBConnection

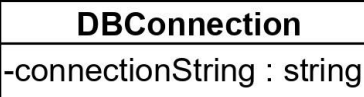

*รูปที่ 4-41 คลาส DBConnection*

7.3 คลาส CallGraphService คือ คลาสที่ทำหน้าที่รวบรวมฟังก์ชันกลุ่มซีอาร์ยูดี (CRUD - Create, Read, Update, Delete) [18] บนฐานข้อมูลของกราฟการเรียกใช้งาน รูปที่ 4-42 แสดงรายละเอียดของคลาส CallGraphService

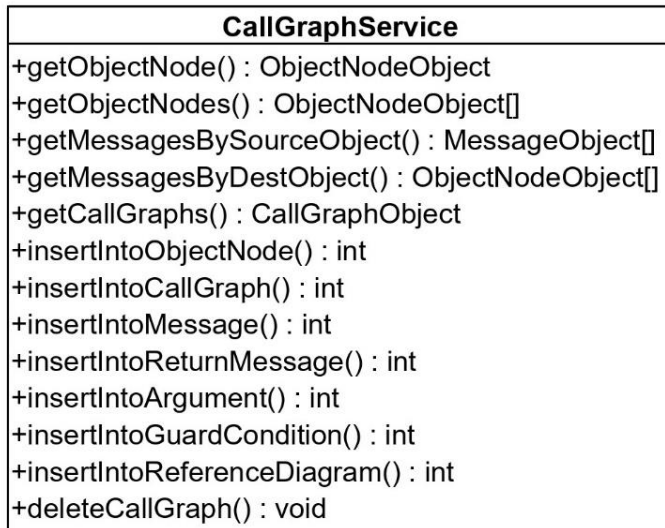

*รูปที่ 4-42 คลาส CallGraphService*

7.4 คลาส ClassDiagramService เป็นคลาสที่ทำหน้าที่รวบรวมฟังก์ชันกลุ่มซีอาร์ยู

ดีบนฐานข้อมูลของแผนภาพคลาส รูปที่ 4-43 แสดงรายละเอียดของคลาส ClassDiagramService

+g +g tά +q +ir  $+ir$ 

l+ ŀ

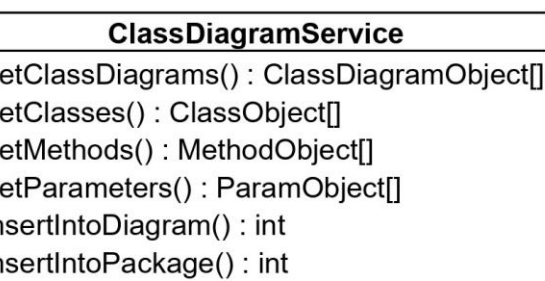

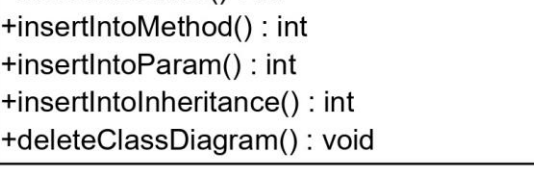

+insertIntoClass(): int

*รูปที่ 4-43 คลาส ClassDiagramService*

7.5 คลาส SourceCodeService คือ คลาสที่ทำหน้าที่รวบรวมฟังก์ชันกลุ่มซีอาร์ยูดี

บนฐานข้อมูลของไฟล์รหัสต้นฉบับ รูปที่ 4-44 แสดงรายละเอียดของคลาส SourceCodeService

## **SourceCodeService** +getFile(): FileObject +getFiles(): FileObject[] +updateFileContent(): void +insertIntoFile(): int

*รูปที่ 4-44 คลาส SourceCodeService*

## **4.1.3 แบบจำลองเชิงพฤติกรรม**

สำหรับแบบจำลองเชิงพฤติกรรมผู้วิจัยได้ใช้แผนภาพลำดับในการอธิบายพฤติกรรมของตัว สร้างสตับและไดร์เวอร์โดยมีรายละเอียดดังต่อไปนี้

## **4.1.3.1 แผนภาพลำดับ**

แผนภาพลำดับของฟังก์ชันหลักของตัวสร้างสตับและไดร์เวอร์ประกอบด้วยแผนภาพลำดับ 6 แผนภาพ ดังต่อไปนี้

1. แผนภาพลำดับการนำเข้าไฟล์แผนภาพลำดับ

แผนภาพลำดับของการนำเข้าไฟล์แผนภาพลำดับแสดงในรูปที่ 4-45 เริ่มต้นจาก ผู้ทดสอบหรือ Tester ในแผนภาพลำดับเรียกใช้ฟังก์ชัน uploadSequenceDiagram ของคลาส MainPageView และคลาส MainPageView ส่งเมสเสจเรียกใช้ฟังก์ชัน upload-SequenceDiagram ของคลาส MainPageController จากนั้นคลาส MainPageController จะ เรียกใช้ฟังก์ชัน uploadFile ของคลาส Uploader เพื่อนำเข้าไฟล์แผนภาพลำดับ และคลาส MainPageController จะส่งเมสเสจ processXMLFile เพื่อประมวลผลไฟล์แผนภาพลำดับที่นำเข้า มา หลังจากประมวลผลไฟล์แผนภาพลำดับเสร็จ คลาส MainPageView จะส่งเมสเสจหาคลาส MainPageController เพื่อให้ตรวจสอบว่าในแผนภาพลำดับที่นำเข้ามีอ็อบเจกต์ ที่อ้างอิงถึง แผนภาพลำดับอื่นหรือไม่ ถ้ามีการอ้างอิงคลาส MainPageView จะแสดงเมสเสจเตือนว่ามีการอ้างอิง ถึงแผนภาพลำดับอื่นให้ผู้ทดสอบนำเข้าไฟล์แผนภาพลำดับที่ถูกอ้างอิงและเชื่อมต่อเข้ากับแผนภาพ ลำดับข้างต้น

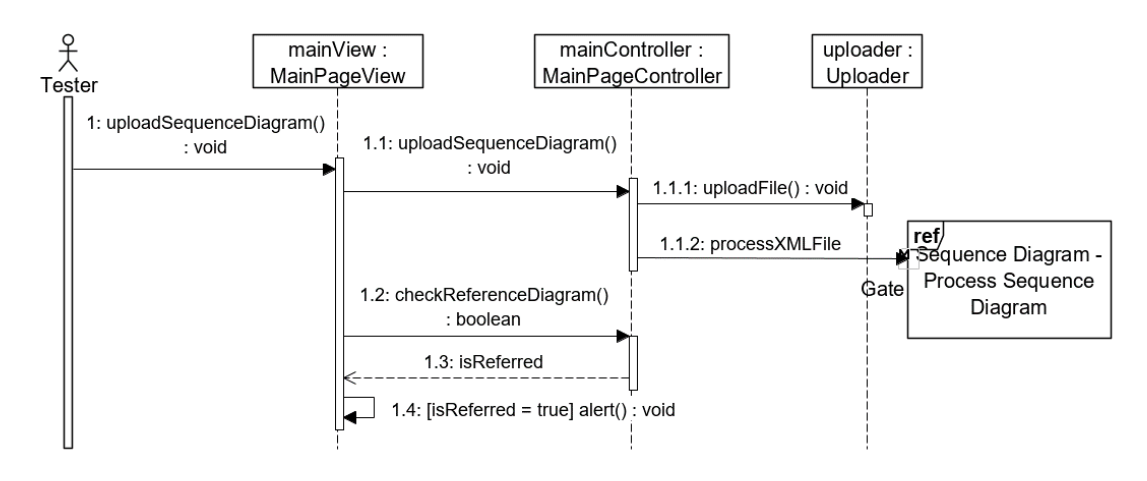

*รูปที่ 4-45 แผนภาพลำดับการนำเข้าไฟล์แผนภาพลำดับ*

#### 2. แผนภาพลำดับการประมวลผลแผนภาพลำดับ

แผนภาพลำดับของการประมวลผลแผนภาพลำดับแสดงในรูปที่ 4-46 เมื่อ คลาส SDProcessor ได้รับเมสเสจให้ประมวลผลแผนภาพลำดับจากคลาส MainPageController ใน รูปที่ 4-45 คลาส SDProcessor จะเริ่มประมวลผลไฟล์เอกซ์เอ็มแอลเพื่อรวบรวมข้อมูลของแผนภาพ ลำดับ สร้างอ็อบเจกต์ จากคลาส CallGraphObject เพื่อเก็บข้อมูลของแผนภาพลำดับและบันทึกลง ฐานข้อมูลผ่านคลาส CallGraphService ถัดไป คลาส SDProcessor จะตรวจหาอ็อบเจกต์ ภายใน แผนภาพลำดับ สร้างอ็อบเจกต์ จากคลาส ObjectNodeObject เพื่อเก็บข้อมูลของอ็อบเจกต์ ใน แผนภาพลำดับ และบันทึกลงฐานข้อมูลผ่านทางคลาส CallGraph-Service จากนั้นตัวสร้างจะ ตรวจหาเมสเสจ อาร์กิวเมนต์ของแต่ละเมสเสจ และการ์ดคอนดิชัน และสร้างอ็อบเจกต์ จากคลาส MessageObject ArgumentObject และ GuardConditionObject ตามลำดับเพื่อเก็บข้อมูล ข้างต้น และบันทึกข้อมูลข้างต้นลงฐานข้อมูลผ่านทางคลาส CallGraphService

3. แผนภาพลำดับการนำเข้าไฟล์แผนภาพคลาส

แผนภาพลำดับการนำเข้าไฟล์แผนภาพคลาสแสดงในรูปที่ 4-47 ผู้ทดสอบ หรือ Tester ในแผนภาพลำดับเรียกใช้ฟังก์ชัน uploadClassDiagram ของคลาส MainPageView และคลาส MainPageView จะเรียกใช้ฟังก์ชัน uploadClassDiagram ของคลาส MainPage-Controller ถัดไป คลาส MainPageController จะเรียกใช้ฟังก์ชัน uploadFile ของคลาส Uploader เพื่อนำเข้าไฟล์แผนภาพคลาส และคลาส MainPageController จะส่งเมสเสจ processXMLFile เพื่อประมวลผลไฟล์แผนภาพคลาสที่นำเข้ามา

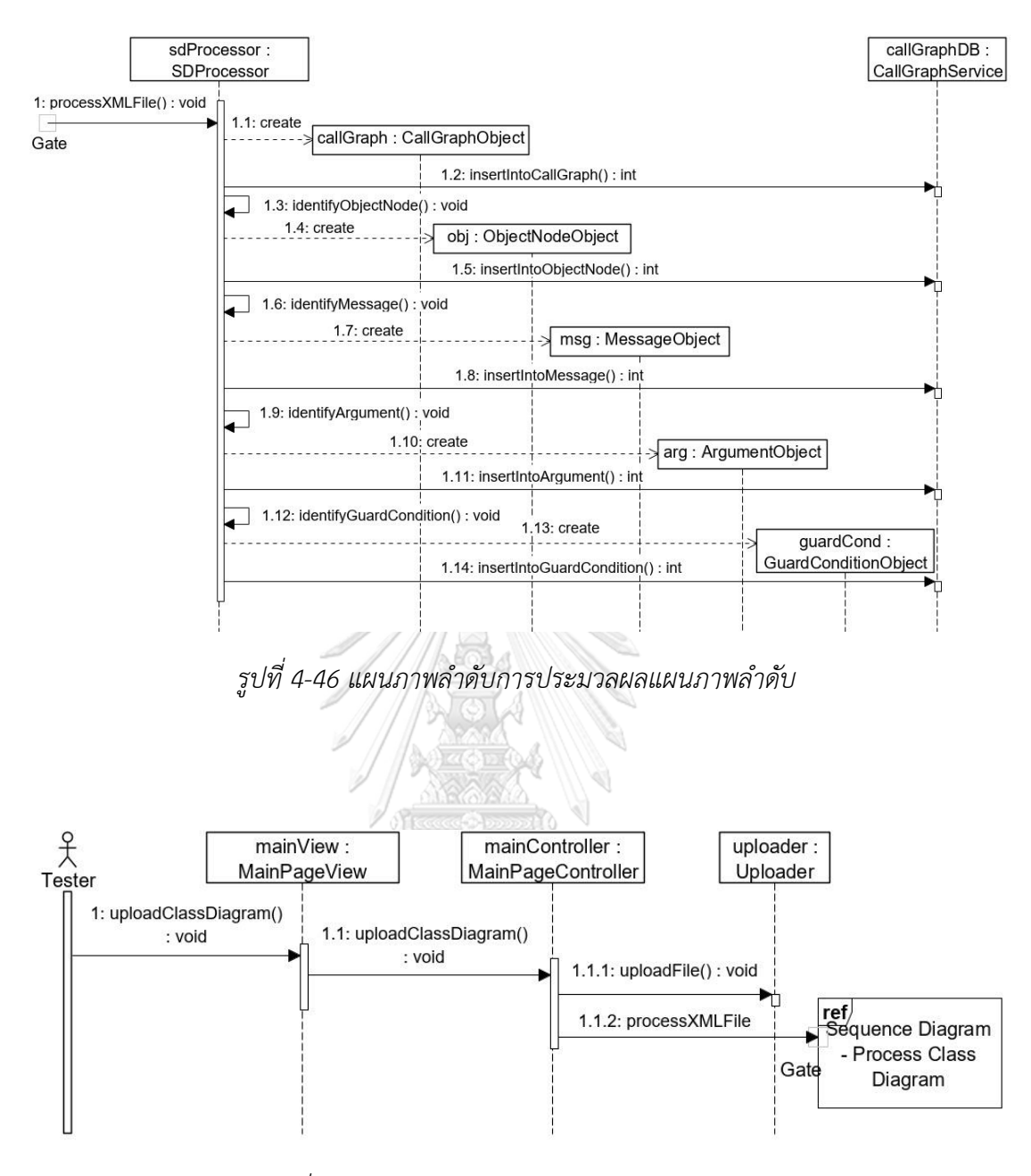

*รูปที่ 4-47 แผนภาพลำดับการนำเข้าแผนภาพคลาส*

4. แผนภาพลำดับการประมวลผลแผนภาพคลาส

แผนภาพลำดับของการประมวลผลแผนภาพคลาสแสดงในรูปที่ 4-48 เมื่อ คลาส CDProcessor ได้รับเมสเสจให้ประมวลผลแผนภาพคลาส คลาส CDProcessor จะเริ่มการ ประมวลผลไฟล์เอกซ์เอ็มแอลเพื่อรวบรวมข้อมูลของแผนภาพคลาส สร้างอ็อบเจกต์ จากคลาส ClassDiagramObject เพื่อเก็บข้อมูลของแผนภาพคลาส และบันทึกลงฐานข้อมูลผ่านคลาส ClassDiagramService ถัดไป คลาส CDProcessor จะตรวจหาแพ็คเกจภายในแผนภาพคลาส สร้างอ็อบเจกต์ จากคลาส PackageObject เพื่อเก็บข้อมูลของแพ็คเกจ และบันทึกลงฐานข้อมูลผ่าน ทางคลาส ClassDiagramService จากนั้นตัวสร้างจะตรวจหาคลาสในแต่ละแพ็คเกจ เมท็อดของแต่ ละคลาส พ ารามิเตอร์ของแต่ละเมท็อด และสร้างอ็อบเจกต์ จากคลาส ClassObject MethodObject และ ParamObject ตามลำดับเพื่อเก็บข้อมูลข้างต้น และบันทึกข้อมูลลงฐานข้อมูล ผ่านทางคลาส ClassDiagramService

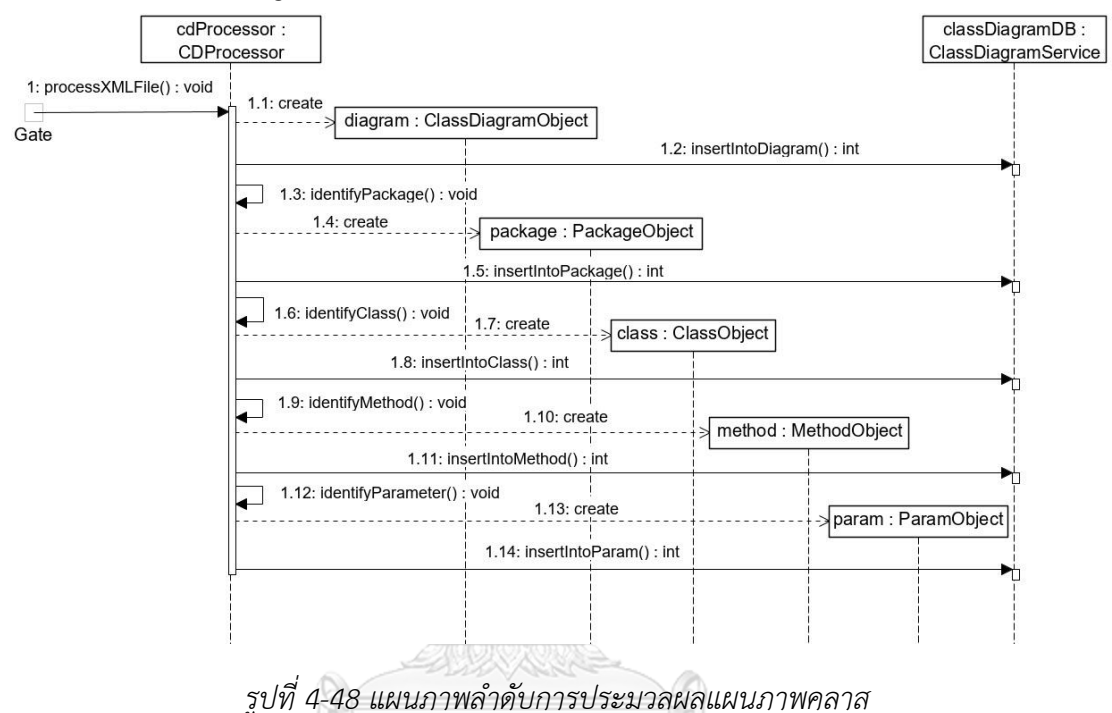

5. แผนภาพลำดับการเลือกคลาสภายใต้การทดสอบ

แผนภาพลำดับของการเลือกคลาสภายใต้การทดสอบแสดงในรูปที่ 4-49 เริ่มต้นจาก ผู้ทดสอบ หรือ Tester ในแผนภาพลำดับเรียกใช้ฟังก์ชัน selectSequenceDiagram ของคลาส MainPageView และคลาส MainPageView จะเรียกใช้ฟังก์ชัน getObjectNodes ของ คล าส MainPageController จาก นั้ น คล าส MainPageController จะส่ งเรียก ใช้ฟั งก์ ชั น getObjectNodes ของคลาส CallGraphService เพื่อเตรียมรายการของอ็อบเจกต์ ภายในแผนภาพ ลำดับที่ผู้ทดสอบเลือก ผู้ทดสอบเลือกแผนภาพคลาสที่สอดคล้องกับแผนภาพลำดับข้างต้นผ่าน ฟั งก์ชัน selectClassDiagram และเลือกค ลาสภ ายใต้การท ดสอบ ผ่าน ฟั งก์ชัน select-ClassUnderTest ของคลาส MainPageView จากนั้นผู้ทดสอบจะสร้างรหัสต้นฉบับโดยเรียกใช้ ฟังก์ชัน createCode ของคลาส MainPageView และคลาส MainPageView จะเรียกใช้ฟังก์ชัน createCode ของคลาส MainPageController สุดท้ายคลาส MainPageController จะส่งเมสเสจ createCode เพื่อเริ่มการสร้างรหัสต้นฉบับของสตับและไดร์เวอร์

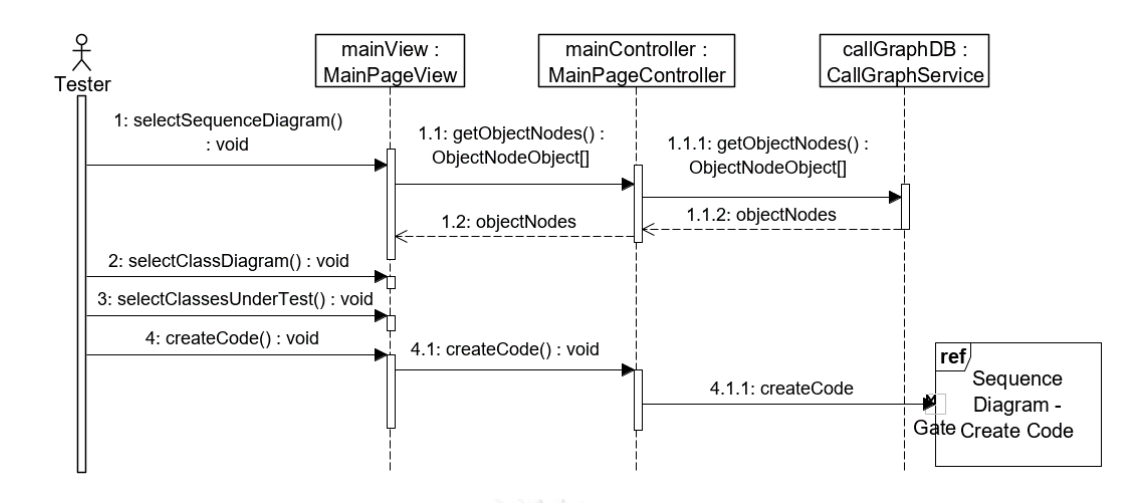

*รูปที่ 4-49 แผนภาพลำดับการเลือกคลาสภายใต้การทดสอบ*

6. แผนภาพลำดับการสร้างรหัสต้นฉบับ

แผนภาพลำดับการสร้างรหัสต้นฉบับแสดงในรูปที่ 4-50 เมื่อคลาส SourceCodeGenerator ได้รับเมสเสจให้สร้างรหัสต้นฉบับ คลาส SourceCodeGenerator จะ ต รวจ ห าส ตั บ ที่ ต้ อ งใช้ ด้ ว ย ฟั งก์ ชั น identifyStubs แ ล ะเรีย ก ใช้ ฟั งก์ ชั น getMessage-BySourceObject ของคลาส CallGraphService เพื่อรวบรวมข้อมูลของเมสเสจดังกล่าว ใน ขณ ะเดียวกันคลาส SourceCodeGenerator จะตรวจห าไดร์เวอร์ที่ ต้องใช้ด้วยฟั งก์ชัน identifyDrivers และเรียกใช้ฟังก์ชัน getMessageByDestObject ของคลาส CallGraphService เพื่อรวบรวมข้อมูลของเมสเสจข้างต้น เมื่อรวบรวมเมสเสจเสร็จ คลาส SourceCode-Generator จะ เรียกใช้ฟังก์ชัน getMethods ของคลาส ClassDiagramService เพื่อนำข้อมูลของเมท็อดซิกเนเจอร์ มาเปลี่ยนจากเมสเสจให้กลายเป็นเมท็อด และเรียกใช้ฟังก์ชัน generateFile ของคลาส Stub-Generator และ DriverGenerator เพื่อสร้างรหัสต้นฉบับของสตับและไดร์เวอร์ตามลำดับ โดย ขั้นตอนการสร้างไฟล์รหัสต้นฉบับของสตับแสดงด้วยแผนภาพลำดับรูปที่ 4-51 และขั้นตอนการสร้าง ไดร์เวอร์แสดงด้วยแผนภาพลำดับรูปที่ 4-52

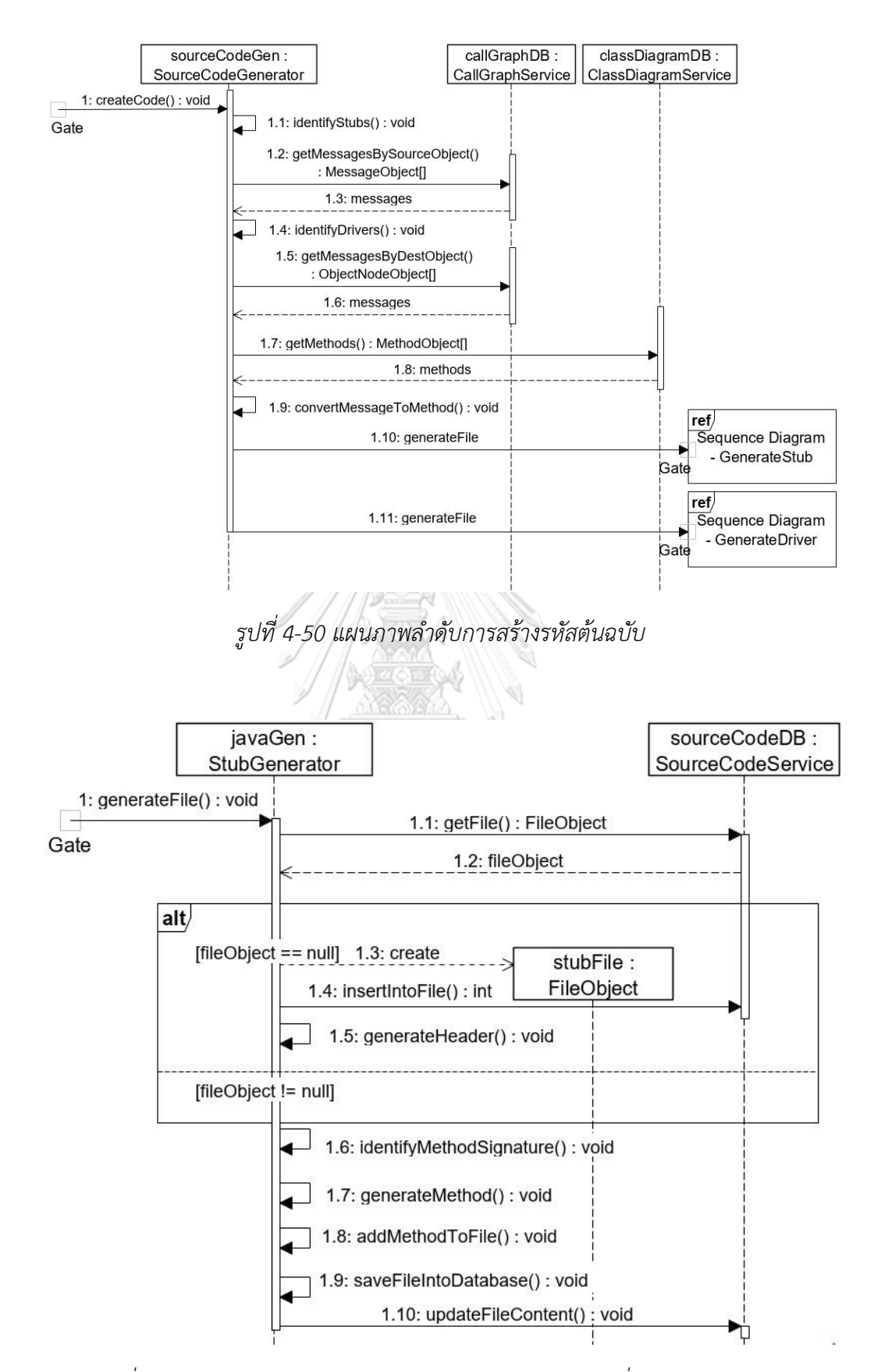

*รูปที่ 4-51 แผนภาพลำดับของการสร้างรหัสต้นฉบับของสตับชื่อ GenerateStub*

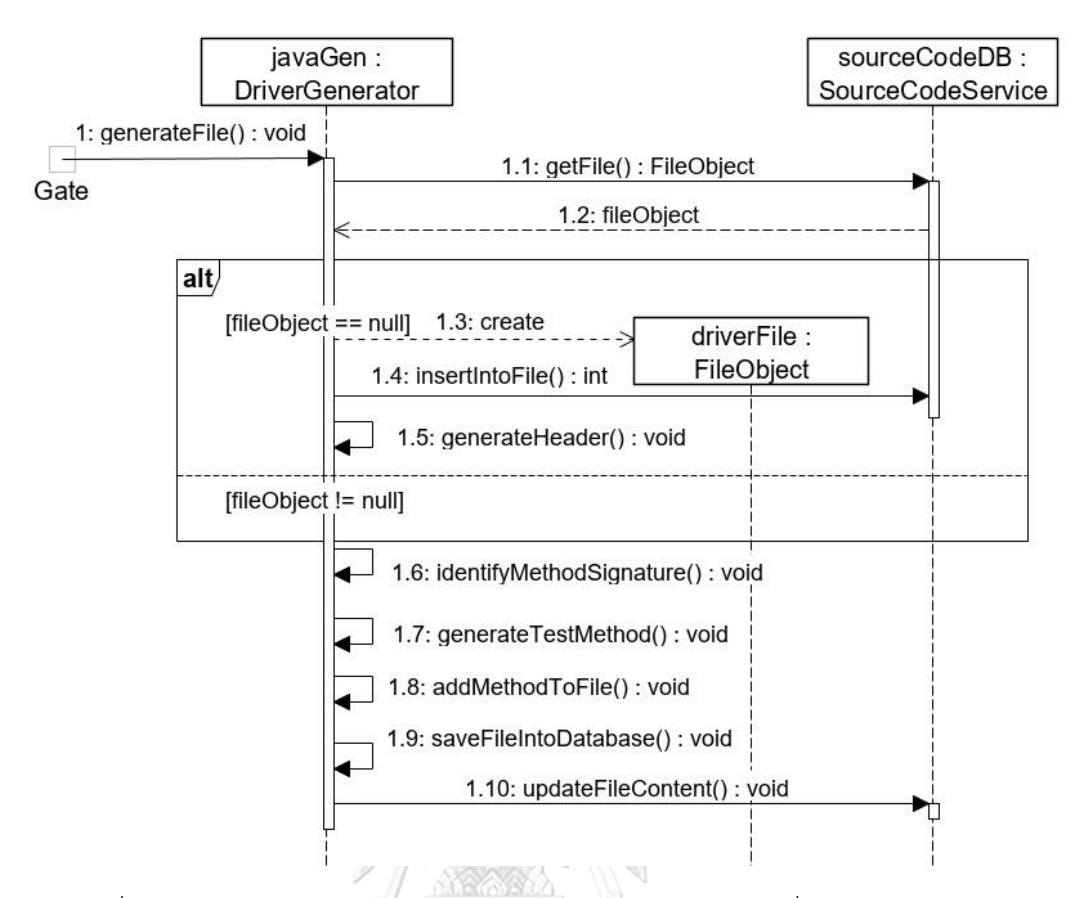

*รูปที่ 4-52 แผนภาพลำดับของการสร้างรหัสต้นฉบับของไดร์เวอร์ชื่อ GenerateDriver*

จากรูปที่ 4-51 เมื่อคลาส StubGenerator ได้รับเมสเสจให้สร้างสตับ คลาส StubGenerator จะตรวจสอบก่อนว่าเคยสร้างไฟล์ของสตับดังกล่าวขึ้นมาก่อนหรือไม่ โดย เรียกใช้ฟังก์ชัน getFile ของคลาส SourceCodeService เพื่อค้นหาไฟล์ดังกล่าว หากไม่เคยสร้างมา ก่อน คลาส StubGenerator จะสร้างอ็อบเจกต์ ของไฟล์จากคลาส FileObject เพื่อเก็บข้อมูลของ ไฟล์ และบันทึกลงฐานข้อมูลด้วยฟังก์ชัน insertIntoFile ของคลาส SourceCodeService ก่อนสร้าง โครงของไฟล์ขึ้นมาด้วยฟังก์ชัน generateHeader จากนั้นรวบรวมเมท็อดซิกเนเจอร์ด้วยฟังก์ชัน identifyMethodSignature แ ล ะ ส ร้ า งร หั ส ต้ น ฉ บั บ ข อ งเม ท็ อ ด ดั งก ล่ า ว ด้ ว ย ฟั ง ก์ ชั น generateMethod แทรกลงไฟล์ด้วยฟังก์ชัน addMethodToFile และเมื่อสร้างเมท็อดเสร็จสิ้น ค ล าส StubGenerator จ ะ ปิ ด ไฟ ล์ แ ล ะ เต รีย ม บั น ทึ ก ไฟ ล์ ล งฐ าน ข้ อ มู ล ด้ ว ย ฟั งก์ ชั น saveFileIntoDatabase และอัปเดตเนื้อหาของไฟล์ลงฐานข้อมูลด้วยเมท็อด updateFileContent ของคลาส SourceCodeService

จากรูปที่ 4-52 เมื่อคลาส DriverGenerator ได้รับเมสเสจให้สร้างไดร์เวอร์ คลาส DriverGenerator จะตรวจสอบก่อนว่าเคยสร้างไฟล์ของไดร์เวอร์ดังกล่าวขึ้นมาก่อนหรือไม่

โดยเรียกใช้ฟังก์ชัน getFile ของคลาส SourceCodeService เพื่อค้นหาไฟล์ดังกล่าว หากไม่เคย สร้างมาก่อน คลาส DriverGenerator จะสร้างอ็อบเจกต์ ของไฟล์จากคลาส FileObject เพื่อเก็บ ข้อมูลของไฟล์ และบันทึกลงฐานข้อมูลด้วยฟังก์ชัน insertIntoFile ของคลาส SourceCodeService ก่อนสร้างโครงของไฟล์ขึ้นมาด้วยฟังก์ชัน generateHeader จากนั้นรวบรวมเมท็อดซิกเนเจอร์ด้วย ฟังก์ชัน identifyMethodSignature และสร้างรหัสต้นฉบับของเมท็อดดังกล่าวด้วยฟังก์ชัน generateTestMethod แทรกลงไฟล์ด้วยฟังก์ชัน addMethodToFile และเมื่อสร้างเมท็อดเสร็จ ค ล าส DriverGenerator จ ะปิ ด ไฟ ล์ แ ล ะ เต รีย ม บั น ทึ ก ไฟ ล์ ล งฐาน ข้อ มู ล ด้ ว ย ฟั งก์ ชั น saveFileIntoDatabase และอัปเดตเนื้อหาของไฟล์ลงฐานข้อมูลด้วยเมท็อด updateFileContent ของคลาส SourceCodeService

# **4.1.4 โครงสร้างของฐานข้อมูล**

ผู้วิจัยได้ออกแบบโครงสร้างของฐานข้อมูลแสดงด้วยแผนภาพอีอาร์ (ER – Entity Relationship Diagram) แสดงในรูปที่ 4-53 โดยรายละเอียดของแต่ละเอนทิตี้ (Entity) มีดังต่อไปนี้

- 1. เอนทิตี้ CallGraph ใช้เก็บข้อมูลของกราฟการเรียกใช้งาน
- 2. เอนทิตี้ ObjectNode ใช้เก็บข้อมูลของอ็อบเจกต์ ในกราฟการเรียกใช้งาน
- 3. เอนทิตี้ Message ใช้เก็บข้อมูลของเมสเสจที่ส่งระหว่างอ็อบเจกต์
- 4. เอนทิตี้ ReturnMessage ใช้เก็บข้อมูลของเมสเสจประเภทเมสเสจตอบกลับ
- 5. เอนทิตี้ Argument ใช้เก็บข้อมูลของอาร์กิวเมนต์ของเมสเสจ
- 6. เอนทิตี้ GuardCondition ใช้เก็บข้อมูลของการ์ดคอนดิชัน
- 7. เอนทิตี้ ReferenceDiagram ใช้เก็บข้อมูลของการอ้างอิงแผนภาพลำดับของ อ็อบเจกต์ประเภทการอ้างอิง LALONGKORN UNIVERSITY
	- 8. เอนทิตี้ ClassDiagram ใข้เก็บข้อมูลของแผนภาพคลาส
	- 9. เอนทิตี้ Package ใข้เก็บข้อมูลของแพ็คเกจในแผนภาพคลาส
	- 10. เอนทิตี้ Class ใช้เก็บข้อมูลของคลาสในแต่ละแพ็คเกจ
	- 11. เอนทิตี้ Method ใช้เก็บข้อมูลของเมท็อดในแต่ละคลาส
	- 12. เอนทิตี้ Param ใช้เก็บข้อมูลของพารามิเตอร์ของแต่ละเมท็อด
	- 13. เอนทิตี้ Inheritance ใช้เก็บข้อมูลของการสืบทอด
	- 14. เอนทิตี้ SourceCodeFile ใช้เก็บข้อมูลไฟล์รหัสต้นฉบับ

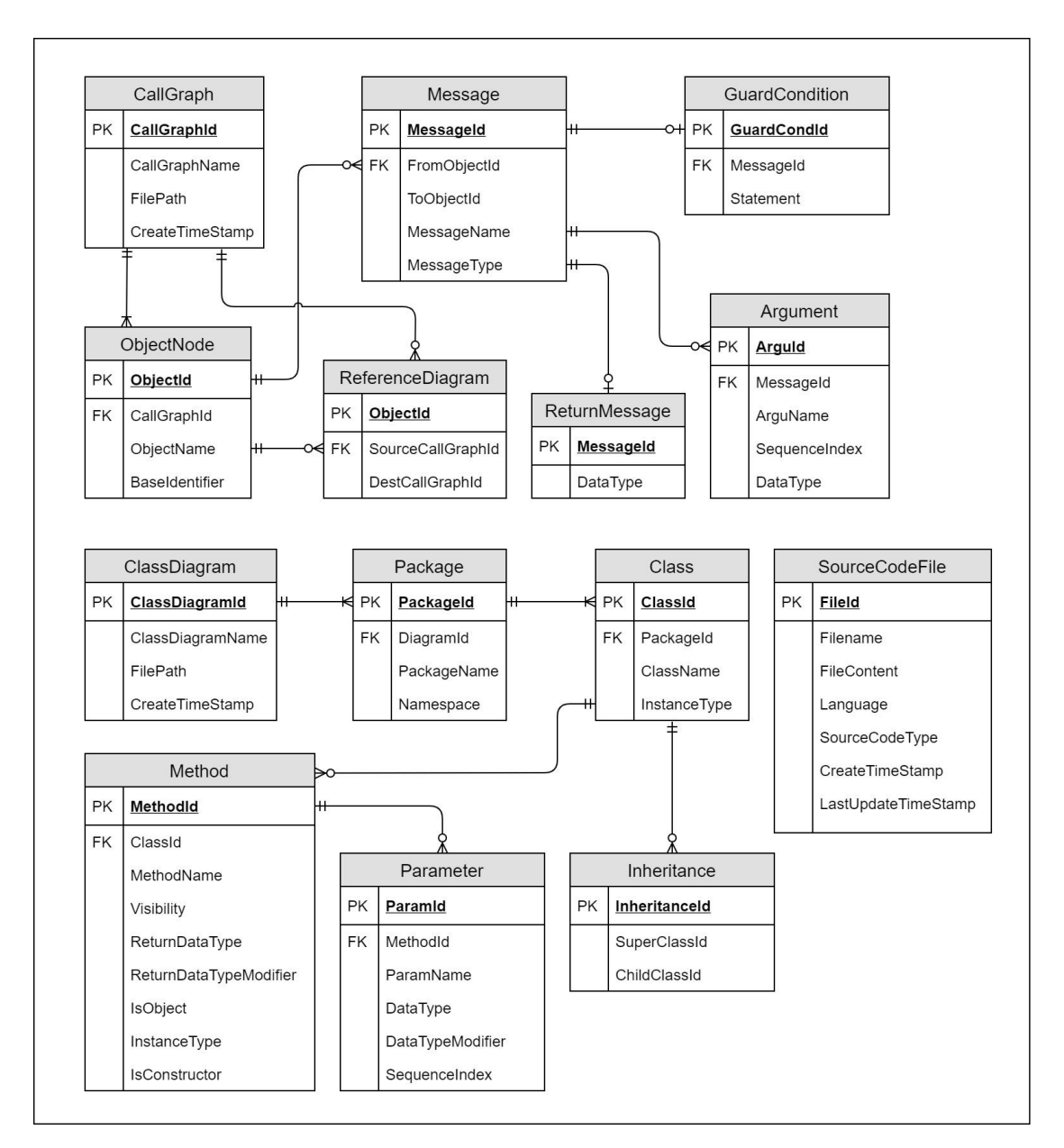

*รูปที่ 4-53 แผนภาพอีอาร์ของตัวสร้าง*

## **4.1.5 สถาปัตยกรรมของตัวสร้าง**

ตัวสร้างสตับและไดร์เวอร์ออกแบบโดยใช้สถาปัตยกรรมแบบ 3 เทียร์ ไคลเอนต์-เซิร์ฟเวอร์ (3-Tier Client-Server) [18] โดยประกอบด้วย ไคลเอนต์ (Client) แอปพลิเคชันเซิร์ฟเวอร์ (Application Server) และเซิร์ฟเวอร์ฐานข้อมูล (Database Server) โดยสถาปัตยกรรมของตัวสร้างแสดงด้วย แผนภาพดีพลอยเมนต์ (Deployment Diagram) ในรูปที่ 4-54

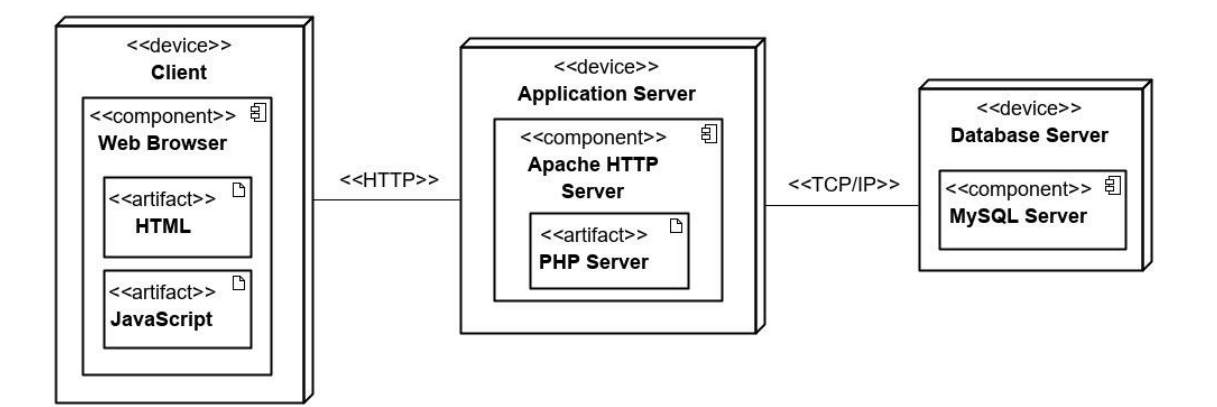

*รูปที่ 4-54 แผนภาพดีพลอยเมนต์ของตัวสร้าง*

#### **4.2 การพัฒนาตัวสร้างสตับและไดร์เวอร์**

ในส่วนนี้จะกล่าวถึงการพัฒนาตัวสร้างสตับและไดร์เวอร์ประกอบด้วย สภาพแวดล้อมและ เครื่องมือที่ใช้ในการพัฒนาตัวสร้าง และการพัฒนาส่วนต่อประสานผู้ใช้ โดยมีรายละเอียดดังต่อไปนี้

## **4.2.1 สภาพแวดล้อมและเครื่องมือที่ใช้ในการพัฒนา**

สภาพแวดล้อมที่และเครื่องมือที่ใช้ในการพัฒนามีรายละเอียดดังต่อไปนี้

# **4.2.1.1 ฮาร์ดแวร์ (Hardware)**

เครื่องคอมพิวเตอร์ที่ใช้ในการพัฒนาซอฟต์แวร์มีข้อกำหนด (Specification) ดังต่อนี้

- หน่วยประมวลผล Intel Core i5-4590 ความเร็ว 3.3 กิกะเฮร์ตซ์ (GHz)
- หน่วยความจำหลัก (RAM) 16 กิกะไบต์ (GB)
- ฮาร์ดดิสก์ความจุ 512 กิกะไบต์
- หน่วยประมวลผลกราฟฟิก Nvidia GeForce GTX 750 Ti
- ระบบปฏิบัติการ Windows 10 Pro

## **4.2.1.2 ซอฟต์แวร์ (Software)**

ในการพัฒนาตัวสร้าง ผู้วิจัยได้ใช้เครื่องมือดังต่อไปนี้

- Eclipse PHP สำหรับพัฒนารหัสต้นฉบับภาษา PHP
- Microsoft Visual Studio Code สำหรับพัฒนารหัสต้นฉบับภาษา JavaScript และพัฒนาหน้าเว็บด้วย HTML และ CSS
- MAMP สำหรับการจำลองสภาพแวดล้อม โดยช่วยจำลอง Apache HTTP Server, PHP Server และ MySQL Server

# **4.2.2 การพัฒนาส่วนต่อประสานผู้ใช้**

โครงสร้างส่วนต่อประสานผู้ใช้ของตัวสร้างสตับและไดร์เวอร์แสดงด้วยแผนภาพวินโดว์เนวิเก-ชัน (Window Navigation Diagram) ในรูปที่ 4-55 ซึ่งอธิบายความสัมพันธ์ระหว่างส่วนต่อประสาน ผู้ใช้สำหรับรายละเอียดของแต่ละหน้าต่างมีดังต่อไปนี้

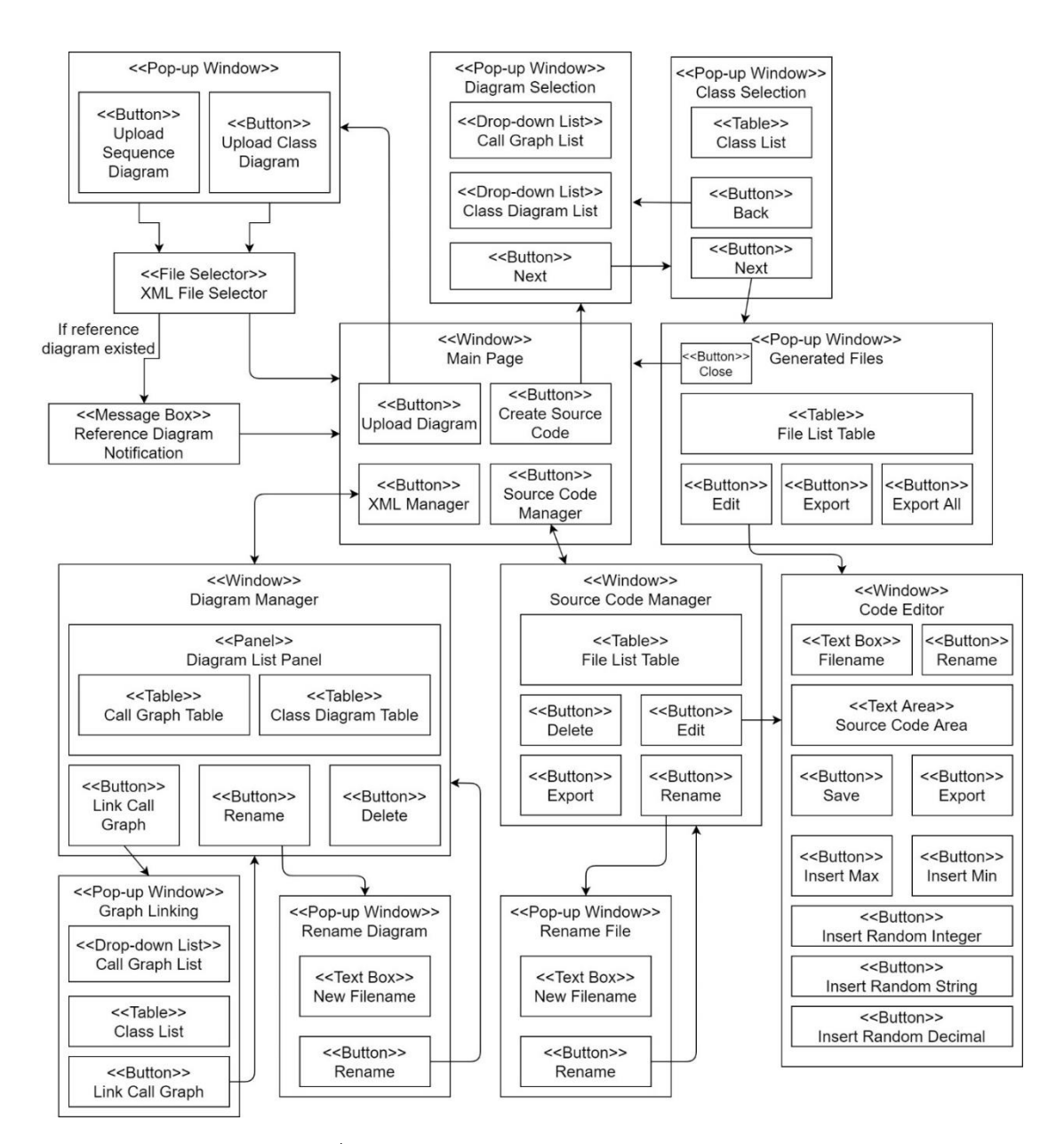

*รูปที่ 4-55 แผนภาพวินโดว์เนวิเกชันของตัวสร้าง*

#### 1. หน้าต่างหลัก (Main Page)

หน้าต่างหลักเป็นหน้าต่างแรกของตัวสร้างซึ่งทำหน้าที่เป็นเมนู (Menu) ของตัวสร้าง แสดงในรูปที่ 4-56 องค์ประกอบของหน้าต่างหลักประกอบด้วยปุ่ม 4 ปุ่มได้แก่

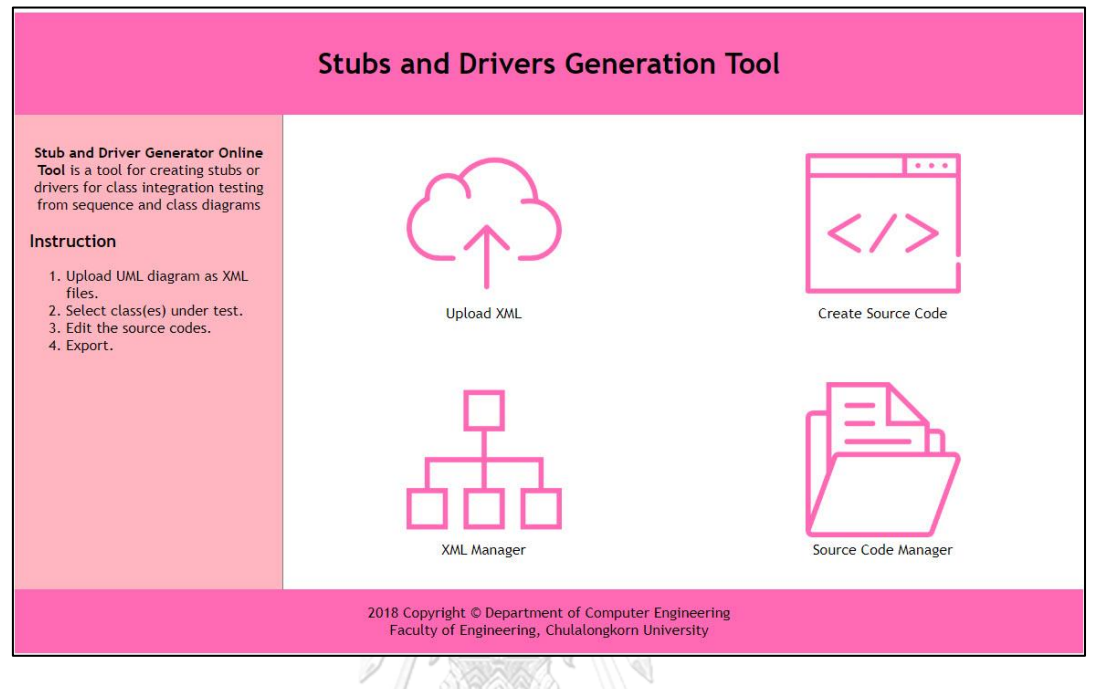

*รูปที่ 4-56 หน้าต่างหลักของตัวสร้าง*

1.1 ปุ่ม Upload Diagram ใช้ในการนำเข้าไฟล์แผนภาพ โดยเมื่อกดปุ่มนี้ ตัวสร้างจะแสดงหน้าต่างป๊อปอัพเพื่อให้เลือกประเภทของแผนภาพที่ต้องการนำเข้า แสดงในรูปที่ 4-57 จากนั้นตัวสร้างจะให้เลือกไฟล์ที่ต้องการนำเข้าและตัวสร้างจะประมวลผลไฟล์แผนภาพที่นำเข้า ในกรณีที่แผนภาพลำดับที่นำเข้ามีการอ้างอิงถึงแผนภาพลำดับอื่น ตัวสร้างจะแสดงข้อความเตือนให้ ให้เชื่อมต่อกับแผนภาพลำดับที่ถูกอ้างอิงแสดงในรูปที่ 4-58

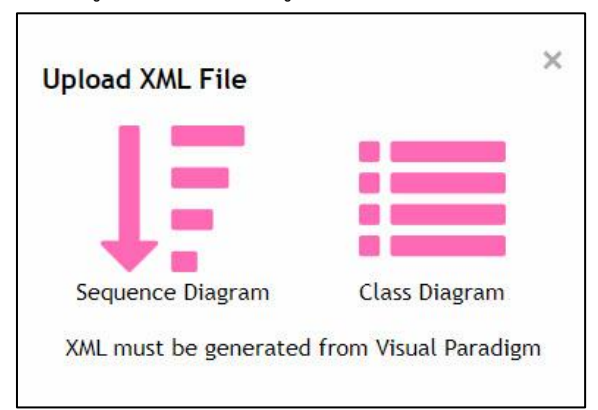

*รูปที่ 4-57 หน้าต่างป๊อปอัพของการนำเข้าไฟล์*

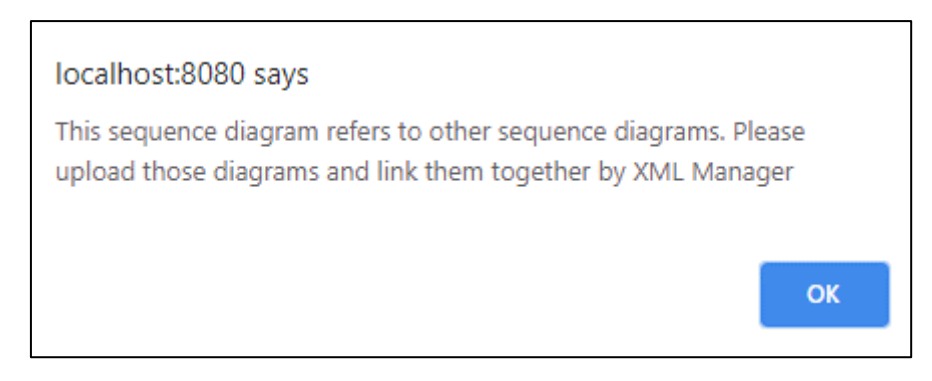

*รูปที่ 4-58 ข้อความแจ้งเตือนเมื่อพบการอ้างอิงแผนภาพลำดับอื่น*

1.2 ปุ่ม Create Source Code ใช้ในการสร้างรหัสต้นฉบับของสตับและ ไดร์เวอร์ โดยเมื่อกดปุ่มตัวสร้างจะแสดงหน้าต่างป๊อปอัพเพื่อให้ผู้ทดสอบเลือกแผนภาพลำดับที่ ต้องการทดสอบและแผนภาพคลาสที่สอดคล้องกับแผนภาพลำดับที่เลือกดังแสดงในรูปที่ 4-59 และ เมื่อผู้ทดสอบกดปุ่ม Next ตัวสร้างจะแสดงรายการของอ็อบเจกต์ ในแผนภาพลำดับดังกล่าวให้ผู้ ทดสอบเลือกคลาสภายใต้การทดสอบดังแสดงในรูปที่ 4-60 เมื่อผู้ทดสอบกด Next ตัวสร้างจะสร้าง รหัสต้นฉบับของคลาสภายใต้การทดสอบที่เลือก และแสดงรายการของสตับและไดร์เวอร์ที่สร้างขึ้นมา ดังแสดงในรูปที่ 4-61 ผู้ทดสอบสามารถกดปุ่ม Edit เพื่อแก้ไขรหัสต้นฉบับ หรือกดปุ่ม Export เพื่อ ส่งออกไฟล์ที่เลือก หรือกดปุ่ม Export All เพื่อส่งออกไฟล์รหัสต้นฉบับทั้งหมด โดยตัวสร้างจะบีบอัด ไฟล์ในรูปแบบไฟล์ซิป (Zip) ก่อนส่งออกไฟล์

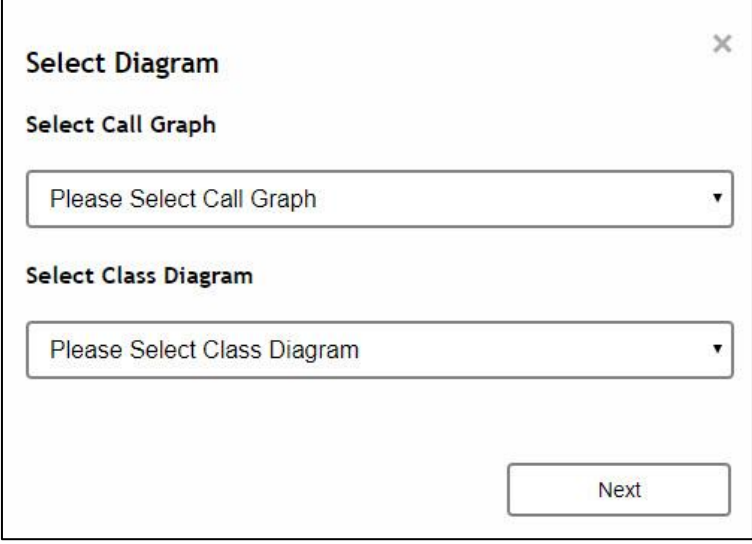

*รูปที่ 4-59 หน้าต่างป๊อปอัพการเลือกแผนภาพ*

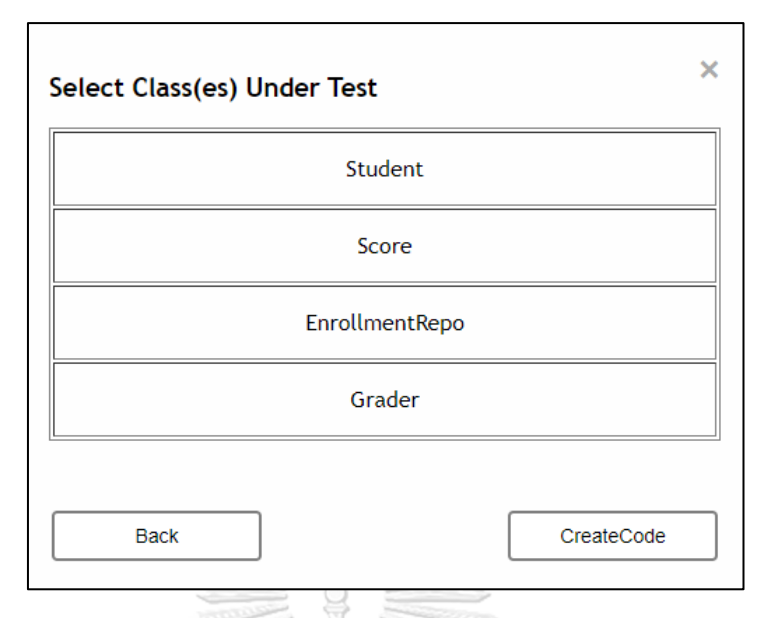

*รูปที่ 4-60 หน้าต่างป๊อปอัพการเลือกคลาสภายใต้การทดสอบ*

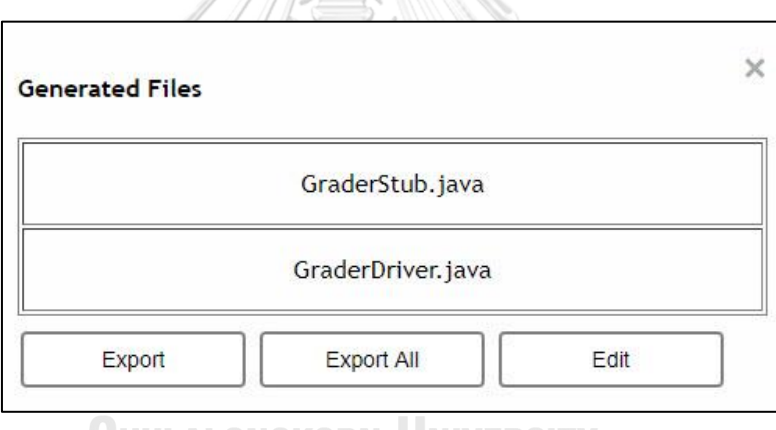

*รูปที่ 4-61 หน้าต่างป๊อปอัพแสดงรายการของไฟล์รหัสต้นฉบับ*

1.3 ปุ่ม XML Manager เป็นปุ่มที่นำทางไปหน้าต่างการจัดการไฟล์

แผนภาพ

1.4 ปุ่ม Source Code Manager เป็นปุ่มที่นำทางไปหน้าต่างการจัดการ

ไฟล์รหัสต้นฉบับ

2. หน้าต่างการจัดการแผนภาพ (Diagram Manager)

หน้าต่างการจัดการแผนภาพเป็นหน้าต่างที่ใช้แสดงแผนภาพลำดับและแผนภาพ คลาสที่นำเข้ามาดังแสดงในรูปที่ 4-62 หน้าต่างนี้มีฟังก์ชันการใช้งาน 3 ฟังก์ชันได้แก่ การเชื่อมต่อ แผนภาพลำดับ การลบแผนภาพ และการเปลี่ยนชื่อแผนภาพ โดยมีรายละเอียดดังต่อไปนี้

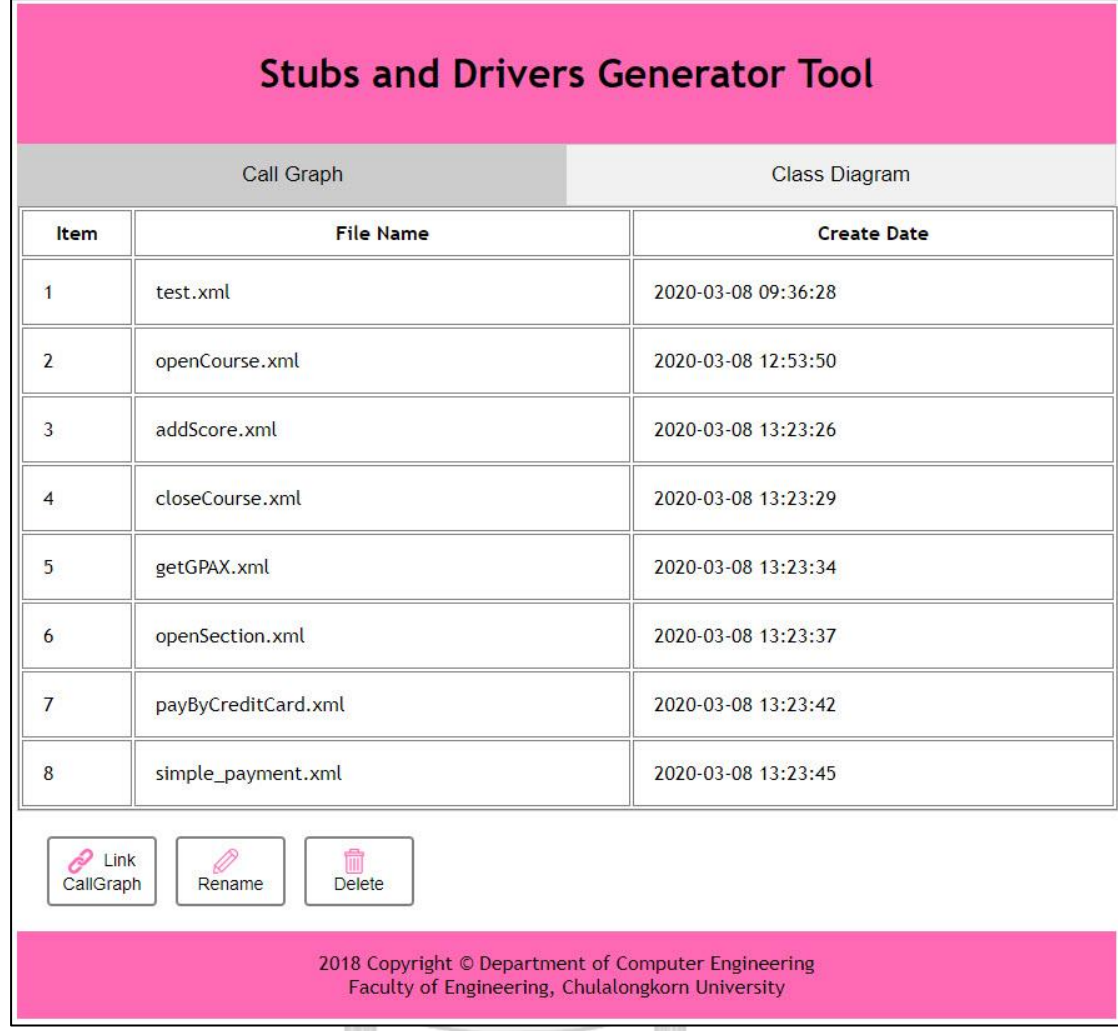

*รูปที่ 4-62 หน้าต่างการจัดการแผนภาพ*

2.1 การเชื่อมต่อแผนภาพลำดับ ผู้ทดสอบสามารถเชื่อมต่อแผนภาพลำดับที่มีการ อ้างอิงถึงแผนภาพลำดับอื่นโดยเลือกแผนภาพลำดับในตารางและกดปุ่ม Link CallGraph ตัวสร้างจะ แสดงหน้าต่างป๊อปอัพให้ผู้ทดสอบเลือกแผนภาพลำดับปลายทาง และอ็อบเจกต์ในแผนภาพลำดับต้น ทางที่เป็นประเภทการอ้างอิงดังแสดงในรูปที่ 4-63

2.2 การลบแผนภาพ ผู้ทดสอบสามารถลบแผนภาพลำดับหรือแผนภาพคลาส โดย เลือกแผนภาพลำดับหรือแผนภาพคลาสในตารางและกดปุ่ม Delete

2.3 การเปลี่ยนชื่อแผนภาพ ผู้ทดสอบสามารถเปลี่ยนชื่อแผนภาพลำดับหรือ แผนภาพ โดยเลือกแผนภาพลำดับหรือแผนภาพคลาสในตารางและกดปุ่ม Rename เมื่อกดปุ่ม Rename ตัวสร้างจะแสดงหน้าต่างป๊อปอัพให้ผู้ทดสอบใส่ชื่อไฟล์ใหม่ โดยหน้าต่างป๊อปอัพแสดงใน รูปที่ 4-64

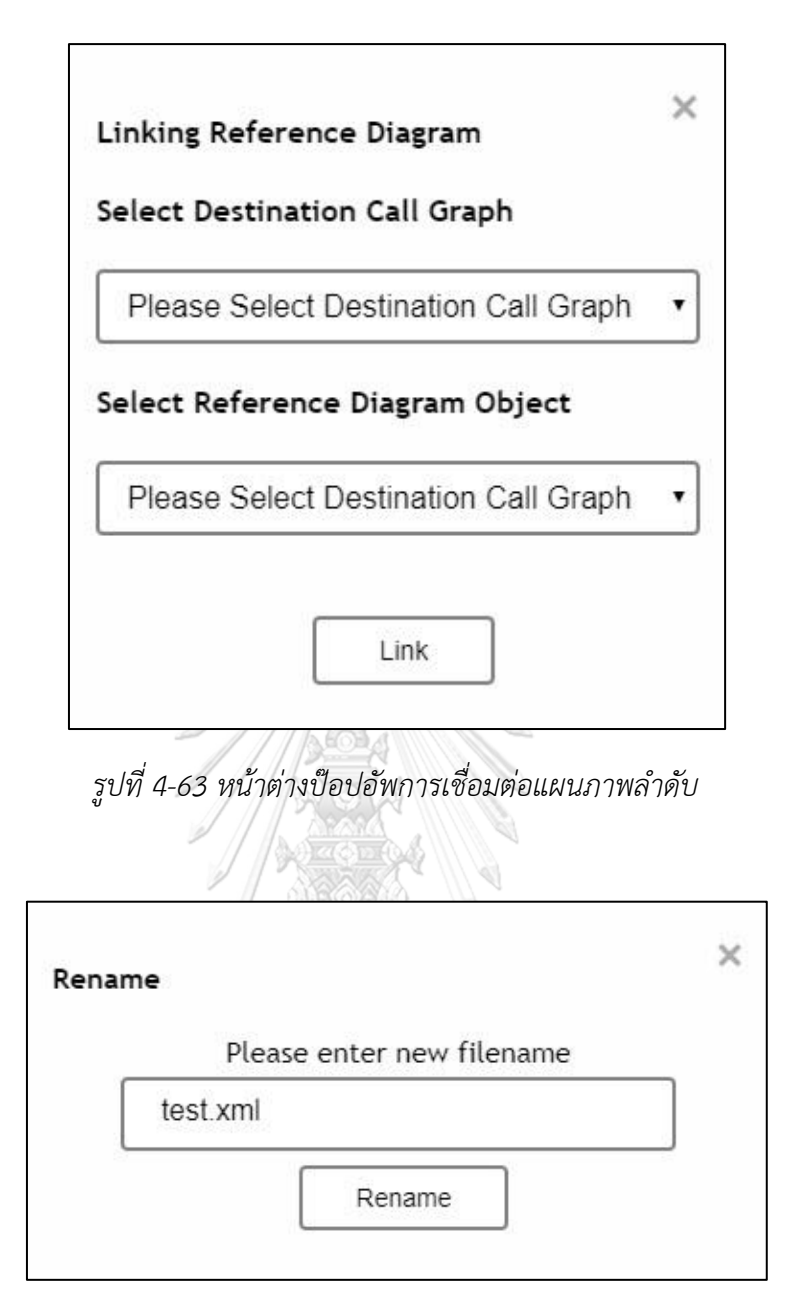

*รูปที่ 4-64 หน้าต่างป๊อปอัพการเปลี่ยนชื่อแผนภาพ*

3. หน้าต่างการจัดการไฟล์รหัสต้นฉบับ (Source Code Manager)

หน้าต่างการจัดการไฟล์รหัสต้นฉบับเป็นหน้าต่างที่ใช้แสดงรายการของไฟล์รหัส ต้นฉบับที่เก็บไว้ในตัวสร้าง แสดงในรูปที่ 4-65 หน้าต่างนี้มีฟังก์ชันการใช้งาน 4 ฟังก์ชันได้แก่ การลบ ไฟล์ การเปลี่ยนชื่อไฟล์ การส่งออกไฟล์ และการแก้ไขไฟล์ โดยรายละเอียดของแต่ละฟังก์ชันมี ดังต่อไปนี้

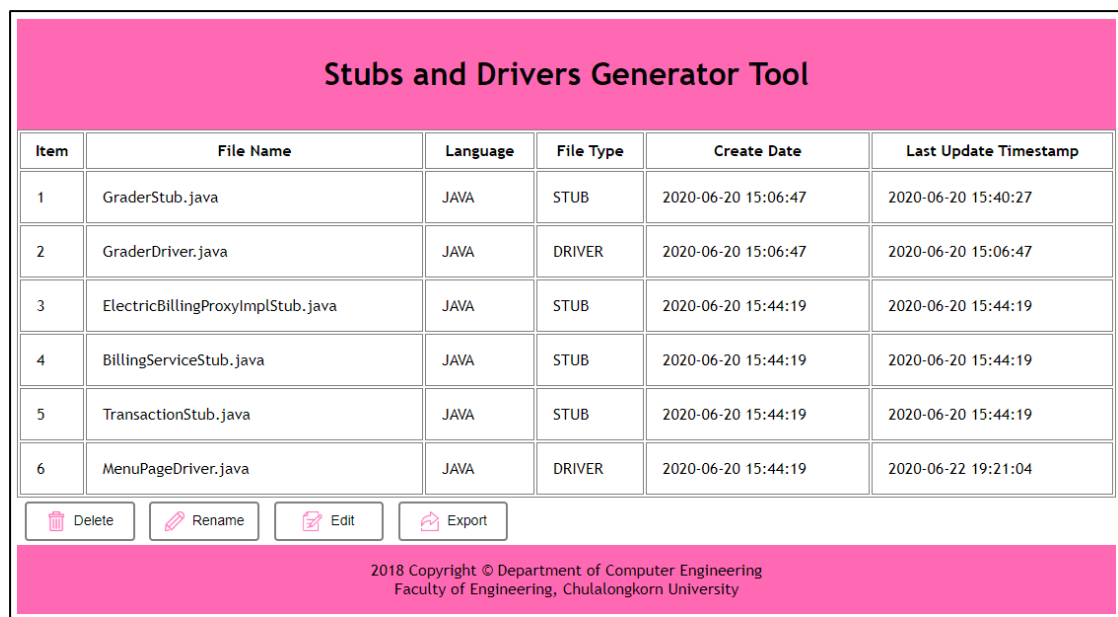

*รูปที่ 4-65 หน้าต่างการจัดการไฟล์รหัสต้นฉบับ*

3.1 การลบไฟล์ ผู้ทดสอบสามารถลบไฟล์รหัสต้นฉบับออกจากตัวสร้างโดยการเลือก ไฟล์ในตารางและกดปุ่ม Delete

3.2 การเปลี่ยนชื่อไฟล์ ผู้ทดสอบสามารถเปลี่ยนชื่อไฟล์ได้โดยเลือกไฟล์ในตาราง และกดปุ่ม Rename ตัวสร้างจะแสดงหน้าต่างป๊อปอัพเพื่อให้ผู้ทดสอบใส่ชื่อไฟล์ใหม่ดังรูปที่ 4-66

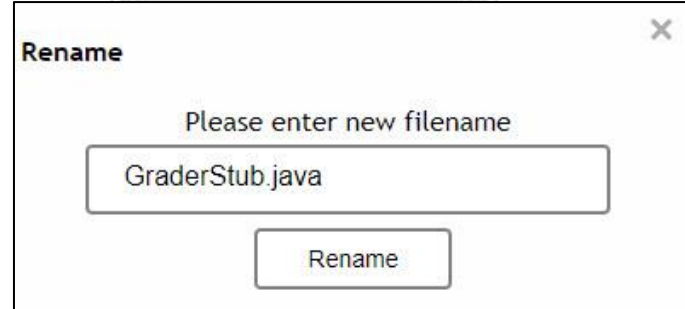

*รูปที่ 4-66 หน้าต่างป๊อปอัพการเปลี่ยนชื่อไฟล์*

3.3 การส่งออกไฟล์ ผู้ทดสอบสามารถส่งออกไฟล์ได้โดยการเลือกไฟล์ในตารางและ

กดปุ่ม Export

3.4 การแก้ไขไฟล์ ผู้ทดสอบสามารถแก้ไขรหัสต้นฉบับได้โดยการเลือกไฟล์ในตาราง และกดปุ่ม Edit ตัวสร้างจะนำทางไปหน้าต่างการแก้ไขรหัสต้นฉบับ

4. หน้าต่างการแก้ไขรหัสต้นฉบับ (Code Editor)

หน้าต่างการแก้ไขรหัสต้นฉบับ เป็นหน้าต่างที่ใช้แก้ไขรหัสต้นฉบับโดยสามารถแทรก ค่าคงที่หรือค่าสุ่มตามประเภทของข้อมูลได้ นอกจากนี้ยังสามารถเปลี่ยนชื่อไฟล์และส่งออกไฟล์ผ่าน หน้าต่างนี้ได้ หน้าต่างการแก้ไขรหัสต้นฉบับแสดงในรูปที่ 4-67

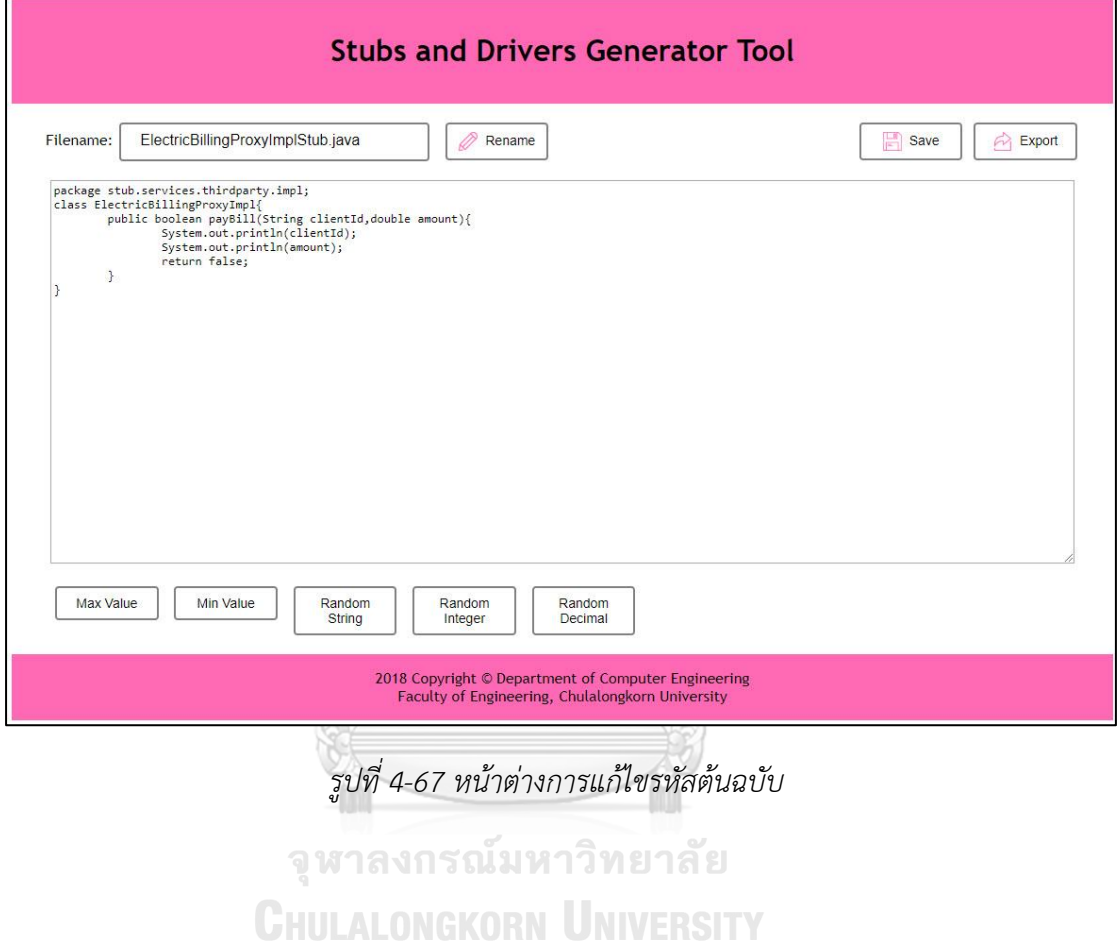

# **บทที่5**

# **การทดสอบตัวสร้าง**

ในบทนี้จะกล่าวถึงการทดสอบเครื่องมือสร้างสตับและไดร์เวอร์ โดยใช้กรณีศึกษา 3 กรณี เพื่อทดสอบการสร้างสตับและไดร์เวอร์จากแผนภาพลำดับและแผนภาพคลาสในกรณีต่าง ๆ ที่ แตกต่างกัน โดยจะกล่าวถึงขั้นตอนการทดสอบโดยภาพรวมและรายละเอียดของกรณีศึกษาทั้ง 3 กรณี

# **5.1 ขั้นตอนการทดสอบโดยภาพรวม**

การทดสอบตัวสร้างในกรณีศึกษาต่าง ๆ มีขั้นตอนการทดสอบโดยรวมที่เหมือนกันโดยมี ขั้นตอนหลัก 4 ขั้นตอนได้แก่

1. นำเข้าไฟล์แผนภาพลำดับและแผนภาพคลาส ในกรณีที่แผนภาพลำดับที่นำเข้ามี การอ้างอิงถึงแผนภาพลำดับอื่น ผู้ทดสอบต้องนำเข้าแผนภาพลำดับที่ถูกอ้างอิงและเชื่อมต่อเข้า ด้วยกันก่อนดำเนินการขั้นตอนถัดไป

2. เลือกแผนภาพลำดับและแผนภาพภาพคลาสที่ต้องการทดสอบ ขั้นตอนนี้ผู้วิจัยได้ ตั้งขอบเขตว่าแผนภาพคลาสที่เลือกต้องสอดคล้องกับแผนภาพลำดับที่เลือก

- 3. เลือกคลาสหรือกลุ่มของคลาสภายใต้การทดสอบ
- 4. ตรวจสอบรหัสต้นฉบับที่ถูกสร้างขึ้น

# **5.2 กรณีศึกษาที่ 1 ระบบการลงทะเบียนเรียนอย่างง่าย**

กรณีศึกษาระบบลงทะเบียนเรียนอย่างง่ายเป็นระบบสมมติที่ใช้สำหรับลงทะเบียนเรียนของ นักศึกษาโดยมีฟังก์ชันพื้นฐานได้แก่ การเพิ่มรายวิชา การลดรายวิชา และการดูเกรดเฉลี่ย สำหรับ นักศึกษา และการเปิดรายวิชา การเปิดตอนเรียน การปิดวิชา และการกรอกคะแนน สำหรับอาจารย์ โดยแผนภาพคลาสของระบบลงทะเบียนเรียนแสดงในรูปที่ 5-1

สำหรับกรณีศึกษานี้ผู้ทดสอบนำเข้าไฟล์แผนภาพคลาสชื่อ register\_system.xml ผ่านส่วน ต่อประสานผู้ใช้ และไฟล์แผนภาพลำดับชื่อ getGPAX.xml ซึ่งเป็นแผนภาพลำดับแสดงการดูเกรด ของนักศึกษาแสดงในรูปที่ 5-2 (การทวนสอบหลังจากการนำเข้าไฟล์แผนภาพลำดับและแผนภาพ คลาสแสดงรายละเอียดในภาคผนวก ข.) กรณีศึกษานี้จะใช้แผนภาพคลาสและแผนภาพลำดับ ดังกล่าวในการทดสอบโดยมีรายละเอียดของแต่ละกรณีทดสอบดังต่อไปนี้

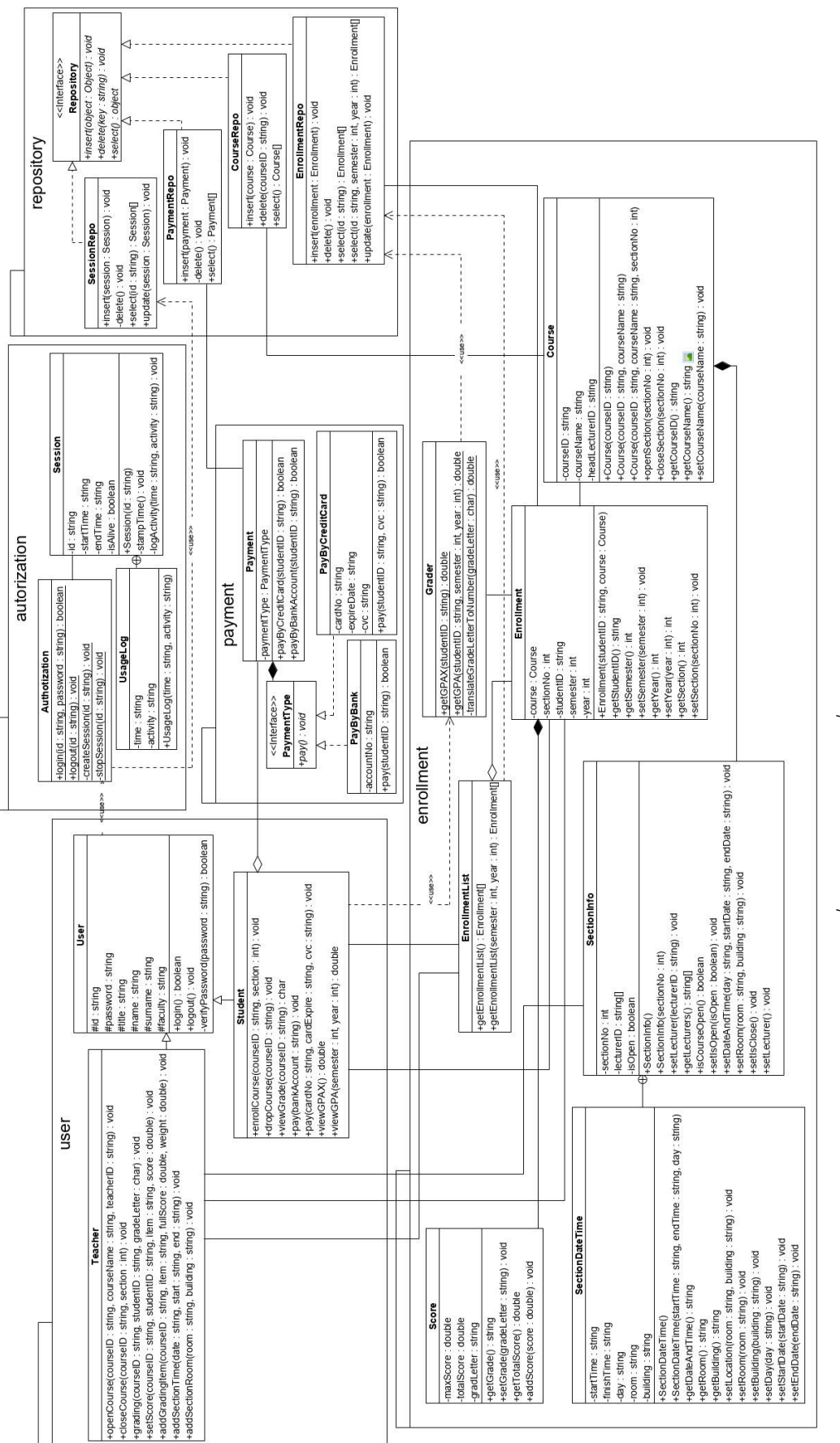

*รูปที่ 5-1 แผนภาพคลาสชื่อ register\_system.xml*

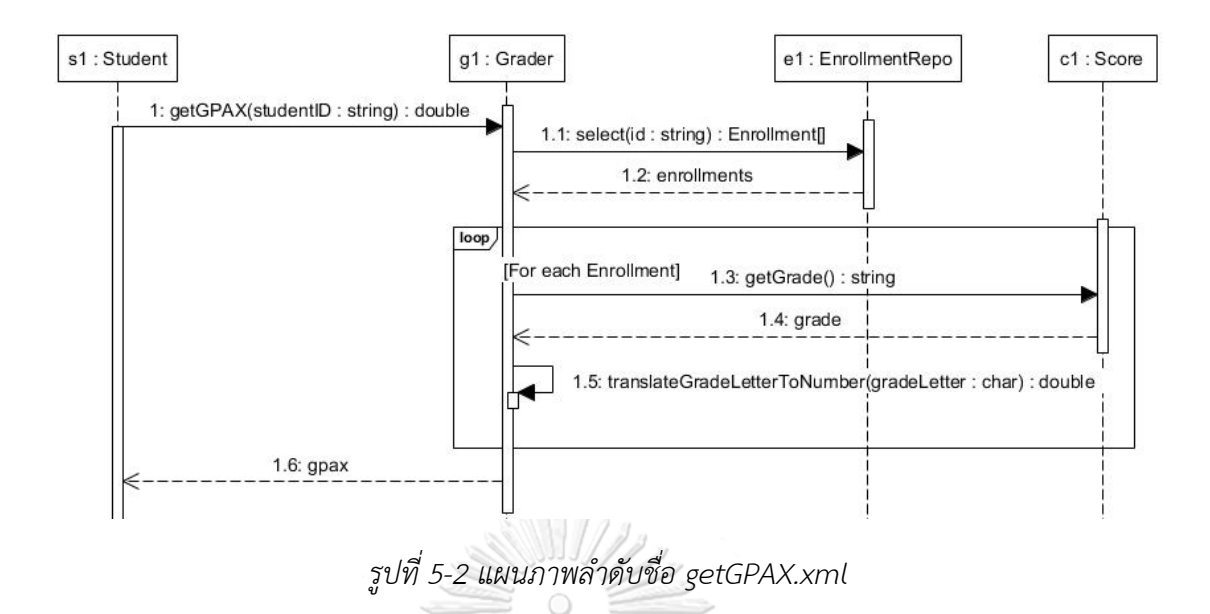

#### **5.2.1 กรณีทดสอบ – เลือกกลุ่มของคลาสภายใต้การทดสอบที่อยู่ติดกัน**

เริ่มต้นผู้ทดสอบกดปุ่ม Create Source Code ของตัวสร้าง ตัวสร้างจะให้เลือกแผนภาพ ลำดับที่ต้องการทดสอบและแผนภาพคลาสที่เกี่ยวข้องโดยผู้ทดสอบเลือกแผนภาพลำดับ getGPAX.xml และแผนภาพคลาส register\_system.xml ดังแสดงในรูปที่ 5-3 จากนั้นผู้ทดสอบกด ปุ่ม Next ตัวสร้างจะแสดงรายการของอ็อบเจกต์ ในแผนภาพลำดับ getGPAX.xml และผู้ทดสอบ เลือกคลาส Grader และคลาส EnrollmentRepo เป็นกลุ่มของคลาสภายใต้การทดสอบดังแสดงใน รูปที่ 5-4 เมื่อผู้ทดสอบกดปุ่ม Create Code ตัวสร้างจะแสดงรายการของไฟล์รหัสต้นฉบับของสตับ และไดร์เวอร์ที่ต้องใช้ทดสอบคลาสดังกล่าวดังแสดงในรูปที่ 5-5

จากรูปที่ 5-2 หากเลือกคลาส EnrollmentRepo และคลาส Grader เป็นคลาสภายใต้การ ทดสอบจะต้องใช้สตับของคลาส Score และไดร์เวอร์ของคลาส Student ตัวสร้างจะสร้างสตับของ คลาส Score โดยใช้ชื่อว่า ScoreStub เพื่อสื่อว่าเป็นสตับของคลาส Score และสร้างไดร์เวอร์ของ คลาส Student โดยใช้ชื่อว่า StudentDriver เพื่อสื่อว่าเป็นไดร์เวอร์ที่จำลองการเรียกใช้งานจาก คลาส Student จากรูปที่ 5-5 เมื่อส่งออกไฟล์ทั้งสอบด้วยปุ่ม Export All ตัวสร้างจะบีบอัดไฟล์ทั้ง สองในรูปแบบไฟล์ซิป (Zip) รูปที่ 5-6 แสดงไฟล์ซิปและไฟล์รหัสต้นฉบับข้างต้นในไฟล์ ไฟล์รหัส ต้นฉบับ ScoreStub.java จะประกอบด้วยเมท็อด getGrade เพียงเมท็อดเดียว รูปที่ 5-7 แสดง เนื้อหาของไฟล์ ScoreStub.java สำหรับไฟล์รหัสต้นฉบับ StudentDriver.java จะประกอบด้วยเม-ท็อดหนึ่งเมท็อดชื่อ testGetGPAXInGrader โดยเมท็อดดังกล่าวจะเรียกใช้งานเมท็อด getGPAX ใน คลาส Grader รูปที่ 5-8 แสดงเนื้อหาของไฟล์ StudentDriver.java

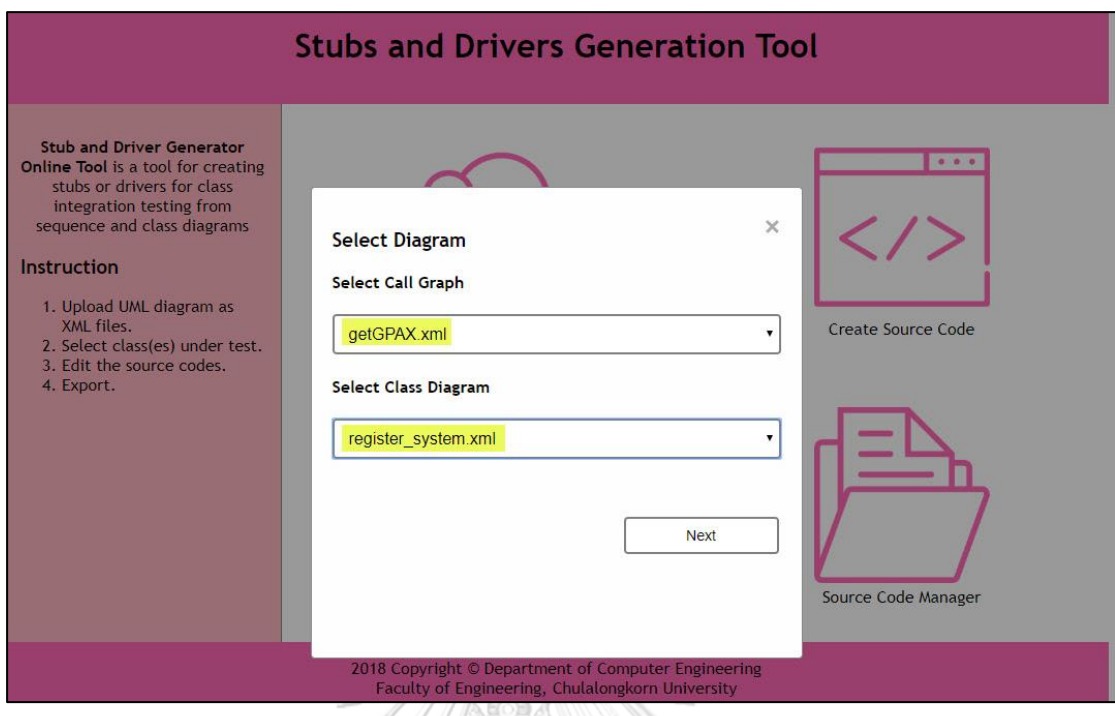

*รูปที่ 5-3 การเลือกแผนภาพลำดับ getGPAX.xml และแผนภาพคลาส register\_system.xml เพื่อ*

*ทดสอบ*

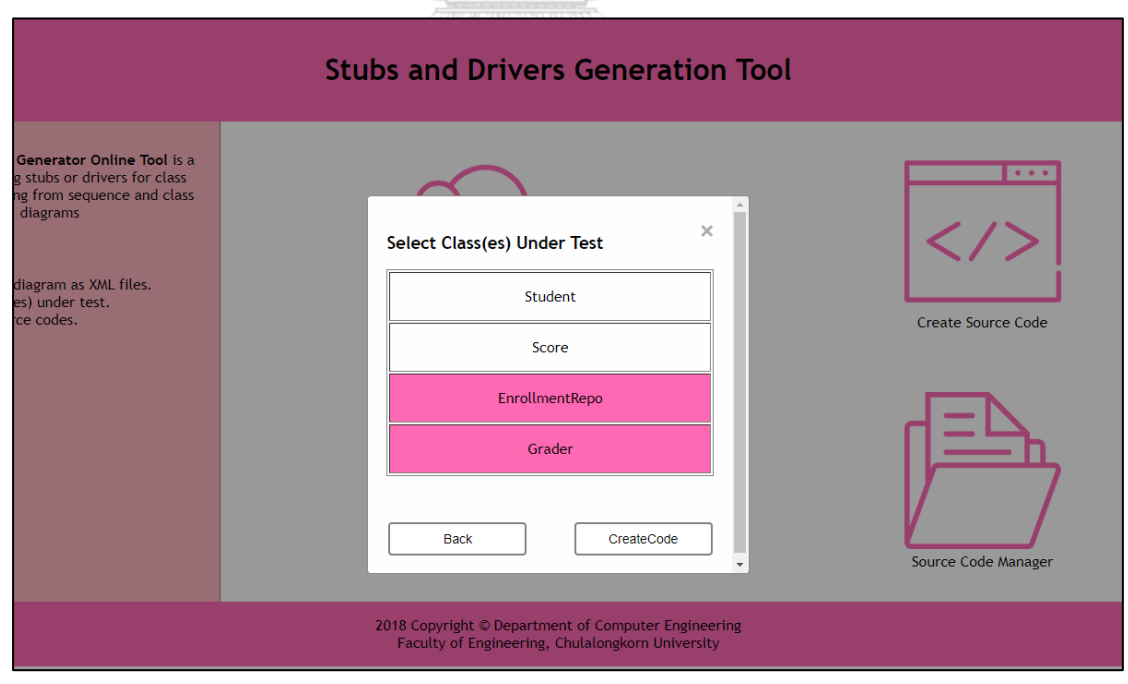

*รูปที่ 5-4 การเลือกคลาส EnrollmentRepo และคลาส Grader เป็นคลาสภายใต้การทดสอบ*

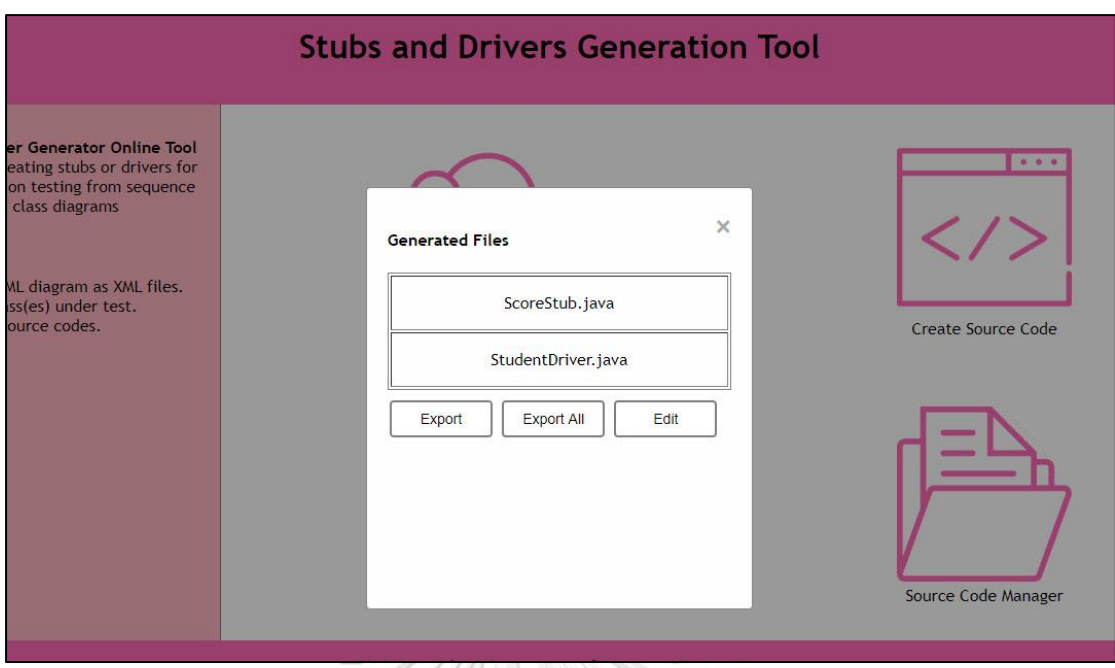

*รูปที่ 5-5 รายการของรหัสต้นฉบับของสตับและไดร์เวอร์สำหรับทดสอบคลาส EnrollmentRepo และคลาส Grader*

| Favorites<br>Edit<br>View<br>File | Tools<br>Help                                       |             |                  |               |
|-----------------------------------|-----------------------------------------------------|-------------|------------------|---------------|
| $\Rightarrow$                     | $\mathbf x$<br>$\rightarrow$                        | 员           |                  |               |
| Test<br>Add<br>Extract<br>Copy    | Move Delete                                         | Info        |                  |               |
| <b>A</b>                          | C:\Users\peelu\Downloads\Zip\Source_Code_Files.zip\ |             |                  | $\checkmark$  |
| Name                              | Size                                                | Packed Size | Modified         | G             |
| ScoreStub.java                    | 94                                                  | 92          | 2020-03-24 08:42 |               |
|                                   |                                                     | 219         | 2020-03-24 08:42 |               |
| StudentDriver.java                | 293                                                 |             |                  |               |
| ∢                                 |                                                     |             |                  | $\rightarrow$ |

*รูปที่ 5-6 ไฟล์ซิปของรหัสต้นฉบับ*

```
package stub.enrollment;
public class ScoreStub{
    public string getGrade(){
        return "FZ3bNJZfu";
```
*รูปที่ 5-7 รหัสต้นฉบับของสตับของคลาส Score*

```
package driver.user;
/*--- AUTO IMPORT START HERE ---*/
import enrollment.Grader;
/*--- AUTO IMPORT END HERE ---*/public class StudentDriver{
    @Test
    public void testGetGPAXInGrader(){
        double actualResult = Grader.getGPAX("akN");
        assertEquals(4.5123631461671, actualResult, 0.285);
    P
```
# *รูปที่ 5-8 รหัสต้นฉบับของไดร์เวอร์ตัวแทนคลาส Student*

# **5.2.2 กรณีทดสอบ – เลือกกลุ่มของคลาสภายใต้การทดสอบที่ต้องใช้สตับและไดร์เวอร์ที่แสดง ถึงคลาสเดียวกัน**

กรณีทดสอบนี้ผู้ทดสอบต้องการเลือกคลาสภายใต้การทดสอบที่ต้องใช้สตับและไดร์เวอร์ที่มี พื้นฐานมาจากคลาสเดียวกัน จากรูปที่ 5-2 หากผู้ทดสอบเลือกคลาส Student และ EnrollmentRepo เป็นคลาสภายใต้การทดสอบ ตัวสร้างจะสร้างสตับและไดร์เวอร์ของคลาส Grader ขึ้นมาดังแสดงในรูปที่ 5-9 โดยไฟล์รหัสต้นฉบับของสตับของคลาส Grader มีชื่อว่า GraderStub.java ซึ่งมีเมท็อดหนึ่งเมท็อดได้แก่ เมท็อด getGPAX ดังแสดงในรูปที่ 5-10 และไฟล์ รหัสต้นฉบับของไดร์เวอร์ของคลาส Grader จะมีชื่อว่า GraderDriver.java ซึ่งประกอบด้วยมธอด สองเมท็อดเรียกใช้งานเมท็อด select ในคลาส EnrollmentRepo เนื่องจากคลาส EnrollmentRepo มีการโอเวอร์โหลดดิ้งของเมท็อด select ดังแสดงในแผนภาพคลาสรูปที่ 5-1 ทำ ให้ตัวสร้างเรียกใช้งานเมท็อดดังกล่าวทั้งสองรูป

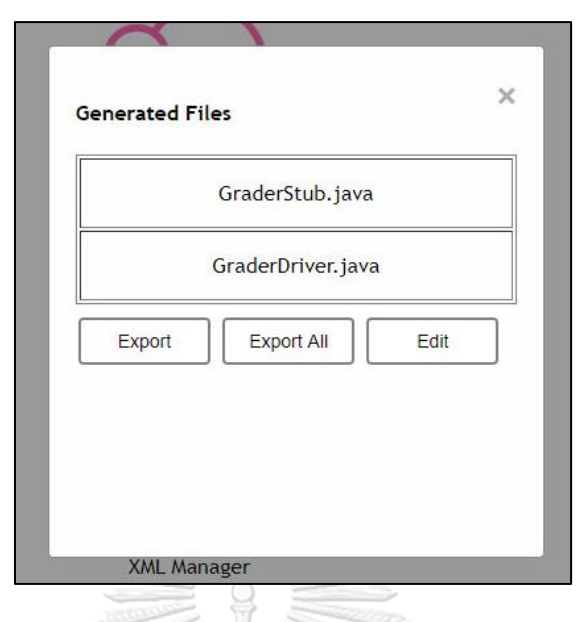

*รูปที่ 5-9 รายการของรหัสต้นฉบับสำหรับทดสอบคลาส Student และคลาส EnrollmentRepo*

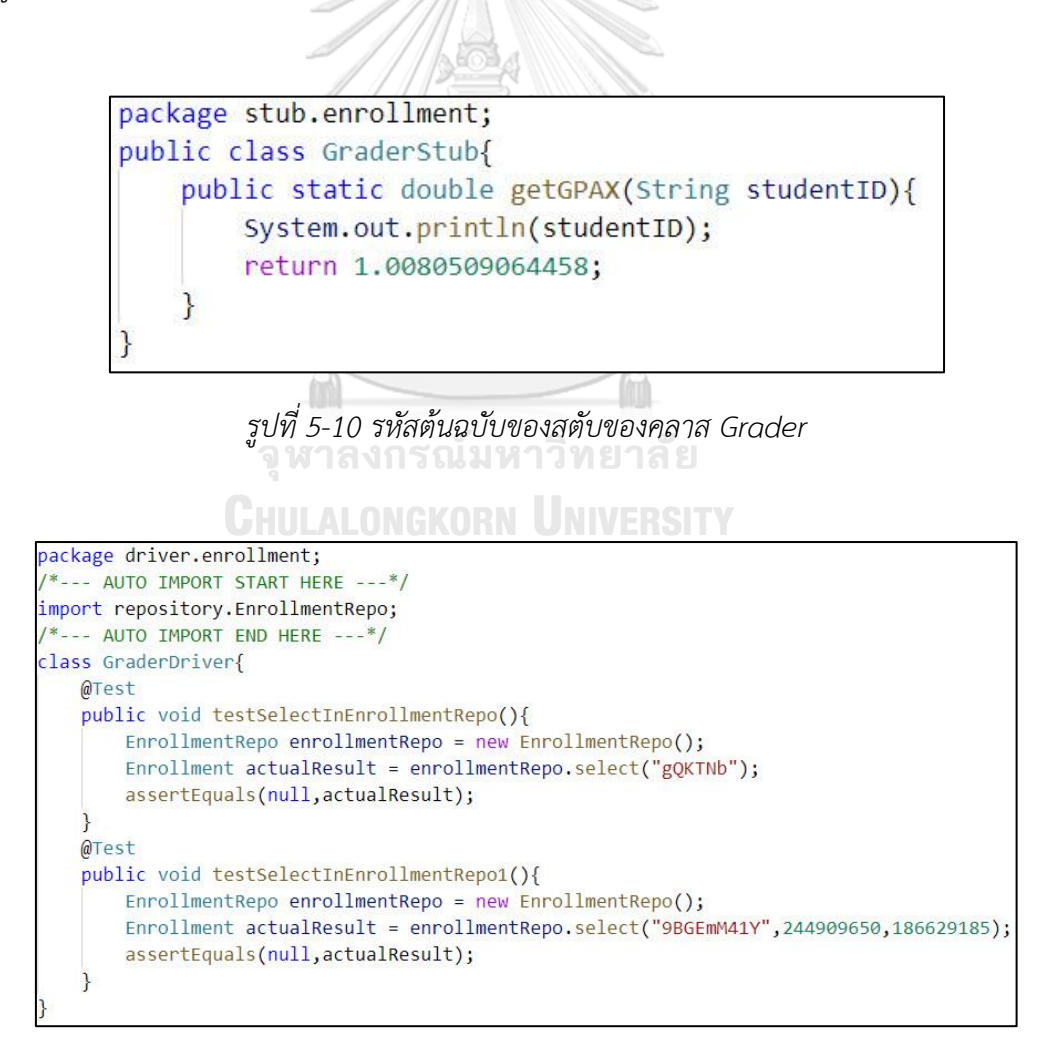

*รูปที่ 5-11 ไฟล์รหัสต้นฉบับของไดร์เวอร์ตัวแทนคลาส Grader*

# **5.2.3 กรณีทดสอบ – เลือกกลุ่มของคลาสภายใต้การทดสอบที่ไม่เกี่ยวข้องกัน**

กรณีทดสอบนี้ผู้ทดสอบเลือกคลาสภายใต้การทดสอบที่ไม่มีการเรียกใช้งานถึงกัน จาก แผนภาพลำดับรูปที่ 5-2 หากเลือกคลาส Score และคลาส EnrollmentRepo เป็นคลาสภายใต้การ ทดสอบ ตัวสร้างจะแสดงข้อความเตือนดังรูปที่ 5-12

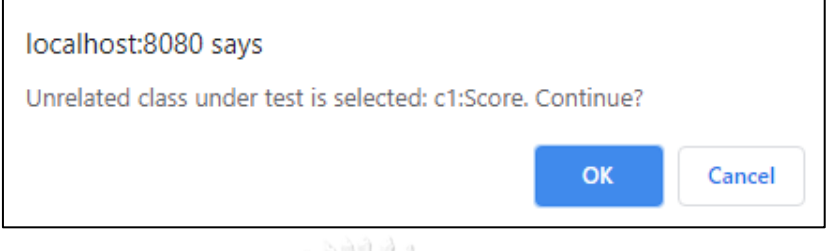

*รูปที่ 5-12 ข้อความแจ้งเตือนเมื่อเลือกคลาสภายใต้การทดสอบที่ไม่เกี่ยวข้องกัน*

# **5.2.4 กรณีทดสอบ – เลือกกลุ่มของคลาสภายใต้การทดสอบทุกคลาสในแผนภาพ**

กรณีทดสอบนี้ผู้ทดสอบเลือกคลาสทุกคลาสในแผนภาพลำดับเป็นคลาสภายใต้การทดสอบ ตัวสร้างจะแสดงข้อความเตือนดังแสดงในรูปที่ 5-13

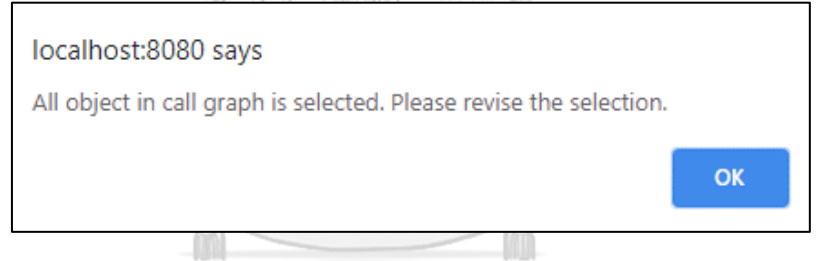

*รูปที่ 5-13 ข้อความแจ้งเตือนเมื่อเลือกคลาสทุกคลาสในแผนภาพลำดับ*

# **CHULALONGKORN UNIVERSITY**

# **5.2.5 กรณีทดสอบ – ไม่เลือกคลาสใด ๆ เป็นคลาสภายใต้การทดสอบ**

กรณีทดสอบนี้ ผู้ทดสอบกดปุ่ม Create Code เพื่อสร้างรหัสต้นฉบับโดยไม่เลือกคลาสใด เป็นคลาสภายใต้การทดสอบ ตัวสร้างจะแสดงข้อความแจ้งเตือนเพื่อให้ผู้ทดสอบเลือกคลาสอย่างน้อย หนึ่งคลาสเป็นคลาสภายใต้การทดสอบดังแสดงในรูปที่ 5-14

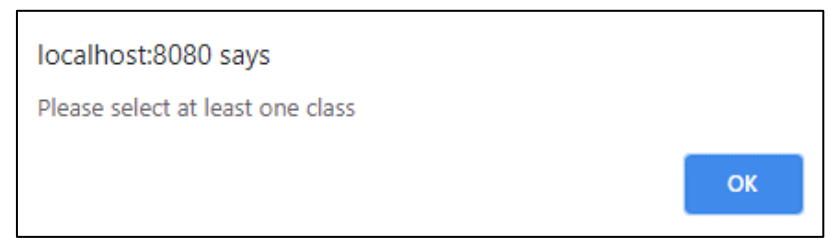

*รูปที่ 5-14 ข้อความแจ้งเตือนเมื่อผู้ทดสอบไม่เลือกคลาสใด ๆ เป็นคลาสภายใต้การทดสอบ*

กรณีทดสอบนี้ผู้ทดสอบต้องการทดสอบการสร้างไดร์เวอร์ที่มีการ์ดคอนดิชัน โดยผู้ทดสอบได้ นำเข้าไฟล์แผนภาพลำดับชื่อ addScore.xml โดยแผนภาพลำดับแสดงในรูปที่ 5-15

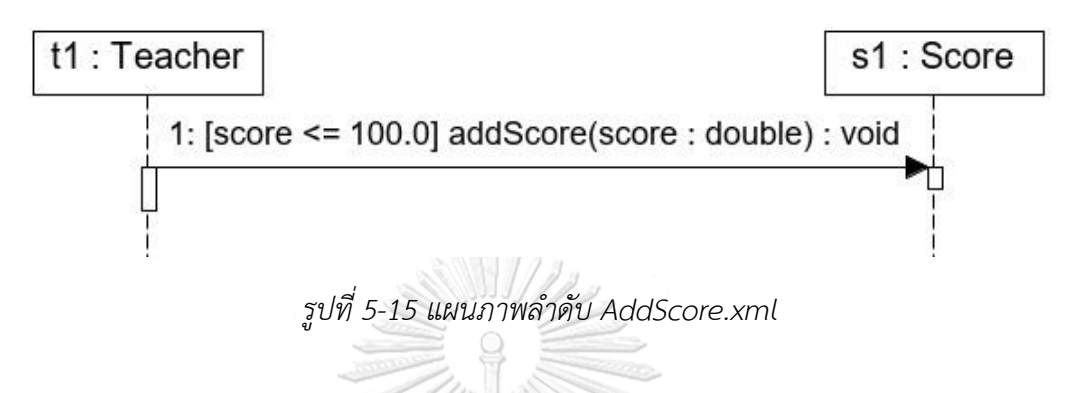

จากรูปที่ 5-15 เมสเสจ addScore ถูกกำกับด้วยการ์ดคอนดิชัน score <= 100.0 กล่าวคือ เมสเสจจะถูกส่งเมื่อ score ซึ่งเป็นพารามิเตอร์ของเมสเสจมีค่าน้อยกว่าหรือเท่ากับ 100 เพราะฉะนั้น หากเลือกคลาส Score เป็นคลาสภายใต้การทดสอบ ไดร์เวอร์ของคลาส Teacher ต้องส่ง ค่าพารามิเตอร์ที่น้อยกว่าหรือเท่ากับ 100 เท่านั้น รูปที่ 5-16 แสดงรหัสต้นฉบับของไดร์เวอร์ของ คลาส Teacher ที่มีชื่อว่า TeacherDriver.java ที่มีการเรียกเมท็อด addScore โดยส่งค่าแบบสุ่มที่ น้อยกว่าหรือเท่ากับ 100

```
package driver.user;
/*--- AUTO IMPORT START HERE ---*/import enrollment. Score;
/*--- AUTO IMPORT END HERE ---*/class TeacherDriver{
   @Test
    public void testAddScoreInScore(){
        Score score = new Score();
        score.addScore(57.9);
```
*รูปที่ 5-16 รหัสต้นฉบับของไดร์เวอร์ของคลาส Teacher*

จากนั้นผู้ทดสอบได้แก้ไขแผนภาพลำดับในรูปที่ 5-15 โดยเปลี่ยนการ์ดคอนดิชันจาก score <= 100 เป็น score > 100 และนำเข้าตัวสร้างใหม่ รูปที่ 5-17 แสดงแผนภาพลำดับ AddScore.xml ที่ถูกแก้ไขแล้ว และผู้ทดสอบได้ลบไฟล์รหัสต้นฉบับ TeacherDriver.java ออก เพื่อให้ตัวสร้าง สร้างไฟล์รหัสต้นฉบับขึ้นมาใหม่ จากนั้นผู้ทดสอบได้สร้างไดร์เวอร์เพื่อทดสอบคลาส Score ขึ้นมาใหม่พบว่าพารามิเตอร์ที่ไดร์เวอร์ส่งมีค่ามากกว่า 100 รูปที่ 5-18 แสดงรหัสต้นฉบับของ ไดร์เวอร์ของคลาส Teacher ที่ถูกสร้างใหม่

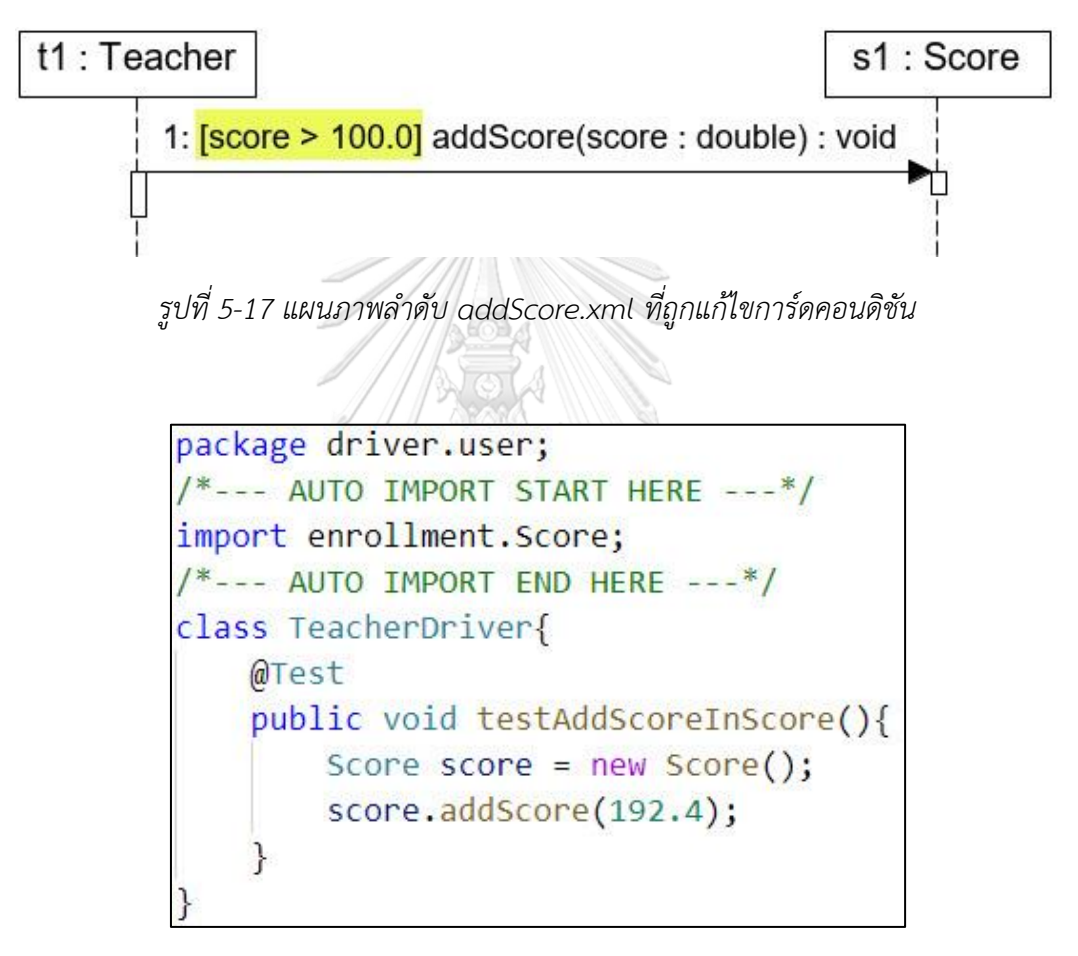

*รูปที่ 5-18 รหัสต้นฉบับของไดร์เวอร์ของคลาส Teacher ที่ถูกสร้างขึ้นมาใหม่*

## **5.2.7 การทดสอบแบบรวมระหว่างระบบจำลองกับสตับและไดร์เวอร์**

หลังจากสร้างสตับและไดร์เวอร์จากตัวสร้างแล้วผู้ทดสอบได้ทดลองนำสตับและไดร์เวอร์ที่ สร้างขึ้นทดสอบแบบรวมกับระบบจำลอง โดยทดสอบรวมคลาส Student และคลาส EnrollmentRepo กับ สตับและไดร์เวอร์ที่สร้างขึ้นจากตัวสร้าง รูปที่ 5-19 แสดงรหัสต้นฉบับของ คลาส Student ที่พัฒนาเสร็จแล้วบางส่วน โดยคลาสดังกล่าวมีการเรียกใช้งานคลาส Grader ซึ่งยัง พัฒนาไม่เสร็จและผู้ทดสอบได้เปลี่ยนให้คลาส Student เรียกใช้งานคลาส GraderStub แทน ดัง แสดงในรูปที่ 5-20

```
public class Student extends User{
    public double viewGPAX(){
        double gpax = Grader.getGPAX(id);
        return gpax;
```
*รูปที่ 5-19 คลาส Student ที่พัฒนาเสร็จแล้วบางส่วน*

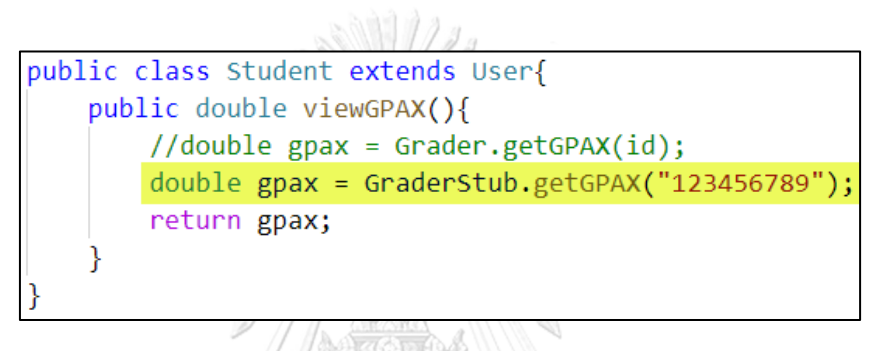

*รูปที่ 5-20 คลาส Student ที่เรียกใช้สตับของคลาส Grader*

ถัดมาผู้ทดสอบได้ทดลองเรียกใช้งานคลาส EnrollmentRepo ด้วยไดร์เวอร์ที่สร้างจากตัว สร้างแสดงในรูปที่ 5-11 โดยมีการแก้ไขเล็กน้อยโดยเปลี่ยนการประกาศตัวแปร actualResult เป็น รายการ (List) เนื่องจากเมท็อด select ส่งค่ากลับมาเป็นรายการของ Enrollment จึงจำเป็นต้อง แก้ไขรหัสต้นฉบับเพื่อให้สามารถทำงานได้ รูปที่ 5-21 แสดงรหัสต้นฉบับของ GraderDriver ที่ถูก แก้ไข และรูปที่ 5-22 แสดงผลการเรียกใช้งานไดร์เวอร์ซึ่งสามารถเรียกใช้งานได้ แต่ผลการ เปรียบเทียบค่าของผลลัพธ์ไม่ถูกต้องเนื่องจากค่าทั้งหมดเป็นค่าสุ่มจึงให้ผลลัพธ์ที่ไม่ถูกต้อง

```
public class GraderDriver{
   @Test
   public void testSelectInEnrollmentRepo(){
       EnrollmentRepo enrollmentRepo = new EnrollmentRepo();
       List<Enrollment> actualResult = enrollmentRepo.select("gQKTNb");
       assertEquals(null, actualResult);
   @Test
   public void testSelectInEnrollmentRepo1(){
       EnrollmentRepo enrollmentRepo = new EnrollmentRepo();
       List<Enrollment> actualResult = enrollmentRepo.select("9BGEmM41Y",244909650,186629185);
       assertEquals(null, actualResult);
```
*รูปที่ 5-21 รหัสต้นฉบับ GraderDriver.java ที่มีการแก้ไข*

|              |                                                           |  | 相信三千→〇尺内が                        |  |  |  |              |                                             |  |                 | Tests failed: 2 of 2 tests - 12 ms         |
|--------------|-----------------------------------------------------------|--|----------------------------------|--|--|--|--------------|---------------------------------------------|--|-----------------|--------------------------------------------|
|              |                                                           |  | GraderDriver (driver.enrollment) |  |  |  |              |                                             |  | $12 \text{ ms}$ |                                            |
| $\mathbb{G}$ | testSelectInEnrollmentRepo<br>testSelectInEnrollmentRepo1 |  |                                  |  |  |  | 11 ms<br>1ms | java.lang.AssertionError:<br>Expected :null |  |                 |                                            |
|              |                                                           |  |                                  |  |  |  |              |                                             |  |                 | Actual<br>÷П                               |
| 向<br>蒜       |                                                           |  |                                  |  |  |  |              |                                             |  |                 | <click difference="" see="" to=""></click> |

*รูปที่ 5-22 ผลลัพธ์การเรียกใช้งาน GraderDriver*

# **5.3 กรณีศึกษาที่ 2 ระบบธนาคาร**

กรณีศึกษาระบบธนาคารเป็นระบบธนาคารจำลอง ที่ประกอบด้วยฟังก์ชันได้แก่ การฝากเงิน การถอนเงิน การโอนเงิน และการจ่ายบิล โดยการจ่ายบิลแบ่งเป็นการจ่ายค่าน้ำ ค่าไฟฟ้า และค่า โทรศัพท์ ซึ่งระบบอยู่ในรูปของเว็บแอปพลิเคชัน โดยรายละเอียดของระบบแผนภาพคลาสของระบบ แสดงในภาคผนวก ค.

สำหรับกรณีศึกษานี้ ผู้ทดสอบได้นำเข้าไฟล์แผนภาพคลาส และแผนภาพลำดับของการจ่าย บิลค่าไฟฟ้า ซึ่งแผนภาพลำดับดังกล่าวมีการอ้างอิงถึงแผนภาพลำดับอื่นผ่านอ็อบเจกต์ ชื่อ Process Billing ดังแสดงในรูปที่ 5-23 และผู้ทดสอบได้นำเข้าไฟล์แผนภาพลำดับของการประมวลผลการทำ ธุรกรรมประเภทการจ่ายบิลดังแสดงในรูปที่ 5-24 และเป็นแผนภาพลำดับที่แผนภาพลำดับการจ่าย บิลค่าไฟฟ้าอ้างอิงถึง กรณีศึกษานี้จะใช้แผนภาพคลาสและแผนภาพลำดับดังกล่าวในการทดสอบโดย มีรายละเอียดของแต่ละกรณีทดสอบดังต่อไปนี้

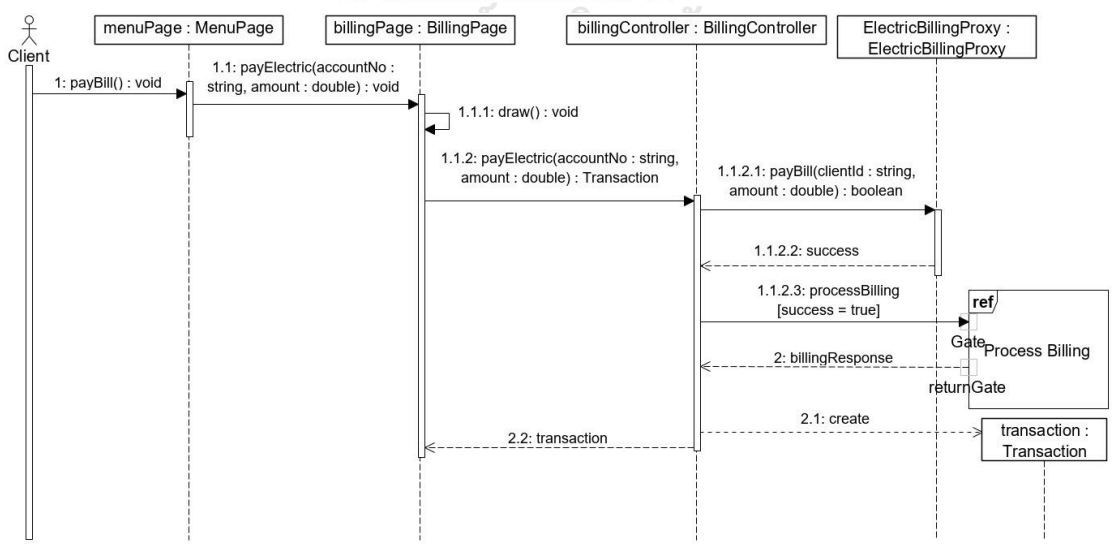

*รูปที่ 5-23 แผนภาพลำดับการจ่ายค่าไฟฟ้า*

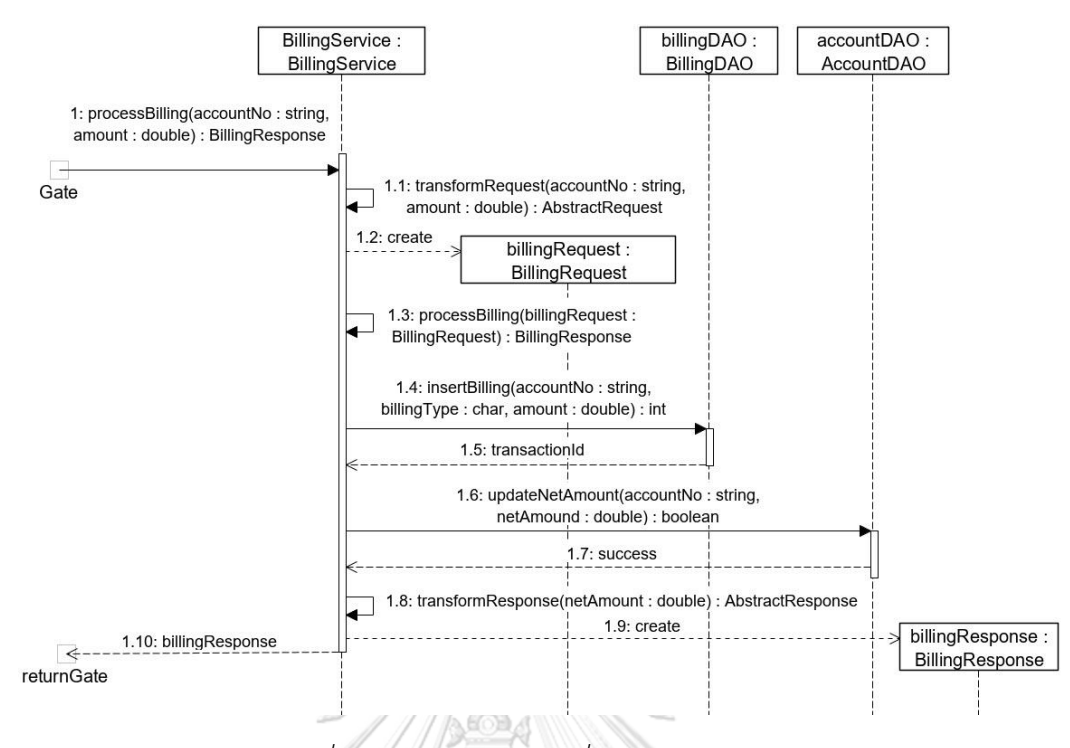

*รูปที่ 5-24 แผนภาพลำดับชื่อ Process Billing*

# **5.3.1 กรณีทดสอบ – คลาสภายใต้การทดสอบเรียกใช้คลาสในแผนภาพลำดับอื่น**

กรณีทดสอบนี้ ผู้ทดสอบเลือกคลาส BillingPage และ BillingController ในแผนภาพลำดับ รูปที่ 5-23 เป็นกลุ่มของคลาสภายใต้การทดสอบ ซึ่งจากรูปที่ 5-23 พบว่าจะต้องใช้สตับทั้งหมด 3 ตัว ได้แก่ สตับของคลาส ElectricBillingProxy แต่เนื่องจากคลาส ElectricBillingProxy เป็นคลาส นามธรรม ตัวสร้างจะสร้างสตับของคลาส ElectricBillingProxyImpl ขึ้นมาแทน สตับของคลาส Transaction และสตับที่เป็นตัวแทนของแผนภาพลำดับ Process Billing จากรูปที่ 5-24 คลาสแรก ที่ปรากฎในแผนภาพลำดับ Process Billing ได้แก่คลาส BillingService เพราะฉะนั้นตัวสร้างจะ สร้างสตับของคลาส BillingService นอกจากนี้ยังต้องใช้ไดร์เวอร์ที่เป็นตัวแทนของคลาส MenuPage ด้วย รูปที่ 5-25 แสดงผลลัพธ์จากการสร้างสตับและไดร์เวอร์สำหรับกลุ่มของคลาสภายใต้การทดสอบ ดังกล่าว

สำหรับรหัสต้นฉบับของสตับและไดร์เวอร์แต่ละไฟล์ในรูปที่ 5-25 มีรายละเอียดดังต่อไปนี้

1. ElectricBillingProxyImpleStub.java เป็นสตับที่สร้างขึ้นมาเป็นตัวแทนของ คลาส ElectricBillingProxy แต่เนื่องจากคลาส ElectricBillingProxy เป็นคลาสนามธรรมจึง จำเป็นต้องสร้างสตับของคลาส ElectricBillingProxyImpl ซึ่งเป็นคลาสรูปธรรมที่สืบทอดมาจาก คลาสดังกล่าวขึ้นมาแทน รูปที่ 5-26 แสดงรหัสต้นฉบับของสตับของคลาส Electric-BillingProxyImpl

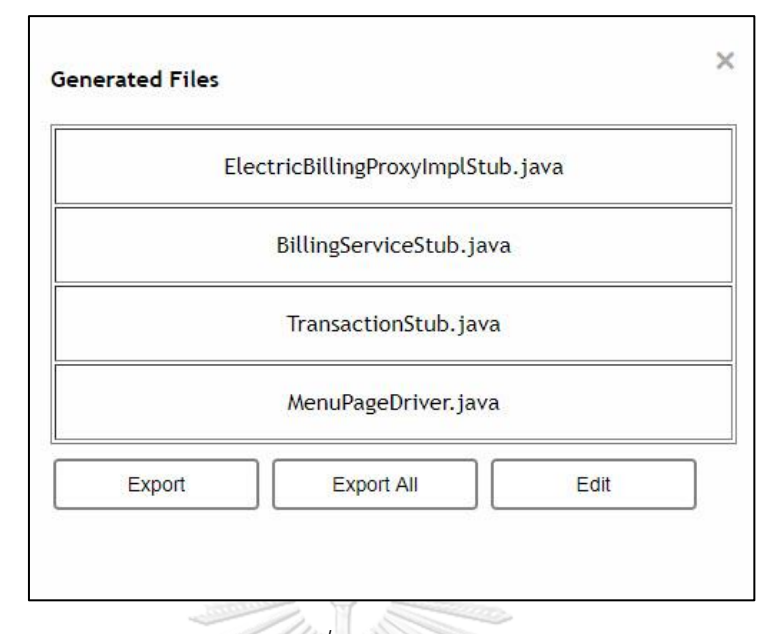

*รูปที่ 5-25 รายการของสตับและไดร์เวอร์ที่ใช้ทดสอบคลาส BillingPage และ BillingController*

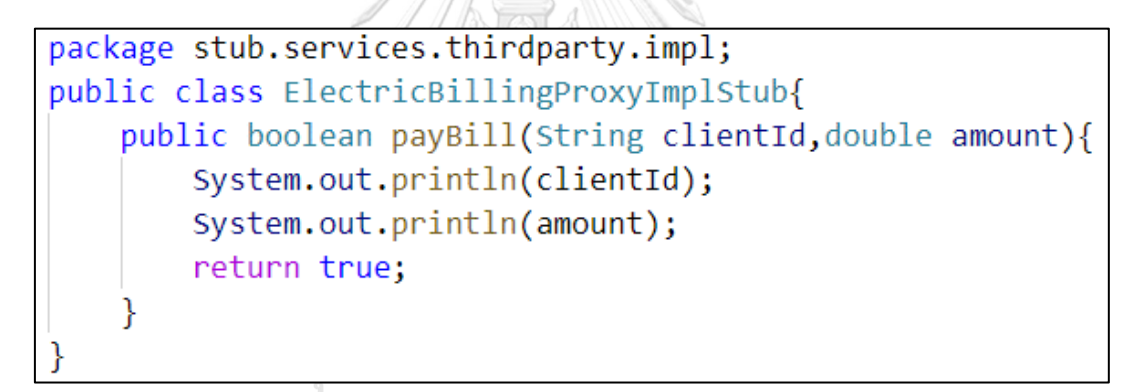

*รูปที่ 5-26 รหัสต้นฉบับของสตับของคลาส ElectricBillingProxyImpl*

2. TransactionStub.java เป็นสตับที่สร้างขึ้นมาเป็นตัวแทนของคลาส Transaction โดยจากรูปที่ 5-23 คลาส BillingController ส่งเมสเสจ create สร้างคลาส Transaction ขึ้นมาแต่เนื่องจากคลาส Transaction ไม่มีการระบุโครงสร้างของคอนสตรัคเตอร์ (Constructor) ในแผนภาพคลาส ตัวสร้างจึงใช้คอนสตรัคเตอร์เริ่มต้น (Default Constructor) [19] ของคลาสดังกล่าวแทน ตัวสร้างจึงไม่สร้างรหัสต้นฉบับของคอนสตรัคเตอร์เริ่มต้นขึ้นมาดังแสดงในรูป ที่ 5-27

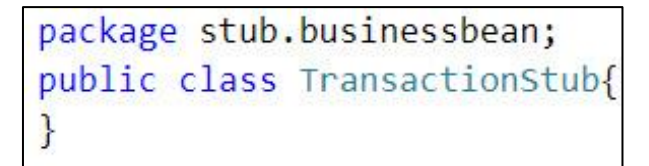

*รูปที่ 5-27 รหัสต้นฉบับของสตับของคลาส Transaction*

3. BillingServiceStub.java เป็นสตับที่สร้างขึ้นมาเป็นตัวแทนของคลาส BillingService ซึ่งคลาส BillingService ก็เป็นตัวแทนของแผนภาพลำดับ Process Billing โดยรหัส ต้นฉบับของสตับของคลาส BilliingService แสดงในรูปที่ 5-28 เนื่องเมท็อด processBilling มีการ ฟ้องรูปของเมท็อด ตัวสร้างจึงสร้างรหัสต้นฉบับของเมท็อดทั้งกล่าวทุกรูปแบบ

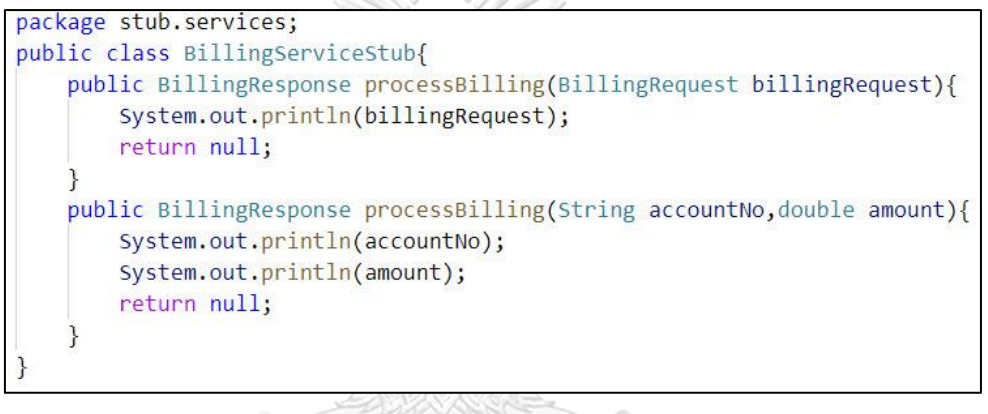

*รูปที่ 5-28 รหัสต้นฉบับของสตับของคลาส BillingService*

4. MenuPageDriver.java เป็นไดร์เวอร์ที่สร้างขึ้นมาเป็นตัวแทนของคลาส

MenuPage ที่เรียกใช้งานคลาส BillingPage โดยรหัสต้นฉบับของไดร์เวอร์ของคลาส MenuPage แสดงในรูปที่ 5-29

```
package driver.view;
/*--- AUTO IMPORT START HERE ---*/
import view.billing.BillingPage;
/*--- AUTO IMPORT END HERE ---*/
public class MenuPageDriver{
   @Test
    public void testPayElectricInBillingPage(){
        BillingPage billingPage = new BillingPage();
        billingPage.payElectric("fI7RwjNJ",0.23895356499466);
```
*รูปที่ 5-29 รหัสต้นฉบับของไดร์เวอร์ตัวแทนคลาส MainPage*
# **5.3.2 การทดสอบแบบรวมระหว่างระบบจำลองกับสตับและไดร์เวอร์**

หลังจากสร้างสตับและไดร์เวอร์จากตัวสร้างแล้วผู้ทดสอบได้ทดลองนำสตับและไดร์เวอร์ที่ สร้างขึ้นทดสอบแบบรวมกับระบบจำลอง โดยทดสอบรวมระหว่างคลาส BillingPage และคลาส Billing-Controller กับสตับและไดร์เวอร์ที่สร้างจากตัวสร้าง รูปที่ 5-30 แสดงรหัสต้นฉบับของคลาส BillingController พี่พัฒนาเสร็จแล้วบางส่วนโดยมีการเรียกใช้งานคลาส BillingService คลาส ElectricBillingProxyImpl ซึ่งเป็นคลาสรูปธรรมของคลาส ElectricBillingProxy และคลาส Transaction ซึ่งคลาสดังกล่าวทั้งหมดยังพัฒนาไม่เสร็จและผู้ทดสอบได้เปลี่ยนให้คลาส BillingController เรียกใช้งานคลาส BillingServiceStub คลาส ElectricBillingProxyImplStub และคลาส TransactionStub แทนดังแสดงในรูปที่ 5-31

อย่างไรก็ตามจากรูปที่ 5-31 การแทนที่คลาส Transaction ด้วยคลาส TransactionStub ส่งผลให้เกิดข้อผิดพลาดทางไวยกรณ์ (Syntax Error) เนื่องจากซิกเนเจอร์เมท็อด payElectric มี ประเภทของข้อมูลส่งกลับเป็นอ็อบเจกต์ ที่สร้างจากคลาส Transaction ไม่ใช่ TransactionStub ซึ่ง เป็นข้อจำกัดของตัวสร้างที่ไม่สามารถคาดการณ์ได้ว่ารหัสต้นฉบับของจริงจะมีรายละเอียดเป็นอย่างไร

ถัดมาผู้ทดสอบได้ทดลองเรียกใช้งานคลาส BillingPage ด้วยไดร์เวอร์ของคลาส MenuPage รูปที่ 5-32 แสดงผลการเรียกใช้งานไดร์เวอร์ซึ่งสามารถเรียกใช้งานคลาส BillingPage ได้โดยค่า null และ 0.0 ในรูปเกิดจากการพิมพ์ค่าจากคลาส ElectricBillingProxyImplStub.java

```
public class BillingController extends AbstractController {
@Override
public void loadPage() {
@Override
public void redirect() {
 public Transaction payElectric(String accountNo, double amount){
    BillingService billingService = new BillingService();
    ElectricBillingProxyImpl electricBillingProxy = new ElectricBillingProxyImpl();
    if(electricBillingProxy.payBill(accountNo,amount)){
         BillingResponse billingResponse = billingService.processBilling(accountNo,amount);
    Transaction transaction = new Transaction();
    return transaction;
```
*รูปที่ 5-30 รหัสต้นฉบับของคลาส BillingController ที่พัฒนาเสร็จแล้วบางส่วน*

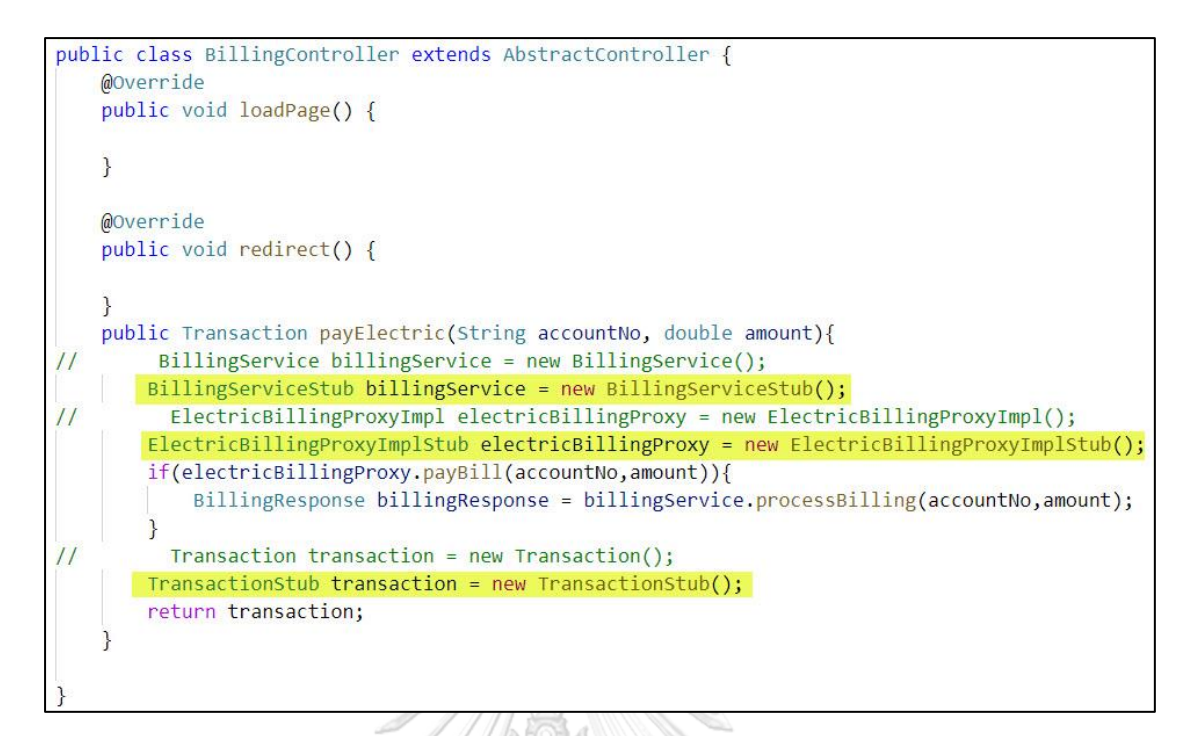

*รูปที่ 5-31 รหัสต้นฉบับ BillingController ที่เรียกใช้สตับของคลาส BillingService สตับของคลาส ElectricBillingProxyImpl และสตับของคลาส Transaction*

| $\blacklozenge$ MenuPageDriver $\times$           |                                                        |
|---------------------------------------------------|--------------------------------------------------------|
|                                                   | $\blacktriangleright$ Tests passed: 1 of 1 test - 7 ms |
| MenuPageDriver (driver.view)<br>7 <sub>ms</sub>   | "C:\Program Files\JetBrains\IntelliJ IDEA              |
| ← testPayElectricInBillingPage<br>7 <sub>ms</sub> | fI7RwjNJ                                               |
|                                                   | 0.23895356499466                                       |
|                                                   | fI7RwjNJ                                               |
|                                                   | 0.23895356499466                                       |

*รูปที่ 5-32 ผลลัพธ์การเรียกใช้งาน MainPageDriver*

# **5.4 กรณีศึกษาที่ 3 ระบบจำลอง**

กรณีศึกษาระบบจำลอง เป็นระบบที่สร้างขึ้นมาโดยไม่ได้อ้างอิงถึงระบบในโลกความเป็นจริง ใด ๆ โดยระบบดังกล่าวมีวัตถุประสงค์เพื่อจำลองเหตุการณ์บางเหตุการณ์ที่อธิบายได้ยากด้วยระบบ จริง แผนภาพคลาสของระบบจำลองแสดงในรูปที่ 5-33

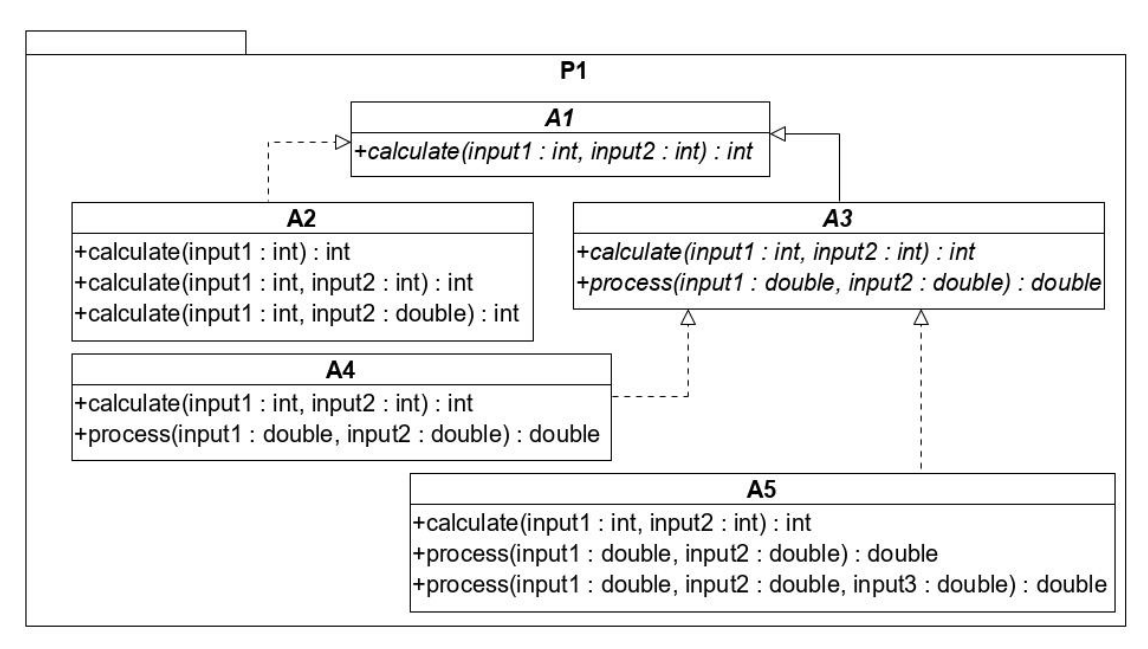

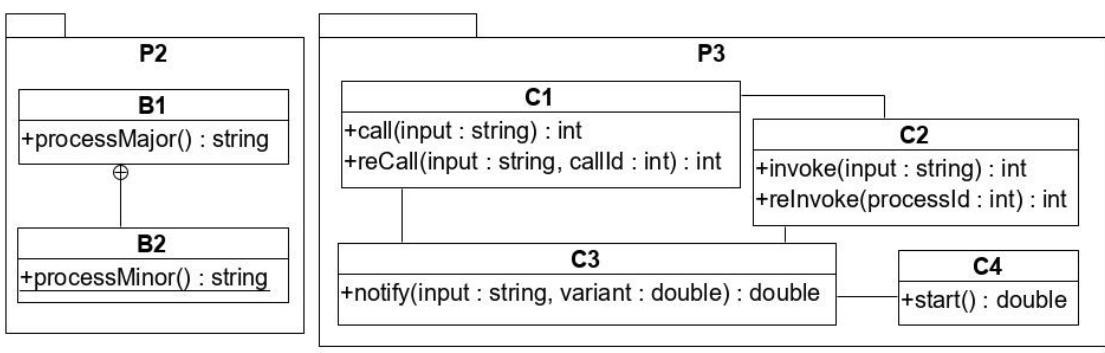

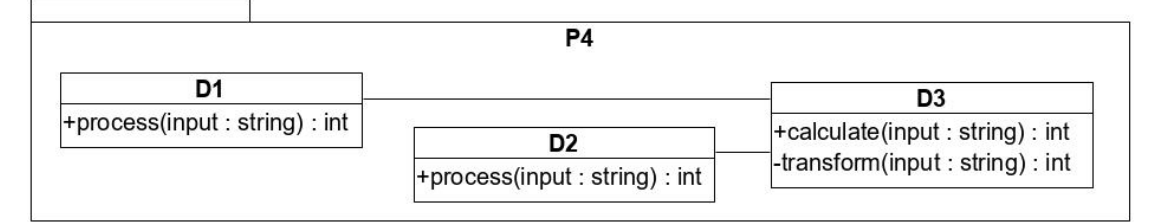

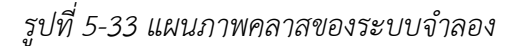

# **5.4.1 กรณีทดสอบ - เลือกคลาสภายใต้การทดสอบที่เรียกใช้งานคลาสภายใน**

กรณีทดสอบนี้จะทดสอบการสร้างสตับของคลาสภายในโดยใช้แผนภาพลำดับรูปที่ 5-34 จากแผนภาพลำดับ คลาส C1 เรียกใช้งานคลาส B2 ซึ่งเป็นคลาสภายในของคลาส B1 แสดงในรูปที่ 5-33 โดยผู้ทดสอบเลือกคลาส C1 เป็นคลาสภายใต้การทดสอบเพื่อให้ตัวสร้างสร้างสตับของคลาส B2 ขึ้นมา ซึ่งตัวสร้างได้สร้างรหัสต้นฉบับของคลาส B2 แสดงในรูปที่ 5-35 และผู้ทดสอบได้ทดลอง นำสตับที่สร้างไปแทนที่คลาส B2 ในคลาส C1 รูปที่ 5-36 แสดงรหัสต้นฉบับบางส่วนของคลาส C1 ที่ เรียกใช้งานสตับแทนคลาส B2

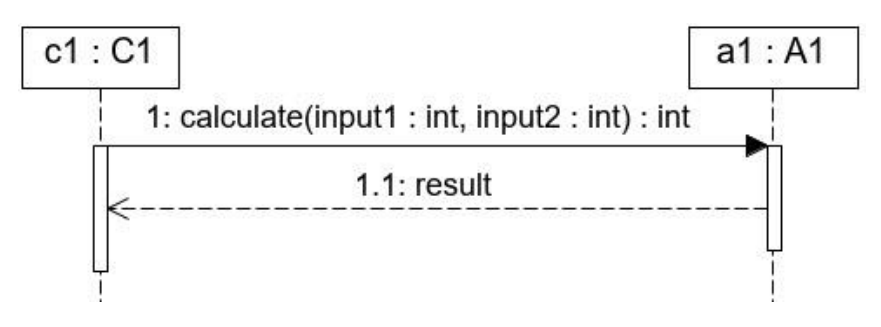

*รูปที่ 5-34 แผนภาพลำดับที่มีการเรียกใช้งานคลาสนามธรรม*

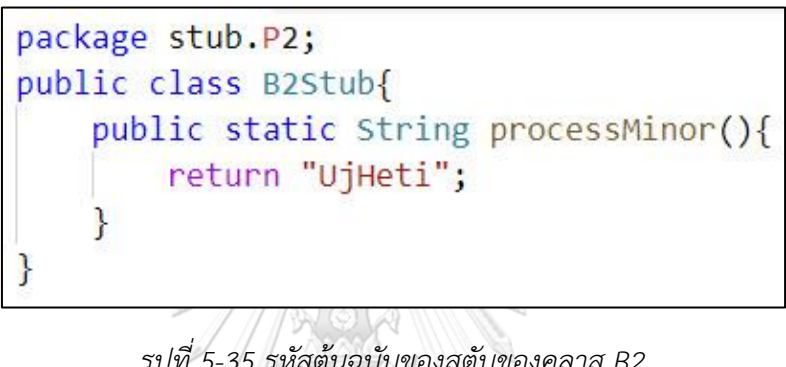

*รูปที่ 5-35 รหัสต้นฉบับของสตับของคลาส B2*

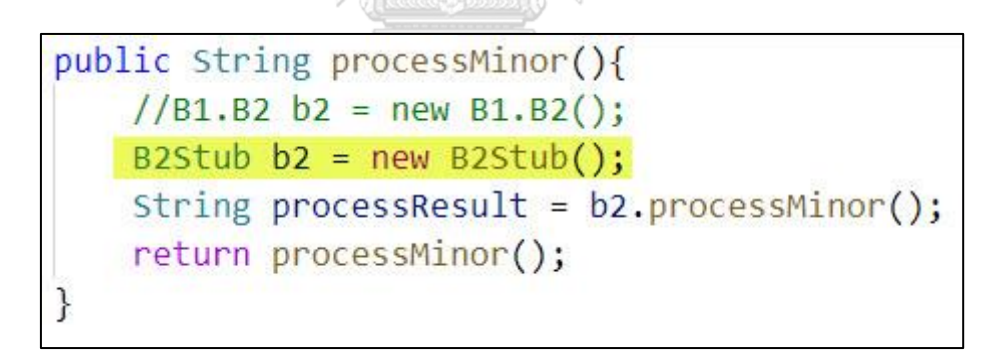

*รูปที่ 5-36 รหัสต้นฉบับบางส่วนของคลาส C1 ที่เรียกใช้สตับของคลาส B2 แทนคลาส B2*

# **5.4.2 กรณีทดสอบ – คลาสลูกเป็นคลาสนามธรรม**

กรณีทดสอบนี้เป็นการทดสอบคลาสที่เรียกใช้งานคลาสนามธรรม แต่คลาสลูกของคลาส นามธรรมนั้นเป็นคลาสนามธรรมเช่นกันโดยกรณีทดสอบนี้ใช้แผนภาพลำดับแสดงในรูปที่ 5-37 จาก แผนภาพลำดับคลาส C1 เรียกใช้งานคลาส A1 ซึ่งเป็นคลาสนามธรรม จากแผนภาพคลาสรูปที่ 5-33 พบว่าจะต้องสร้างสตับของคลาส A2 และคลาส A3 เป็นตัวแทนของคลาส A1 แต่เนื่องจากคลาส A3 เป็นคลาสนามธรรมเช่นกัน ดังนั้นจึงจำเป็นต้องสร้างสตับของคลาส A4 และคลาส A5 ขึ้นมาเป็น ตัวแทนของคลาส A3 รูปที่ 5-38 แสดงผลลัพธ์ของการสร้างสตับเพื่อทดสอบคลาส C1 ของตัวสร้าง

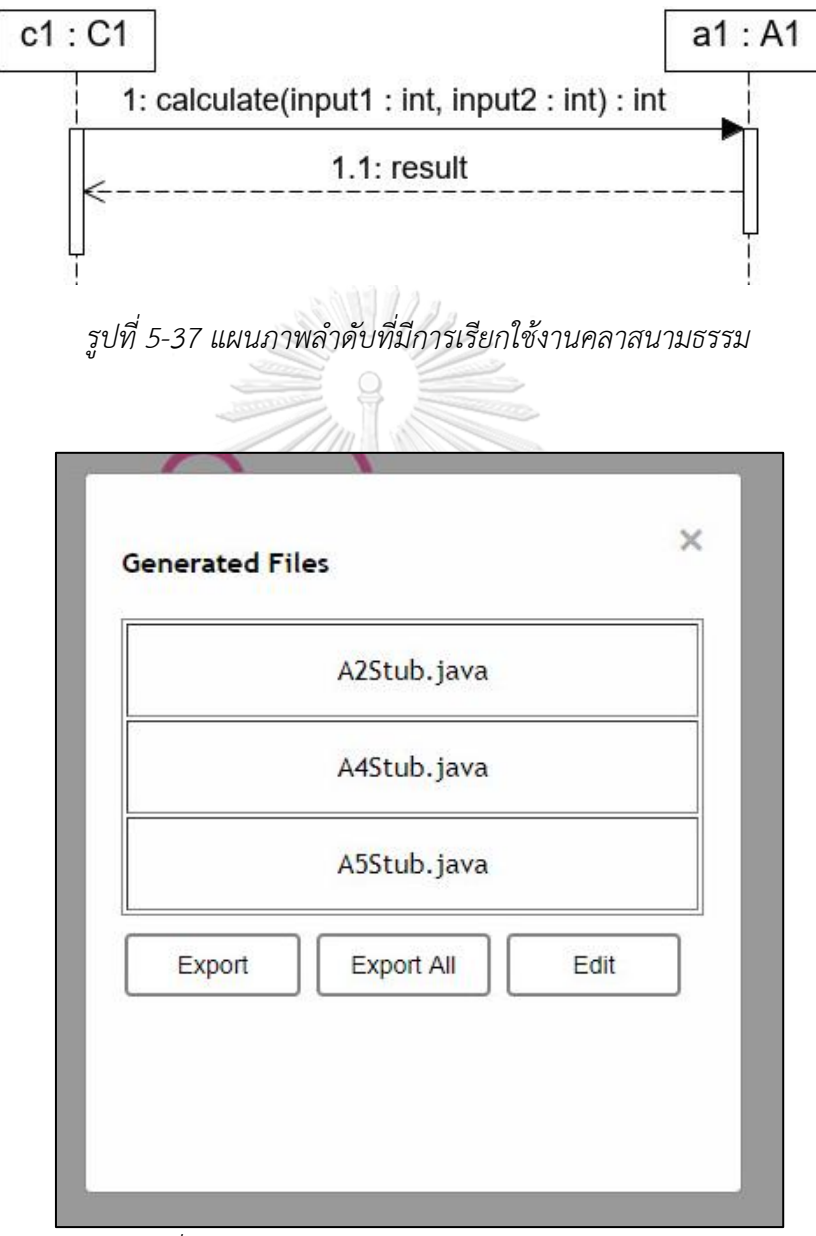

*รูปที่ 5-38 รายการของสตับสำหรับทดสอบคลาส C1*

# **5.4.3 กรณีทดสอบ – แผนภาพลำดับที่อ้างอิงแผนภาพลำดับอื่นมากกว่าหนึ่งแผนภาพ**

กรณีทดสอบนี้เป็นการทดสอบการสร้างสตับเมื่อคลาสภายใต้การทดสอบเรียกใช้งาน แผนภาพลำดับอื่นมากกว่าหนึ่งแผนภาพ รูปที่ 5-39 แสดงแผนภาพลำดับที่มีการอ้างอิงถึงแผนภาพ

ลำดับอื่นสองแผนภาพได้แก่ แผนภาพลำดับ ref\_one ซึ่งแสดงในรูปที่ 5-40 และแผนภาพลำดับ ref\_two ดังแสดงในรูปที่ 5-41 ผู้ทดสอบได้นำเข้าแผนภาพลำดับทั้ง 3 และเชื่อมต่อแผนภาพลำดับ ดังกล่าวเข้าด้วยกัน จากนั้นผู้ทดสอบเลือกคลาส C1 เป็นคลาสภายใต้การทดสอบ จากรูปที่ 5-40 คลาสแรกที่ปรากฎในแผนภาพลำดับ ref\_one ได้แก่คลาส D1 และจากรูปที่ 5-41 คลาสแรกที่ ปรากฎในแผนภาพลำดับ ref\_two ได้แก่คลาส D2 เพราะฉะนั้นตัวสร้างจะสร้างสตับของคลาส D1 และ คลาส D2 เป็นตัวแทนของแผนภาพลำดับ ref\_one และแผนภาพลำดับ ref\_two ตามลำดับ รูปที่ 5-42 แสดงรายการของสตับและไดร์เวอร์ที่ใข้ทดสอบคลาส C1

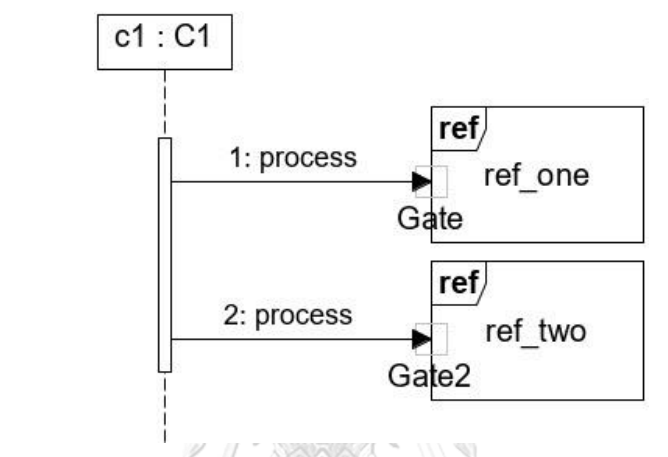

*รูปที่ 5-39 แผนภาพลำดับที่อ้างอิงถึงแผนภาพลำดับอื่นมากกว่าหนึ่งแผนภาพ*

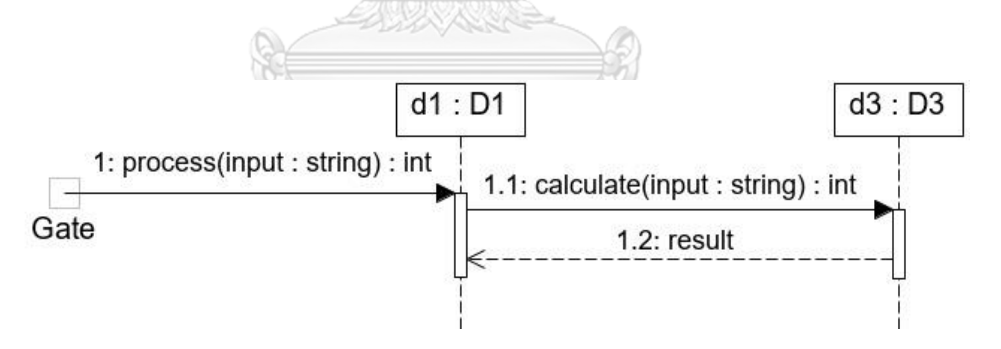

*รูปที่ 5-40 แผนภาพลำดับ ref\_one*

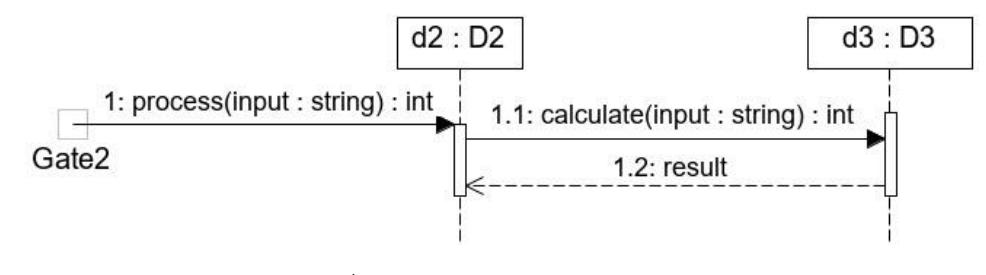

*รูปที่ 5-41 แผนภาพลำดับ ref two*

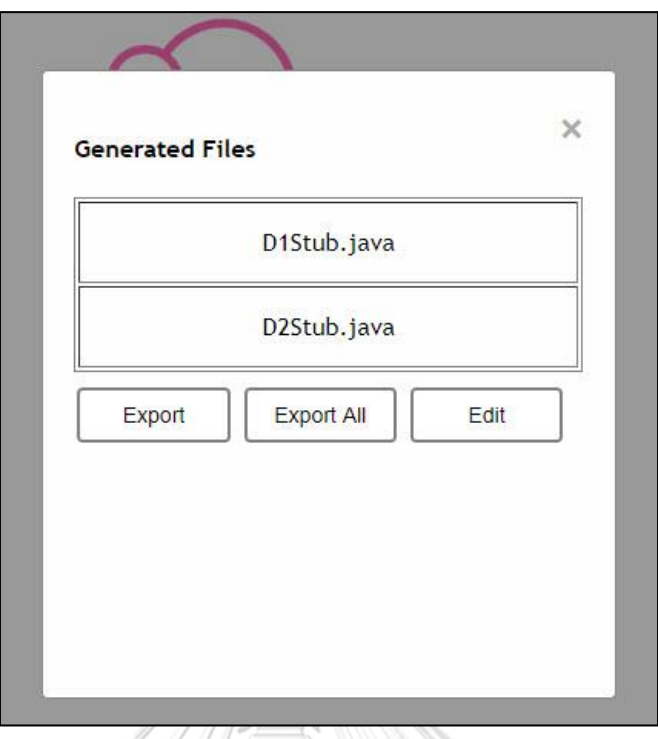

*รูปที่ 5-42 รายการของสตับที่ต้องใช้ทดสอบคลาส C1*

### **5.5 สรุปผลการทดสอบ**

จากการทดสอบการสร้างสตับและไดร์เวอร์กับกรณีศึกษาทั้ง 3 กรณี พบว่าตัวสร้างสามารถ สร้างรหัสต้นฉบับของสตับและไดร์เวอร์จากแผนภาพลำดับและแผนภาพคลาสได้อย่างถูกต้องทั้งกรณี ปกติและกรณีที่ไม่สร้างรหัสต้นฉบับ รวมทั้งรหัสต้นฉบับของสตับและไดร์เวอร์ที่สร้างขึ้นสามารถนำไป แทนที่คลาสที่ยังพัฒนาไม่เสร็จได้โดยมีการแก้ไขรหัสต้นฉบับของคลาสภายใต้การทดสอบและไดร์- เวอร์เพียงเล็กน้อยได้แก่ การเปลี่ยนให้รหัสต้นฉบับของคลาสภายใต้การทดสอบเรียกใช้สตับแทน คลาสจริง และการเปลี่ยนการประกาศตัวแปรของไดร์เวอร์เมื่อเมท็อดของคลาสภายใต้การทดสอบคืน ค่าออกมาเป็นรายการดังแสดงในหัวข้อที่ 5.2.7 นอกจากนี้รหัสต้นฉบับของไดร์เวอร์ที่สร้างขึ้นสำหรับ เมสเสจที่กำกับด้วยการ์ดคอนดิชันสามารถสร้างค่าสุ่มที่ตรงเงื่อนไขได้ดังแสดงในหัวข้อที่ 5.2.6 อย่างไรก็ตามถึงแม้ว่าไดร์เวอร์จะสามารถทำให้เรียกใช้งานคลาสภายใต้การทดสอบได้แต่เนื่องจากค่า ของข้อมูลนำเข้าและข้อมูลส่งออกของเมท็อดในสตับและไดร์เวอร์ที่สร้างขึ้นเป็นค่าสุ่มทำให้ผลลัพธ์ที่ ได้ไม่ถูกต้องตามการทำงานจริงของระบบดังแสดงในหัวข้อที่ 5.2.7 และ 5.3.2 ผู้ทดสอบต้องแก้ไข ข้อมูลดังกล่าวก่อนให้สอดคล้องกับการทำงานจริงของระบบเพื่อให้ทำงานได้อย่างถูกต้อง

# **สรุปผลของงานวิจัยและข้อเสนอแนะ**

จากการวิเคราะห์ ศึกษา วิจัยและพัฒนาตัวสร้างสตับและไดร์เวอร์จากแผนภาพลำดับและ แผนภาพคลาส สามารถสรุปผลการวิจัย ข้อจำกัดของตัวสร้าง และแนวทางในการพัฒนาต่อในอนาคต โดยมีรายละเอียดดังต่อไปนี้

# **6.1 สรุปผลงานวิจัย**

งานวิจัยนี้นำเสนอตัวสร้างสตับและไดร์เวอร์จากแผนภาพลำดับและแผนภาพคลาส โดย เริ่มต้นผู้ทดสอบนำเข้าไฟล์แผนภาพลำดับและไฟล์แผนภาพคลาสในรูปแบบไฟล์เอกซ์เอ็มแอล จากนั้นตัวสร้างจะประมวลผลไฟล์ดังกล่าว สร้างกราฟกราฟการเรียกใช้งานจากแผนภาพลำดับ และ เก็บข้อมูลของแผนภาพคลาส ผู้ทดสอบสามารถเลือกคลาสหรือกลุ่มของคลาสภายใต้การทดสอบเพื่อ ทดสอบรวมได้ผ่านส่วนต่อประสานผู้ใช้ของตัวสร้าง และตัวสร้างจะสร้างรหัสต้นฉบับของสตับและ ไดร์เวอร์สำหรับทดสอบคลาสดังกล่าว รวมทั้งสุ่มค่าของพารามิเตอร์และข้อมูลส่งออกตามชนิดของ ข้อมูล ก่อนส่งออกไฟล์ดังกล่าวเพื่อให้ผู้ทดสอบนำรหัสต้นฉบับดังกล่าวไปแทนที่รหัสต้นฉบับของ คลาสที่ยังพัฒนาไม่เสร็จ ทั้งนี้ผู้วิจัยได้ทดสอบตัวสร้างในกรณีศึกษา 3 กรณี พบว่าตัวสร้างสามารถ สร้างสตับและไดร์เวอร์ได้อย่างถูกต้องและสามารถนำรหัสต้นฉบับของสตับและไดร์เวอร์ไปแทนที่ คลาสที่ยังพัฒนาไม่เสร็จได้โดยแก้ไขรหัสต้นฉบับเพียงเล็กน้อย

# **6.2 ข้อจำกัดของตัวสร้าง**

ตัวสร้างสตับและไดร์เวอร์จากแผนภาพลำดับและแผนภาพคลาสมีข้อจำกัดดังต่อไปนี้

1. หากแผนภาพลำดับที่นำเข้ามีการอ้างอิงถึงแผนภาพลำดับอื่นผู้ทดสอบต้องนำเข้า แผนภาพลำดับที่ถูกอ้างอิงและเชื่อมต่อแผนภาพลำดับเข้าด้วยกันก่อนสร้างรหัสต้นฉบับ

2. ตัวสร้างจะสร้างรหัสต้นฉบับโดยใช้ข้อมูลจากแผนภาพลำดับและแผนภาพคลาส เท่านั้นโดยไม่สนใจรหัสต้นฉบับ

3. ตัวสร้างไม่รองรับการสร้างตัวแปรที่เป็นโครงสร้างข้อมูลเช่น อาเรย์ ลิสต์

4. ตัวสร้างจะสุ่มค่าของพารามิเตอร์และข้อมูลส่งออกสำหรับข้อมูลประเภทจำนวน เต็ม (int, short, long) ตัวอักษร (string, char) ทศนิยม (double, float) และ Boolean เท่านั้น สำหรับข้อมูลชนิดอื่นตัวสร้างจะใช้ค่านัลแทน

5. ตัวสร้างจะไม่สร้างคอนสตรัคเตอร์แผนภาพคลาสไม่มีการระบุเมท็อดซิกเนเจอร์ ของคอนสตรัคเตอร์

6. ตัวสร้างจะไม่สร้างไฟล์รหัสต้นฉบับของสตับและไดร์เวอร์ใหม่ ถ้ามีไฟล์เดิมอยู่ใน ฐานข้อมูลของตัวสร้าง

# **บทที่6**

7. ตัวสร้างจะสร้างชุดข้อมูลทดสอบเพียงชุดเดียวสำหรับเรียกใช้งานเมท็อดของ คลาสภายใต้การทดสอบ

# **6.3 ข้อเสนอแนะและแนวทางการดำเนินงานต่อ**

ตัวสร้างสตับและไดร์เวอร์จากแผนภาพลำดับและแผนภาพคลาส สามารถนาไปต่อยอด พัฒนาเพิ่มเติมให้รองรับฟังก์ชันเพิ่มเติมและแก้ไขข้อจำกัดได้ดังต่อไปนี้

1. พัฒนาตัวสร้างให้รองรับการ์ดคอนดิชันเชิงประกอบได้เช่น n>5 && n<=100

2. พัฒนาตัวสร้างให้รองรับการสุ่มค่าสำหรับข้อมูลที่เป็นอ็อบเจกต์ และโครงสร้าง

ข้อมูลได้

3. พัฒนาตัวสร้างให้รองรับแผนภาพลำดับและแผนภาพคลาสที่สร้างจากเครื่องมือ

อื่น ๆ ได้

4. พัฒนาตัวสร้างให้สามารถสร้างรหัสต้นฉบับภาษาอื่น ๆ ได้

5. พัฒนาตัวสร้างให้สามารถสุ่มค่าของพารามิเตอร์และข้อมูลส่งออกที่ไม่สอดคล้อง กับการ์ดคอนดิชันได้

6. พัฒนาตัวสร้างให้รองรับการสร้างกรณีทดสอบในไดร์เวอร์ด้วยเทคนิคการทดสอบ ค่าขอบ (Boundary Value Testing) [1]

จหาลงกรณ์มหาวิทยาลัย

**CHULALONGKORN UNIVERSITY** 

#### **บรรณานุกรม**

- 1. Jorgensen, P., *Software Testing A Craftsman's Approach*. 4 ed. 2014, NY: CRC Press.
- 2. Pressman, R. and B. Maxim, *Software Engineering A Practitioner's Approach*. 8 ed. 2015, NY: McGraw-Hill Education.
- 3. Myers, G., T. Badgett, and C. Sandler, *The Art of Software Testing*. 3 ed. 2012, NJ: Wiley.
- 4. Luengruengroj, P. and T. Suwannasart, *Stubs and Drivers Generator for Object-Oriented Program Testing Using Sequence and Class Diagrams*, in *2018 5th International Conference on Computational Science/ Intelligence and Applied Informatics (CSII)*. 2018: Yonago. p. 32-36.
- 5. Zhang, Y., et al., *An approach of class integration test order determination based on test levels.* Software-Practice & Experience 2015. **45**(5): p. 657-687.
- 6. Sarma, M., D. Kundu, and R. Mall, *Automatic Test Case Generation from UML Sequence Diagram*, in *15th International Conference on Advanced Computing and Communications (ADCOM 2007)*. 2007: Guwahati, Assam. p. 60-67.
- 7. Monpratarnchai, S., et al., *An Automated Testing Tool for Java Application Using Symbolic Execution Based Test Case Generation*, in *2013 20th Asia-Pacific Software Engineering Conference (APSEC)*. 2013: Bangkok. p. 93-98.
- 8. Li, Y. and L. Jiang, *The research on test case generation technology of UML sequence diagram*, in *2014 9th International Conference on Computer Science & Education*. 2014: Vancouver. p. 1067-1069.
- 9. Khatun, A. and K. Sakib, *An automatic test suite regeneration technique ensuring state model coverage using UML diagrams and source syntax*, in *2016 5th International Conference on Informatics, Electronics and Vision (ICIEV)*. 2016: Dhaka. p. 88-93.
- 10. Fraikin, F. and T. Leonhardt. *SeDiTeC-testing based on sequence diagrams*. in *17th IEEE International Conference on Automated Software Engineering*. 2002. Edinburgh.
- 11. Dhineshkumar, M. and Galeebathullah, *An Approach to Generate Test Cases from Sequence Diagram*, in *2014 International Conference on Intelligent Computing Applications*. 2014: Coimbatore. p. 345-349.
- 12. De Pontes Cafeo, B.B., et al. *A catalogue of stub and driver patterns to support integration testing of aspect-oriented programs.* in *Proceedings of the 8th Latin American Conference on Pattern Languages of Programs*. 2010. New York: ACM.
- 13. Clarke, P.J., et al., *Intra-Class Testing of Abstract Class Features*, in *The 18th IEEE International Symposium on Software Reliability (ISSRE '07)*. 2007: Trollhattan. p. 191-200.
- 14. World Wide Web Consortium (w3c). *Extensible Markup Language (XML)*. [cited 2019 April, 14]; Available from:<http://www.w3.org/XML/>
- 15. Sanyal, A., B. Sathe, and U. Khedker, *Data Flow Analysis Theory and Practice*. 2009, FL: CRC Press.
- 16. Bechtold, S., et al. *JUnit 5 User Guide*. 2019 [cited 2019 June, 14]; Available from:<https://junit.org/junit5/docs/current/user-guide/>
- 17. Fowler, M., *Pattern of Enterprise Application Architecture*. 2002: Addison-Wesley Professional.
- 18. Dennis, A., B. Wixom, and D. Tegarden, *System Analysis and Design; An Object-Oriented Approach with UML*. 5 ed. 2015: Wiley.
- 19. Horstmann, C.S. and G. Cornell., *Core Java Volume I-Fundamentals*. 9 ed. 2012: Prentice Hall. HULALONGKORN UNIVERSITY
- 20. Ramakrishnan, R. and J. Gehrke, *Database Management Systems*. 3 ed. 2003: McGraw-Hill Education.

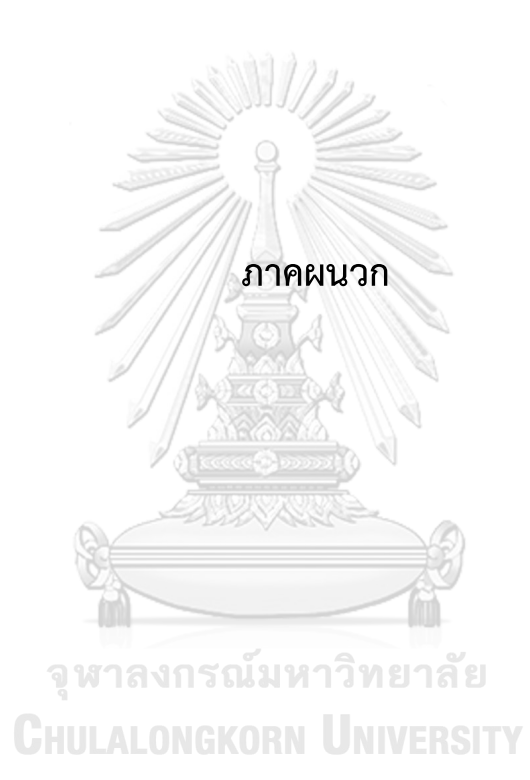

# **ภาคผนวก ก**

# **รายละเอียดยูสเคสของตัวสร้าง**

ในภาคผนวก ก จะแสดงรายละเอียดยูสเคสของแต่ละยูสเคสดังต่อไปนี้

| หมายเลขกรณีทดสอบ<br>UC01<br>อัปโหลดแผนภาพลำดับ<br>ชื่อกรณีทดสอบ<br>เพื่อนำเข้าไฟล์เอกซ์เอ็มแอลของแผนภาพลำดับสู่ตัวสร้าง<br>รายละเอียดกรณี<br>ทดสอบ<br>ผู้กระทำ<br>ผู้ทดสอบ<br>ความสัมพันธ์<br>Include: ประมวลผลแผนภาพลำดับ<br>เงื่อนไขก่อนหน้า<br>ขั้นตอน<br>1. ผู้ทดสอบกดปุ่ม Upload XML<br>2. ตัวสร้างแสดงหน้าต่างให้เลือกประเภทของแผนภาพ<br>3. ผู้ทดสอบกดปุ่ม Sequence Diagram<br>4. ผู้ทดสอบเลือกไฟล์ที่ต้องการนำเข้า<br>5. ตัวสร้างนำเข้าไฟล์และจัดเก็บไว้ในฐานข้อมูลของตัวสร้าง<br>ตัวสร้างปิดหน้าต่างการเลือกแผนภาพ<br>เงื่อนไขภายหลัง |  |
|----------------------------------------------------------------------------------------------------|--|
|                                                                                                    |  |
|                                                                                                    |  |
|                                                                                                    |  |
|                                                                                                    |  |
|                                                                                                    |  |
|                                                                                                    |  |
|                                                                                                    |  |
|                                                                                                    |  |
|                                                                                                    |  |
|                                                                                                    |  |
|                                                                                                    |  |
|                                                                                                    |  |
|                                                                                                    |  |

*ตารางที่ ก-1 รายละเอียดยูสเคสอัปโหลดแผนภาพลำดับ*

*ตารางที่ ก-2 รายละเอียดยูสเคสประมวลผลแผนภาพลำดับ*

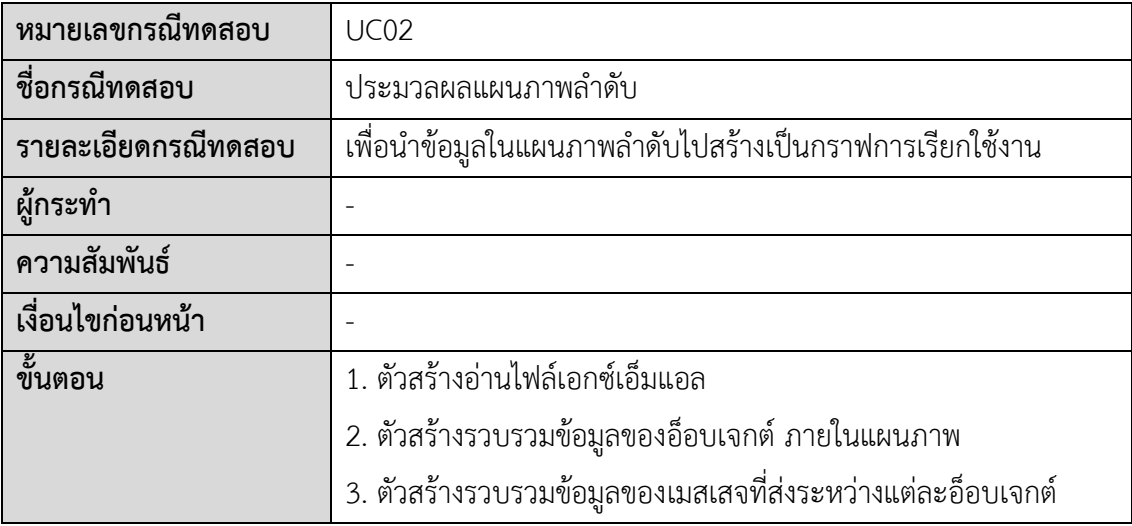

*ตารางที่ ก-2 รายละเอียดยูสเคสประมวลผลแผนภาพลำดับ (ต่อ)*

| ขั้นตอน         | ่ 4. ตัวสร้างรวบรวมข้อมูลของการ์ดคอนดิชัน       |
|-----------------|-------------------------------------------------|
|                 | ่ 5. ตัวสร้างสร้างกราฟการเรียกใช้งาน            |
|                 | 6. ตัวสร้างจัดเก็บกราฟการเรียกใช้งานลงฐานข้อมูล |
| เงื่อนไขภายหลัง |                                                 |

# *ตารางที่ ก-3 รายละเอียดยูสเคสอัปโหลดแผนภาพคลาส*

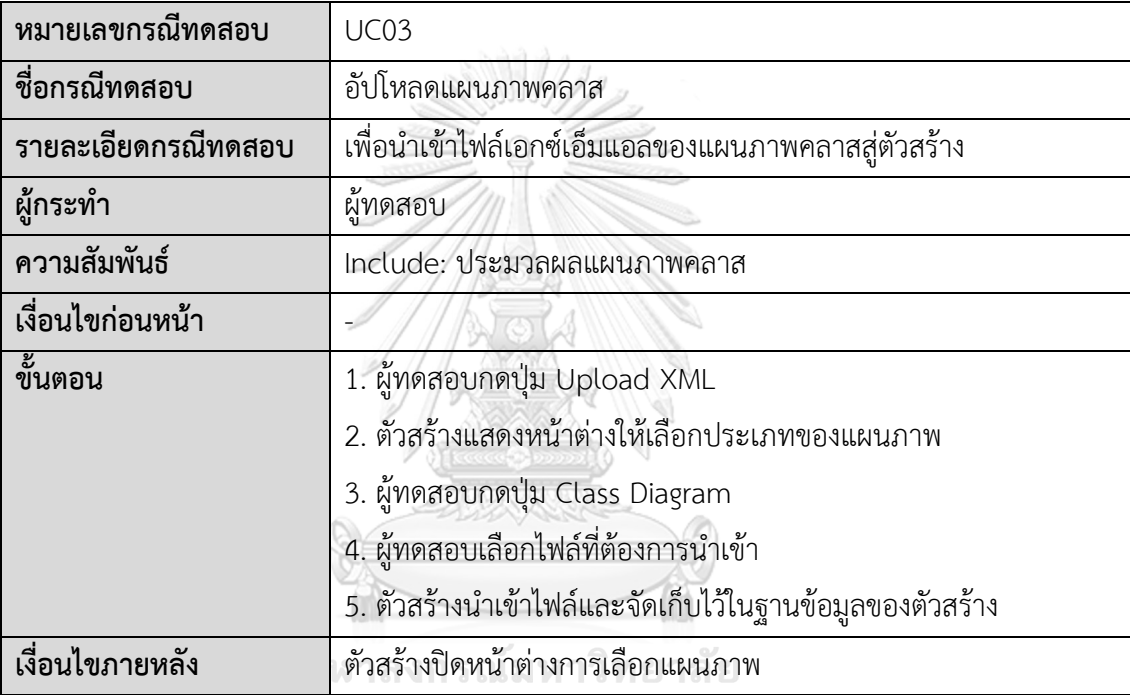

# **CHULALONGKORN UNIVERSITY**

# *ตารางที่ ก-4 รายละเอียดยูสเคสประมวลผลแผนภาพคลาส*

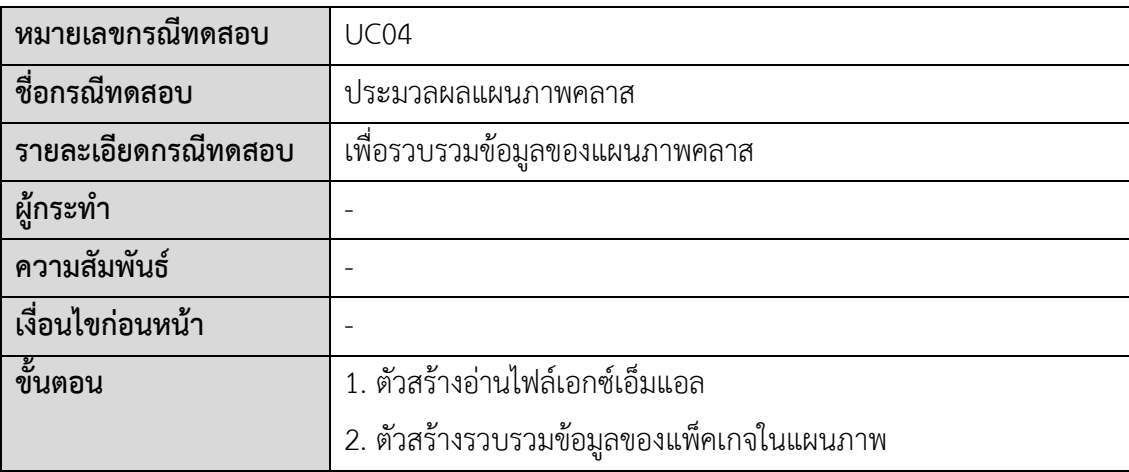

*ตารางที่ ก-4 รายละเอียดยูสเคสประมวลผลแผนภาพคลาส (ต่อ)*

| ขั้นตอน         | 3. ตัวสร้างรวบรวมข้อมูลของคลาสในแต่ละแพ็คเกจ<br>4. ตัวสร้างรวบรวมข้อมูลของเมท็อดในแต่ละคลาส<br>5. ตัวสร้างรวบรวมข้อมูลของซิกเนเจอร์ของแต่ละเมท็อด<br>่ 6. ตัวสร้างข้อมูลของแผนภาพคลาสลงฐานข้อมูล |
|-----------------|----------------------------------------------------------------------------------------------------|
| เงื่อนไขภายหลัง |                                                                                                    |

*ตารางที่ ก-5 รายละเอียดยูสเคสเลือกคลาสภายใต้การทดสอบ*

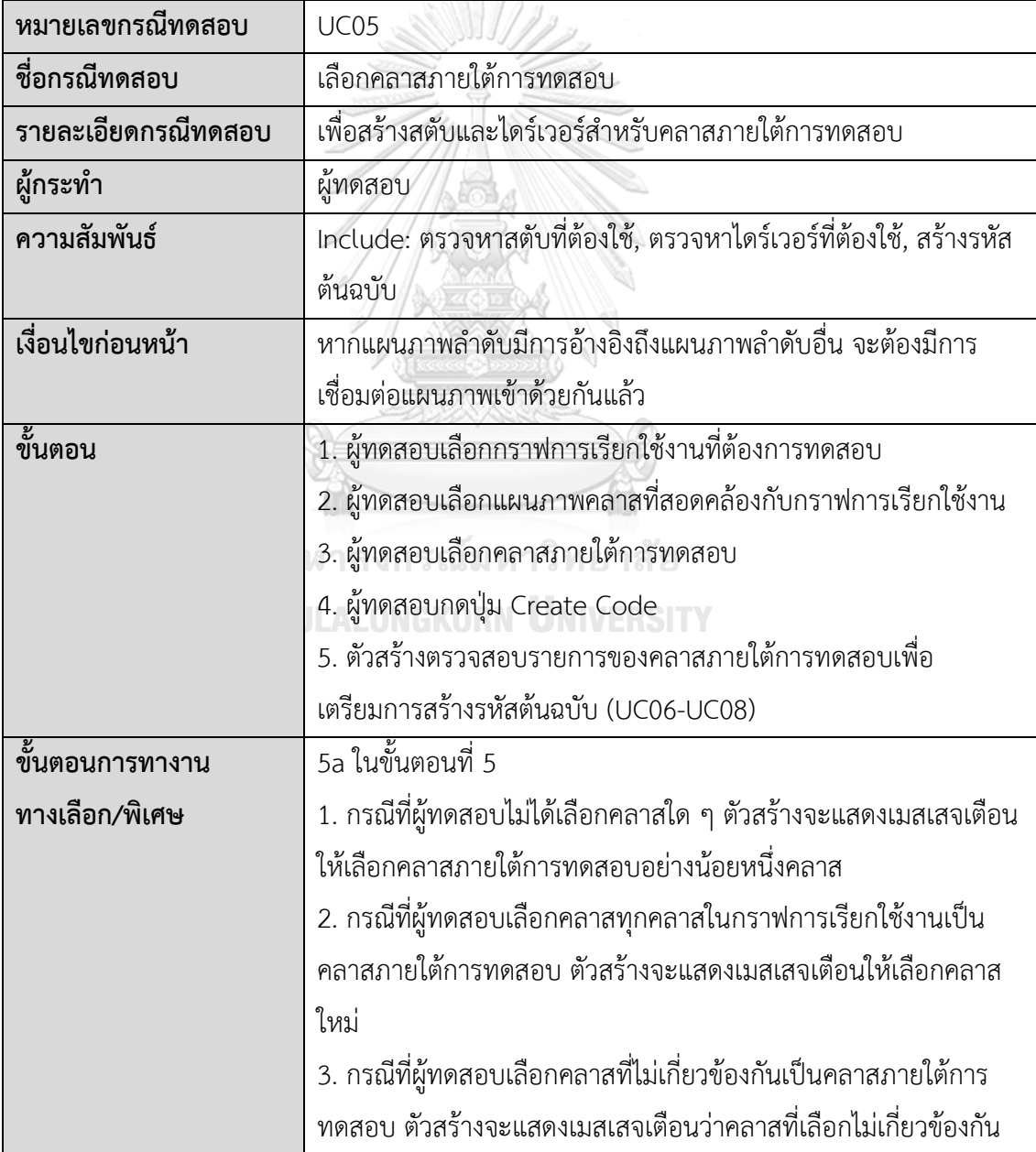

*ตารางที่ ก-5 รายละเอียดยูสเคสเลือกคลาสภายใต้การทดสอบ (ต่อ)*

| ี่ เง่อนเขภายหลง | ี่ ที่ 6 ต่าย ดย<br>رو رہ<br>ตวสรางแสดงรายการของสตับและไดรเวอร์ที่ต้องไข้ |
|------------------|---------------------------------------------------------------------------|
|                  |                                                                           |

*ตารางที่ ก-6 รายละเอียดยูสเคสตรวจหาสตับที่ต้องใช้*

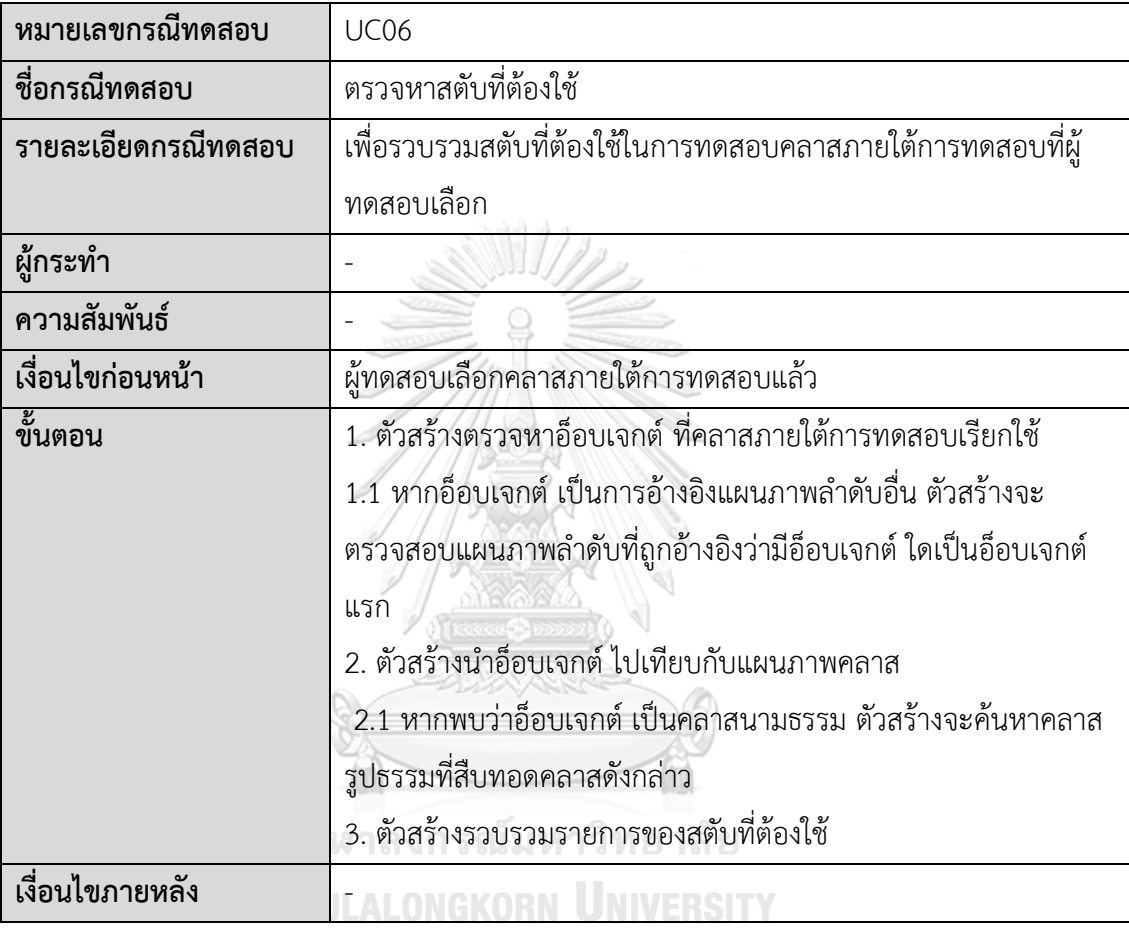

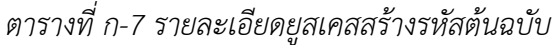

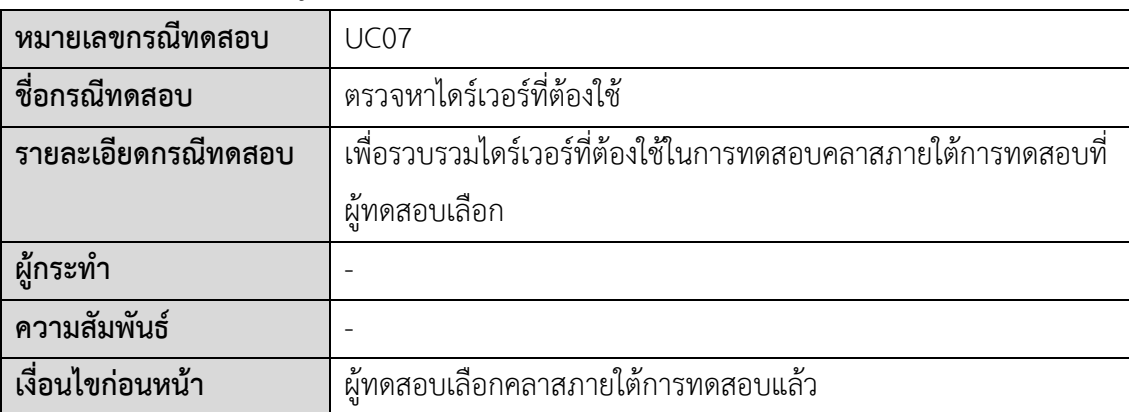

*ตารางที่ ก-7 รายละเอียดยูสเคสสร้างรหัสต้นฉบับ (ต่อ)*

| ขั้นตอน         | 1. ตัวสร้างตรวจหาอ็อบเจกต์ ที่เรียกใช้คลาสภายใต้การทดสอบ |
|-----------------|----------------------------------------------------------|
|                 | ่ 2. ตัวสร้างนำอ็อบเจกต์ ไปเทียบกับแผนภาพคลาส            |
|                 | ่ 3. ตัวสร้างรวบรวมรายการของไดร์เวอร์ที่ต้องใช้          |
| เงื่อนไขภายหลัง |                                                          |

*ตารางที่ ก-8 รายละเอียดยูสเคสสร้างรหัสต้นฉบับ*

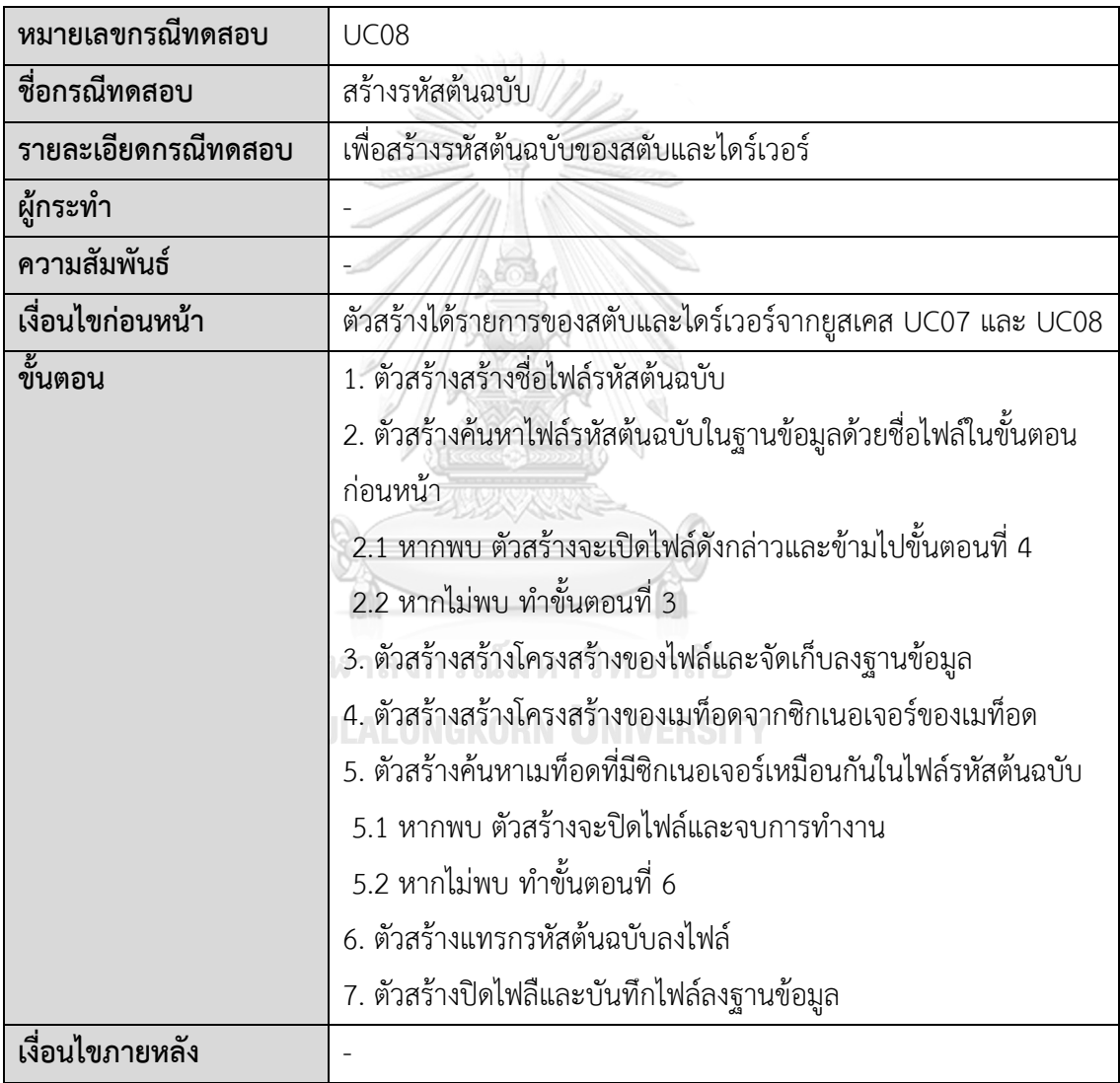

| หมายเลขกรณีทดสอบ    | <b>UC09</b>                                                    |
|---------------------|----------------------------------------------------------------|
| ชื่อกรณีทดสอบ       | เชื่อมต่อแผนภาพลำดับ                                           |
| รายละเอียดกรณีทดสอบ | เพื่อเชื่อมต่อแผนภาพลำดับที่มีการอ้างอิงถึงแผนภาพลำดับอื่นเข้า |
|                     | ด้วยกันกับแผนภาพลำดับที่ถูกอ้างอิง                             |
| ผู้กระทำ            | ผู้ทดสอบ                                                       |
| ความสัมพันธ์        |                                                                |
| เงื่อนไขก่อนหน้า    | แผนภาพลำดับต้นทางและแผนภาพลำดับที่ถูกอ้างอิง ถูกนำเข้าสู่ตัว   |
|                     | สร้างแล้วทั้งคู่                                               |
| ขั้นตอน             | 1. ผู้ทดสอบเลือกไฟล์แผนภาพลำดับต้นทาง                          |
|                     | 2. ผู้ทดสอบกดปุ่ม Link Call Graph                              |
|                     | 3. ผู้ทดสอบเลือกแผนภาพลำดับที่ถูกอ้างอิง                       |
|                     | 4. ผู้ทดสอบเลือกอ็อบเจกต์ ประเภทอ้างอิงที่ต้องการเชื่อมต่อ     |
|                     | 5. ผู้ทดสอบกดปุ่ม Link                                         |
|                     | 6. ตัวสร้างบันทึกการเชื่อมต่อลงฐานข้อมูล                       |
| ขั้นตอนการทางาน     | 2a ในขั้นตอนที่ 2                                              |
| ทางเลือก/พิเศษ      | 1. หากแผนภาพลำดับต้นทางไม่มีการอ้างอิงถึงแผนภาพลำดับอื่น ตัว   |
|                     | สร้างจะไม่ดำเนินการต่อ                                         |
| เงื่อนไขภายหลัง     | $\triangle$                                                    |

*ตารางที่ ก-9 รายละเอียดยูสเคสเชื่อมต่อแผนภาพลำดับ*

# *ตารางที่ ก-10 รายละเอียดยูสเคสลบไฟล์แผนภาพ*

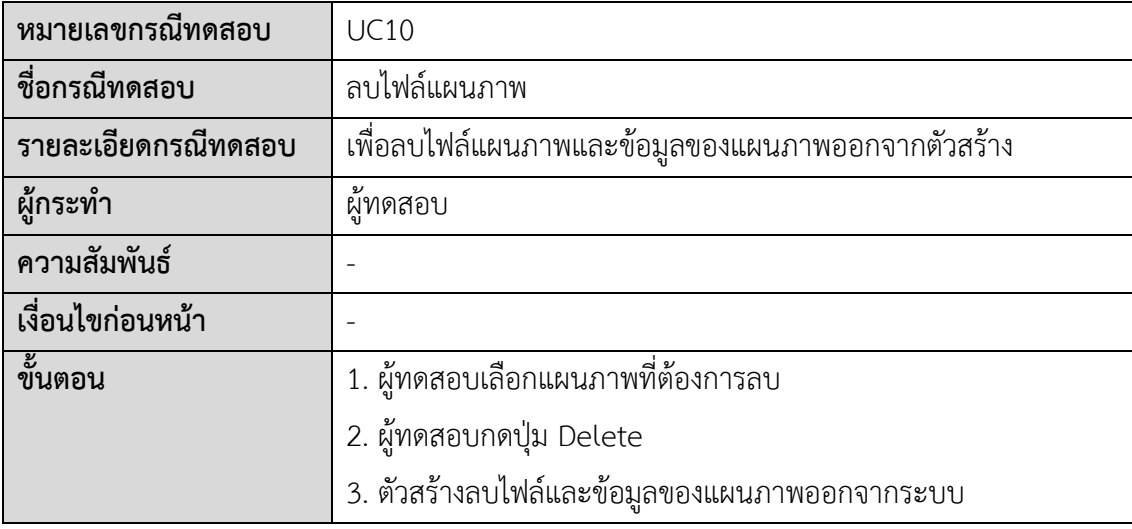

*ตารางที่ ก-10 รายละเอียดยูสเคสลบไฟล์แผนภาพ (ต่อ)*

| $\mathbf{a}$<br>ี เงอนเขภา<br>าายหลง | - |
|--------------------------------------|---|

*ตารางที่ ก-11 รายละเอียดยูสเคสเปลี่ยนชื่อไฟล์แผนภาพ*

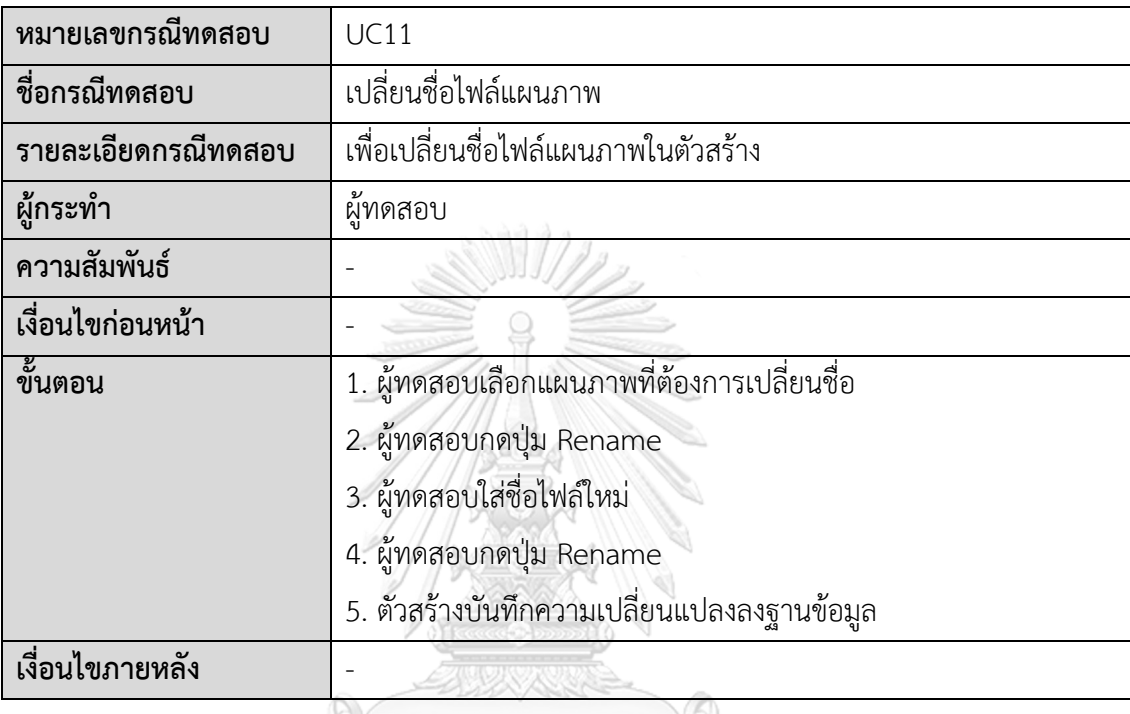

# *ตารางที่ ก-12 รายละเอียดยูสเคสแก้ไขรหัสต้นฉบับ*

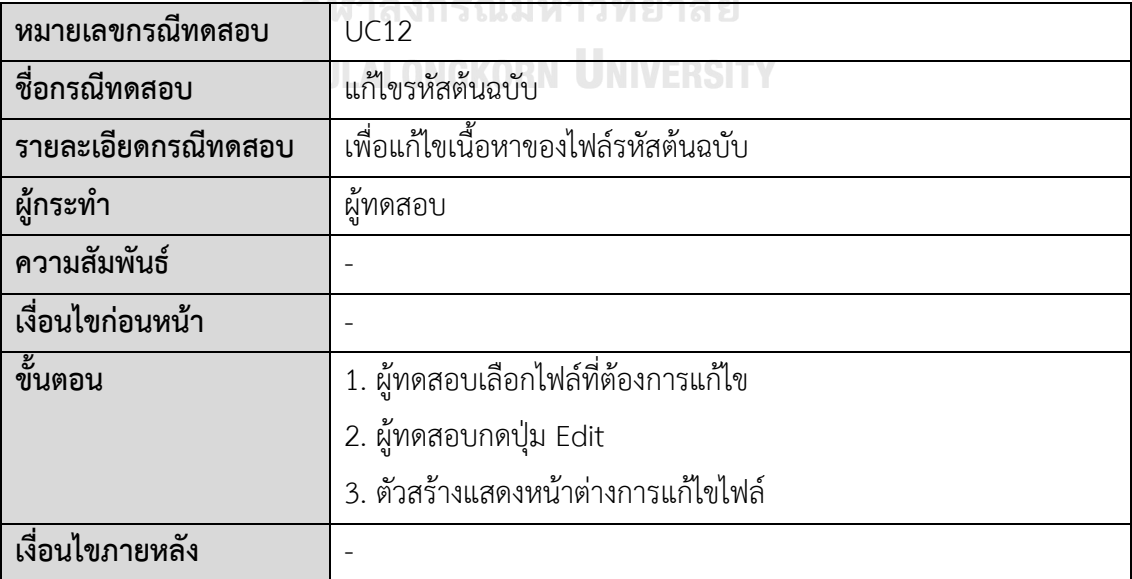

| หมายเลขกรณีทดสอบ    | <b>UC13</b>                                               |
|---------------------|-----------------------------------------------------------|
| ชื่อกรณีทดสอบ       | แทรกค่าสุ่มในรหัสต้นฉบับ                                  |
| รายละเอียดกรณีทดสอบ | เพื่อแทรกค่าสุ่มตามประเภทของข้อมูลลงในรหัสต้นฉบับ         |
| ผู้กระทำ            | ผู้ทดสอบ                                                  |
| ความสัมพันธ์        |                                                           |
| เงื่อนไขก่อนหน้า    |                                                           |
| ขั้นตอน             | 1. ผู้ทดสอบเลือกตำแหน่งที่ต้องการแทรกค่าสุ่มในรหัสต้นฉบับ |
|                     | 2. ผู้ทดสอบเลือกประเภทของข้อมูลที่ต้องการสุ่ม             |
|                     | 3. ผู้ทดสอบกดปุ่ม Random                                  |
|                     | 4. ตัวสร้างแทรกค่าสุ่มลงในรหัสต้นฉบับตามตำแหน่งที่เลือก   |
| เงื่อนไขภายหลัง     |                                                           |

*ตารางที่ ก-13 รายละเอียดยูสเคสแทรกค่าสุ่มในรหัสต้นฉบับ*

*ตารางที่ ก-14 รายละเอียดยูสเคสส่งออกไฟล์รหัสต้นฉบับ*

| หมายเลขกรณีทดสอบ    | <b>UC14</b>                                                   |
|---------------------|---------------------------------------------------------------|
| ชื่อกรณีทดสอบ       | ส่งออกไฟล์รหัสต้นฉบับ                                         |
| รายละเอียดกรณีทดสอบ | เพื่อส่งออกไฟล์รหัสต้นฉบับออกจากตัวสร้าง                      |
| ผู้กระทำ            | ผู้ทดสอบ                                                      |
| ความสัมพันธ์        |                                                               |
| เงื่อนไขก่อนหน้า    |                                                               |
| ขึ้นตอน             | 1. ผู้ทดสอบเลือกไฟล์ที่ต้องการส่งออก                          |
|                     | 2. ผู้ทดสอบกดปุ่ม Export                                      |
|                     | 3. ตัวสร้างส่งออกไฟล์รหัสต้นฉบับ                              |
| ้ชั้นตอนการทางาน    | 3a ในขั้นตอนที่ 3                                             |
| ทางเลือก/พิเศษ      | 1. หากไฟล์ที่ผู้ทดสอบเลือกมีมากกว่าหนึ่งไฟล์ ตัวสร้างจะบีบอัด |
|                     | ทั้งหมดเป็นไฟล์ซิปไฟล์เดียวก่อนส่งออก                         |
| เงื่อนไขภายหลัง     |                                                               |

| หมายเลขกรณีทดสอบ    | <b>UC15</b>                                          |
|---------------------|------------------------------------------------------|
| ชื่อกรณีทดสอบ       | เปลี่ยนชื่อไฟล์รห้สต้นฉบับ                           |
| รายละเอียดกรณีทดสอบ | เพื่อเปลี่ยนชื่อไฟล์รห้สต้นฉบับในตัวสร้าง            |
| ผู้กระทำ            | ผู้ทดสอบ                                             |
| ความสัมพันธ์        |                                                      |
| เงื่อนไขก่อนหน้า    |                                                      |
| ขั้นตอน             | 1. ผู้ทดสอบเลือกไฟล์รห้สต้นฉบับที่ต้องการเปลี่ยนชื่อ |
|                     | 2. ผู้ทดสอบกดปุ่ม Rename                             |
|                     | 3. ผู้ทดสอบใส่ชื่อไฟล์ใหม่                           |
|                     | 4. ผู้ทดสอบกดปุ่ม Rename                             |
|                     | 5. ตัวสร้างบันทึกความเปลี่ยนแปลงลงฐานข้อมูล          |
| เงื่อนไขภายหลัง     |                                                      |

*ตารางที่ ก-15 รายละเอียดยูสเคสเปลี่ยนชื่อไฟล์รห้สต้นฉบับ*

*ตารางที่ ก-16 รายละเอียดยูสเคสบันทึกไฟล์รหัสต้นฉบับ*

| หมายเลขกรณีทดสอบ    | <b>UC16</b>                                                   |
|---------------------|---------------------------------------------------------------|
| ชื่อกรณีทดสอบ       | บันทึกไฟล์รหัสต้นฉบับ                                         |
| รายละเอียดกรณีทดสอบ | เพื่อบันทึกความเปลี่ยนแปลงของรหัสต้นฉบับลงฐานข้อมูลเมื่อมีการ |
|                     | แก้ไขรหัสต้นฉบับด้วยตัวสร้าง                                  |
| ผู้กระทำ            | ผู้ทดสอบ                                                      |
| ความสัมพันธ์        |                                                               |
| เงื่อนไขก่อนหน้า    | ตัวสร้างอยู่ที่หน้าต่างการแก้ไขรหัสต้นฉบับ                    |
| ขั้นตอน             | 1. ผู้ทดสอบกดปุ่ม Save                                        |
|                     | 2. ตัวสร้างบันทึกรหัสต้นฉบับลงฐานข้อมูล                       |
|                     | 3. ตัวสร้างบันทึกเวลาที่บันทึกรหัสต้นฉบับ                     |
| เงื่อนไขภายหลัง     |                                                               |

*ตารางที่ ก-17 รายละเอียดยูสเคสลบไฟล์รหัสต้นฉบับ*

| หมายเลขกรณีทดสอบ    | <b>UC17</b>                                                |
|---------------------|------------------------------------------------------------|
| ชื่อกรณีทดสอบ       | ไฟล์รหัสต้นฉบับ                                            |
| รายละเอียดกรณีทดสอบ | เพื่อลบไฟล์แผนภาพและข้อมูลของไฟล์รหัสต้นฉบับออกจากตัวสร้าง |
| ผู้กระทำ            | ע<br>ผ์ทดสอบ                                               |
| ความสัมพันธ์        |                                                            |
| เงื่อนไขก่อนหน้า    |                                                            |
| ขั้นตอน             | 1. ผู้ทดสอบเลือกไฟล์รหัสต้นฉบับที่ต้องการลบ                |
|                     | 2. ผู้ทดสอบกดปุ่ม Delete                                   |
|                     | 3. ตัวสร้างลบไฟล์และข้อมูลของรหัสต้นฉบับออกจากระบบ         |
| เงื่อนไขภายหลัง     |                                                            |

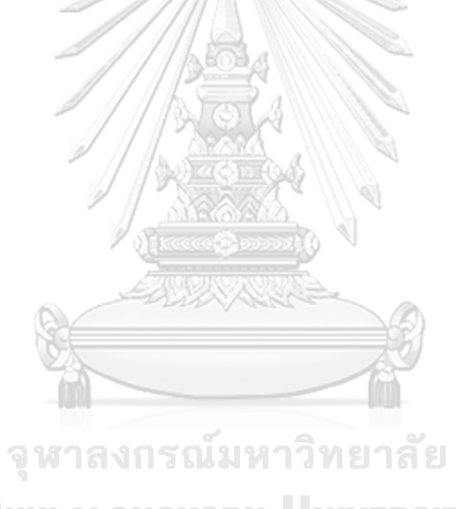

**CHULALONGKORN UNIVERSITY** 

#### **ภาคผนวก ข**

# **การทวนสอบการนำเข้าแผนภาพลำดับและแผนภาพคลาส**

บทนี้จะกล่าวถึงรายละเอียดและตัวอย่างการทวนสอบแผนภาพลำดับและแผนภาพคลาส หลังจากการนำเข้าไฟล์แผนภาพดังกล่าว

# **1. การทวนสอบการนำเข้าแผนภาพลำดับ**

การทวนสอบการนำเข้าแผนภาพลำดับสามารถทำได้โดยการตรวจสอบฐานข้อมูลของตัว สร้างหลังจากการนำเข้าไฟล์แผนภาพลำดับ โดยจะตรวจสอบอ็อบเจกต์ เมสเสจ และการ์ดคอนดิชัน ที่ถูกเก็บในฐานข้อมูล การทวนสอบแผนภาพลำดับแสดงตัวอย่างด้วยแผนภาพลำดับชื่อ example1.xml แสดงในรูปที่ ข-1 โดยการทวนสอบมีรายละเอียดดังต่อไปนี้

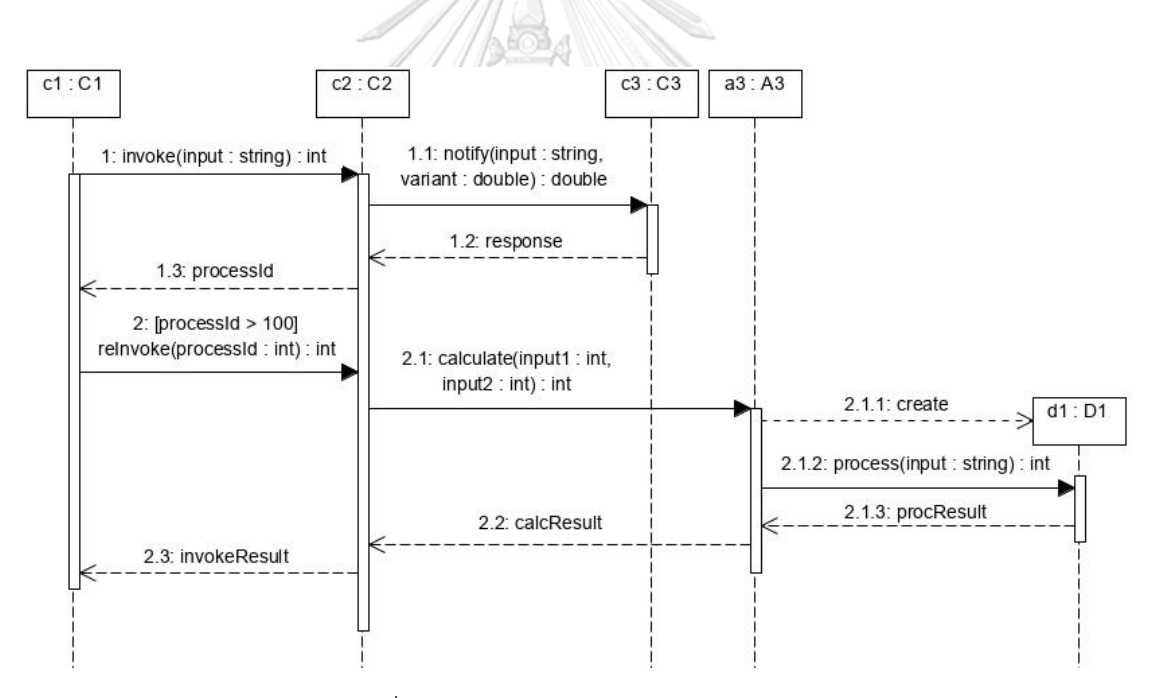

*รูปที่ ข-1 แผนภาพลำดับ example1.xml*

# **1.1 ตาราง callgraph.graph**

ตาราง callgraph.graph เป็นตารางที่ใช้เก็บข้อมูลของแผนภาพลำดับหรือกราฟการเรียกใช้ งาน ตารางที่ ข-1 แสดงการเก็บข้อมูลของแผนภาพลำดับของตาราง callgraph.graph ในฐานข้อมูล

*ตารางที่ ข-1 การเก็บข้อมูลของแผนภาพลำดับ example1.xml*

| callGraphId   callGraphName | filePath                | createTimeStamp     |
|-----------------------------|-------------------------|---------------------|
| example1.xml                | //SequenceDiagrams/     | 2020-06-25 15:49:29 |
|                             | 1593074969 example1.xml |                     |

# **1.2 ตาราง callgraph.objectnode**

ตาราง callgraph.objectnode เป็นตารางที่ใช้เก็บข้อมูลของอ็อบเจกต์ในแผนภาพลำดับ โดยคอลัมน์(Column) callGraphId จะอ้างอิงถึงคอลัมน์ callgraphId ในตาราง callgraph.graph ตารางที่ ข-2 แสดงการเก็บข้อมูลของอ็อบเจกต์ในแผนภาพลำดับ example1.xml ในฐานข้อมูล

*ตารางที่ ข-2 การเก็บช้อมูลของอ็อบเจกต์ในแผนภาพลำดับ example1.xml*

| objectId | callGraphid | objectName     | baseIdentifier |
|----------|-------------|----------------|----------------|
|          |             | d1             |                |
| ◠        |             | a <sub>3</sub> | A <sub>3</sub> |
| ζ        |             |                |                |
|          |             | cГ             | C2             |
| ҕ        |             | $\mathsf{C}1$  |                |

# **1.3 ตาราง callgraph.message**

ตาราง callgraph.message เป็นตารางที่ใช้เก็บข้อมูลของเมสเสจในแผนภาพลำดับ โดย คอลัมน์ fromObjectId และ toObjectId จะอ้างอิงถึงคอลัมน์ objectId ในตาราง callgraph. objectnode ตารางที่ ข-3 แสดงการเก็บข้อมูลของเมสเสจในแผนภาพลำดับ example1.xml ใน ฐานข้อมูล

*ตารางที่ ข-3 การเก็บข้อมูลของเมสเสจในแผนภาพลำดับ example1.xml*

| messageId | fromObjectId | toObjectId | messageName | messageType   |
|-----------|--------------|------------|-------------|---------------|
|           |              |            | invoke      | CALLING       |
|           |              |            | processid   | <b>RETURN</b> |
| 3         |              |            | notify      | CALLING       |
| 4         |              | 4          | response    | <b>RETURN</b> |

| messageId | fromObjectId  | toObjectId      | messageName  | messageType    |
|-----------|---------------|-----------------|--------------|----------------|
| 5         | 5             | 4               | relnvoke     | CALLING        |
| 6         | 4             | 5               | invokeResult | <b>RETURN</b>  |
| 7         | 4             | $\mathcal{P}$   | calculate    | <b>CALLING</b> |
| 8         | $\mathcal{P}$ | 4               | calcResult   | <b>RETURN</b>  |
| 9         | 2             |                 | process      | <b>CALLING</b> |
| 10        |               | 2               | procResult   | <b>RETURN</b>  |
| 11        | 2             | $1\overline{ }$ | create       | <b>CREATE</b>  |

*ตารางที่ ข-3 การเก็บข้อมูลของเมสเสจในแผนภาพลำดับ example1.xml (ต่อ)*

### **1.4 ตาราง callgraph.guardcondition**

ตาราง callgraph.guardcondition เป็นตารางที่ใช้เก็บข้อมูลของการ์ดคอนดิชันในแผนภาพ ลำดับ คอลัมน์ messageId จะอ้างอิงถึงคอลัมน์ messageId ในตาราง callgraph.message ตาราง ที่ ข-4 แสดงการเก็บข้อมูลของการ์ดคอนดิชันที่ปรากฎในแผนภาพลำดับ example1.xml ใน ฐานข้อมูล

*ตารางที่ ข-4 การเก็บข้อมูลของการ์ดคอนดิชันในแผนภาพลำดับ example1.xml*

| guardCondId | messageId | statement         |
|-------------|-----------|-------------------|
|             |           | processId $> 100$ |

# **CHULALONGKORN UNIVERSITY**

จากตัวอย่างการทวนสอบการนำเข้าแผนภาพลำดับ example1.xml พบว่าตัวสร้างสามารถ รวบรวมอ็อบเจกต์ เมสเสจ และการ์ดคอนดิชันได้อย่างถูกต้องและครบถ้วน

# **2. การทวนสอบการนำเข้าแผนภาพคลาส**

การทวนสอบการนำเข้าแผนภาพคลาส สามารถทำได้โดยการตรวจสอบฐานข้อมูลของตัว สร้างหลังจากการนำเข้าไฟล์แผนภาพคลาส โดยพิจารณาการเก็บข้อมูลของแพ็คเกจ คลาส เมท็อด และเมท็อดซิกเนเจอร์ในฐานข้อมูล การทวนสอบแผนภาพคลาสแสดงตัวอย่างด้วยแผนภาพคลาสชื่อ ideal\_system.xml แสดงในรูปที่ ข-2 โดยการทวนสอบมีรายละเอียดดังต่อไปนี้

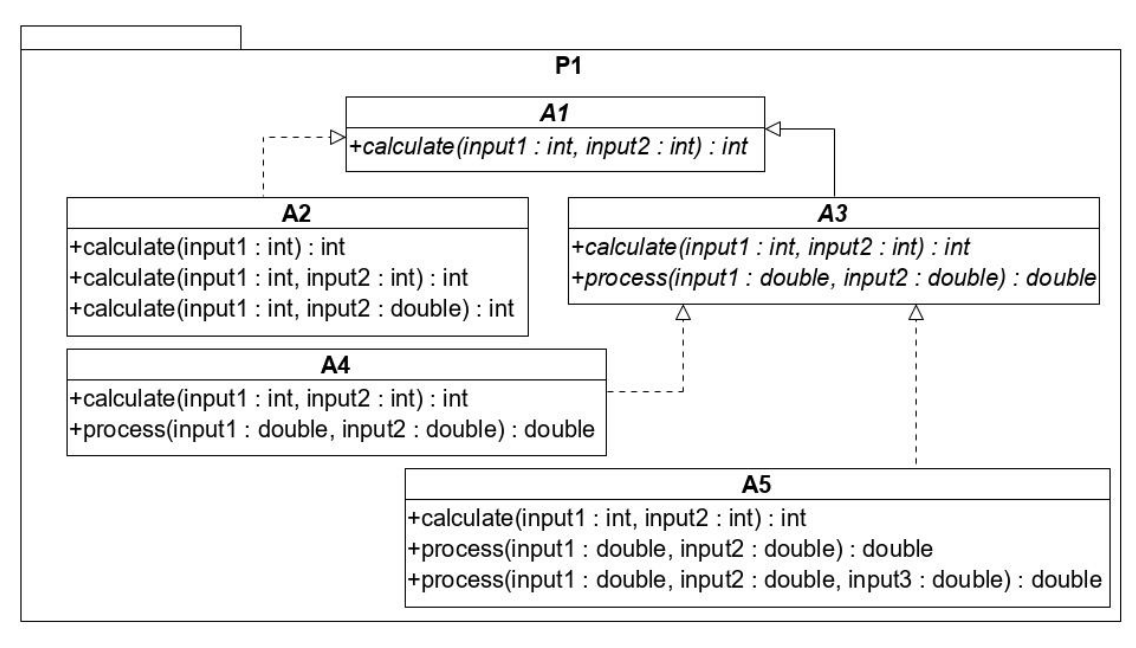

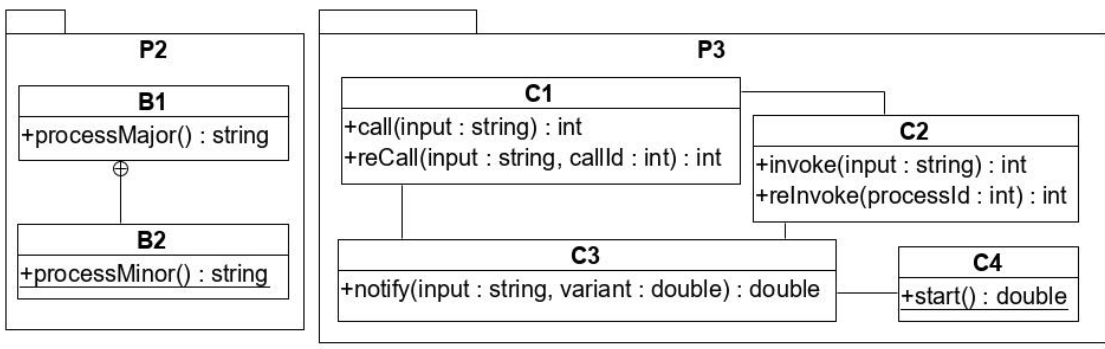

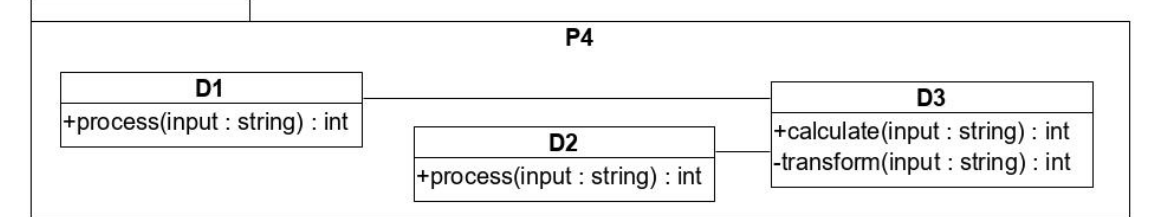

*รูปที่ ข-2 แผนภาพคลาส ideal\_system.xml*

#### **2.1 ตาราง classdiagram.diagram**

ตาราง classdiagram.diagram เป็นตารางที่ใช้เก็บข้อมูลของแผนภาพคลาสที่นำเข้า ตาราง ที่ ข-5 แสดงการเก็บข้อมูลของแผนภาพคลาส ideal\_system.xml ในฐานข้อมูล

| diagramid | diagramName | filePath                                  | createTimeStamp     |
|-----------|-------------|-------------------------------------------|---------------------|
|           |             | ideal system.xml   //ClassDiagrams/159314 | 2020-06-26 11:00:40 |
|           |             | 4040 ideal system.xml                     |                     |

*ตารางที่ ข-5 การเก็บข้อมูลของแผนภาพคลาส ideal\_system.xml*

### **2.2 ตาราง classdiagram.package**

ตาราง classdiagram.package เป็นตารางที่ใช้เก็บข้อมูลของแพ็คเกจที่ปรากฎในแผนภาพ คลาส โดยคอลัมน์ diagramId จะอ้างอิงถึงคอลัมน์ diagramId ในตาราง classdiagram.diagram ตารางที่ ข-6 แสดงการเก็บข้อมูลของแพ็คเกจในแผนภาพคลาส ideal\_system.xml ในฐานข้อมูล

*ตารางที่ ข-6 การเก็บข้อมูลของแพ็คเกจในแผนภาพคลาส ideal\_system.xml*

| packageld | diagramId | packageName    | namespace |
|-----------|-----------|----------------|-----------|
|           |           | P <sub>4</sub> | ΡΔ        |
|           |           | P <sub>2</sub> | P2        |
|           |           | P <sub>3</sub> | D2        |
|           |           | P <sub>1</sub> |           |
|           |           |                |           |

# **2.3 ตาราง classdiagram.class**

ตาราง classdiagram.class เป็นตารางที่ใช้เก็บข้อมูลของคลาสในแต่ละแพ็คเกจ โดย คอลัมน์ packageId จะอ้างอิงถึงคอลัมน์ packageId ในตาราง classdiagram.package ตารางที่ ข-7 แสดงการเก็บข้อมูลของคลาสในแผนภาพคลาส ideal\_system.xml ในฐานข้อมูล

|         | U         | $ \prime$      |                 |
|---------|-----------|----------------|-----------------|
| classId | packageld | className      | instanceType    |
|         |           | D1             | CONCRETE        |
|         |           | D <sub>2</sub> | <b>CONCRETE</b> |
|         |           | D <sub>3</sub> | <b>CONCRETE</b> |
|         |           | <b>B1</b>      | <b>CONCRETE</b> |
|         |           | B <sub>2</sub> | <b>CONCRETE</b> |

*ตารางที่ ข-7 การเก็บข้อมูลของคลาสในแผนภาพคลาส ideal\_system.xml*

| classId | packageld | className      | instanceType    |
|---------|-----------|----------------|-----------------|
| 6       | 3         | C1             | <b>CONCRETE</b> |
| 7       | 3         | C2             | <b>CONCRETE</b> |
| 8       | 3         | C <sub>3</sub> | <b>CONCRETE</b> |
| 9       | 3         | C <sub>4</sub> | <b>CONCRETE</b> |
| 10      | 4         | A1             | ABSTRACT        |
| 11      | 4         | A2             | <b>CONCRETE</b> |
| 12      | 4         | A3             | ABSTRACT        |
| 13      | 4         | A4             | <b>CONCRETE</b> |
| 14      | 4         | A5             | <b>CONCRETE</b> |

*ตารางที่ ข-7 การเก็บข้อมูลของคลาสในแผนภาพคลาส ideal\_system.xml (ต่อ)*

# **2.4 ตาราง classdiagram.inheritance**

ตาราง classdiagram.inheritance เป็นตารางที่ใช้เก็บการสืบทอดของคลาสภายใน แผนภาพคลาสโดยคอลัมน์ superClassId และคอลัมน์ childClassId จะอ้างอิงถึงคอลัมน์ classId ในตาราง classdiagram.class ตารางที่ ข-8 แสดงการเก็บข้อมูลของการสืบทอดของคลาสภายใน แผนภาพคลาส ideal\_system.xml ในฐานข้อมูล

| inheritId | superClassId | childClassId |
|-----------|--------------|--------------|
|           |              |              |
|           |              | 12           |
|           |              | 12           |
|           |              | 14           |

*ตารางที่ ข-8 การเก็บข้อมูลของการสืบทอดของคลาสในแผนภาพคลาส ideal\_system.xml*

#### **2.5 ตาราง classdiagram.method**

ตาราง classdiagram.method เป็นตารางที่ใช้เก็บข้อมูลของเมท็อดซิกเนเจอร์ของแต่ละ เมท็อดของแต่ละคลาสในแผนภาพคลาส คอลัมน์ classId จะอ้างอิงถึงคอลัมน์ classId ในตาราง classdiagram.class ตารางที่ ข-9 แสดงการเก็บข้อมูลของเมท็อดซิกเนเจอร์ของแต่ละเมท็อดใน แผนภาพคลาส ideal\_system.xml ในฐานข้อมูล

*ตารางที่ ข-9 การเก็บข้อมูลของเมท็อดซิกเนเจอร์ของแต่ละเมท็อดในแผนภาพคลาส ideal\_system.xml*

| methodId       | classId        | methodName             | Visibility | returnType | instanceType    |
|----------------|----------------|------------------------|------------|------------|-----------------|
| $\mathbf{1}$   | $\mathbf{1}$   | process                | public     | int        | <b>CONCRETE</b> |
| $\overline{2}$ | $\overline{2}$ | process                | public     | int        | <b>CONCRETE</b> |
| 3              | $\mathfrak{Z}$ | calculate              | public     | int        | <b>CONCRETE</b> |
| $\overline{4}$ | $\mathfrak{Z}$ | transform              | private    | int        | <b>CONCRETE</b> |
| 5              | 5              | processMinor           | public     | string     | <b>STATIC</b>   |
| 6              | $\overline{4}$ | processMajor           | public     | string     | <b>CONCRETE</b> |
| 7              | 6              | call                   | public     | int        | <b>CONCRETE</b> |
| 8              | 6              | reCall                 | public     | int        | <b>CONCRETE</b> |
| 9              | $\overline{7}$ | invoke                 | public     | int        | <b>CONCRETE</b> |
| 10             | $\overline{7}$ | relnvoke               | public     | int        | <b>CONCRETE</b> |
| 11             | 8              | notify                 | public     | double     | <b>CONCRETE</b> |
| 12             | 9              | start                  | public     | double     | <b>CONCRETE</b> |
| 13             | 10             | calculate              | public     | int        | ABSTRACT        |
| 14             | 11             | calculate <sup>1</sup> | public     | int        | <b>CONCRETE</b> |
| 15             | 11             | calculate              | public     | int        | <b>CONCRETE</b> |
| 16             | 11             | calculate              | public     | int        | <b>CONCRETE</b> |
| 17             | 12             | calculate              | public     | int        | ABSTRACT        |
| 18             | 12             | process                | public     | double     | ABSTRACT        |
| 19             | 13             | calculate              | public     | int        | <b>CONCRETE</b> |
| 20             | 13             | process                | public     | double     | CONCRETE        |
| 21             | 14             | calculate              | public     | int        | <b>CONCRETE</b> |
| 22             | 14             | process                | public     | double     | CONCRETE        |
| 23             | 14             | process                | public     | double     | CONCRETE        |

# **2.6 ตาราง classdiagram.param**

ตาราง classdiagram.param เป็นตารางที่ใช้เก็บข้อมูลของพารามิเตอร์ของเมท็อดแต่ละ เมท็อดในแผนภาพคลาส โดยคอลัมน์ methodId จะอ้างอิงถึงคอลัมน์ methodId ของตาราง classdiagram.method ตารางที่ ข-10 แสดงการเก็บข้อมูลของพารามิเตอร์ของแต่ละเมท็อดใน แผนภาพคลาส ideal\_system.xml ในฐานข้อมูล

| paramid          | methodid       | paramName | dataType | seqldx         |
|------------------|----------------|-----------|----------|----------------|
| $\mathbf{1}$     | $\mathbf{1}$   | input     | string   | $\mathbf{1}$   |
| $\overline{2}$   | $\overline{2}$ | input     | string   | $\mathbf{1}$   |
| $\overline{3}$   | $\mathfrak{Z}$ | input     | string   | $\mathbf{1}$   |
| $\overline{4}$   | $\overline{4}$ | input     | string   | $\mathbf{1}$   |
| 5                | $\overline{7}$ | input     | string   | $\mathbf{1}$   |
| $\boldsymbol{6}$ | $\overline{8}$ | input     | string   | $\mathbf{1}$   |
| $\overline{7}$   | $\overline{8}$ | callld    | int      | $\overline{2}$ |
| 8                | 9              | input     | string   | $\mathbf{1}$   |
| 9                | 10             | processId | int      | $\mathbf{1}$   |
| 10               | 11             | input     | string   | $\mathbf{1}$   |
| 11               | 11             | variant   | double   | $\overline{2}$ |
| 12               | 13             | input1    | int      | $\mathbf{1}$   |
| 13               | $U$ $13$       | input2    | int      | $\overline{2}$ |
| 14               | 14             | input1    | int      | $\mathbf{1}$   |
| 15               | 15             | input1    | int      | $\mathbf{1}$   |
| 16               | 15             | input2    | int      | $\overline{2}$ |
| 17               | 16             | input1    | int      | $\mathbf{1}$   |
| 18               | 16             | input2    | double   | $\overline{2}$ |
| 19               | 17             | input1    | int      | $\mathbf{1}$   |
| 20               | 17             | input2    | int      | $\overline{2}$ |
| 21               | 18             | input1    | double   | $\mathbf{1}$   |
| 22               | 18             | input2    | double   | $\overline{2}$ |

*ตารางที่ ข-10 การเก็บข้อมูลของพารามิเตอร์ของแต่ละเมท็อดในแผนภาพคลาส ideal\_system.xml*

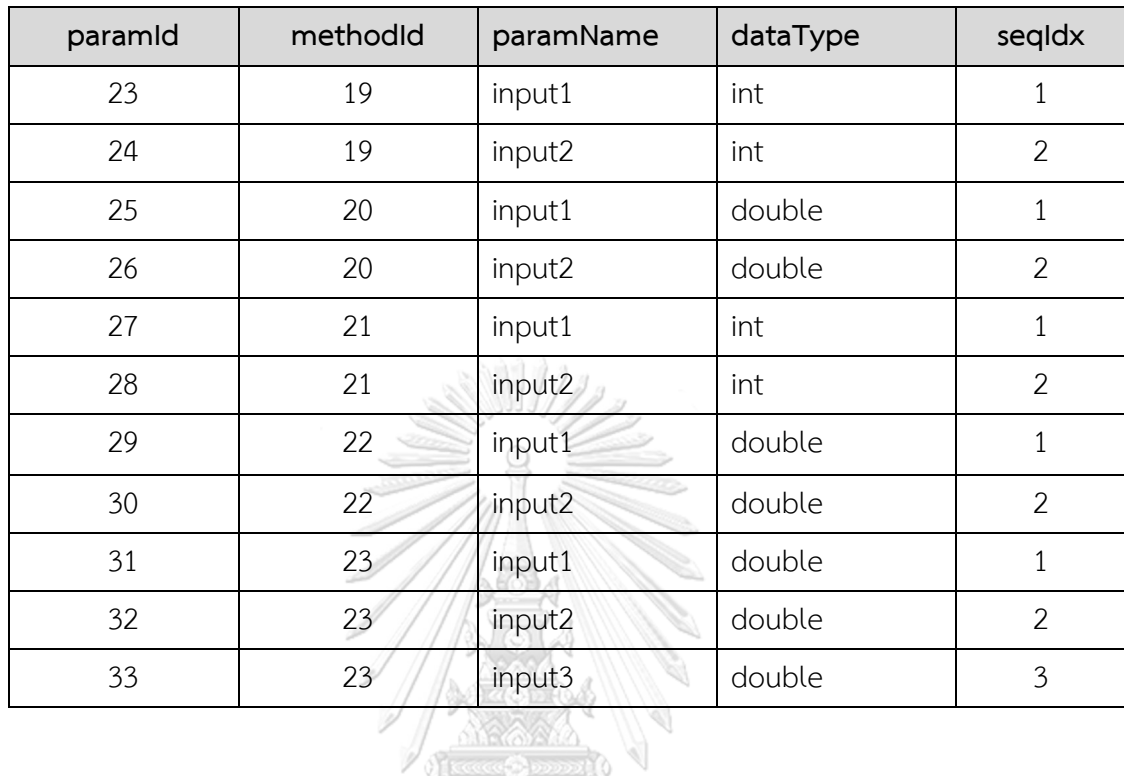

*ตารางที่ ข-10 การเก็บข้อมูลของพารามิเตอร์ของแต่ละเมท็อดในแผนภาพคลาส ideal\_system.xml (ต่อ)*

จากตัวอย่างการทวนสอบการนำเข้าแผนภาพคลาส ideal\_system.xml พบว่าตัวสร้าง สามารถรวบรวมแพ็คเกจ คลาส เมท็อด และเมท็อดซิกเนเจอร์ได้อย่างถูกต้องและครบถ้วน

> จุฬาลงกรณ์มหาวิทยาลัย **CHULALONGKORN UNIVERSITY**

#### **ภาคผนวก ค**

# **รายละเอียดของกรณีศึกษาระบบธนาคาร**

บทนี้จะแสดงรายละเอียดของกรณีศึกษาระบบธนาคารในหัวข้อที่ 5.3 โดยจะกล่าวถึง โครงสร้างของระบบเพื่อใช้เป็นข้อมูลในการทดสอบตัวสร้าง

# **1. โครงสร้างของระบบ**

ระบบธนาคารเป็นระบบที่ออกแบบด้วยรูปแบบเอ็มวีซีแสดงด้วยแผนภาพคลาสในรูปที่ ค-1 ในแผนภาพคลาสประกอบด้วย 7 แพ็คเกจ โดยแต่ละแพ็คเกจมีรายละเอียดดังต่อไปนี้ 1. แพ็คเกจ view เป็นแพ็คเกจที่ประกอบด้วยคลาสในกลุ่มวิวตามรูปแบบเอ็มวีซี โดยภายในแพ็คเกจ ประกอบด้วยคลาส 7 ซึ่งเป็นคลาสที่แสดงถึงหน้าจอต่าง ๆ รูปที่ ค-2 แสดงรายละเอียดของคลาสแต่ ละคลาสในแพ็คเกจ view

2. แพ็คเกจ controller เป็นแพ็คเกจที่ประกอบด้วยคลาสกลุ่มคอลโทลเลอร์ตาม รูปแบบเอ็มวีซี โดยภายในแพ็คเกจประกอบด้วยคลาส 7 คลาสซึ่งเป็นคลาสที่ทำปฏิบัติฟังก์ชันที่ได้รับ จากคลาสกลุ่ม view รูปที่ ค-3 แสดงรายละเอียดของคลาสแต่ละคลาสในแพ็คเกจ controller

3. แพ็คเกจ businessbean เป็นแพ็คเกจที่ประกอบด้วยคลาสกลุ่มโมเดลตาม รูปแบบเอ็มวีซี ซึ่งคลาสภายในแพ็คเกจนี้จะแสดงถึงข้อมูลของผู้ใช้ในเชิงธุรกิจ คลาส businessbean ประกอบด้วยคลาสทั้งหมด 4 คลาสซึ่งแสดงรายละเอียดของแต่ละคลาสในรูปที่ ค-4

4. แพ็คเกจ dao เป็นแพ็คเกจที่ประกอบด้วยคลาสที่ใช้เชื่อมต่อกับระบบฐานข้อมูล เชิงวัตถุสัมพันธ์ (Object-Relational Database System) [20] ซึ่งเป็นฐานข้อมูลของระบบ โดย แพ็คเกจนี้ประกอบด้วยคลาสทั้งหมด 8 คลาสซึ่งแต่ละคลาสจะแสดงถึงตารางในฐานข้อมูลแต่ละ ตาราง รูปที่ ค-5 แสดงรายละเอียดของคลาสแต่ละคลาสในแพ็คเกจ dao

5. แพ็คเกจ services เป็นแพ็คเกจที่ประกอบด้วยคลาสที่ทำหน้าที่เป็นตัวกลาง ระหว่างคลาสฐานข้อมูลในแพ็คเกจและคลาสกลุ่มคอลโทลเลอร์ ซึ่งช่วยรับส่งและแปลงข้อมูลระหว่าง คลาสทั้งสองกลุ่ม รายละเอียดของคลาสแต่ละคลาสในแพ็คเกจ services แสดงในรูปที่ ค-6 แพ็คเกจ services ยังประกอบด้วยแพ็คเกจย่อยหนึ่งแพ็คเกจได้แก่ แพ็คเกจ thirdparty ซึ่งประกอบด้วย คลาสที่ทำหน้าที่เป็นพร็อคซี่อินเตอร์เฟส (Proxy Interface) [17] ซึ่งจะเชื่อมต่อไประบบภายนอก และในแพ็คเกจ thirdparty ยังประกอบด้วยแพ็คเกจ impl ซึ่งเป็นแพ็คเกจที่ประกอบด้วยคลาส รูปธรรมที่สืบทอดมาจากพร็อคซี่อินเตอร์เฟส

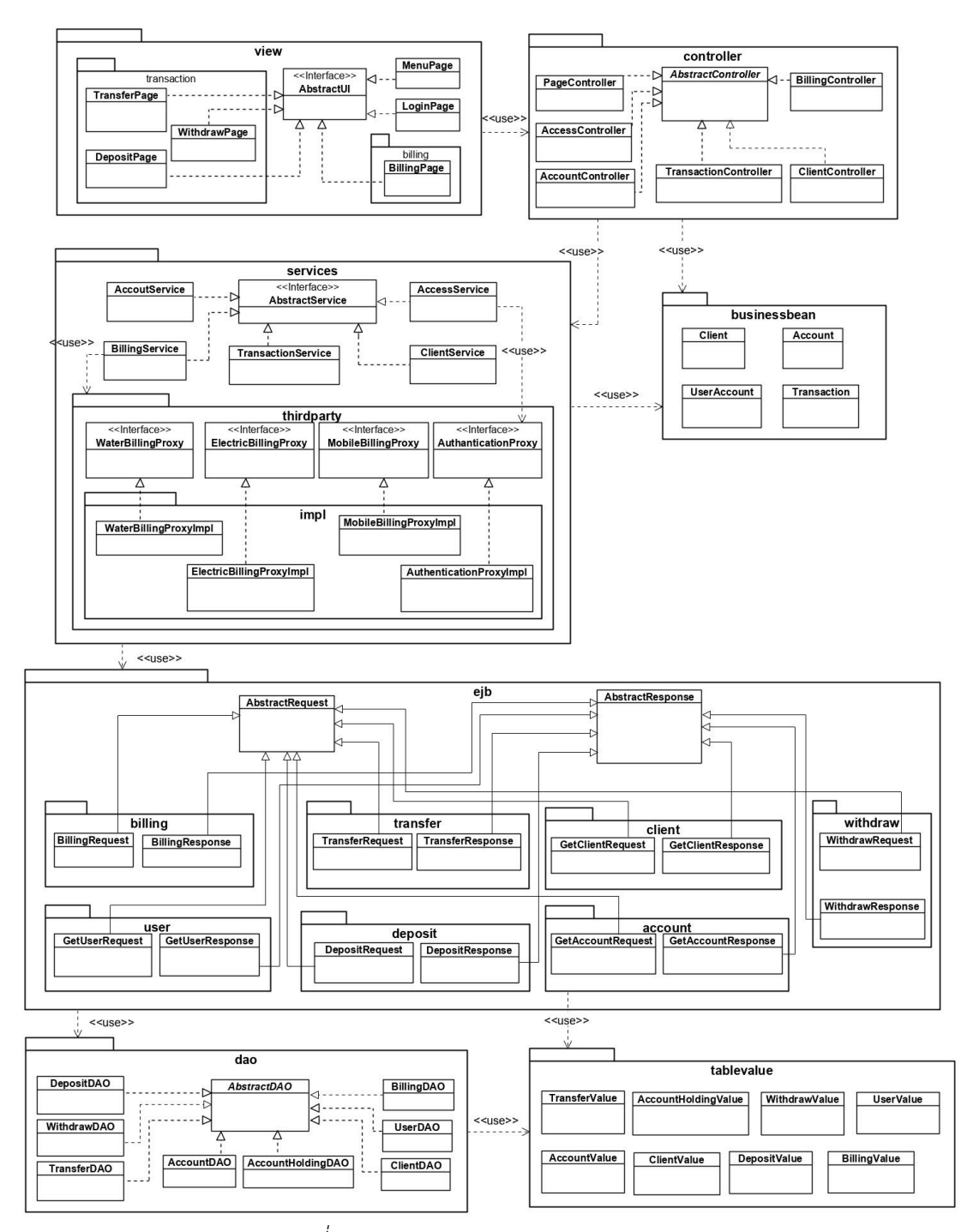

*รูปที่ ค-1 แผนภาพคลาสของระบบธนาคาร*

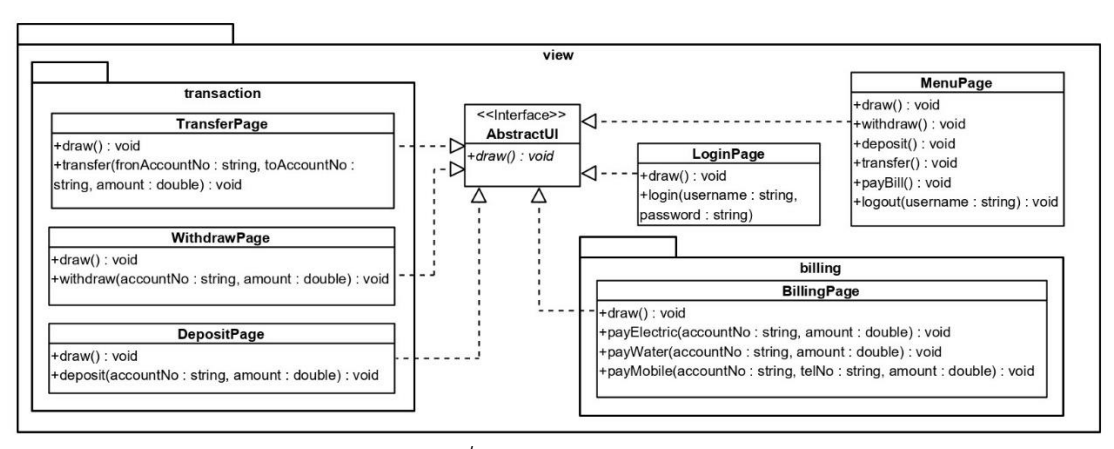

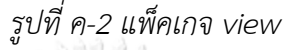

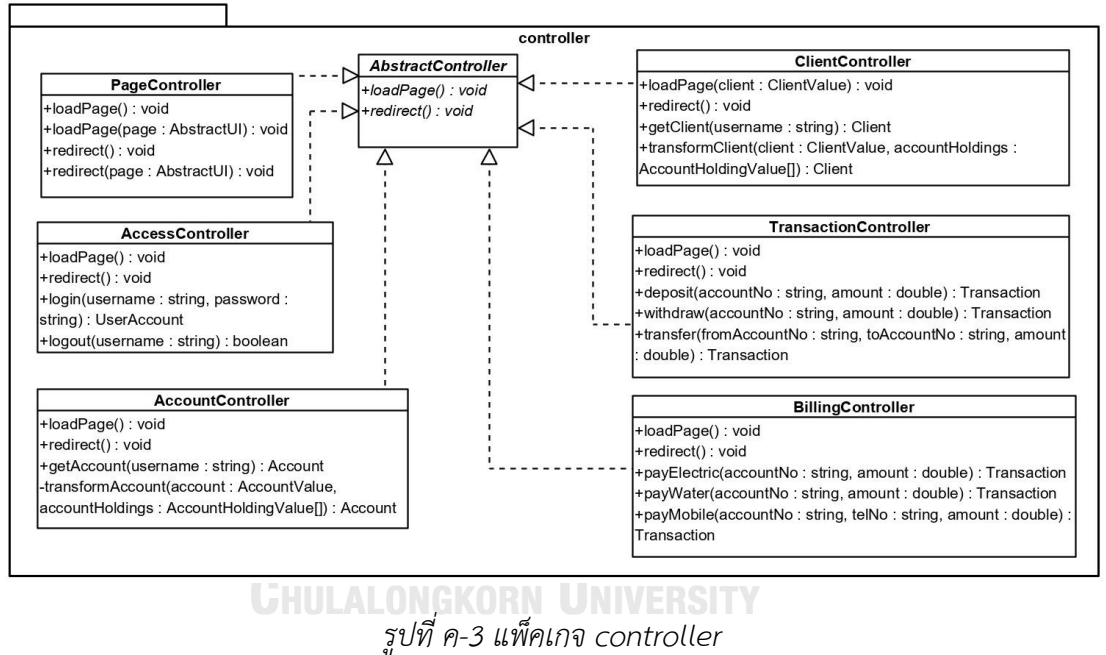

6. แพ็คเกจ tablevalue เป็นแพ็คเกจที่ประกอบด้วยคลาสกลุ่มโมเดลตาม รูปแบบเอ็มวีซีและแต่ละคลาสยังทำหน้าที่โครงสร้างข้อมูลของแต่ละตารางในฐานข้อมูล แพ็คเกจ tablevalue ประกอบด้วยคลาสทั้งหมด 8 คลาสโดยรายละเอียดของแต่ละคลาสในแพ็คเกจนี้แสดง ในรูปที่ ค-7

7. แพ็คเกจ ejb เป็นแพ็คเกจที่ประกอบด้วยคลาสที่ทำหน้าที่เป็นโครงสร้างข้อมูลที่ ใช้รับส่งข้อมูลระหว่างคลาสในแพ็คเกจ services กับคลาสฐานข้อมูล โดยรายละเอียดของคลาสแต่ ละคลาสในแพ็คเกจ ejb แสดงในรูปที่ ค-8

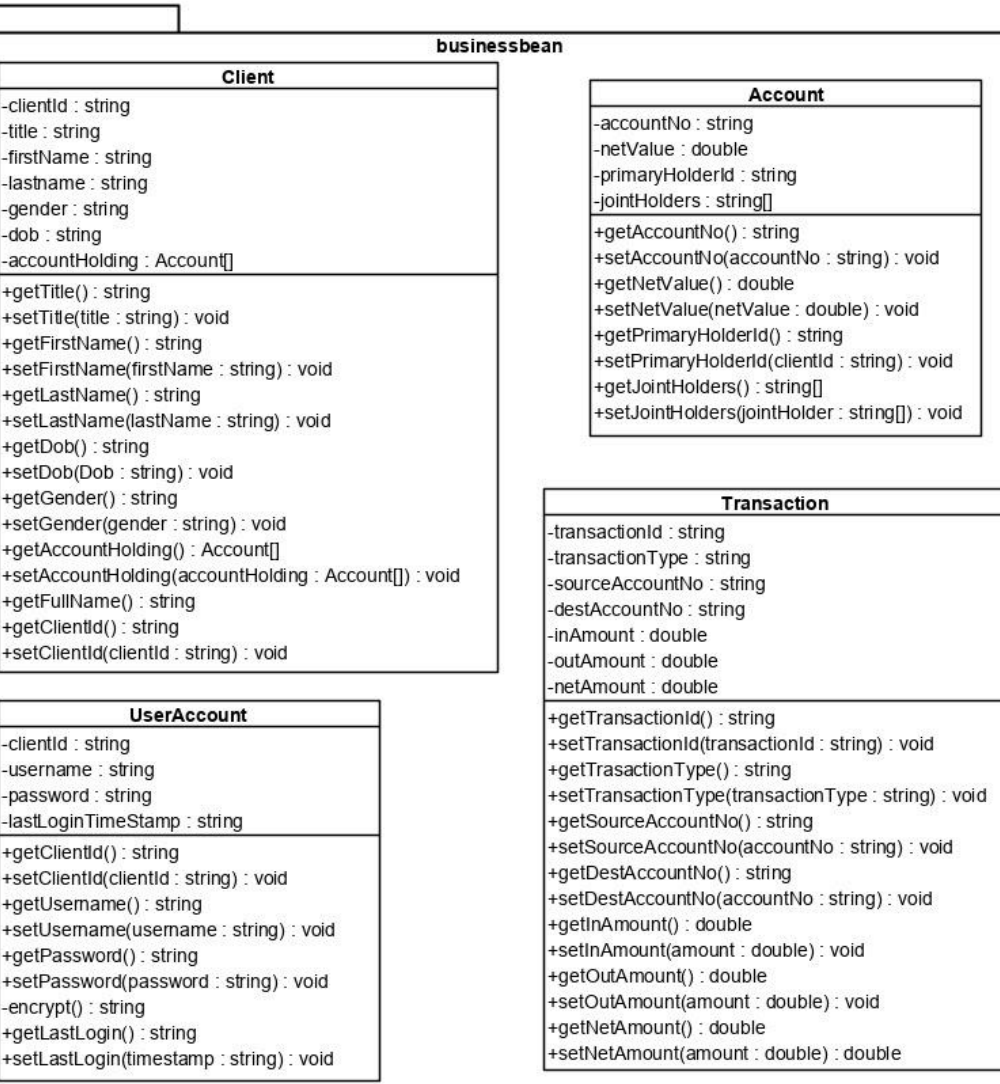

*รูปที่ ค-4 แพ็คเกจ businessbean*

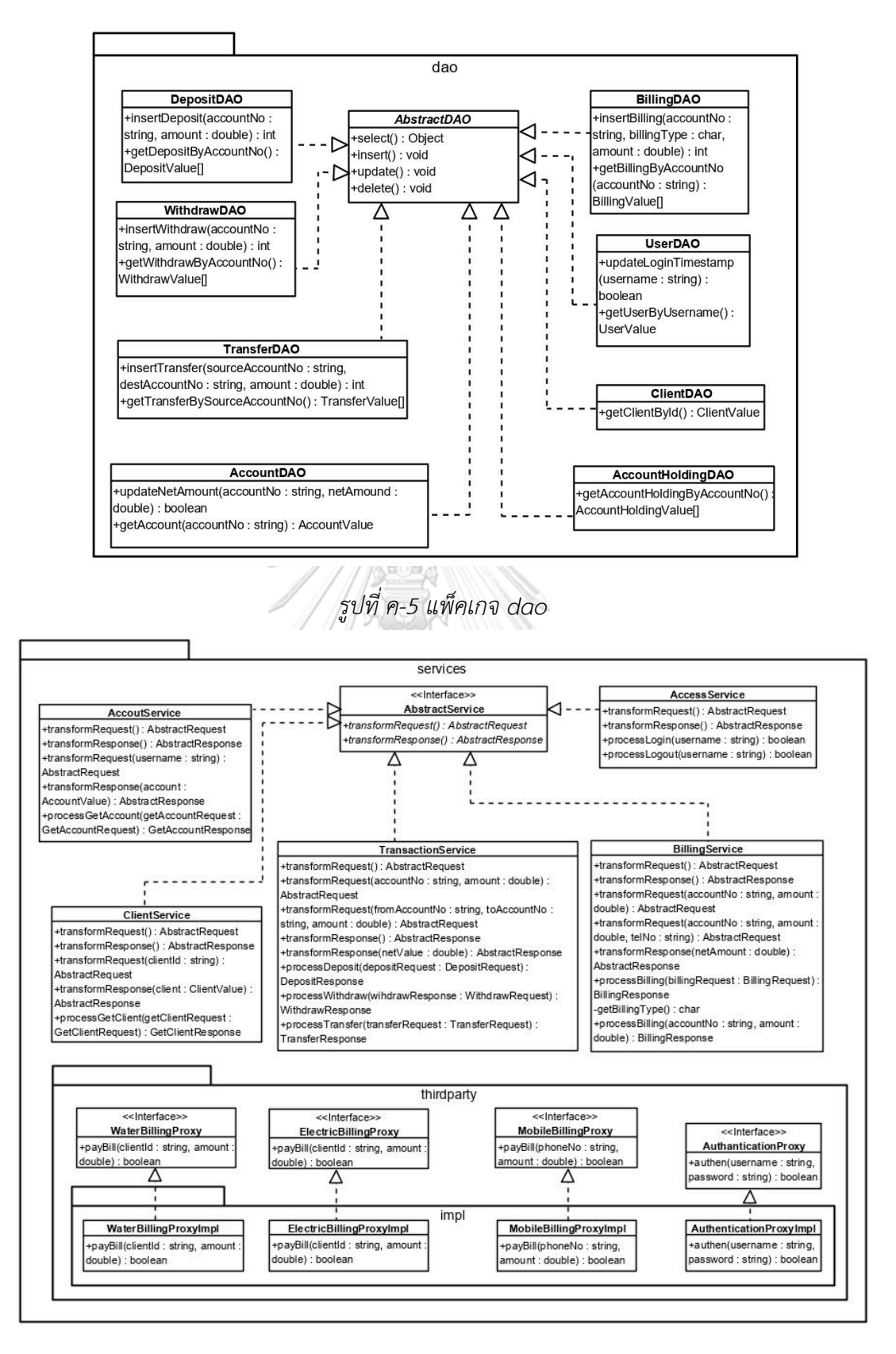

*รูปที่ ค-6 แพ็คเกจ services*
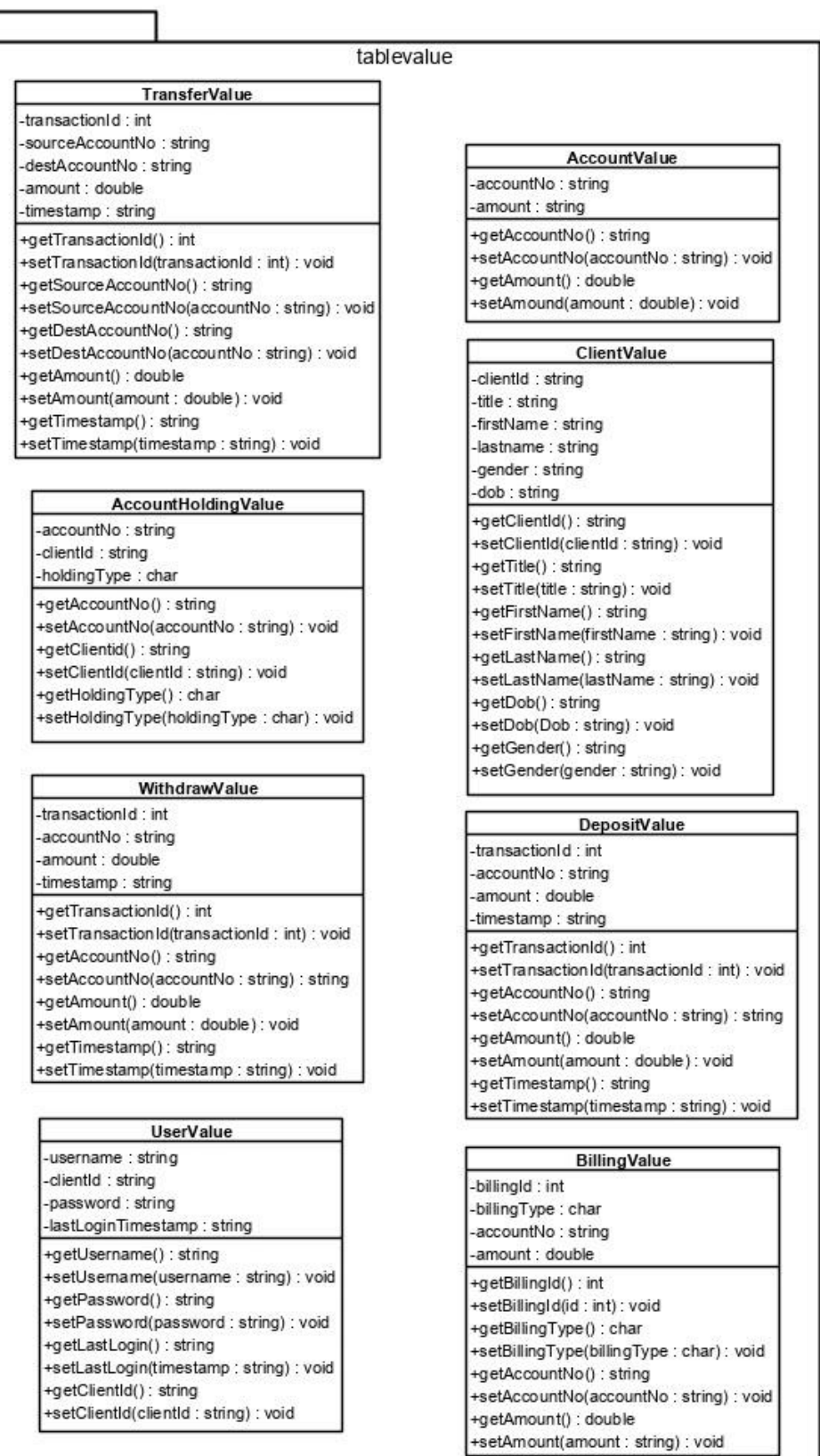

รูปที่ ค-7 แพ็คเกจ tablevalue

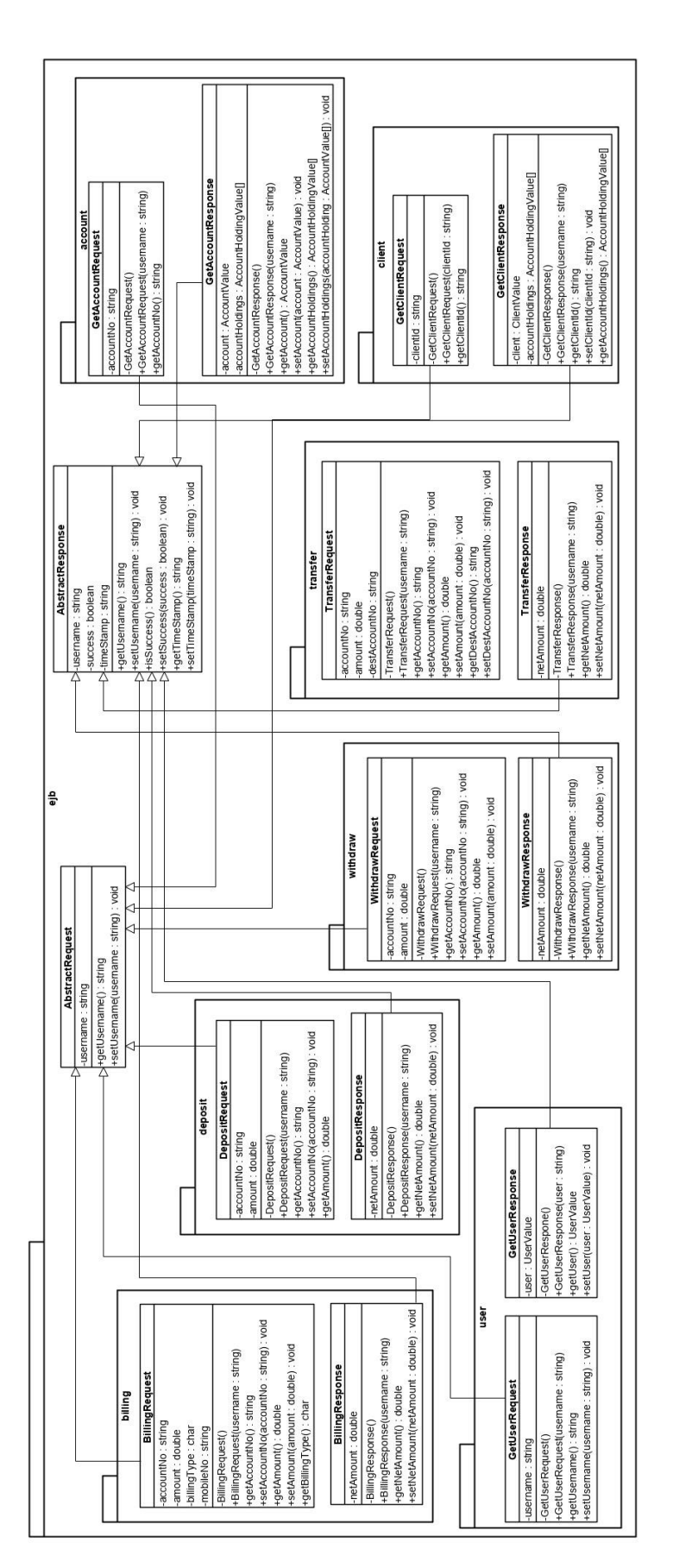

รูปที่ ค-8 แพ็คเกจ ejb

## **ประวัติผู้เขียน**

**ชื่อ-สกุล** นาย พีรวุฒิเหลืองเรืองโรจน์

**วัน เดือน ปี เกิด** 21 ธันวาคม 2538 **สถานที่เกิด** กรุงเทพมหานคร **ที่อยู่ปัจจุบัน** 88/191 หมู่ 4 ซอยกระทุ่มล้ม 27 ถนนพุทธมณฑลสายสี่ตำบลกระทุ่มล้ม อำเภอสามพราน นครปฐม 73220 **ผลงานตีพิมพ์** P. Luengruengroj and T. Suwannasart, "Stubs and Drivers Generator for Object-Oriented Program Testing Using Sequence and Class Diagrams," 2018 5th International Conference on

Computational Science/ Intelligence and Applied Informatics (CSII), Yonago, 2018, pp. 32-36.

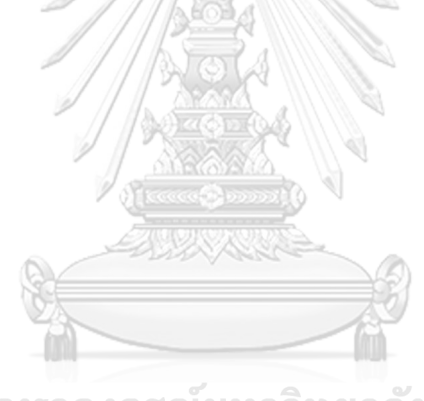

จุฬาลงกรณ์มหาวิทยาลัย **CHULALONGKORN UNIVERSITY**